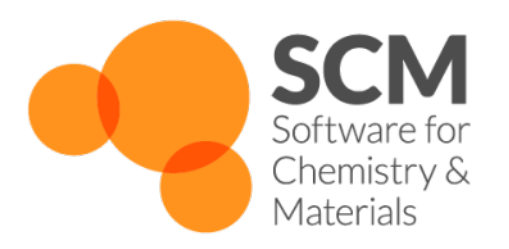

# **DFTB Manual**

*Amsterdam Modeling Suite 2023.1*

**www.scm.com**

**Mar 31, 2023**

# **TABLE OF CONTENTS**

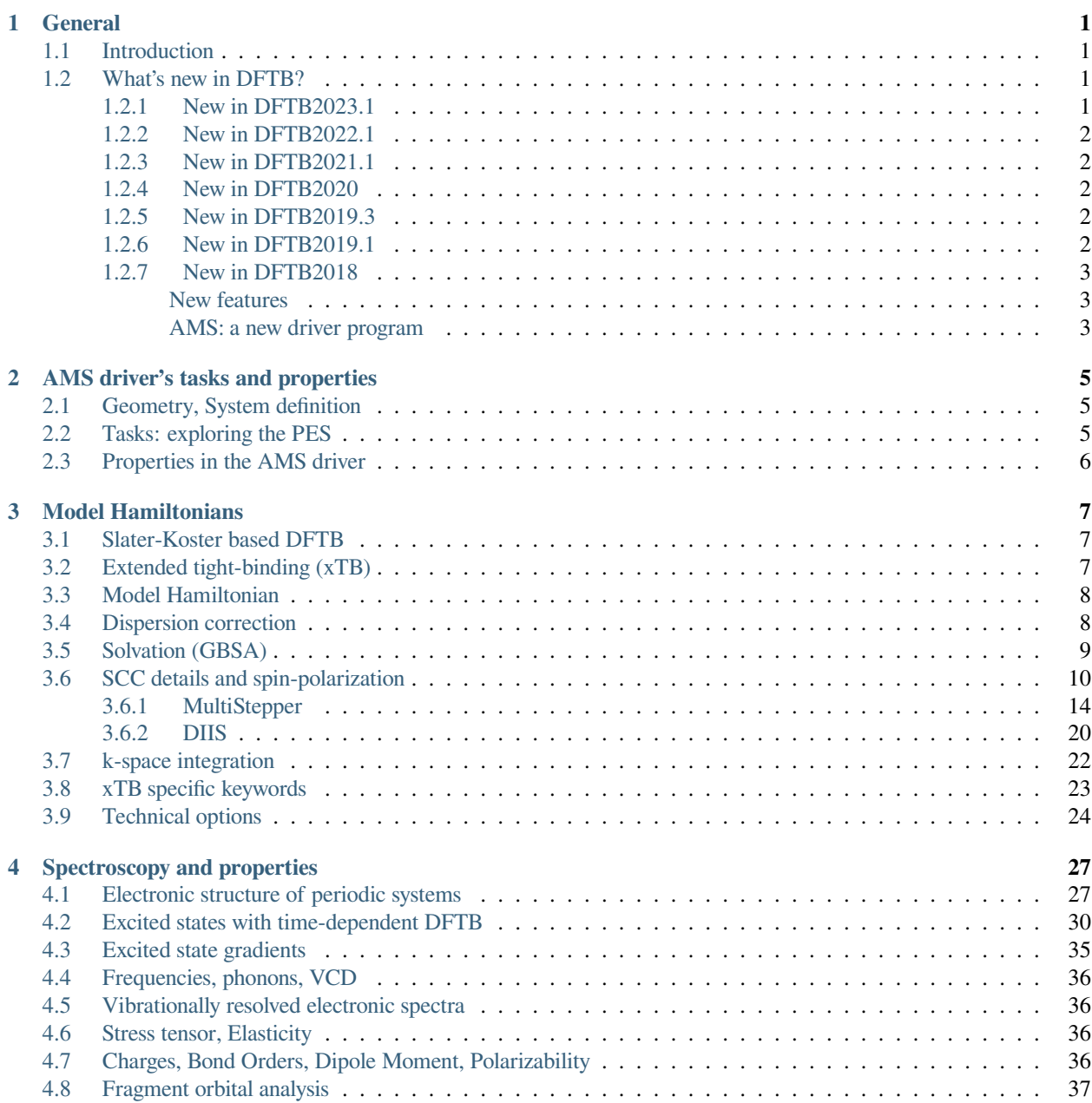

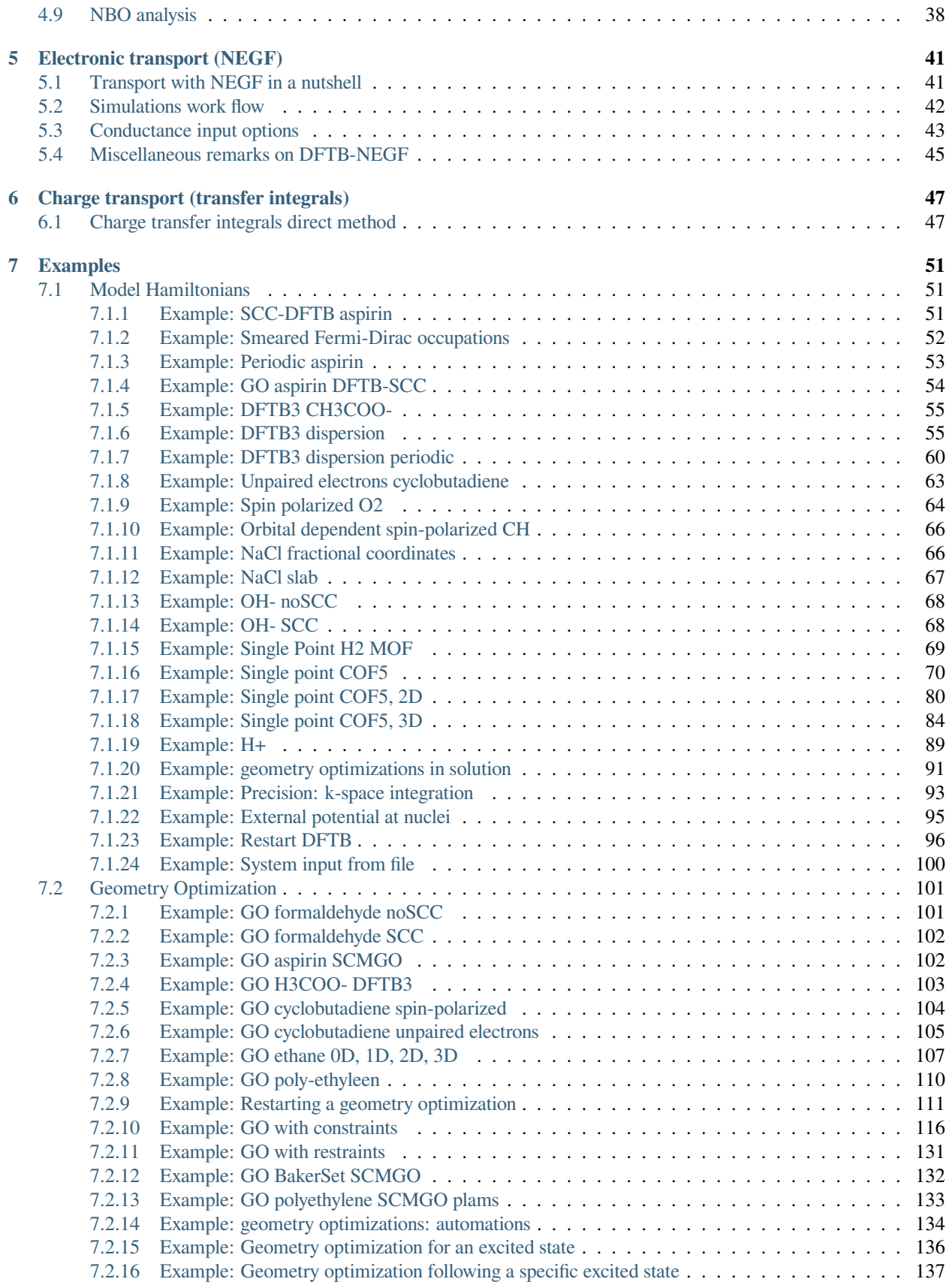

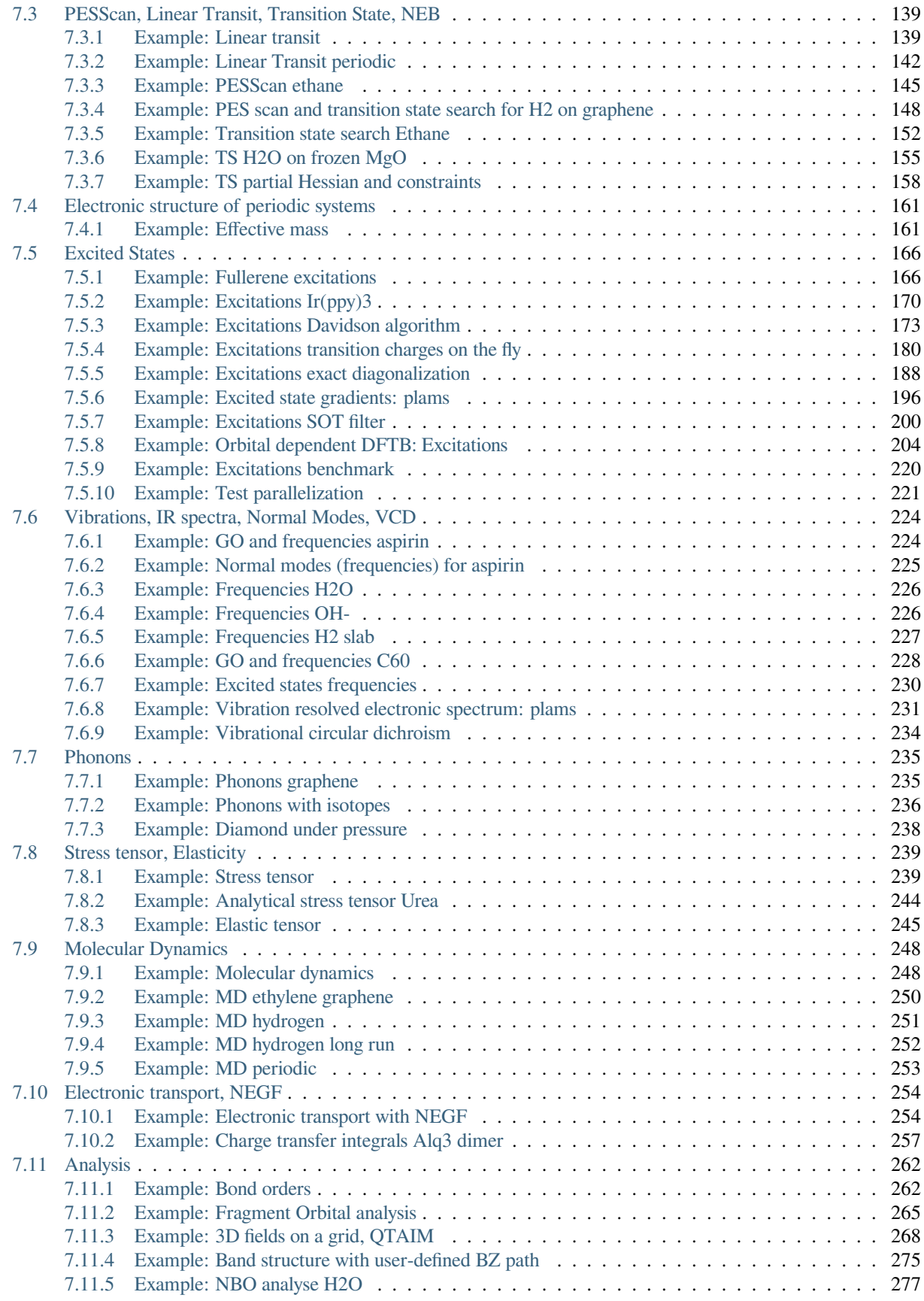

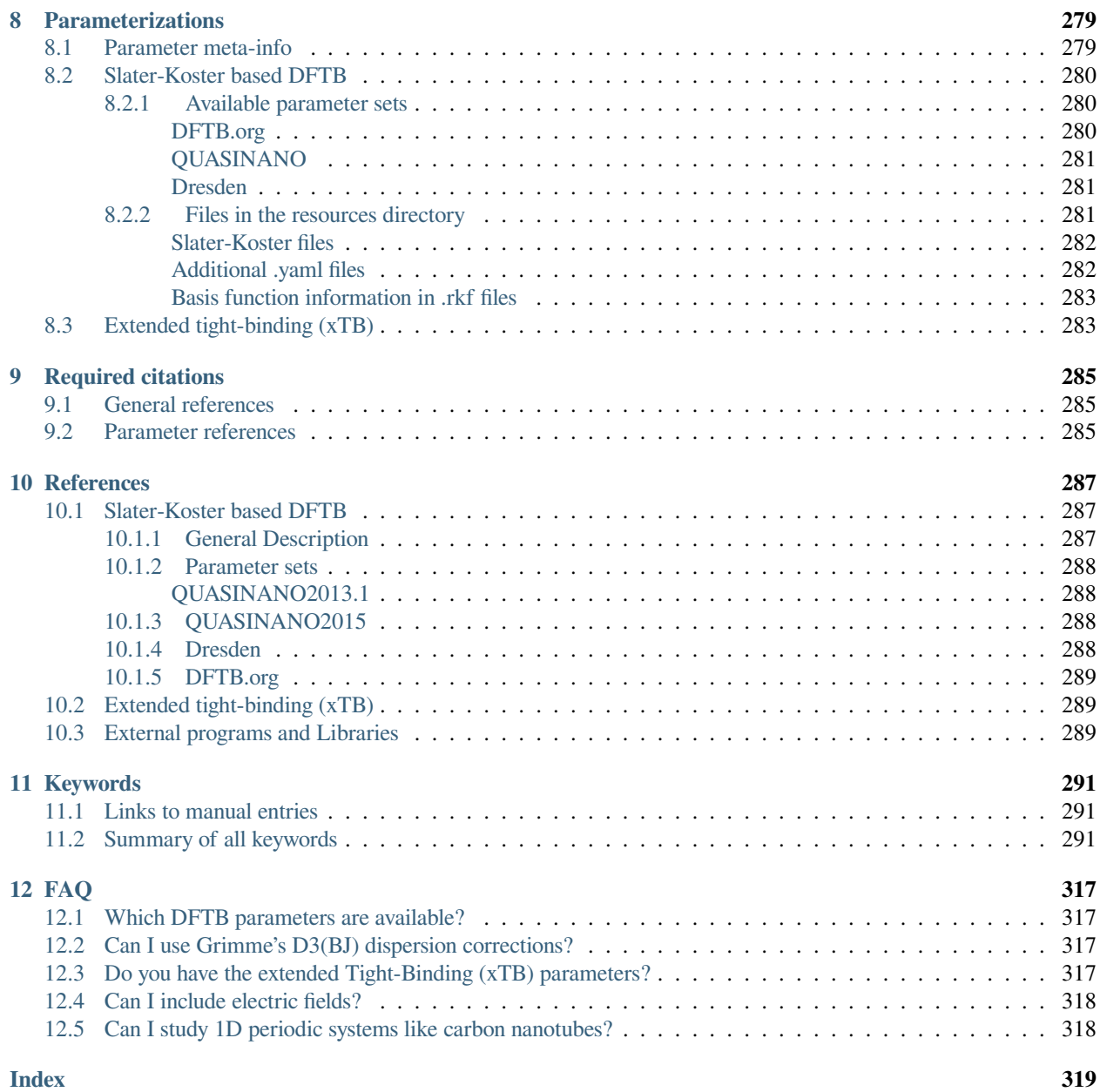

# **CHAPTER**

# **ONE**

# **GENERAL**

# <span id="page-6-1"></span><span id="page-6-0"></span>**1.1 Introduction**

The DFTB engine implements density functional based tight-binding methods, which can be viewed as computationally very efficient approximations to density functional theory (DFT). As such it is a good engine for cheap calculations that still include quantum effects. DFTB is a computational engine that runs through the [AMS driver.](../AMS/index.html) It can be used directly from the command line, from Python, and through our graphical interface.

# <span id="page-6-2"></span>**1.2 What's new in DFTB?**

# <span id="page-6-3"></span>**1.2.1 New in DFTB2023.1**

• Improved SCC convergence with the *[MultiStepper](#page-19-0)* (page 14).

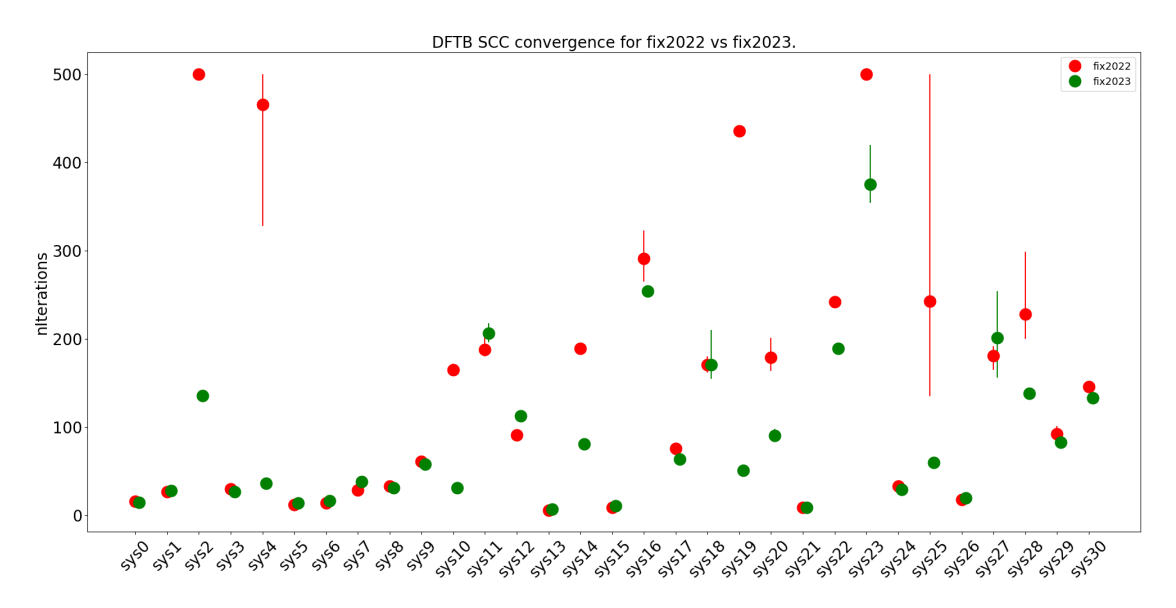

Fig. 1.1: Comparison of the number of SCC cycles needed. For easy systems there is not much difference, for more difficult systems, however, the fix2023 (green) is an improvement over the fix2022 (red). As there can be some randomness in the number of iterations the calculations are repeated five times (using a different number of cores), the dot is the average number of cycles used, and the vertical lines show the spread in the number of iterations (if any). The maximum number of iterations was set to 500.

# <span id="page-7-0"></span>**1.2.2 New in DFTB2022.1**

- Visualization of orbitals in AMSview now also works for calculations with (most) DFTB.org parameter sets.
- *[Fragment orbital analysis](#page-42-0)* (page 37)
- *[Charge transport \(transfer integrals\)](#page-52-0)* (page 47)

# <span id="page-7-1"></span>**1.2.3 New in DFTB2021.1**

• The D4 *[dispersion correction](#page-13-1)* (page 8) has been added. It can be used with the Slater-Koster based model Hamiltonians and the DFTB.org parameter sets.

# <span id="page-7-2"></span>**1.2.4 New in DFTB2020**

- Calculations with the *[GFN1-xTB model](#page-12-0)* (page 7) and many k-points are significantly faster.
- The default model has been changed from SCC-DFTB to GFN1-xTB, as the latter supports all elements.
- Various [new applications](../AMS/General.html#new-in-ams2020-1) in the [AMS driver.](../AMS/index.html)

# <span id="page-7-3"></span>**1.2.5 New in DFTB2019.3**

- The internals of the DFTB engine have been restructured, making it faster, more scalable and more accurate for periodic systems, while at the same time enabling previously locked combinations of features:
	- **–** The default for the accuracy of *[k-space integration](#page-27-0)* (page 22) has been changed: DFTB used to sample only the Γ-point by default. As of this release the default k-points depend on the system size, using the same logic as in BAND. See the [page on k-space integration in the BAND manual.](../BAND/Accuracy_and_Efficiency/K-Space_Integration.html)
	- **–** Calculations with *[k-space integration](#page-27-0)* (page 22) are generally faster and scale much better on parallel machines.
	- **–** The *[GFN1-xTB model](#page-12-0)* (page 7) can now be used together with *[k-space integration](#page-27-0)* (page 22).
	- **–** *[Unrestricted calculations](#page-15-0)* (page 10) can now also be performed in conjunction with *[k-space integration](#page-27-0)* (page 22).
	- **–** The orbital dependent (l-dependent) *[SCC cycle](#page-15-0)* (page 10) is now compatible with *[k-space integration](#page-27-0)* (page 22).
	- **–** The [stress tensor](../AMS/Properties.html#nuclear-gradients-and-stress-tensor) is now calculated analytically, making its calculation faster and the result more accurate.
- An *[implicit solvation model](#page-14-0)* (page 9) (GBSA: Generalized Born (GB) model augmented with the solvent accessible surface area (SA) term) has been added to DFTB, allowing simulations of molecules in solution.
- Various [new applications](../AMS/General.html#new-in-ams2019-3) in the [AMS driver.](../AMS/index.html)

# <span id="page-7-4"></span>**1.2.6 New in DFTB2019.1**

- Grimme's GFN1-xTB has been added as a new *[model Hamiltonian](#page-12-0)* (page 7). It supports molecular as well es periodic calculations for systems including elements up to Radon. Visualization of the results (e.g. molecular orbitals) in AMSview is also supported.
- Various [new applications](../AMS/General.html#new-in-ams2019-1) in the [AMS driver.](../AMS/index.html)
- More robust and easier to set up *[k-space integration](#page-27-0)* (page 22).
- More robust SCC convergence:
- **–** *[Adaptive mixing](#page-15-0)* (page 10): The charge mixing parameter is automatically decreased if the energy increases during the SCC cycle.
- **–** The default electronic temperature has been increased to 300K, making SCC convergence more robust for systems with small HOMO-LUMO gaps.

# <span id="page-8-0"></span>**1.2.7 New in DFTB2018**

# <span id="page-8-1"></span>**New features**

- Elastic tensor and related properties (e.g. Bulk modulus) (via [AMS driver](../AMS/index.html))
- Linear transit and PES scan (via [AMS driver\)](../AMS/index.html)
- Geometry optimization under pressure (via [AMS driver](../AMS/index.html))
- …

# <span id="page-8-2"></span>**AMS: a new driver program**

**Important:** In the 2018 release of the Amsterdam Modeling Suite we introduced a new driver program call **AMS**. We recommend you to first read the [General section of the AMS Manual](../AMS/General.html)

If you use DFTB exclusively via the Graphical User Interface (GUI), this change should not create any issues. If, on the other hand, you create input files *by hand* (or you use DFTB via [PLAMS](../plams/index.html)), then you should be aware that **shell scripts for DFTB2017 and previous versions are not compatible with DFTB2019 and have to be adjusted to the new setup.**

The example below shows how a shell script for DFTB2017 is converted to DFTB2019.

# **DFTB2017 shell script (obsolete):**

```
#!/bin/sh
# This is a shell script for DFTB2017 which will not work for DFTB2019
$AMSBIN/dftb << EOF
Task
   RunType GO
End
System
  Atoms
     H 0.0 0.0 0.0
     H 0.9 0.0 0.0
   End
End
DFTB
   ResourcesDir Dresden
End
Geometry
   iterations 100
End
```
(continues on next page)

(continued from previous page)

EOF

### **DFTB2019 shell script:**

```
#!/bin/sh
# This is a shell script for DFTB2019
# The executable '$AMSBIN/dftb' is no longer present.
# You should use '$AMSBIN/ams' instead.
$AMSBIN/ams << EOF
  # Input options for the AMS driver:
  System
     Atoms
       H 0.0 0.0 0.0
        H 0.9 0.0 0.0
     End
  End
  Task GeometryOptimization
  GeometryOptimization
    MaxIterations 100
  End
  # The input options for DFTB, which are described in this manual,
  # should be specified in the 'Engine DFTB' block:
  Engine DFTB
     ResourcesDir Dresden
  EndEngine
EOF
```
**CHAPTER**

**TWO**

# **AMS DRIVER'S TASKS AND PROPERTIES**

<span id="page-10-0"></span>DFTB is an [engine](../AMS/Engines.html) used by the AMS driver. While DFTB's specific options and properties are described in this manual, the definition of the system, the selection of the task and certain (PES-related) properties are documented in the AMS driver's manual.

In this page you will find useful links to the relevant sections of the [AMS driver's Manual.](../AMS/index.html)

# <span id="page-10-1"></span>**2.1 Geometry, System definition**

The definition of the system, i.e. the atom types and atomic coordinates (and optionally, the systems' net charge, the lattice vector, the input bond orders, external homogeneous electric field, external point charges, atomic masses for isotopes) are part of the AMS driver input. See the [System definition section of the AMS manual.](../AMS/System.html)

# <span id="page-10-2"></span>**2.2 Tasks: exploring the PES**

The job of the AMS driver is to handle all changes in the simulated system's geometry, e.g. during a geometry optimization or molecular dynamics calculation, using energy and forces calculated by the engine.

These are the tasks available in the AMS driver:

- [Single Point](../AMS/Tasks/Single_Point.html)
- [Geometry Optimization](../AMS/Tasks/Geometry_Optimization.html)
- [Transition State Search](../AMS/Tasks/Transition_State_Search.html)
- [IRC \(Intrinsic Reaction Coordinate\)](../AMS/Tasks/IRC.html)
- [PESScan \(Potential Energy Surface Scan, including linear transit\)](../AMS/Tasks/PES_Scan.html)
- [NEB \(Nudged Elastic Band\)](../AMS/Tasks/NEB.html)
- [Vibrational Analysis](../AMS/Vibrational_Spectroscopy.html)
- [Molecular Dynamics](../AMS/Tasks/Molecular_Dynamics.html)
- [GCMC \(Grand Canonical Monte Carlo\)](../AMS/Tasks/GCMC.html)

# <span id="page-11-0"></span>**2.3 Properties in the AMS driver**

The following properties can be requested to the DFTB engine in the AMS driver's input:

- [Bond orders](../AMS/Properties.html#bondorders)
- [Atomic charges](../AMS/Properties.html#charges)
- [Dipole Moment](../AMS/Properties.html#dipolemoment)
- [Dipole Gradients](../AMS/Properties.html#dipolegradients)
- [Elastic tensor](../AMS/Gradients_Stress_Elasticity.html#elastictensor)
- [Nuclear Gradients / Forces](../AMS/Gradients_Stress_Elasticity.html#nucleargradients)
- [Hessian](../AMS/Gradients_Stress_Elasticity.html#hessian)
- [Infrared \(IR\) spectra / Normal Modes](../AMS/Vibrational_Spectroscopy.html#irfrequencies)
- [Thermodynamic properties](../AMS/Vibrational_Spectroscopy.html#thermodynamics)
- [PES point character](../AMS/Gradients_Stress_Elasticity.html#pespointcharacterization)
- [Phonons](../AMS/Vibrational_Spectroscopy.html#phonons)
- [Stress tensor](../AMS/Gradients_Stress_Elasticity.html#stresstensor)
- [Elastic tensor](../AMS/Gradients_Stress_Elasticity.html#elastictensor)
- [VCD \(Vibrational Circular Dichroism\)](../AMS/Vibrational_Spectroscopy.html#vcd)

# **CHAPTER**

# **THREE**

# **MODEL HAMILTONIANS**

<span id="page-12-0"></span>As of the 2020 release, the DFTB engine supports two different classes of model Hamiltonians, Grimme's extended tight-binding, and the classic Slater-Koster based DFTB. All of these model Hamiltonians are obtained by applying tightbinding approximations to the DFT total energy expression.

# <span id="page-12-1"></span>**3.1 Slater-Koster based DFTB**

The efficiency of Slater-Koster based DFTB stems from its use of an optimized minimum valence orbital basis that reduces the linear algebra operations, and a two center-approximation for the Kohn-Sham potential that allows precalculation and storage of integrals using the Slater-Koster technique. This makes DFTB orders of magnitude faster than DFT, but requires parameter files (containing the integrals) for all pair-wise combinations of atoms in a molecule. Many elements can be handled with the parameter sets included in the distribution. Alternatively, sets of parameters in the SKF format can be downloaded and used from third party sources.

There are three flavors of Slater-Koster based DFTB available in our implementation:

- The "plain" DFTB Hamiltonian as introduced by Porezag and Seifert without a self-consistency cycle.
- The second order self-consistent charge extension SCC-DFTB (recently also called DFTB2), which accounts for density fluctuations and improves results on polar bonds. Note that the self-consistent calculations is about an order of magnitude slower than calculations with the "plain" DFTB Hamiltonian.
- The third order extension known as DFTB3, which improve the description of hydrogen-bonded complexes and proton affinities. Note that DFTB3 calculations are only marginally slower than SCC-DFTB based calculations.

Note that since these methods have been respectively parametrized, it is important to specify a matching parameter set when applying one of these models.

# <span id="page-12-2"></span>**3.2 Extended tight-binding (xTB)**

The extended tight-binding (xTB) model Hamiltonian as recently been introduced by Grimme and coworkers. It makes similar approximations as Slater-Koster based DFTB, but instead of using precalculated integrals, xTB employs a (small) basis of Slater-type orbitals and uses an extended Hückel-like approximation for the Hamiltonian.

The DFTB Engine supports the GFN1-xTB parameterization of xTB, which is optimized for geometries, frequencies and non-covalent interactions and covers all elements of the periodic table up to radon.

# <span id="page-13-0"></span>**3.3 Model Hamiltonian**

The following keys allow you to select a model Hamiltonian and control different aspects of how the stationary Schroedinger equation is solved.

Model [DFTB | SCC-DFTB | DFTB3 | GFN1-xTB | NonSCC-GFN1-xTB]

#### **Model**

**Type** Multiple Choice

**Default value** GFN1-xTB

**Options** [DFTB, SCC-DFTB, DFTB3, GFN1-xTB, NonSCC-GFN1-xTB]

**Description** Selects the Hamiltonian used in the DFTB calculation: - DFTB/DFTB0/DFTB1 for classic DFTB without a self-consistent charge cycle - SCC-DFTB/DFTB2 with a self-consistency loop for the Mulliken charges - DFTB3 for additional third-order contributions. - GFN1-xTB for Grimme's extended tight-binding model in the GFN1 version. - NonSCC-GFN1-xTB for a less accurate but faster version of GFN1-xTB without a self-consistency cycle

The choice has to be supported by the selected parameter set.

Different parameters may be suitable for different model Hamiltonians. It is important to choose the appropriate parameter set for the type of calculation and molecular system under study, see *[parameter sets](#page-285-0)* (page 280).

ResourcesDir string

#### **ResourcesDir**

**Type** String

**Description** The directory containing the parameter files. The path can be absolute or relative. Relative paths starting with ./ are considered relative to the directory in which the calculation is started, otherwise they are considered relative to \$AMSRESOURCES/DFTB. This key is required for the Slater-Koster based DFTB models, but optional for xTB.

#### **Examples:**

**ResourcesDir Dresden** Uses the resource directory \$AMSRESOURCES/DFTB/Dresden.

**ResourcesDir /home/myusername/myparamsdir** Uses the specified path /home/myusername/myparamsdir as the resource directory.

**NOTE:** Each resource directory must contain a file called *metainfo.yaml*, which specifies the capabilities of the parameter set. For details see *[metainfo.yaml](#page-284-1)* (page 279).

# <span id="page-13-1"></span>**3.4 Dispersion correction**

The selected model Hamiltonian can be extended with dispersion correction:

DispersionCorrection [None | Auto | UFF | ULG | D2 | D3-BJ | D4]

**DispersionCorrection**

**Type** Multiple Choice

**Default value** None

**Options** [None, Auto, UFF, ULG, D2, D3-BJ, D4]

### **GUI name** Dispersion

**Description** This key is used to specify an empirical dispersion model. Please refer to the DFTB documentation for details on the different methods.

By default no dispersion correction will be applied. Setting this to auto applies the dispersion correction recommended in the DFTB parameter set's metainfo file. Note that the D3-BJ dispersion correction is enabled by default when using the GFN1-xTB model Hamiltonian, but can be disabled manually by setting this keyword to None.

The newest and most accurate dispersion correction is D4. We recommend both the D3-BJ and D4 dispersion corrections as good defaults, depending on their availability for the specific combination of the model Hamiltonian and parameterization. Note that the D4 dispersion corrections is computationally more expensive than D3-BJ for bulk periodic systems (it scales as  $O(N^3)$  with the number of atoms and is not parallelized), thus the user may first want to evaluate if the increased accuracy justifies the increased computational cost.

# <span id="page-14-0"></span>**3.5 Solvation (GBSA)**

Solvation effects can be included via the implicit GBSA solvation model. We gratefully acknowledge the Grimme's group in Bonn for their contribution of the GBSA solvation method code.

To enable the GBSA method, specify the desired solvent:

```
Solvation
   Solvent [None | Acetone | Acetonitrile | CHCl3 | CS2 | DMSO | Ether | H2O | 
,→Methanol |
            THF | Toluene]
End
```
**Solvation**

**Type** Block

**Description** Generalized Born solvation model with Solvent Accessible Surface Area (GBSA).

**Solvent**

**Type** Multiple Choice

**Default value** None

**Options** [None, Acetone, Acetonitrile, CHCl3, CS2, DMSO, Ether, H2O, Methanol, THF, Toluene]

**Description** Solvent used in the GBSA implicit solvation model.

More options can be specified in the Solvation block:

```
Solvation
  UseGSASA Yes/No
   GSolvState [Gas1BarSolvent | Gas1MSolvent1M | Gas1BarSolvent1M]
   Temperature float
   SurfaceGrid [230 | 974 | 2030 | 5810]
End
```
**Solvation**

#### **UseGSASA**

**Type** Bool

**Default value** Yes

**GUI name** Solvation Free Energy

**Description** Include shift term and G(SASA) terms in the energy and gradient.

### **GSolvState**

**Type** Multiple Choice

**Default value** Gas1MSolvent1M

**Options** [Gas1BarSolvent, Gas1MSolvent1M, Gas1BarSolvent1M]

**Description** Reference state for solvation free energy shift.

#### **Temperature**

**Type** Float

**Default value** 298.15

**Unit** Kelvin

**Description** The temperature used when calculating the solvation free energy shift. Only used for 'Gas1BarSolvent' and 'Gas1BarSolvent1M' GSolvState options.

### **SurfaceGrid**

**Type** Multiple Choice

**Default value** 230

**Options** [230, 974, 2030, 5810]

**Description** Number of angular grid points for the construction of the solvent accessible surface area. Usually the default number of grid point suffices, but in case of suspicious behaviors you can increase the number of points.

# <span id="page-15-0"></span>**3.6 SCC details and spin-polarization**

With SCC DFTB the parametrized Hamiltonian depends on partial atomic charges, that need to be determined self consistently. These charges are usually atomic charges, but they may be shell and/or spin resolved. The self consistency requirement

 $\vec{a}^{\text{in}} = \vec{a}^{\text{in}}$ 

is numerically expressed as

$$
\tfrac{1}{\sqrt{N_{\text{atoms}}}}|\bar{q}^{\text{in}}-\bar{q}^{\text{in}}|<\epsilon
$$

The vector norm is by default the so-called L-infinity norm, being the maximum absolute value of the vector elements. The underlying algorithm, however, will minimize the L-2 norm. Based upon the history of past input and ouput charge vectors a next one is guessed

$$
\bar{q}^{\text{guess}} = \sum_i c_{i-1}^N (\bar{q}^{\text{in}}_i + \sigma(\bar{q}^{\text{out}}_i - \bar{q}^{\text{in}}_i))
$$

How many past vectors (N) are used and the value of the coefficients depends on the algorithm, as is the mix factor *σ*. The default method is the *[MultiStepper](#page-19-0)* (page 14), which is explained separately. The older *[DIIS](#page-25-0)* (page 20) method is more simple to tweak in case the SCC does not converge.

```
SCC
  AlwaysClaimConvergence Yes/No
   Converge
     Charge float
      Norm [L2 | L-Infinity]
   End
   HXDamping Yes/No
   InheritMixFromPreviousResult Yes/No
   Iterations integer
  Method [DIIS | MultiStepper]
  MinimumAdaptiveMixingFactor float
   OrbitalDependent Yes/No
   Unrestricted Yes/No
End
```
#### **SCC**

### **Type** Block

**Description** This optional section configures various details of the self-consistent charge cycle. If the model Hamiltonian does not need a self-consistent solution (e.g. plain DFTB0), none of this information is used and the entire section will be ignored.

# **AlwaysClaimConvergence**

**Type** Bool

**Default value** No

**Description** Even if the SCC does not converge, claim convergence.

### **Converge**

**Type** Block

**Description** Controls the convergence criteria of the SCC cycle.

#### **Charge**

**Type** Float

**Default value** 1e-08

**GUI name** Charge convergence

**Description** The maximum change in atomic charges between subsequent SCC iterations. If the charges change less, the SCC cycle is considered converged.

#### **Norm**

**Type** Multiple Choice

**Default value** L-Infinity

**Options** [L2, L-Infinity]

**Description** The LInfinity norm is the more stringent choice. The L2 norm is directly what is optimized by the DIIS procedure, it is scaled by the extra constant factor 2/sqrt(nAtoms).

#### **HXDamping**

### **Type** Bool

**Description** This option activates the DFTB3 style damping for H-X bonds. Note that this is always enabled if the DFTB%Model key is set to DFTB3. Not used with xTB.

#### **InheritMixFromPreviousResult**

#### **Type** Bool

# **Default value** No

**Description** For some run types, such as GeometryOptimization, a previous result is available. By using the charges from the previous geometry a better initial guess for the SCC procedure may be obtained. Also the last mix factor from the previous result can be loaded, possibly speeding up the SCC.

### **Iterations**

**Type** Integer

**Default value** 500

**Description** Allows to specify the maximum number of SCC iterations. The default should suffice for most standard calculations.

Convergence issues may arise due to the use of the Aufbau occupations for systems with small HOMO-LUMO gaps. In this case the use of a Fermi broadening strategy may improve convergence.

Choosing a smaller mixing parameter (see DFTB%SCC%Mixing) may also help with convergence issues: it often provides a more stable but slower way to converge the SCC cycle.

# **Method**

**Type** Multiple Choice

**Default value** MultiStepper

**Options** [DIIS, MultiStepper]

**Description** The DIIS option is the old method. The MultiStepper is much more flexible and is controlled by the SCFMultiSolver block

#### **MinimumAdaptiveMixingFactor**

**Type** Float

**Default value** 0.003

**Description** In case of AdaptiveMixing the lower bound for the MixingFactor.

# **OrbitalDependent**

**Type** Bool

**Description** Activates or disables orbital resolved calculations. If this key is absent the recommended settings from the parameter file's metainfo.

#### **Unrestricted**

**Type** Bool

**Default value** No

**Description** Enables spin unrestricted calculations.

Only collinear spin polarization is supported, see Theor Chem Acc (2016) 135: 232, for details.

Must be supported by the chosen parameter set. Not yet compatible with DFTB3, k-space sampling periodic calculations or the xTB models.

```
Occupation
  KT float
  NumBoltz integer
  Strategy [Auto | Aufbau | Fermi]
   Temperature float
End
```
# **Occupation**

**Type** Block

**Description** Configures the details of how the molecular orbitals are occupied with electrons.

**KT**

**Type** Float

**Unit** Hartree

**Description** (KT) Boltmann constant times temperature, used for electronic temperature with strategy is auto. The default value is the default value for Temperature\*3.166815423e-6. This key and Temperature are mutually exlusive.

# **NumBoltz**

**Type** Integer

**Default value** 10

**Description** The electronic temperature is done with a Riemann Stieltjes numerical integration, between zero and one occupation. This defines the number of points to be used.

# **Strategy**

**Type** Multiple Choice

**Default value** Auto

**Options** [Auto, Aufbau, Fermi]

**GUI name** Occupation

**Description** This optional key allows to specify the fill strategy to use for the molecular orbitals.

Can either be 'Aufbau' for simply filling the energetically lowest orbitals, or 'Fermi' for a smeared out Fermi-Dirac occupation. By default the occupation strategy is determined automatically, based on the other settings (such as the number of unpaired electrons).

#### **Temperature**

**Type** Float

**Default value** 300.0

**Unit** Kelvin

**GUI name** Fermi temperature

**Description** The Fermi temperature used for the Fermi-Dirac distribution. Ignored in case of aufbau occupations.

UnpairedElectrons integer

#### **UnpairedElectrons**

**Type** Integer

# **Default value** 0

**GUI name** Spin polarization

**Description** This specifies the number of unpaired electrons (not the multiplicity!).

This number will then be used in the orbital-filling strategy. Has to be compatible with the total number of electrons, meaning it must be an even number if the total number of electrons is even and odd if the total number is odd. Must be an integer value.

Note that this does not activate spin polarization, it only affects the filling of the orbitals.

# <span id="page-19-0"></span>**3.6.1 MultiStepper**

The MultiStepper introduces the concept of alternating between different steppers (methods). Methods are not switched at every SCF cycle, but rather after a sequence of them, called a stint. At the end of a stint it is considered whether it makes sense to try another stepper.

The key component is the Stepper. This wraps the type of the Stepper, say DIIS or SimpleMixing. Another important component is the MixAdapter. A step is controlled by a mix factor  $\sigma$ , also often called greed. The next guess charge vector is a linear combination of previous input and output charges

$$
\bar{q}^\text{guess} = \sum_i c_{i-1}^N (\bar{q}^\text{in}_i + \sigma(\bar{q}^\text{out}_i - \bar{q}^\text{in}_i))
$$

The larger the mix factor the more aggressive the algorithm. Choosing it too small may simply stall the progress and choosing it too large can cause the error to grow. That is why using a MixAdapter is useful. It tries to predict a reasonable mix value, based on the progress of the error and also based on the number of previous iterations *N* that can be used without running into numerical problems.

A whole SCFMultiStepper block can be loaded from a file as a preset, and many reside in \$AMSHOME/data/ presets/multi\_stepper. Normal users are not recommended to try to improve the standard preset. Which preset to loaded is controlled by the SCF%MultiStepperPresetPath key, and this may be an absolute path to your own preset.

The the log file (ams.log) shows the active stepper and mix factor.

```
<Nov22-2022> <15:24:28> cyc= 0 err=0.00E+00 cpu= 75s ela= 76s
<Nov22-2022> <15:25:26> cyc= 1 err=4.26E+00 meth=1 nvec= 1 mix=0.0750 cpu= 57s␣
,→ela= 58s fit=7.06E-02
<Nov22-2022> <15:26:26> cyc= 2 err=8.33E+00 meth=1 nvec= 2 mix=0.1455 cpu= 59s␣
,→ela= 60s fit=6.49E-02
<Nov22-2022> <15:27:23> cyc= 3 err=7.85E+00 meth=1 nvec= 3 mix=0.1499 cpu= 56s␣
,→ela= 57s fit=6.42E-02
<Nov22-2022> <15:28:24> cyc= 4 err=7.09E+00 meth=1 nvec= 4 mix=0.1544 cpu= 60s␣
,→ela= 61s fit=6.37E-02
<Nov22-2022> <15:29:21> cyc= 5 err=9.49E+00 meth=2 nvec= 1 mix=0.0060 cpu= 57s␣
,→ela= 57s fit=7.91E-02
\langle Nov22-2022 \rangle \langle 15:30:20 \rangle cyc= 6 err=2.63E+00 meth=2 nvec= 2 mix=0.0062 cpu= 59s
,→ela= 59s fit=7.88E-02
<Nov22-2022> <15:31:18> cyc= 7 err=3.82E+00 meth=2 nvec= 3 mix=0.0060 cpu= 57s␣
,→ela= 58s fit=7.84E-02
<Nov22-2022> <15:32:16> cyc= 8 err=3.53E+00 meth=2 nvec= 4 mix=0.0062 cpu= 58s␣
,→ela= 58s fit=7.81E-02
```
From cycle 5 (cyc=5) on the second stepper is tried (meth=2), in this case because the error has grown too much since the start. Furthermore it restarts from the first density, not shown in the log file, using only one older density (nvec=1). Note that the second stepper starts with using a much more conservative mix factor (mix=0.006).

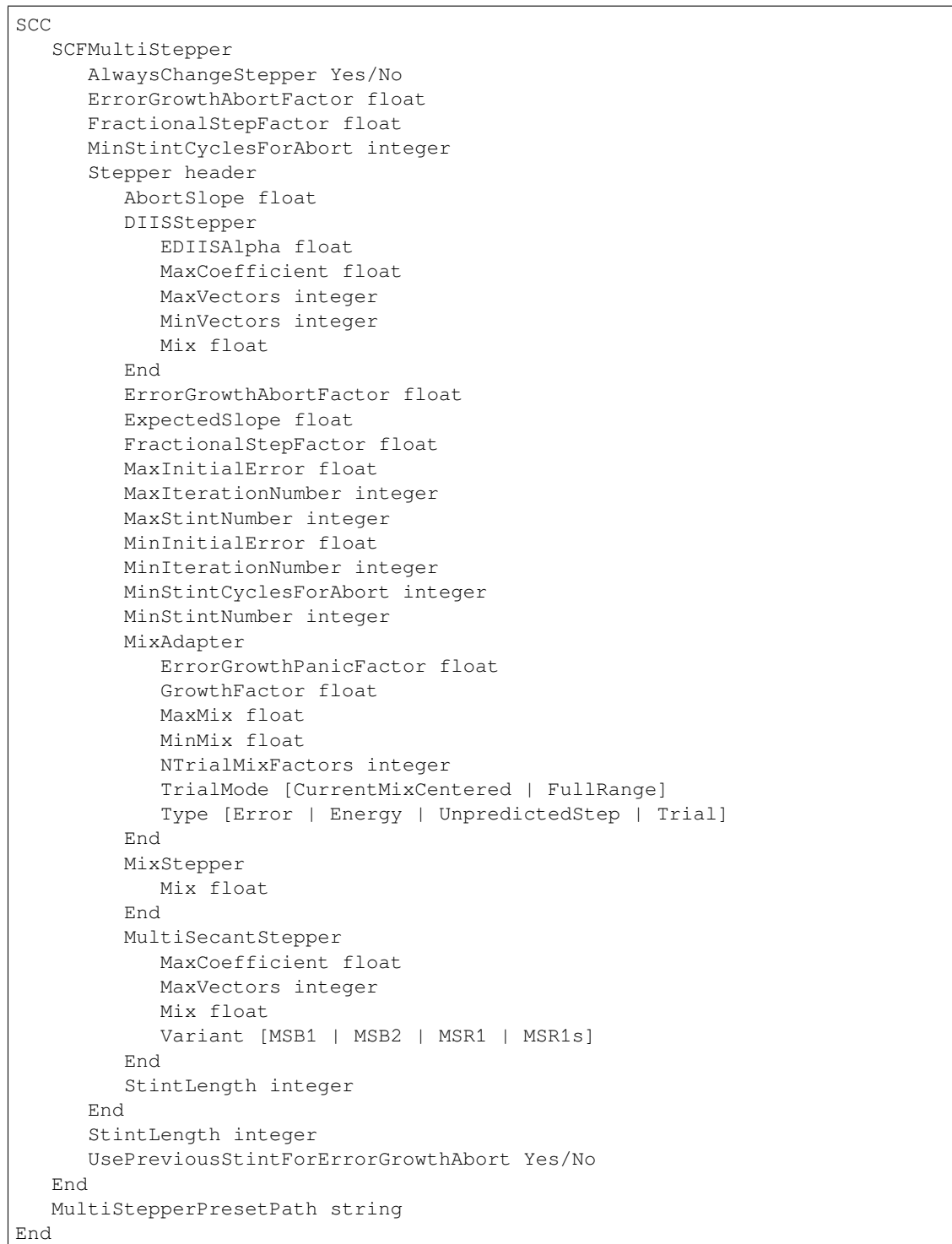

# **SCC**

# **SCFMultiStepper**

**Type** Block

**Description** To solve the self-consistent problem multiple steppers can be tried during stints using the ones that give the best progress.

### **AlwaysChangeStepper**

**Type** Bool

# **Default value** No

**Description** When the progress is fine there is no reason to change the stepper. In practice this is always set to true, because also the Stepper%ExpectedSlope can be used to achieve similar behavior.

### **ErrorGrowthAbortFactor**

**Type** Float

#### **Default value** 1000.0

**Description** Abort stint when the error grows too much, compared to the error at the start of the stint.

### **FractionalStepFactor**

**Type** Float

**Default value** -1.0

**Description** Multiply the step by this factor. If smaller than zero this is not used.

# **MinStintCyclesForAbort**

**Type** Integer

**Default value** 0

**Description** Look at ErrorGrowthAbortFactor only when a number of steps has been completed since the start of the stint. A value of 0 means always.

#### **Stepper**

**Type** Block

**Recurring** True

**Description** ??

# **AbortSlope**

**Type** Float

**Default value** 100.0

**Description** If the slope (at the end of a stint) is larger than this: abort the stepper

#### **DIISStepper**

**Type** Block

**Description** DIIS stepper

### **EDIISAlpha**

**Type** Float

**Default value** 0.01

**Description** The extra energy vector is weighed by this factor. .

# **MaxCoefficient**

**Type** Float

**Default value** 20.0

**Description** The largest allowed value of the expansion coefficients. If exceed the number of vectors is reduces until the criterion is met.

# **MaxVectors**

**Type** Integer

**Default value** 10

**Description** Maximum number of previous densities to be used (size of the history).

#### **MinVectors**

**Type** Integer

**Default value** -1

**Description** Try to prevent to make nVectors shrink below this value, by allowing for significantly larger coefficents.

### **Mix**

**Type** Float

**Default value** 0.2

**Description** Also known as greed. It determines the amount of output density to be used. May be changed by the MixAdapter.

### **ErrorGrowthAbortFactor**

**Type** Float

**Default value** -1.0

**Description** Abort stint when the error grows too much, compared to the error at the start of the stint. Overides global ErrorGrowthAbortFactor when set to a value > 0

### **ExpectedSlope**

**Type** Float

**Default value** -100.0

**Description** If the slope of the total SCF is better than this keep on going.

#### **FractionalStepFactor**

**Type** Float

**Default value** -1.0

**Description** Multiply the step by this factor. If smaller than zero this is not used.

# **MaxInitialError**

**Type** Float

**Description** Only use the stepper when error is smaller than this.

#### **MaxIterationNumber**

**Type** Integer

**Default value** -1

**Description** Stepper will only be active for iterations smaller than this number. (Negative value means: Ignore this option)

#### **MaxStintNumber**

#### **Type** Integer

# **Default value** -1

**Description** Stepper will only be active for stints smaller than this number. (Negative value means: Ignore this option)

#### **MinInitialError**

**Type** Float

**Description** Only use the stepper when error is larger than this.

# **MinIterationNumber**

**Type** Integer

**Default value** -1

**Description** Stepper will only be active for iterations larger than this number.

### **MinStintCyclesForAbort**

**Type** Integer

### **Default value** 0

**Description** Look at ErrorGrowthAbortFactor only when a number of steps has been completed since the start of the stint. A value of 0 means always. Overides global value.

#### **MinStintNumber**

**Type** Integer

**Default value** -1

**Description** Stepper will only be active for stints larger than this number.

#### **MixAdapter**

**Type** Block

**Description** Generic mix adapter

#### **ErrorGrowthPanicFactor**

**Type** Float

**Default value** 10.0

**Description** When the error increases more than this factor, this mix is reduced a lot.

#### **GrowthFactor**

**Type** Float

**Default value** 1.1

**Description** When the mix is considered too low it is multiplied by this factor. Otherwise it is divided by it.

### **MaxMix**

**Type** Float

**Default value** 0.3

**Description** Do not grow the mix above this value.

### **MinMix**

**Type** Float

**Default value** 0.1

**Description** Do not shrink the mix below this value.

# **NTrialMixFactors**

**Type** Integer

**Default value** 3

**Description** Only used with Type=Trial. Must be an odd number.

# **TrialMode**

**Type** Multiple Choice

**Default value** CurrentMixCentered

**Options** [CurrentMixCentered, FullRange]

**Description** How are the NTrialMixFactors chosen?

# **Type**

**Type** Multiple Choice

**Default value** Error

**Options** [Error, Energy, UnpredictedStep, Trial]

**Description** Adapt the mix factor based on the observed progress (slope).

# **MixStepper**

**Type** Block

**Description** Simple mixing stepper, only using the previous (in/out) denstity.

# **Mix**

**Type** Float

**Default value** 0.1

**Description** ???.

# **MultiSecantStepper**

**Type** Block

**Description** Multi secant stepper.

### **MaxCoefficient**

**Type** Float

**Default value** 20.0

**Description** ???.

# **MaxVectors**

**Type** Integer

**Default value** 10

**Description** ???.

# **Mix**

**Type** Float

**Default value** 0.2

**Description** ???.

# **Variant**

**Type** Multiple Choice

**Default value** MSB2

**Options** [MSB1, MSB2, MSR1, MSR1s]

**Description** There are several version of the Multi secant method.

#### **StintLength**

**Type** Integer

**Description** Override global StintLength.

#### **StintLength**

**Type** Integer

**Default value** 10

**Description** A stepper is active during a number of SCF cycles, called a stint.

### **UsePreviousStintForErrorGrowthAbort**

**Type** Bool

**Default value** No

**Description** The error is normally checked against the first error of the stint. With this option that will be the one from the previous stint, if performed with the same stepper.

### **MultiStepperPresetPath**

**Type** String

**Default value** DFTB/default2023.inc

**Description** Name of file containing a SCFMultiStepper key block. This will be used if no Explicit SCFMultiStepper block is in the input, and Method=MultiStepper. If the path is not absolute, it is relative to \$AMSHOME/data/presets/multi\_stepper'

# <span id="page-25-0"></span>**3.6.2 DIIS**

When selecting the SCC method DIIS, these are the relevant options. Compared to the MultiStepper it is more straightforward to tweak.

```
SCC
  AdaptiveMixing Yes/No
   DIIS
      Enabled Yes/No
      MaxSamples integer
      MaximumCoefficient float
      MinSamples integer
      MixingFactor float
```
(continues on next page)

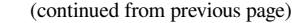

End End

### **SCC**

### **AdaptiveMixing**

**Type** Bool

**Default value** Yes

**Description** Change the mixing parameter based on the monitored energy. A significant increase of energy will strongly reduce the mixing. Then it will slowly grow back to the SCC%Mixing value.

### **DIIS**

**Type** Block

**Description** Parameters influencing the DIIS self-consistency method

### **Enabled**

**Type** Bool

**Default value** Yes

**Description** If not enabled simple mixing without DIIS acceleration will be used.

#### **MaxSamples**

**Type** Integer

**Default value** 20

**Description** Specifies the maximum number of samples considered during the direct inversion of iteration of subspace (DIIS) extrapolation of the atomic charges during the SCC iterations. A smaller number of samples potentially leads to a more aggressive convergence acceleration, while a larger number often guarantees a more stable iteration. Due to often occurring linear dependencies within the set of sample vectors, the maximum number of samples is reached only in very rare cases.

#### **MaximumCoefficient**

**Type** Float

### **Default value** 10.0

**Description** When the diis expansion coefficients exceed this threshold, the solution is rejected. The vector space is too crowded. The oldest vector is discarded, and the expansion is reevaluated.

#### **MinSamples**

**Type** Integer

#### **Default value** -1

**Description** When bigger than one, this affects the shrinking of the DIIS space on linear depence. It will not reduce to a smaller space than MinSamples unless there is extreme dependency.

#### **MixingFactor**

**Type** Float

**Default value** 0.15

**Description** The parameter used to mix the DIIS linear combination of previously sampled atomic charge vectors with an analogous linear combination of charge vectors resulting from population analysis combination. It can assume real values between 0 and 1.

# <span id="page-27-0"></span>**3.7 k-space integration**

As of the 2019 release, the k-space integration is unified between BAND and DFTB and uses the same keys as input, and the same defaults. See the [page on k-space integration in the BAND manual](../BAND/Accuracy_and_Efficiency/K-Space_Integration.html) for details and recommendations.

```
KSpace
   Quality [GammaOnly | Basic | Normal | Good | VeryGood | Excellent]
   Regular
      NumberOfPoints integer_list
   End
   Symmetric
     KInteg integer
   End
   Type [Regular | Symmetric]
End
```
#### **KSpace**

**Type** Block

**Description** Options for the k-space integration (i.e. the grid used to sample the Brillouin zone).

### **Quality**

**Type** Multiple Choice

**Default value** Normal

**Options** [GammaOnly, Basic, Normal, Good, VeryGood, Excellent]

**GUI name** K-space

**Description** Select the quality of the K-space grid used to sample the Brillouin Zone. If 'GammaOnly', only one point (the gamma point) will be used.

For the other options, the actual number of K points generated depends on the size of the unit cell. The larger the real space cell, the fewer K points will be generated.

The CPU-time and accuracy strongly depend on this option.

# **Regular**

**Type** Block

**Description** Options for the regular k-space integration grid.

### **NumberOfPoints**

**Type** Integer List

**Description** Use a regular grid with the specified number of k-points along each reciprocal lattice vector.

For 1D periodic systems you should specify only one number, for 2D systems two numbers, and for 3D systems three numbers.

### **Symmetric**

**Type** Block

**Description** Options for the symmetric k-space integration grid.

# **KInteg**

**Type** Integer

**GUI name** Accuracy

**Description** Specify the accuracy for the Symmetric method.

1: absolutely minimal (only the G-point is used) 2: linear tetrahedron method, coarsest spacing 3: quadratic tetrahedron method, coarsest spacing 4,6,… (even): linear tetrahedron method 5,7…. (odd): quadratic method

The tetrahedron method is usually by far inferior.

# **Type**

**Type** Multiple Choice

**Default value** Regular

**Options** [Regular, Symmetric]

**GUI name** K-space grid type

**Description** The type of k-space integration grid used to sample the Brillouin zone (BZ) used.

'Regular': simple regular grid.

'Symmetric': symmetric grid for the irreducible wedge of the first BZ (useful when highsymmetry points in the BZ are needed to capture the correct physics of the system, graphene being a notable example).

# <span id="page-28-0"></span>**3.8 xTB specific keywords**

A few keywords only apply to the xTB model Hamiltonian.

```
XTBConfig
   SlaterRadialThreshold float
   useXBTerm Yes/No
End
```
**XTBConfig**

**Type** Block

**Description** This block allows for minor tweaking.

### **SlaterRadialThreshold**

**Type** Float

**Default value** 1e-05

**Description** Threshold determining the range of the basis functions. Using a larger threshold will speed up the calculation, but will also make the results less accurate.

#### **useXBTerm**

**Type** Bool

**Default value** No

**Description** Whether to use the Halogen bonding (XB) term. This is not advised as it has a noncontinuous PES.

**Note:** The GFN1-xTB implementation in AMS currently does not implement the electronic entropy term from the article by Grimme et al. It therefore gives slightly different energies (but not gradients!) for systems with partially occupied molecular orbitals.

# <span id="page-29-0"></span>**3.9 Technical options**

```
Technical
  AnalyticalStressTensor Yes/No
   EwaldSummation
      CellRangeFactor float
      Enabled Yes/No
      Tolerance float
   End
  MatricesViaFullMaxSize integer
   Parallel
      nCoresPerGroup integer
      nGroups integer
      nNodesPerGroup integer
   End
   ReuseKSpaceConfig Yes/No
   Screening
      dMadel float
      rMadel float
   End
   UseGeneralizedDiagonalization Yes/No
End
```
# **Technical**

# **Type** Block

**Description** This optional section is about technical aspects of the program that should not concern the normal user.

### **AnalyticalStressTensor**

**Type** Bool

**Default value** Yes

**Description** Whether to compute the stress tensor analytically. Note: This can only be used together with Ewald summation as it will give (slightly) wrong results with Madelung screening.

#### **EwaldSummation**

**Type** Block

**Description** Configures the details of the Ewald summation of the Coulomb interaction.

# **CellRangeFactor**

**Type** Float

**Default value** 2.0

**Description** Smaller values will make the Ewald summation less accurate but faster.

### **Enabled**

**Type** Bool

**Default value** Yes

**Description** Whether to use Ewald summation for the long-range part of the Coulomb interaction. Otherwise screening is used.

#### **Tolerance**

**Type** Float

**Default value** 1e-10

**Description** Larger values will make the Ewald summation less accurate but faster.

#### **MatricesViaFullMaxSize**

**Type** Integer

**Default value** 2047

**Description** Matrices smaller than this size are constructed via a full matrix. This is faster, but uses more memory in the construction.

### **Parallel**

**Type** Block

**Description** Calculation of the orbitals in several k-points is trivially parallel.

#### **nCoresPerGroup**

**Type** Integer

**Description** Number of cores in each working group.

#### **nGroups**

**Type** Integer

**Description** Total number of processor groups. This is the number of tasks that will be executed in parallel.

#### **nNodesPerGroup**

**Type** Integer

**GUI name** Cores per task

**Description** Number of nodes in each group. This option should only be used on homogeneous compute clusters, where all used compute nodes have the same number of processor cores.

#### **ReuseKSpaceConfig**

**Type** Bool

**Default value** Yes

**Description** Keep the number of k-points constant during a lattice optimization. Otherwise the PES might display jumps, because the number of points depends on the lattice vector sizes. If this option is on it will always use the number of k-points that was used from a previous result.

#### **Screening**

**Type** Block

**Description** For SCC-DFTB in periodic systems the Coulomb interaction can (instead of using Ewald summation) be screened with a Fermi-Dirac like function defined as  $S(r)=1/(exp((r-\lambda))$ r\_madel)/d\_madel)+1). This section allows to change some details of the screening procedure. Note that Coulomb screening is only used if the Ewald summation is disabled.

# **dMadel**

**Type** Float

**Unit** Bohr

**Description** Sets the smoothness of the screening function. The default is 1/10 of [rMadel].

# **rMadel**

**Type** Float

**Unit** Bohr

**Description** Sets the range of the screening function. The default is 2x the norm of the longest lattice vector.

### **UseGeneralizedDiagonalization**

**Type** Bool

# **Default value** Yes

**Description** Whether or not to use generalized diagonalization. Does not affect the results, but might be faster or slower.

StoreMatrices Yes/No

#### **StoreMatrices**

**Type** Bool

**Default value** No

**Description** Determines whether the Hamiltonian and overlap matrices are stored in the binary result file.

# **CHAPTER**

**FOUR**

# **SPECTROSCOPY AND PROPERTIES**

# <span id="page-32-1"></span><span id="page-32-0"></span>**4.1 Electronic structure of periodic systems**

```
Periodic
  EffectiveMass
     Enabled Yes/No
     KPointCoord float_list
     NumAbove integer
     NumBelow integer
      StepSize float
   End
   BandStructure
     Automatic Yes/No
      DeltaK float
      Enabled Yes/No
     FatBands Yes/No
      UseSymmetry Yes/No
   End
   BZPath
     Path # Non-standard block. See details.
         ...
      End
   End
   DOS
     EMax float
     EMin float
      Enabled Yes/No
      NSteps integer
   End
End
```
# **Periodic**

**Type** Block

**Description** Block that sets various details of the calculation only relevant for periodic systems.

# **EffectiveMass**

**Type** Block

**Description** In a semi-conductor, the mobility of electrons and holes is related to the curvature of the bands at the top of the valence band and the bottom of the conduction band.

With the effective mass option, this curvature is obtained by numerical differentiation.

The estimation is done with the specified step size, and twice the specified step size, and both results are printed to give a hint on the accuracy. By far the most convenient way to use this key is without specifying any options.

#### **Enabled**

**Type** Bool

**Default value** No

**GUI name** Effective mass

**Description** In a semi-conductor, the mobility of electrons and holes is related to the curvature of the bands at the top of the valence band and the bottom of the conduction band.

With the effective mass option, this curvature is obtained by numerical differentiation.

The estimation is done with the specified step size, and twice the specified step size, and both results are printed to give a hint on the accuracy. By far the most convenient way to use this key is without specifying any options.

### **KPointCoord**

**Type** Float List

**Unit** 1/Bohr

**Recurring** True

**GUI name** At K-point

**Description** Coordinate of the k-points for which you would like to compute the effective mass.

#### **NumAbove**

**Type** Integer

**Default value** 1

**GUI name** Include N bands above

**Description** Number of bands to take into account above the Fermi level.

# **NumBelow**

**Type** Integer

**Default value** 1

**GUI name** Include N bands below

**Description** Number of bands to take into account below the Fermi level.

#### **StepSize**

**Type** Float

**Default value** 0.001

**Description** Size of the step taken in reciprocal space to perform the numerical differentiation

#### **BandStructure**

### **Type** Block

**Description** Options for band structure plotting. This has no effect on the calculated energy. [Warning: The band structure is only computed in case of k-space sampling, i.e. it is not computed for Gamma-only calculations (see: Periodic%KSpace).]

**Automatic**

**Type** Bool

**Default value** Yes

**GUI name** Automatic generate path

**Description** Generate and use the standard path through the Brillouin zone.

If not, use the user defined path (set via Custom path in the GUI, or with the Periodic%BZPath keyword in the run script).

# **DeltaK**

**Type** Float

**Default value** 0.1

**Unit** 1/Bohr

**GUI name** Interpolation delta-K

**Description** Step size in reciprocal space for band structure interpolation. Using a smaller number will produce smoother band curves at an increased computational time.

#### **Enabled**

**Type** Bool

**Default value** Yes

**GUI name** Calculate band structure

**Description** Whether or not to calculate the band structure.

### **FatBands**

**Type** Bool

**Default value** Yes

**GUI name** Calculate fatbands

**Description** Control the computation of the fat bands (only when the bandstructure is calculated).

The fat bands are the periodic equivalent of the Mulliken population analysis. The definition of the fat bands can be found in the Band Documentation.

### **UseSymmetry**

**Type** Bool

**Default value** Yes

**Description** If set, only the irreducible wedge of the Wigner-Seitz cell is sampled. If not, the whole (inversion-unique) Wigner-Seitz cell is sampled.

### **BZPath**

**Type** Block

**Description** If [BandStructure%Automatic] is disabled, DFTB will compute the band structure for the user-defined path in the [BZPath] block. You should define the vertices of your path in fractional coordinates (with respect to the reciprocal lattice vectors) in the [Path] sub-block. If you want to make a jump in your path, you need to specify a new [Path] sub-block.

**Path**

**Type** Non-standard block

**Recurring** True

**Description** A section of a k space path.

# **DOS**

**Type** Block

**Description** The subkeys of [DOS] allow to customize the calculation of the density of states.

#### **EMax**

**Type** Float

**Default value** 0.75

**Unit** Hartree

**Description** Upper end of the energy interval in which the density of states is calculated.

# **EMin**

**Type** Float

**Default value** -0.75

**Unit** Hartree

**Description** Lower end of the energy interval in which the density of states is calculated.

### **Enabled**

**Type** Bool

**Default value** Yes

**GUI name** Calculate DOS

**Description** Whether or not to calculate the DOS. Note that the DOS will always be calculated when also the band structure is calculated.

# **NSteps**

**Type** Integer

**Default value** 300

**Description** The number of energy intervals between [EMin] and [EMax] for which the density of states is calculated.

# <span id="page-35-0"></span>**4.2 Excited states with time-dependent DFTB**

DFTB allows for excited state calculations on molecular systems by means of single orbital transitions as well as timedependent DFTB as published by Niehaus et al. in *Phys. Rev. B* **63**, 085108 (2001). Singlet-singlet as well as singlettriplet excitations can be calculated. DFTB also supports the calculation of excited state gradients, which allows geometry optimizations and vibrational frequency calculations for excited states.

The TD-DFTB implementation uses the PRIMME library (PReconditioned Iterative MultiMethod Eigensolver) by Andreas Stathopoulos and James R. McCombs, [PRIMME: PReconditioned Iterative MultiMethod Eigensolver](http://www.cs.wm.edu/~andreas/publications/primmeTOMS.pdf) (http://www.cs.wm.edu/~andreas/publications/primmeTOMS.pdf): [Methods and software description ACM Transaction](https://doi.org/10.1145/1731022.1731031) [on Mathematical Software Vol. 37, No. 2, \(2010\), 21:1–21:30](https://doi.org/10.1145/1731022.1731031) (https://doi.org/10.1145/1731022.1731031).

DFTB excited state calculations are controlled by the following keywords:
```
Properties
  Excitations
      SingleOrbTrans
         Enabled Yes/No
        Filter
            OSMin float
            dEMax float
            dEMin float
         End
         PrintLowest integer
      End
      TDDFTB
         Calc [None | Singlet | Triplet]
         DavidsonConfig
            ATCharges [Precalc | OnTheFly]
            SafetyMargin integer
            Tolerance float
         End
         Diagonalization [Auto | Davidson | Exact]
         Lowest integer
         Print string
         ScaleKernel float
         UpTo float
      End
      TDDFTBGradients
         Eigenfollow Yes/No
         Excitation integer_list
      End
   End
End
```
### **Properties**

### **Type** Block

**Description** DFTB can calculate various properties of the simulated system. This block configures which properties will be calculated.

### **Excitations**

### **Type** Block

**Description** Contains all options related to the calculation of excited states, either as simple single orbitals transitions or from a TD-DFTB calculation.

### **SingleOrbTrans**

### **Type** Block

**Description** The simplest approximation to the true excitations are the single orbital transitions (sometimes called Kohn-Sham transitions), that is transitions where a single electron is excited from an occupied Kohn-Sham orbital into a virtual orbital. The calculation of these transitions is configured in this section. Note that the SingleOrbTrans section is optional even though the single orbital transitions are also needed for TD-DFTB calculations. If the section is not present all single orbital transitions will still be calculated and used in a subsequent TD-DFTB calculation, but no output will be produced.

#### **Enabled**

**Type** Bool

**Default value** No

**GUI name** Single orbital transisitions: Calculate

**Description** Calculate the single orbital transitions.

### **Filter**

**Type** Block

**Description** This section allows to remove single orbital transitions based on certain criteria. All filters are disabled by default.

### **OSMin**

**Type** Float

**GUI name** Minimum oscillator strength

**Description** Removes single orbital transitions with an oscillator strength smaller than this threshold.

A typical value to start (if used at all) would be 1.0e-3.

### **dEMax**

**Type** Float

**Unit** Hartree

**Description** Removes single orbital transitions with an orbital energy difference larger than this threshold.

#### **dEMin**

**Type** Float

**Unit** Hartree

**Description** Removes single orbital transitions with an orbital energy difference smaller than this threshold.

### **PrintLowest**

**Type** Integer

**Default value** 10

**Description** The number of single orbital transitions that are printed to the screen and written to disk.

If not a TD-DFTB calculation, the default is to print the 10 lowest single orbital transitions.

In case of a TD-DFTB calculation it is assumed that the single orbital transitions are only used as an input for TD-DFTB and nothing will be printed unless PrintLowest is specified explicitly.

### **TDDFTB**

**Type** Block

**Description** Calculations with time-dependent DFTB can be configured in the TDDFTB section and should in general give better results than the raw single orbital transitions. TD-DFTB calculates the excitations in the basis of the single orbital transitions, whose calculation is configured in the SingleOrbTrans section. Using a filter in SingleOrbTrans can therefore be used to reduce the size of the basis for TD-DFTB. One possible application of this is to accelerate the calculation of electronic absorption spectra by removing single orbital transitions with small oscillator strengths from the basis. Note that the entire TDDFTB section is optional. If no TDDFTB section is found, the behavior depends on the existence of the SingleOrb-Trans section: If no SingleOrbTrans section is found (the Excitations section is completely empty then) a TD-DFTB calculation with default parameters will be performed. If only the SingleOrbTrans section is present no TD-DFTB calculation will be done.

### **Calc**

**Type** Multiple Choice

**Default value** None

**Options** [None, Singlet, Triplet]

**GUI name** Type of excitations

**Description** Specifies the multiplicity of the excitations to be calculated.

### **DavidsonConfig**

**Type** Block

**Description** This section contains a number of keywords that can be used to override various internals of the Davidson eigensolver. The default values should generally be fine.

### **ATCharges**

**Type** Multiple Choice

**Default value** Precalc

**Options** [Precalc, OnTheFly]

**GUI name** Transition charges

**Description** Select whether the atomic transition charges are precalculated in advance or reevaluated during the iterations of the Davidson solver.

Precalculating the charges will improve the performance, but requires additional storage.

The default is to precalculate the atomic transition charges, but the precalculation may be disabled if not not enough memory is available.

#### **SafetyMargin**

**Type** Integer

#### **Default value** 4

**Description** The number of eigenvectors the Davidson method will calculate in addition to the ones requested by the user. With the Davidson eigensolver it is generally a good idea to calculate a few more eigenvectors than needed, as depending on the initial guess for the eigenvectors it can happen that the found ones are not exactly the lowest ones. This problem is especially prominent if one wants to calculate only a small number of excitations for a symmetric molecule, where the initial guesses for the eigenvectors might have the wrong symmetry. Note that the additionally calculated excitations will neither be written to the result file nor be visible in the output.

#### **Tolerance**

**Type** Float

**Default value** 1e-09

**Description** Convergence criterion for the norm of the residual.

#### **Diagonalization**

**Type** Multiple Choice

**Default value** Auto

**Options** [Auto, Davidson, Exact]

**GUI name** Method

**Description** Select the method used to solve the TD-DFTB eigenvalue equation.

The most straightforward procedure is a direct diagonalization of the matrix from which the excitation energies and oscillator strengths are obtained. Since the matrix grows quickly with system size (number of used single orbital transitions squared), this option is possible only for small molecules.

The alternative is the iterative Davidson method, which finds a few of the lowest excitations within an error tolerance without ever storing the full matrix.

The default is to make this decision automatically based on the system size and the requested number of excitations.

#### **Lowest**

**Type** Integer

**Default value** 10

**GUI name** Number of excitations

**Description** Specifies the number of excitations that are calculated.

Note that in case of the exact diagonalization all excitations are calculated, but only the lowest ones are printed to screen and written to the output file.

Also note that if limited both by number and by energy, (lowest and upto), DFTB will always use whatever results in the smaller number of calculated excitations.

### **Print**

**Type** String

**Description** Specifies whether to print details on the contribution of the individual single orbital transitions to the calculated excitations.

### **ScaleKernel**

**Type** Float

### **Default value** 1.0

**Unit** None

**Description** Set the scaling parameter of the response kernel.

A scaling approach can be used to identify plasmons in molecules. While single-particle excitations are only slightly affected by scaling of the response kernel, plasmonic excitations are sensitive to variations in the scaling parameter. Default no scaling is used (scaling  $parameter = 1.0$ 

#### **UpTo**

**Type** Float

**Unit** Hartree

**GUI name** Excitations up to

**Description** Set the maximum excitation energy.

Attempts to calculate all excitations up to a given energy by calculating a number of excitations equal to the number of single orbital transitions in this window. This is only approximately correct, so one should always add some safety margin.

Note that if limited both by number and by energy, (lowest and upto), DFTB will always use whatever results in the smaller number of calculated excitations.

### **TDDFTBGradients**

**Type** Block

**Description** This block configures the calculation of analytical gradients for the TD-DFTB excitation energies, which allows the optimization of excited state geometries and the calculation of vibrational frequencies in excited states (see J. Comput. Chem., 28: 2589-2601). If the gradients are calculated, they will automatically be used for geometry optimizations or vibrational frequency calculations, if the corresponding Task is selected and only 1 excitation is selected. Vibrationally resolved UV/Vis spectroscopy (Franck-Condon Factors) can be calculated in combination with the FCF program or using the Vibrational Analysis Tools in AMS. See the ADF documentation on Vibrationally resolved electronic spectra or the AMS documentation for the Vibrational Analysis Tools.

### **Eigenfollow**

**Type** Bool

**Default value** No

**GUI name** Follow initial excitation

**Description** If this option is set, DFTB uses the transition density in atomic orbital basis to follow the initially selected excited state during a geometry optimization. This is useful if excited state potential energy surfaces cross each other and you want to follow the surface you started on.

#### **Excitation**

**Type** Integer List

**GUI name** Excitation number

**Description** Select which excited states to calculate the gradients for.

Gradients can only be calculated for an excited states that has been calculated using TD-DFTB. Make sure that enough excitations are calculated.

### **4.3 Excited state gradients**

Excited state gradients can be calculated with TD-DFTB, see the section *[Excited states with time-dependent DFTB](#page-35-0)* (page 30).

## **4.4 Frequencies, phonons, VCD**

Frequencies, phonons, and VCD and can be computed via numerical differentiation by the AMS driver. Several thermodynamic properties, such as zero-point energy, internal energy, entropy, free energy and specific heat are computed by default when calculating phonons.

- [AMS manual: Vibrational Analysis](../AMS/Vibrational_Spectroscopy.html)
	- **–** [AMS manual: Infrared \(IR\) spectra / Normal Modes](../AMS/Vibrational_Spectroscopy.html#irfrequencies)
	- **–** [AMS manual: Phonons](../AMS/Vibrational_Spectroscopy.html#phonons)
	- **–** [AMS manual: Thermodynamic properties](../AMS/Vibrational_Spectroscopy.html#thermodynamics)
	- **–** [AMS manual: VCD \(Vibrational Circular Dichroism\)](../AMS/Vibrational_Spectroscopy.html#vcd)

## **4.5 Vibrationally resolved electronic spectra**

- [AMS manual: Vibrationally resolved electronic spectra.](../AMS/Vibrationally_resolved_electronic_spectra.html)
	- **–** [AMS manual: AH-FC Adiabatic Hessian Franck-Condon.](../AMS/Utilities/FCF_module.html)
	- **–** [AMS manual: VG-FC Vertical Gradient Franck-Condon.](../AMS/Utilities/FCF_module.html)

# **4.6 Stress tensor, Elasticity**

The stress tensor and elastic tensor (and related elastic properties such as bulk modulus, shear modulus and young modulus) can be computed via numerical differentiation by AMS.

- [AMS manual: Stress tensor](../AMS/Gradients_Stress_Elasticity.html#stresstensor)
- [AMS manual: Elastic tensor](../AMS/Gradients_Stress_Elasticity.html#elastictensor)

# **4.7 Charges, Bond Orders, Dipole Moment, Polarizability**

Charges, Mayer bond orders, Dipole Moment, and Polarizability can be requested to the DFTB engine in the AMS driver's input:

- [AMS manual: Atomic charges](../AMS/Properties.html#charges)
- [AMS manual: Bond orders](../AMS/Properties.html#bondorders)
- [AMS manual: Dipole Moment](../AMS/Properties.html#dipolemoment)
- [AMS manual: Dipole Gradients](../AMS/Properties.html#dipolegradients)

## <span id="page-42-0"></span>**4.8 Fragment orbital analysis**

The fragment orbital analysis is not available for periodic systems calculated with multiple K-points.

A Mulliken population analysis based on the elementary atomic basis functions can be calculated with

```
Properties
   Fragments
   End
End
```
For an atomic Mulliken population one should not specify any subkey File in Properties%Fragments.

A Mulliken population analysis based on orbitals coming from larger fragments, that may consist of more than 1 atom, can be calculated if one includes the binary dftb.rkf result files of the calculated fragments in the input, for example, like:

```
Properties
   Fragments
      File frag1.results/dftb.rkf
      File frag2.results/dftb.rkf
   End
End
```
Note that the nuclear coordinates of the atoms in the fragments should be at the exact same position as in the whole system. In addition, each atom of the whole system should be present exactly once in one of the fragment dftb.rkf files.

```
Properties
   Fragments
      Analysis Yes/No
      EMax float
      Emin float
      File string
      TIDegeneracyThreshold float
      TransferIntegrals Yes/No
   End
End
```
### **Properties**

**Fragments**

**Type** Block

**Description** Fragment files

### **Analysis**

**Type** Bool

**Default value** Yes

**GUI name** Fragment analysis

**Description** Mulliken population analysis in terms of fragment orbitals.

### **EMax**

**Type** Float **Default value** 0.25 **Unit** Hartree

**Description** Upper end of the energy interval for which the orbitals are analyzed.

### **Emin**

**Type** Float

**Default value** -0.75

**Unit** Hartree

**Description** Lower end of the energy interval for which the orbitals are analyzed.

### **File**

**Type** String

**Recurring** True

**Description** Path (either absolute or relative) of fragment file

### **TIDegeneracyThreshold**

**Type** Float

**Default value** 0.1

**Unit** eV

**Description** If the orbital energy of the fragment MO is within this threshold with fragment HOMO or LUMO energy, then this fragment MO is included in the calculation of the transfer integrals. Relevant in case there is (near) degeneracy.

#### **TransferIntegrals**

**Type** Bool

**Default value** No

**GUI name** Charge transfer integrals

**Description** Calculate the charge transfer integrals, spatial overlap integrals and site energies.

Charge transfer integrals can be used in models that calculate transport properties.

### **4.9 NBO analysis**

An input for the GENNBO program of Prof. Weinholds Natural Bond Orbital (NBO) package, by E. Glendening et al. can be made, using the key Properties%NBOInput. Not available for periodic systems.

```
Properties
   NBOInput Yes/No
End
```
### **Properties**

**NBOInput**

**Type** Bool

**Default value** No

**Description** Whether or not an input file for the NBO program is written to disk as nboInput.FILE47. The input file follows the FILE47 format as described in the NBO6 manual available on nbo6.chem.wisc.edu. By default, only the calculation of the natural bond orbitals and

the natural localized molecular orbitals is enabled, but the nboInput.FILE47 file can be edited by hand to enable other analysis models. Please refer to the NBO6 manual for details.

The GENNBO executable is included in the AMS distribution. The GENNBO program can be called with:

#!/bin/sh \$AMSBIN/gennbo6 ams.results/dftb-nboInput.FILE47

### **CHAPTER**

## **ELECTRONIC TRANSPORT (NEGF)**

**See also:**

- [DFTB-NEGF GUI tutorials](../Tutorials/ElectronicTransport/index.html)
- *[Example: Electronic transport with NEGF](#page-259-0)* (page 254)

## **5.1 Transport with NEGF in a nutshell**

The **Non-Equilibrium Green's Functions** formalism (**NEGF**) is a theoretical framework for modeling electron transport through nano-scale devices. Electron transport is treated as a one-dimensional coherent scattering process in the "scattering region" for electrons coming in from the electrodes:

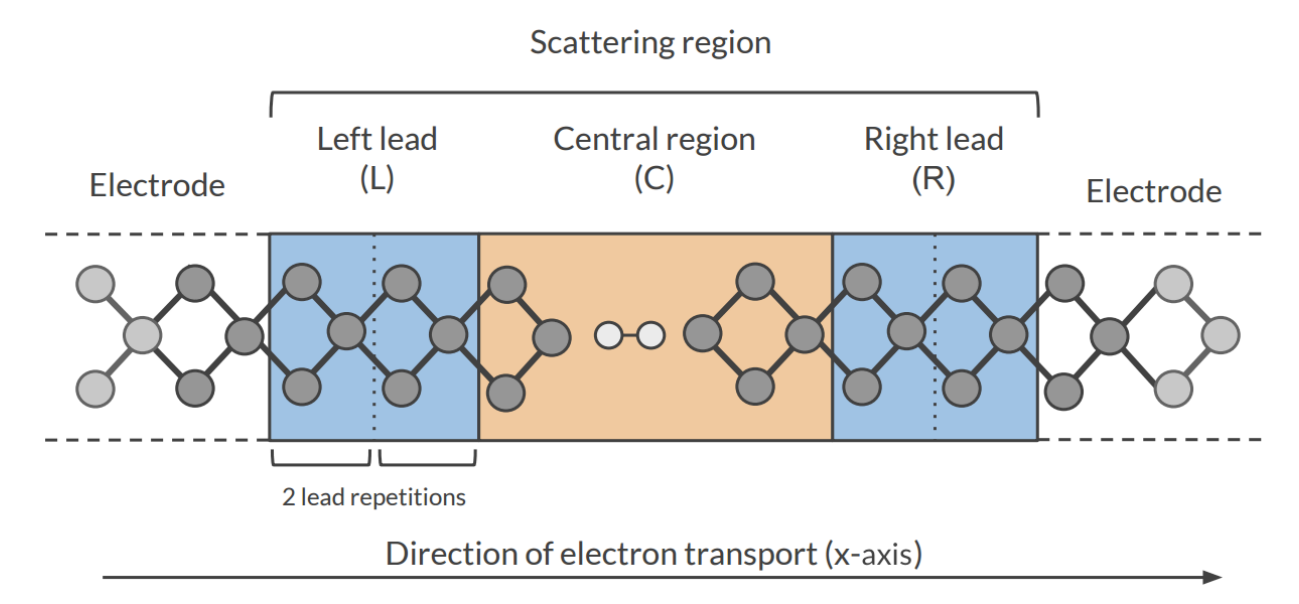

Our goal is to compute the **transmission function**  $T(E)$ , which describes the rate at which electrons of energy  $E$ are transferred from the left electrode to the right electrode by propagating through the scattering region. From the transmission function we can calculate the electric current for given **Bias Voltage** *V* applied between the electrodes:

$$
I(V) = \frac{2e}{h} \int_{-\infty}^{\infty} T(E) \left( f(E - \mu_L) - f(E - \mu_R) \right) dE
$$

where  $f(E)$  is the Fermi-Dirac distribution function for a given temperature, and  $\mu_L$  ( $\mu_R$ ) is  $\epsilon_F + eV/2$  ( $\epsilon_F - eV/2$ ),  $\epsilon_F$  being the Fermi energy of the electrodes.

The transmission function *T*(*E*) can be computed from the **Green's function** of our system.

The Green's function  $G(E)$  of the scattering region is obtained solving the following equation:

$$
(ES - H)G(E) = I
$$

where *S* is the overlap matrix, *H* is the Hamiltonian and *I* is the identity matrix. The Hamiltonian is composed as follows (**L**, **C** and **R** denote the **left lead**, the **central region** and the **right lead** respectively):

$$
H = \left(\begin{array}{ccc} H_L + \Sigma_L & H_{LC} & 0 \\ H_{LC} & H_C & H_{RC} \\ 0 & H_{RC} & H_R + \Sigma_R \end{array}\right)
$$

The two *self-energies*  $\Sigma_L$  and  $\Sigma_R$  model the two semi-infinite electrodes.

The transmission function  $T(E)$  can be calculated from the Green's function  $G(E)$  and the so-called *coupling matrices*  $\Gamma_L(E)$  and  $\Gamma_R(E)$  (which are related to  $\Sigma_L$  and  $\Sigma_R$ ):

$$
T(E) = Tr[G(E)\Gamma_R(E)G(E)\Gamma_L(E)]
$$

**See also:**

[PhD Thesis](https://opus.jacobs-university.de/frontdoor/index/index/docId/478) (https://opus.jacobs-university.de/frontdoor/index/index/docId/478) of Mahdi Ghorbani-Asl (DFTB-NEGF developer)

### **5.2 Simulations work flow**

The computation of the transmission function  $T(E)$  within the DFTB-NEGF formalisms requires three individual simulations.

**Tip:** Use ADFInput (GUI) to set up your DFTB-NEGF calculation (see the [DFTB-NEGF GUI tutorials](../Tutorials/ElectronicTransport/index.html))

**1): DFTB leads calculation** A 1D-periodic DFTB calculation of the leads (*[StoreMatrices](#page-31-0)* (page 26): yes, *[KSpace](#page-27-0)* (page 22) sampling 13):

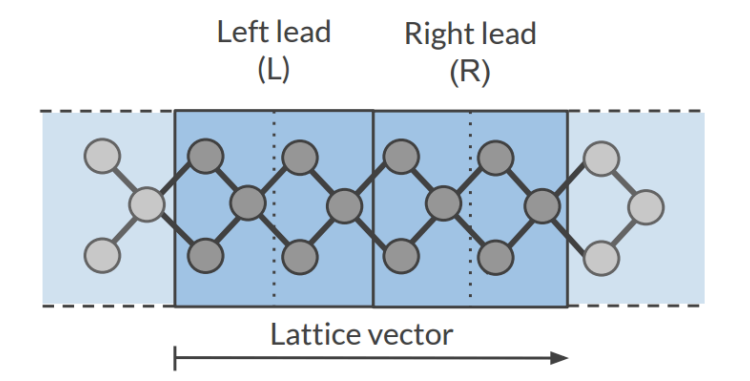

The Hamiltonian matrices  $H_L$  and  $H_R$  and the Fermi energy of the electrode  $\epsilon_F$  are computed in this calculation ( $H_L$ ,  $H_R$  and  $H_{LR}$  are also used to compute the surface Green's functions  $g_L$  and  $g_R$  of the semi-infinite electrodes).

**2): DFTB scattering-region calculation** A a 1D-periodic DFTB calculation of the scattering region (*[StoreMatrices](#page-31-0)* (page 26): yes, gamma-only, *i.e.*, no *[KSpace](#page-27-0)* (page 22) sampling):

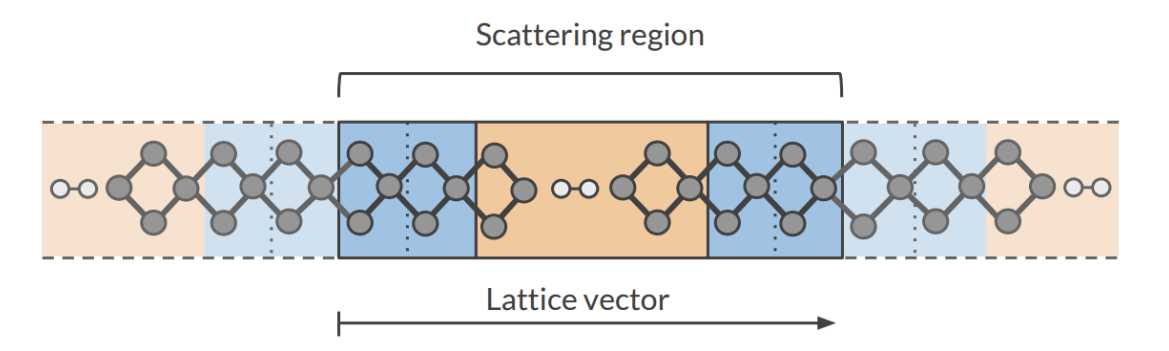

The Hamiltonian matrices  $H_{LC}$  and  $H_{RC}$  and  $H_C$  are computed in this calculation.

**3): Conductance calculation** The **Conductance program** computes the NEGF transmission function  $T(E)$  using the Hamiltonians and Overlap matrices from the previous two DFTB calculations.

## **5.3 Conductance input options**

The **Conductance** program computes the transmission function using the NEGF approach. This is the input structure of the **conductance** program:

```
$AMSBIN/conductance <<EOF > conductance.out
 EnergyGrid
    Min value
    Max value
    Num value
 Files
    Leads /path/DFTB_lead_filename.rkf
    Scattering /path/DFTB_scattering_filename.rkf
 End
 Technical
    Eta value
    OverwriteLeads [True|False]
    SetOffDiagonalToZero [True|False]
 End
 end input
EOF
```
### **EnergyGrid**

**Type** Block

**Description** Energy grid for Transmission Function

**Max**

**Type** Float **Default value** 5.0 **Unit** eV **Description** Max Energy (relative to Fermi energy)

### **Min**

**Type** Float **Default value** -5.0 **Unit** eV **Description** Min energy (relative to Fermi energy)

#### **Num**

**Type** Integer

**Default value** 200

**Description** Number of energy values in which the interval Min-Max is subdivided

### **Technical**

**Type** Block

**Description** options describing technical parts of the calculation

### **Eta**

**Type** Float

**Default value** 1e-05

**Description** To avoid poles of the Green's function, a small imaginary number is added to the energy

### **overwriteLeads**

**Type** Bool

**Default value** Yes

**Description** If true, Hamiltonians H\_L and H\_R are taken from the DFTB-leads calculation. If False, they are taken from the DFTB scattering-region calculation

### **setOffDiagonalToZero**

**Type** Bool

**Default value** Yes

**Description** If true, H\_LR and S\_LR are explicitly set to zero. If False, they are taken from the DFTB scattering-region calculation.

### **Files**

**Type** Block

**Description** path of files

### **Leads**

**Type** String

**Default value**

**Description** Path (either absolute or relative) of the lead results file

### **Scattering**

**Type** String

**Default value**

**Description** Path (either absolute or relative) of the scattering region results

## **5.4 Miscellaneous remarks on DFTB-NEGF**

- You should make sure that your results are converged with respect to the number of lead repetitions; the results should not change significantly if you increase the number of lead repetitions.
- It's good practice to include at least one lead repetition in the central region.
- The transmission function is computed at zero bias voltage. The zero-bias transmission function is then used for computing the electric current for non-zero bias voltage.

## **CHARGE TRANSPORT (TRANSFER INTEGRALS)**

DFTB can provide input parameters, such as charge transfer integrals, that are needed in approximate methods that model charge transport properties in the hopping regime. Note that DFTB is an approximate method, one might use ADF to calculate more accurate charge transfer integrals, or use specifically optimized DFTB parameters.

### **See also:**

- [ADF tutorial on charge transfer integrals](../Tutorials/ElectronicTransport/ElectronAndHoleMobilities.html)
- *[Example: Charge transfer integrals Alq3 dimer](#page-262-0)* (page 257)

In theoretical models of charge transport in organic materials, see Refs.<sup>[1](#page-52-0)[2](#page-52-1)[3](#page-52-2)</sup>, the whole system is divided into fragments, in which an electron or hole is localized on a fragment, and can hop from one fragment to another. In the tight-binding approximation that is used in these models the electron or hole is approximated with a single orbital, and it is assumed that only the nearest neighboring fragments can couple. The models require accurate values of electronic couplings for charge transfer (also referred to as charge transfer integrals or hopping matrix elements) and site energies (energy of a charge when it is localized at a particular molecule) as a function of the geometric conformation of adjacent molecules. Charge transfer integrals for hole transport can be calculated from the energetic splitting of the two highest-occupied molecular orbitals (HOMO and HOMO-1) in a system consisting of two adjacent molecules, also called "energy splitting in dimer" (ESID) method. For electron transport these can be calculated from the two lowest-unoccupied orbitals (LUMO and LUMO+1) in this ESID method. DFTB can also calculate transfer integrals based on the direct method by the using a fragment approach. The charge transfer integrals obtained in this way may differ significantly from values estimated from the energy splitting between the highest occupied molecular orbitals in a dimer. The difference is due to the nonzero spatial overlap between the molecular orbitals on adjacent molecules. Also, the direct method is applicable in cases where an orbital on one molecule couples with two or more orbitals on another molecule.

## **6.1 Charge transfer integrals direct method**

In this method the matrix elements of the molecular DFTB Hamiltonian *H*<sup>DFTB</sup> in the basis of fragment orbitals is used to calculate site energies and charge transfer integrals. Likewise the overlap integrals between fragment orbitals are calculated. No explicit electrons are removed or added in this method. For electron mobility calculations the fragment LUMO's are considered. For hole mobility calculations the fragment HOMO's are considered.

To calculate the charge transfer integrals, spatial overlap integrals and site energies, the molecular system typically should be build from 2 fragments. See also the section on *[Fragment orbital analysis](#page-42-0)* (page 37). In the Engine DFTB block, specify

<span id="page-52-0"></span><sup>1</sup> M.D. Newton, *Quantum chemical probes of electron-transfer kinetics: the nature of donor-acceptor interactions*, [Chemical Reviews 91, 767 \(1991\)](https://doi.org/10.1021/cr00005a007) (https://doi.org/10.1021/cr00005a007).

<span id="page-52-1"></span><sup>2</sup> K. Senthilkumar, F.C. Grozema, F.M. Bickelhaupt, and L.D.A. Siebbeles, *Charge transport in columnar stacked triphenylenes: Effects of conformational fluctuations on charge transfer integrals and site energies*, [Journal of Chemical Physics 119, 9809 \(2003\)](https://doi.org/10.1063/1.1615476) (https://doi.org/10.1063/1.1615476).

<span id="page-52-2"></span><sup>3</sup> K. Senthilkumar, F.C. Grozema, C. Fonseca Guerra, F.M. Bickelhaupt, F.D. Lewis, Y.A. Berlin, M.A. Ratner, and L.D.A. Siebbeles, *Absolute Rates of Hole Transfer in DNA*, [Journal of the American Chemical Society 127, 14894 \(2005\)](https://doi.org/10.1021/ja054257e) (https://doi.org/10.1021/ja054257e)

```
Properties
  Fragments
     File frag1.results/dftb.rkf
      File frag2.results/dftb.rkf
      TransferIntegrals
   End
End
```
By default, integrals are calculated only for the HOMO (LUMO) of the fragments, and possibly HOMO-1, HOMO-2 (LUMO+1, LUMO+2) if the energy of those fragment orbitals are close to the HOMO (LUMO) of that fragment. To calculate the matrix elements and overlap integrals based on all fragment orbitals one can use the key:

If 2 fragments are used the electronic coupling V (also known as effective (generalized) transfer integrals J\_eff) for hole transfer or electron transfer is calculated as  $V = (J-S(e1+e2)/2)/(1-S<sup>2</sup>)$ . Here e1, e2, are the site energies of fragment 1 and 2, respectively. J is the charge transfer integral, and S the overlap integral.

$$
e_1 = \langle \phi_1 | H^{DFTB} | \phi_1 \rangle
$$
  
\n
$$
e_2 = \langle \phi_2 | H^{DFTB} | \phi_2 \rangle
$$
  
\n
$$
J = \langle \phi_1 | H^{DFTB} | \phi_2 \rangle
$$
  
\n
$$
S = \langle \phi_1 | \phi_2 \rangle
$$
  
\n
$$
V = \frac{J - S(e_1 + e_2)}{1 - S^2}
$$

In case of electron mobility calculations  $\phi_1$  is the LUMO of fragment 1 and  $\phi_2$  is the LUMO of fragment 2. In case of hole mobility calculations  $\phi_1$  is the HOMO of fragment 1 and  $\phi_2$  is the HOMO of fragment 2. The electronic coupling between the HOMO of the donor fragment and the LUMO of the acceptor fragment and vice-versa is also calculated, which represent the probability of a charge recombination process.

If there is (near) degeneracy in the fragment HOMO and/or LUMO multiple electronic couplings *V<sup>i</sup>* are printed. A total electronic coupling is calculated as

$$
V_{tot} = \sqrt{\sum_{deg} V_i^2}
$$

```
Properties
  Fragments
     Analysis Yes/No
     EMax float
      Emin float
      File string
      TIDegeneracyThreshold float
      TransferIntegrals Yes/No
   End
End
```
### **Properties**

**Fragments**

**Type** Block

**Description** Fragment files

#### **Analysis**

**Type** Bool

**Default value** Yes

**GUI name** Fragment analysis

**Description** Mulliken population analysis in terms of fragment orbitals.

### **EMax**

**Type** Float

**Default value** 0.25

**Unit** Hartree

**Description** Upper end of the energy interval for which the orbitals are analyzed.

### **Emin**

**Type** Float

**Default value** -0.75

**Unit** Hartree

**Description** Lower end of the energy interval for which the orbitals are analyzed.

### **File**

**Type** String

**Recurring** True

**Description** Path (either absolute or relative) of fragment file

### **TIDegeneracyThreshold**

**Type** Float

**Default value** 0.1

**Unit** eV

**Description** If the orbital energy of the fragment MO is within this threshold with fragment HOMO or LUMO energy, then this fragment MO is included in the calculation of the transfer integrals. Relevant in case there is (near) degeneracy.

### **TransferIntegrals**

**Type** Bool

**Default value** No

**GUI name** Charge transfer integrals

**Description** Calculate the charge transfer integrals, spatial overlap integrals and site energies.

Charge transfer integrals can be used in models that calculate transport properties.

### **CHAPTER**

**SEVEN**

## **EXAMPLES**

The *\$AMSHOME/examples/dftb* directory contains many different example files, covering various DFTB options.

# **7.1 Model Hamiltonians**

### **7.1.1 Example: SCC-DFTB aspirin**

Download SP\_aspirin\_SCC.run

```
#!/bin/sh
$AMSBIN/ams << eor
Task SinglePoint
Engine DFTB
  Model SCC-DFTB
  ResourcesDir Dresden
  SCC
     Iterations 200
     Converge charge=1.0e-8
  End
  DispersionCorrection Auto
EndEngine
System
   Atoms
      C 0.000000 0.000000 0.000000
      C 1.402231 0.000000 0.000000
      C 2.091015 1.220378 0.000000
       C 1.373539 2.425321 0.004387
       C -0.034554 2.451759 0.016301
      C -0.711248 1.213529 0.005497
      O -0.709522 3.637718 0.019949
      C -2.141910 1.166077 -0.004384O -2.727881 2.161939 -0.690916
      C -0.730162 4.530447 1.037168
      C -0.066705 4.031914 2.307663
      H -0.531323 -0.967191 -0.007490
      H 1.959047 -0.952181 -0.004252
      H 3.194073 1.231720 -0.005862
      H 1.933090 3.376356 -0.002746
```
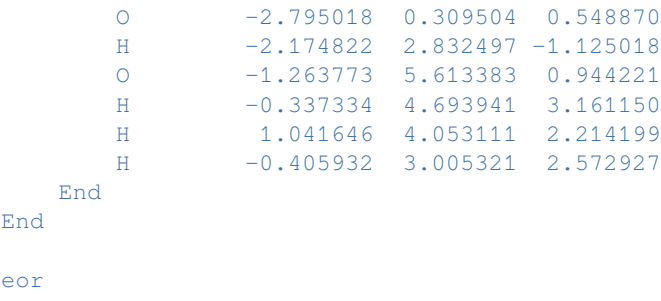

### **7.1.2 Example: Smeared Fermi-Dirac occupations**

Download SP\_aspirin\_fermi.run

```
#!/bin/sh
$AMSBIN/ams << eor
Task SinglePoint
System
   Atoms [Bohr]
   C 1.05960877221036 -4.29661605444804 -0.634037783371545
   C = 3.70944109230336 -4.29661605444804 -0.634037783371545C 5.01105409669631 -1.99043606903162 -0.634037783371545
   C 3.65522107511068 0.286575996219979 -0.625747555592921C 0.994311181450713 0.336536571102876 -0.603233360526924
   C = -0.284455036107599 -2.00337880211933 -0.623649959779319O -0.281193369103746 2.57767407876400 -0.596339640231410
   C -2.98801415491818 -2.09305007828785 -0.642322341972295
   O -4.09533876437070 -0.211143806102700 -1.93967968350738
   C -0.320197312880997 4.26468724370209 1.32592550924302
   C 0.933554602168619 3.32259649258268 3.72681289050655
   H 5.555390692156803E-002 -6.12434199368563 -0.648191830798464
   H 4.76167074144455 -6.09597720705304 -0.642072898145812
   H 7.09553143269668 -1.96900279721371 -0.645115356938515
   H 4.71261912474754 2.08377152287689 -0.639226970852763
   O -4.22220929602639 -3.71173831148125 0.403176103305787
   H -3.05020881565447 1.05602705297610 -2.76001350141399O -1.32857587116215 6.31113951397156 1.15028115060619
   H 0.422139955826862 4.57364609951207 5.33966942939295
   H 3.02803425766575 3.36265301371865 3.55019154354933
   H 10.292508534546246 1.38261705197608 4.22808915708257
   End
End
Engine DFTB
  Model SCC-DFTB
  ResourcesDir Dresden
  Occupation Strategy=fermi temperature=1000
  DispersionCorrection Auto
EndEngine
eor
```
### **7.1.3 Example: Periodic aspirin**

Download SP\_aspirin\_GP\_SCC.run

```
#!/bin/sh
$AMSBIN/ams << eor
Task SinglePoint
Engine DFTB
  Model SCC-DFTB
  ResourcesDir Dresden
  SCC
     Iterations 200
     Converge charge=1.0e-8
  End
EndEngine
System
   Atoms
      C 0.000000 0.000000 0.000000
      C 1.402231 0.000000 0.000000
      C 2.091015 1.220378 0.000000
      C 1.373539 2.425321 0.004387
      C -0.034554 2.451759 0.016301
      C -0.711248 1.213529 0.005497
      O -0.709522 3.637718 0.019949
      C -2.141910 1.166077 -0.004384O -2.727881 2.161939 -0.690916
      C -0.730162 4.530447 1.037168
      C -0.066705 4.031914 2.307663
      H -0.531323 -0.967191 -0.007490
      H 1.959047 -0.952181 -0.004252
      H 3.194073 1.231720 -0.005862
      H 1.933090 3.376356 -0.002746
      O -2.795018 0.309504 0.548870
      H -2.174822 2.832497 -1.125018
      O -1.263773 5.613383 0.944221
      H -0.337334 4.693941 3.161150
      H 1.041646 4.053111 2.214199
      H -0.405932 3.005321 2.572927
   End
   Lattice
      40.0 0.0 0.0
      0.0 40.0 0.0
       0.0 0.0 40.0
   End
End
```
eor

## **7.1.4 Example: GO aspirin DFTB-SCC**

Download GO\_CG\_aspirin\_SCC.run

```
#!/bin/sh
$AMSBIN/ams << eor
Task GeometryOptimization
GeometryOptimization
  Method ConjugateGradients
   MaxIterations 1000
   Convergence Gradients=0.0001 Step=1.0e-3
End
System
   Atoms
      C 0.000000 0.000000 0.000000
      C 1.402231 0.000000 0.000000
      C 2.091015 1.220378 0.000000
      C 1.373539 2.425321 0.004387
      C -0.034554 2.451759 0.016301
      C -0.711248 1.213529 0.005497
      O -0.709522 3.637718 0.019949
       C -2.141910 1.166077 -0.004384
       O -2.727881 2.161939 -0.690916
      C -0.730162 4.530447 1.037168
      C -0.066705 4.031914 2.307663
      H -0.531323 -0.967191 -0.007490
      H 1.959047 -0.952181 -0.004252
      H 3.194073 1.231720 -0.005862
      H 1.933090 3.376356 -0.002746
      O -2.795018 0.309504 0.548870
      H -2.174822 2.832497 -1.125018
      O -1.263773 5.613383 0.944221
      H -0.337334 4.693941 3.161150
      H 1.041646 4.053111 2.214199
      H -0.405932 3.005321 2.572927
   End
End
Engine DFTB
 Model SCC-DFTB
  ResourcesDir Dresden
  DispersionCorrection Auto
EndEngine
eor
```
### **7.1.5 Example: DFTB3 CH3COO-**

Download SP\_CH3COOminus\_3rdOrder.run

```
#!/bin/sh
$AMSBIN/ams << eor
Task SinglePoint
Properties
  Gradients true
End
System
   Atoms
    C 0.00000 0.21555 0.00000
     O 1.10974 0.79418 0.00000
     O -1.15239 0.70584 0.00000
     C \qquad 0.04178 - 1.35041 \quad 0.00000H -0.48762 -1.73081 0.87864
     H -0.48762 -1.73081 -0.87864H 1.06573 -1.72936 0.00000
   End
   Charge -1End
Engine DFTB
 ResourcesDir DFTB.org/3ob-3-1
  Model DFTB3
  DispersionCorrection UFF
EndEngine
eor
```
### **7.1.6 Example: DFTB3 dispersion**

Download SP\_dispersion.run

```
#! /bin/sh
echo "DFTB3 + UFF"
AMS_JOBNAME=UFF $AMSBIN/ams << eor
Task SinglePoint
Properties
  Gradients True
End
System
   Atoms
       C -0.429616 1.62129 0.448687
       C -1.6565 0.945987 0.447048C -1.68511 -0.45418 0.44573
```

```
C -0.486837 -1.17904 0.446051C 0.740044 -0.50373 0.447689
        C 0.768654 0.89643 0.449007
        H -2.57203 1.49981 0.446804
        H -2.6225 -0.97013 0.444478
        H -0.508696 -2.24881 0.445044
        H 1.65557 -1.05755 0.447934
        H 1.70604 1.41239 0.450259
        H -0.40755 2.70106 0.449704
        C -0.380193 0.689878 -2.96514C -1.60708 0.014575 -2.96678C -1.63569 -1.38559 -2.9681C -0.437414 -2.11045 -2.96778C 0.789467 -1.43514 -2.96614C 0.818077 - 0.034982 -2.96482H -2.5226 0.568394 -2.96702H -2.57307 -1.90154 -2.96935H -0.459273 -3.18022 -2.96878H 1.705 -1.98896 -2.96589
        H 1.75547 0.480974 -2.96357
        H -0.358124 1.76965 -2.96412
    End
End
Engine DFTB
  ResourcesDir DFTB.org/3ob-3-1
  Model DFTB3
  DispersionCorrection UFF
EndEngine
eor
echo "DFTB3 + ULG"
AMS_JOBNAME=ULG $AMSBIN/ams << eor
Task SinglePoint
Properties
  Gradients True
End
System
    Atoms
        C -0.429616 1.62129 0.448687
        C -1.6565 0.945987 0.447048C -1.68511 -0.45418 0.44573C -0.486837 -1.17904 0.446051C 0.740044 -0.50373 0.447689
        C 0.768654 0.89643 0.449007
        H -2.57203 1.49981 0.446804
        H -2.6225 -0.97013 0.444478
        H -0.508696 -2.24881 0.445044
        H 1.65557 -1.05755 0.447934
        H 1.70604 1.41239 0.450259
        H -0.40755 2.70106 0.449704
```

```
C -0.380193 0.689878 -2.96514C -1.60708 0.014575 -2.96678C -1.63569 -1.38559 -2.9681C -0.437414 -2.11045 -2.96778C 0.789467 -1.43514 -2.96614C 0.818077 -0.034982 -2.96482
        H -2.5226 0.568394 -2.96702
        H -2.57307 -1.90154 -2.96935H -0.459273 -3.18022 -2.96878
        H 1.705 -1.98896 -2.96589
        H 1.75547 0.480974 -2.96357
        H -0.358124 1.76965 -2.96412
    End
End
Engine DFTB
  ResourcesDir DFTB.org/3ob-3-1
  Model DFTB3
  DispersionCorrection ULG
EndEngine
eor
echo "DFTB3 + D2"
AMS_JOBNAME=D2 $AMSBIN/ams << eor
Task SinglePoint
Properties
  Gradients True
End
System
   Atoms
       C -0.429616 1.62129 0.448687
       C -1.6565 0.945987 0.447048C -1.68511 -0.45418 0.44573C -0.486837 -1.17904 0.446051C 0.740044 -0.50373 0.447689
        C 0.768654 0.89643 0.449007
       H -2.57203 1.49981 0.446804
       H -2.6225 -0.97013 0.444478
        H -0.508696 -2.24881 0.445044
        H 1.65557 -1.05755 0.447934
        H 1.70604 1.41239 0.450259
        H -0.40755 2.70106 0.449704
        C -0.380193 0.689878 -2.96514C -1.60708 0.014575 -2.96678
        C -1.63569 -1.38559 -2.9681C -0.437414 -2.11045 -2.96778C 0.789467 -1.43514 -2.96614C 0.818077 - 0.034982 -2.96482H -2.5226 0.568394 -2.96702H -2.57307 -1.90154 -2.96935
        H -0.459273 -3.18022 -2.96878
```

```
H 1.705 -1.98896 -2.96589
        H 1.75547 0.480974 -2.96357
        H -0.358124 1.76965 -2.96412
    End
End
Engine DFTB
  ResourcesDir DFTB.org/3ob-3-1
  Model DFTB3
  DispersionCorrection D2
EndEngine
eor
echo "DFTB3 + D3-BJ"
AMS_JOBNAME=D3BJ $AMSBIN/ams << eor
Task SinglePoint
Properties
  Gradients True
End
System
   Atoms
        C -0.429616 1.62129 0.448687
        C -1.6565 0.945987 0.447048C -1.68511 -0.45418 0.44573C -0.486837 -1.17904 0.446051C 0.740044 -0.50373 0.447689
        C 0.768654 0.89643 0.449007
        H -2.57203 1.49981 0.446804
        H -2.6225 -0.97013 0.444478
        H -0.508696 -2.24881 0.445044
        H 1.65557 -1.05755 0.447934
        H 1.70604 1.41239 0.450259
       H -0.40755 2.70106 0.449704
        C -0.380193 0.689878 -2.96514
        C -1.60708 0.014575 -2.96678
        C -1.63569 -1.38559 -2.9681C -0.437414 -2.11045 -2.96778C 0.789467 -1.43514 -2.96614C 0.818077 -0.034982 -2.96482
        H -2.5226 0.568394 -2.96702H -2.57307 -1.90154 -2.96935H -0.459273 -3.18022 -2.96878H 1.705 -1.98896 -2.96589
       H 1.75547 0.480974 -2.96357
        H -0.358124 1.76965 -2.96412
    End
End
Engine DFTB
  ResourcesDir DFTB.org/3ob-3-1
  Model DFTB3
```

```
DispersionCorrection D3-BJ
EndEngine
eor
echo "DFTB3 + D4"
AMS_JOBNAME=D4 $AMSBIN/ams << eor
Task SinglePoint
Properties
  Gradients True
End
System
   Atoms
        C -0.429616 1.62129 0.448687
        C -1.6565 0.945987 0.447048
        C -1.68511 -0.45418 0.44573C -0.486837 -1.17904 0.446051C 0.740044 -0.50373 0.447689
        C 0.768654 0.89643 0.449007
       H -2.57203 1.49981 0.446804
       H -2.6225 -0.97013 0.444478
       H -0.508696 -2.24881 0.445044
       H 1.65557 -1.05755 0.447934
       H 1.70604 1.41239 0.450259
        H -0.40755 2.70106 0.449704
        C -0.380193 0.689878 -2.96514
        C -1.60708 0.014575 -2.96678C -1.63569 -1.38559 -2.9681C -0.437414 -2.11045 -2.96778C 0.789467 -1.43514 -2.96614C 0.818077 - 0.034982 - 2.96482H -2.5226 0.568394 -2.96702H -2.57307 -1.90154 -2.96935
        H -0.459273 -3.18022 -2.96878
        H 1.705 -1.98896 -2.96589
        H 1.75547 0.480974 -2.96357
        H -0.358124 1.76965 -2.96412
   End
End
Engine DFTB
  ResourcesDir DFTB.org/3ob-3-1
  Model DFTB3
  DispersionCorrection D4
EndEngine
eor
```
### **7.1.7 Example: DFTB3 dispersion periodic**

```
Download SP_dispersion_periodic.run
```

```
#! /bin/sh
echo "DFTB3 + UFF"
AMS_JOBNAME=UFF $AMSBIN/ams << eor
Task SinglePoint
Properties
  Gradients True
  StressTensor True
End
System
   Atoms
     C 0.0 0.0 0.0
      C 0.0 0.0 -3.355
      C 1.23 0.7101408312 0.0
      C -1.23 -0.7101408311 -3.355End
   Lattice
     2.46 0.000000 0
     1.23 2.130422493 0
   End
End
Engine DFTB
 Model SCC-DFTB
  ResourcesDir DFTB.org/3ob-3-1
  DispersionCorrection UFF
  KSpace
    Type Symmetric
   Symmetric KInteg=5
  End
EndEngine
eor
echo "DFTB3 + ULG"
AMS_JOBNAME=ULG $AMSBIN/ams << eor
Task SinglePoint
Properties
  Gradients True
  StressTensor True
End
System
   Atoms
     C 0.0 0.0 0.0
      C 0.0 0.0 -3.355
```

```
C 1.23 0.7101408312 0.0
      C -1.23 -0.7101408311 -3.355End
   Lattice
     2.46 0.000000 0
      1.23 2.130422493 0
   End
End
Engine DFTB
  Model SCC-DFTB
  ResourcesDir DFTB.org/3ob-3-1
  DispersionCorrection ULG
  KSpace
    Type Symmetric
    Symmetric KInteg=5
  End
EndEngine
eor
echo "DFTB3 + D2"
AMS_JOBNAME=D2 $AMSBIN/ams << eor
Task SinglePoint
Properties
  Gradients True
  StressTensor True
End
System
   Atoms
      C 0.0 0.0 0.0
      C 0.0 0.0 -3.355
      C 1.23 0.7101408312 0.0
      C -1.23 -0.7101408311 -3.355End
   Lattice
     2.46 0.000000 0
     1.23 2.130422493 0
   End
End
Engine DFTB
  Model SCC-DFTB
  ResourcesDir DFTB.org/3ob-3-1
  DispersionCorrection D2
  KSpace
    Type Symmetric
   Symmetric KInteg=5
  End
EndEngine
eor
```

```
echo "DFTB3 + D3-BJ"
AMS_JOBNAME=D3 $AMSBIN/ams << eor
Task SinglePoint
Properties
  Gradients True
  StressTensor True
End
System
   Atoms
     C 0.0 0.0 0.0
      C \t 0.0 \t 0.0 \t -3.355C 1.23 0.7101408312 0.0
      C -1.23 -0.7101408311 -3.355End
   Lattice
     2.46 0.000000 0
      1.23 2.130422493 0
   End
End
Engine DFTB
  Model SCC-DFTB
  ResourcesDir DFTB.org/3ob-3-1
  DispersionCorrection D3-BJ
  KSpace
    Type Symmetric
    Symmetric KInteg=5
  End
EndEngine
eor
echo "DFTB3 + D4"
AMS_JOBNAME=D4 $AMSBIN/ams << eor
Task SinglePoint
Properties
  Gradients True
  StressTensor True
End
System
   Atoms
      C 0.0 0.0 0.0
      C 0.0 0.0 -3.355C 1.23 0.7101408312 0.0
      C -1.23 -0.7101408311 -3.355End
```

```
Lattice
      2.46 0.000000 0
      1.23 2.130422493 0
   End
End
Engine DFTB
  Model SCC-DFTB
  ResourcesDir DFTB.org/3ob-3-1
  DispersionCorrection D4
  KSpace
    Type Symmetric
    Symmetric KInteg=5
  End
EndEngine
eor
```
### **7.1.8 Example: Unpaired electrons cyclobutadiene**

Download SP\_Cyclobutadiene\_triplet\_spin.run

```
#!/bin/sh
$AMSBIN/ams << eor
Task SinglePoint
Properties
  Gradients true
End
System
   Atoms
      C 0.73022709 0.73022709 0.00000000
       C -0.73022709 0.73022709 0.00000000
       C -0.73022709 -0.73022709 0.00000000
       C 0.73022709 -0.73022709 0.00000000
       H 1.50475790 1.50475790 0.00000000
       H -1.50475790 1.50475790 0.00000000
       H -1.50475790 -1.50475790 0.00000000
       H 1.50475790 -1.50475790 0.00000000
   End
End
Engine DFTB
  Model SCC-DFTB
  ResourcesDir DFTB.org/mio-1-1
  SCC
    Iterations 200
    Unrestricted Yes
  End
  Occupation Strategy=aufbau
  UnpairedElectrons 2
EndEngine
```
eor

### **7.1.9 Example: Spin polarized O2**

Download SP\_o2\_spin.run

```
#!/bin/sh
echo ''
echo 'Reality: O2 triplet state'
echo '+++++++++++++++++++++++++'
echo ''
AMS_JOBNAME=O2_triplet $AMSBIN/ams << eor
Task SinglePoint
Properties
  Gradients true
End
System
   Atoms
       O 0.00000000 0.00000000 0.00000000
       O 1.20000000 0.00000000 0.00000000
   End
End
Engine DFTB
  Model SCC-DFTB
  ResourcesDir DFTB.org/mio-1-1
  SCC
      Unrestricted Yes
  End
  UnpairedElectrons 2
  Occupation Strategy=aufbau
EndEngine
eor
echo ''
echo 'Technical test: O2 singlet as a restricted and unrestricted calculation should␣
,→give the same result'
echo
,→'+++++++++++++++++++++++++++++++++++++++++++++++++++++++++++++++++++++++++++++++++++++++++++++++++++
,→'
echo ''
AMS_JOBNAME=O2_restricted $AMSBIN/ams << eor
Task SinglePoint
Properties
```

```
Gradients true
End
System
  Atoms
      O 0.00000000 0.00000000 0.00000000
      O 1.20000000 0.00000000 0.00000000
   End
End
Engine DFTB
 Model SCC-DFTB
  ResourcesDir DFTB.org/mio-1-1
  SCC
     Unrestricted No
  End
  UnpairedElectrons 0
  Occupation Strategy=aufbau
EndEngine
eor
AMS_JOBNAME=O2_unrestricted $AMSBIN/ams << eor
Task SinglePoint
Properties
 Gradients true
End
System
  Atoms
     O 0.00000000 0.00000000 0.00000000
      O 1.20000000 0.00000000 0.00000000
   End
End
Engine DFTB
  Model SCC-DFTB
  ResourcesDir DFTB.org/mio-1-1
  SCC
     Unrestricted Yes
  End
  UnpairedElectrons 0
  Occupation Strategy=aufbau
EndEngine
eor
```
### **7.1.10 Example: Orbital dependent spin-polarized CH**

Download SP\_CH\_spin\_ldep.run

```
#!/bin/sh
$AMSBIN/ams << eor
Task SinglePoint
Properties
 Gradients True
End
System
  Atoms
       H -0.500000 0.000000 0.000000
       C 0.5 0.000000 0.000000
   End
End
Engine DFTB
  Model SCC-DFTB
  ResourcesDir DFTB.org/mio-1-1
  SCC
     Iterations 100
     Converge charge=1e-7
     OrbitalDependent Yes
     Unrestricted Yes
  End
  UnpairedElectrons 3
EndEngine
eor
```
### **7.1.11 Example: NaCl fractional coordinates**

```
Download NaCl_natural.run
```

```
#!/bin/sh
$AMSBIN/ams << eor
Task SinglePoint
Properties
  Gradients True
End
System
  ATOMS
    Na 0 0 0
     Cl 0.5 0.5 0.5
  END
  FractionalCoords yes
  Lattice
```
```
0.000 2.285 2.285
    2.285 0.000 2.285
    2.285 2.285 0.000
  End
End
Engine DFTB
  ResourcesDir Demo
  Model DFTB0
  DispersionCorrection Auto
  KSpace
    Type Symmetric
   Symmetric KInteg=3
  End
EndEngine
eor
```
#### **7.1.12 Example: NaCl slab**

Download SP\_NaClSlab\_SCC.run

```
#! /bin/sh
$AMSBIN/ams << eor
Task SinglePoint
Properties
  Gradients True
End
System
  Atoms
    Na 0 0 0
    Cl 0 2.23 0
    Na 0 0 40
     Cl 0 2.23 40
  End
  Charge 0
  Lattice
   6 0 0
     0 6 0
  End
End
Engine DFTB
  Model SCC-DFTB
  ResourcesDir Demo
  useSymmetry yes
  KSpace
    Type Symmetric
    Symmetric KInteg=8
  End
  Technical
```

```
Screening
        rMadel 40
        DirectionalScreening yes
      End
  End
EndEngine
eor
```
## **7.1.13 Example: OH- noSCC**

Download SP\_OHminus\_noSCC.run

```
#!/bin/sh
$AMSBIN/ams << eor
Task SinglePoint
Properties
  Gradients True
End
System
  Atoms
       H 0.000000 0.000000 0.000000
       O 0.98 0.000000 0.000000
   End
   Charge -1End
Engine DFTB
 ResourcesDir Dresden
 Model DFTB0
  DispersionCorrection Auto
EndEngine
eor
```
## **7.1.14 Example: OH- SCC**

Download SP\_OHminus\_SCC.run

```
#!/bin/sh
$AMSBIN/ams << eor
Task SinglePoint
Properties
  Gradients True
End
```

```
System
   Atoms
      H 0.000000 0.000000 0.000000
      O 0.8 0.000000 0.000000
   End
   Charge -1End
Engine DFTB
  Model SCC-DFTB
  ResourcesDir Dresden
  DispersionCorrection Auto
EndEngine
eor
```
#### **7.1.15 Example: Single Point H2 MOF**

Download SP\_H2\_MOF.run

```
#! /bin/sh
$AMSBIN/ams << eor
Task SinglePoint
System
   Atoms
       H 0.38282500 0.00000000 5.60000000000
       H -0.3828250 0.00000000 5.60000000000
       O 0.00000000 0.00000000 0.00000000
       Zn 0.00000000 0.00000000 2.07033600
       Zn 1.95221700 0.00000000 -0.68941100
        Zn -0.97572100 -1.69053600 -0.69042000
        Zn -0.97586100 1.69056900 -0.69039900
       O -1.70780800 2.79082900 0.92154600
        C -1.54771500 2.71021500 2.20701300
        O -0.89790100 1.74274000 2.77774100
       H -1.98764400 3.50247700 2.84643000
       O 0.35029100 2.87568900 -1.77812900
       C 1.55929600 2.69704500 -2.21508600
       O 2.26769700 1.64993000 -1.92250000
       H 2.00771600 3.47493600 -2.86611400
       O -2.56050700 1.13810100 -1.92604400
       C -3.11277300 0.00091100 -2.21896700
       0 -2.66351100 -1.13524300 -1.78104000H -4.00986100 0.00010300 -2.87107900
       0 -1.56072200 -2.87595200 0.92089600C -1.56969400 -2.69789300 2.20650400O -1.05725600 -1.65122100 2.77740000
        H -2.03424700 -3.47599200 2.84591000
       O 0.29643200 -2.78842800 -1.92295400
       C 1.55740800 -2.69772600 -2.21571900
       O 2.31610200 -1.73959500 -1.77889300
       H 2.00724200 -3.47483300 -2.86672100
```

```
O 1.95801500 -0.09214100 2.77853700
       C 3.12091400 -0.01368100 2.20790300
       O 3.27101900 0.08318800 0.92238000
       H 4.02685600 -0.02795200 2.84752500
   End
End
Engine DFTB
  ResourcesDir DFTB.org/znorg-0-1
  Model DFTB0
  DispersionCorrection Auto
EndEngine
eor
```
## **7.1.16 Example: Single point COF5**

Download SP\_COF5.run

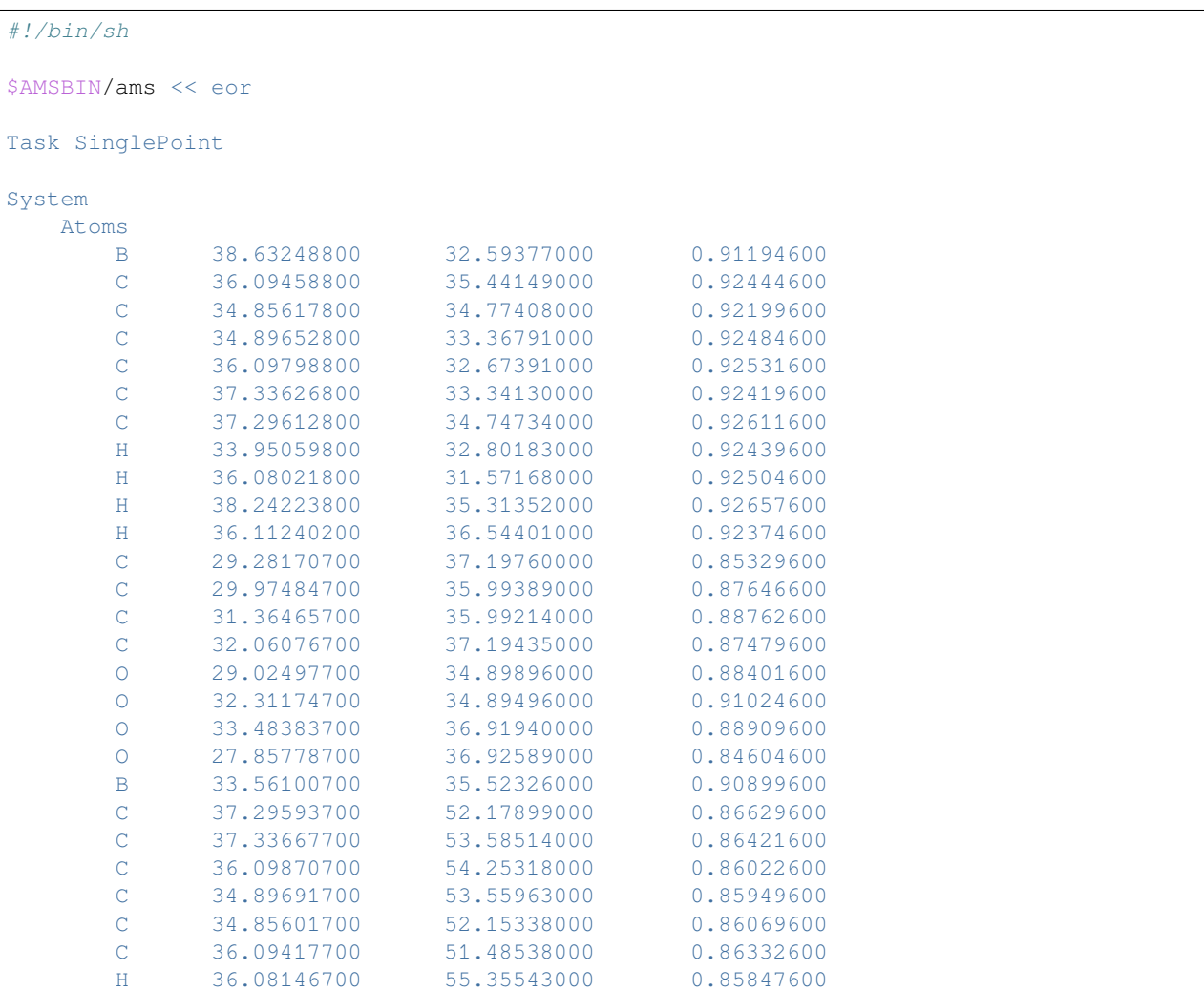

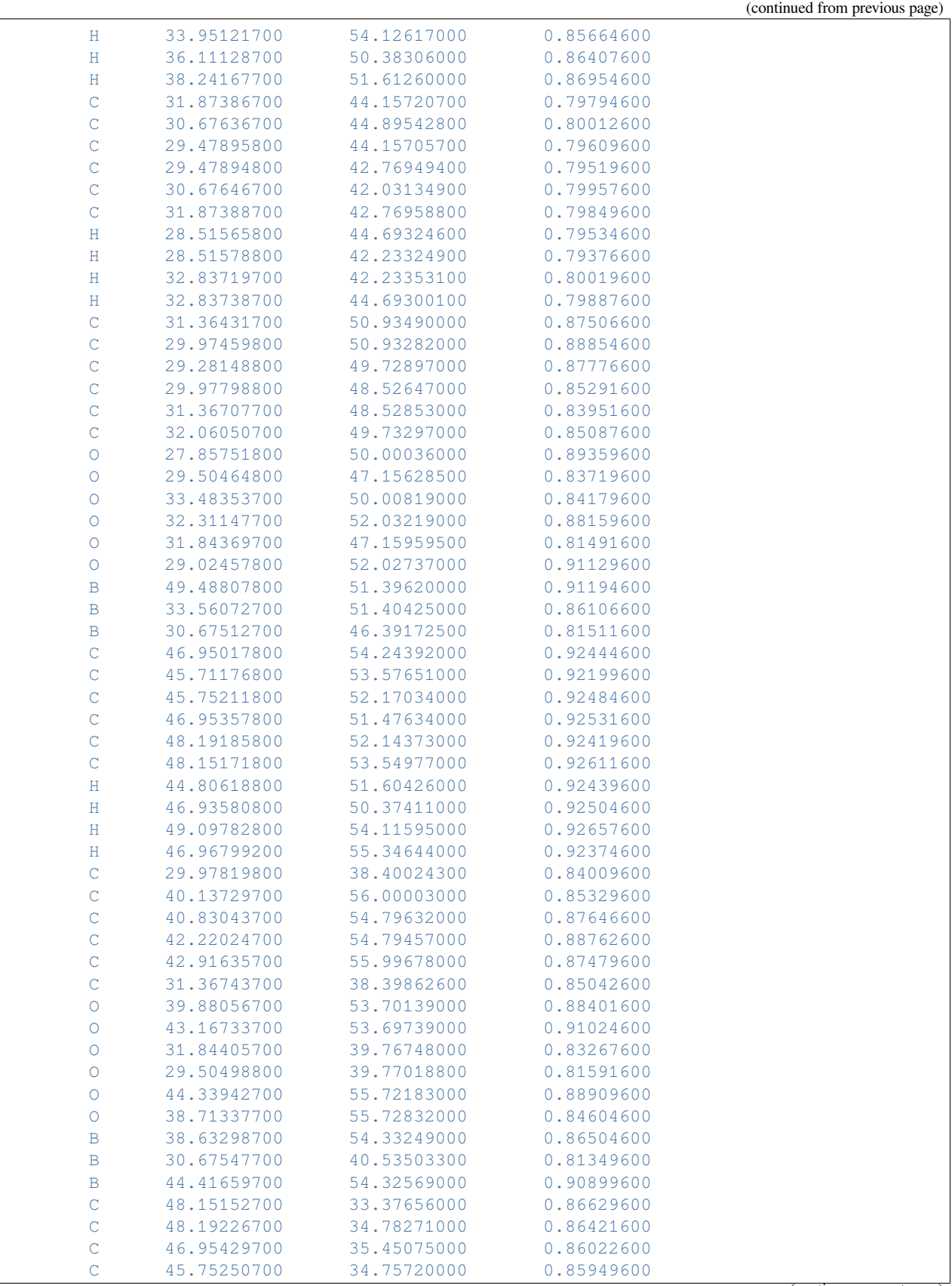

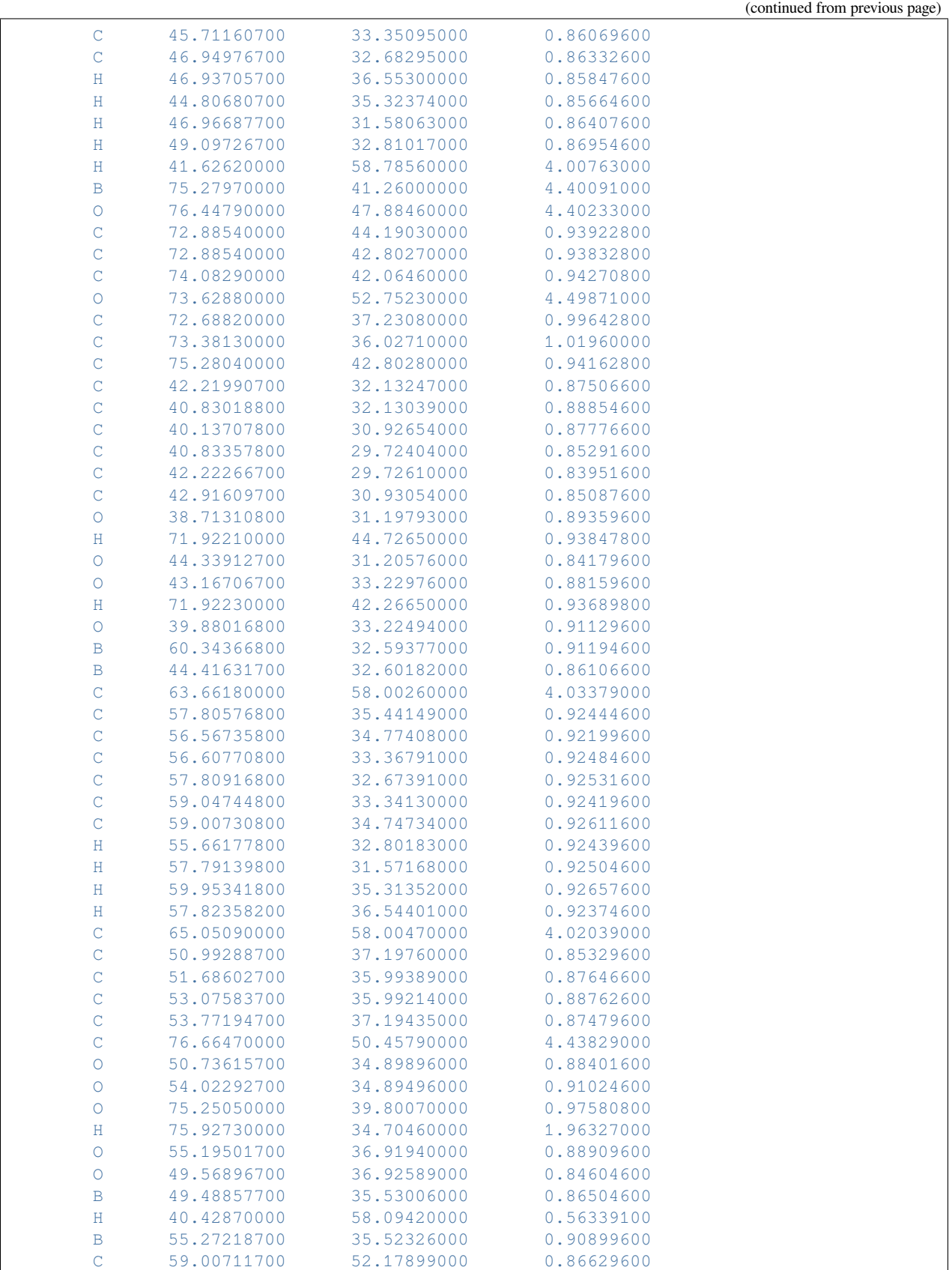

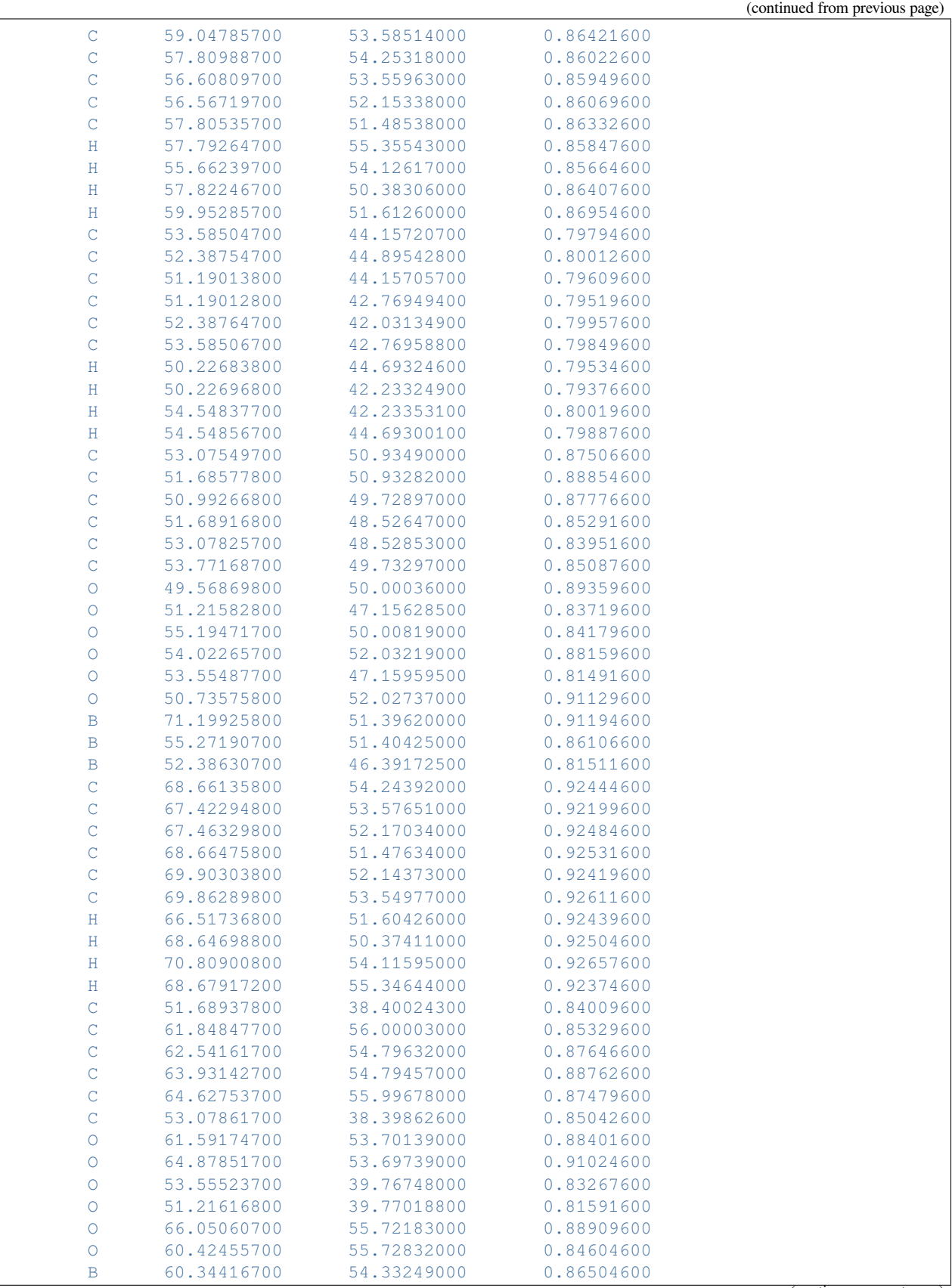

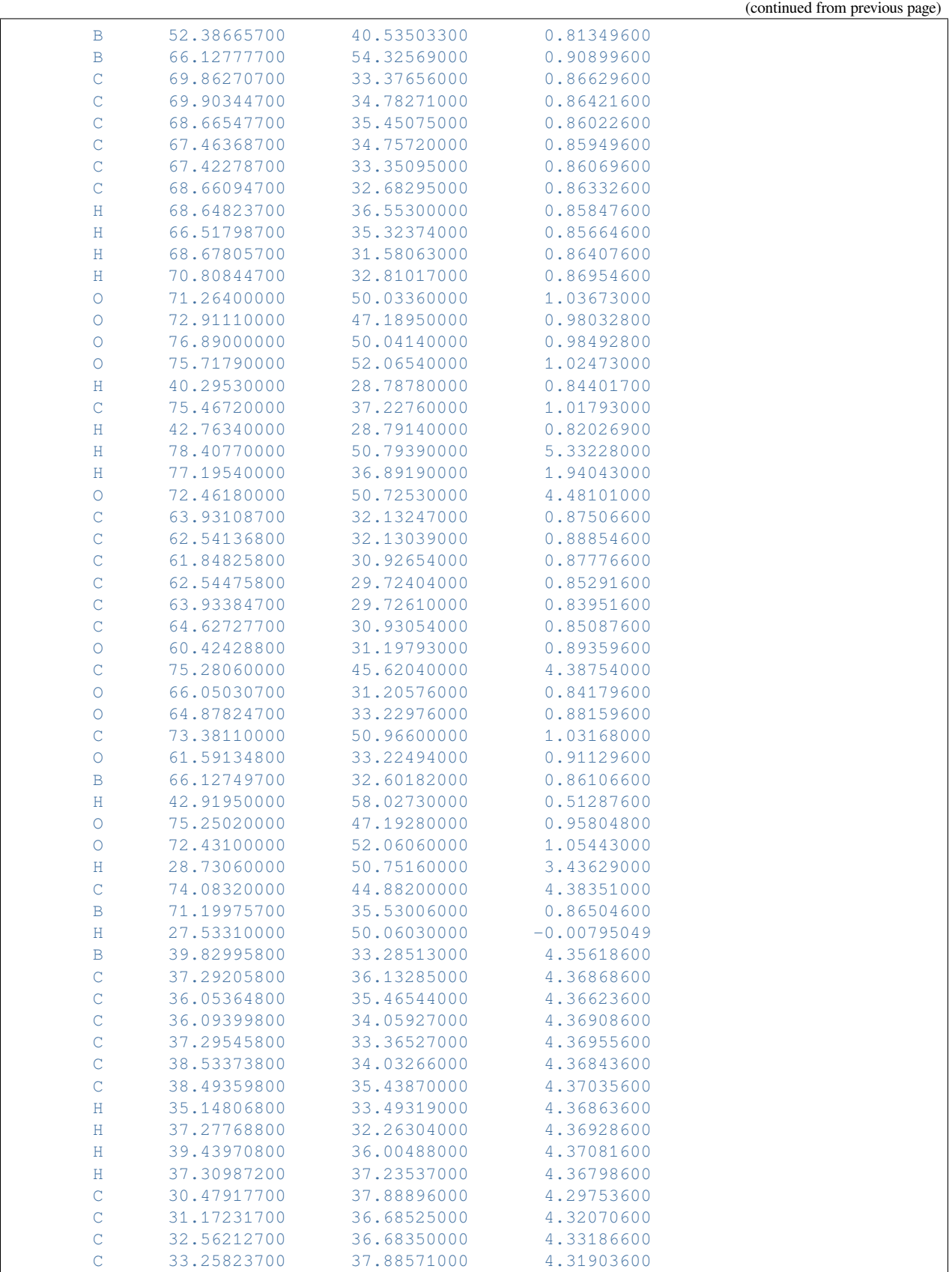

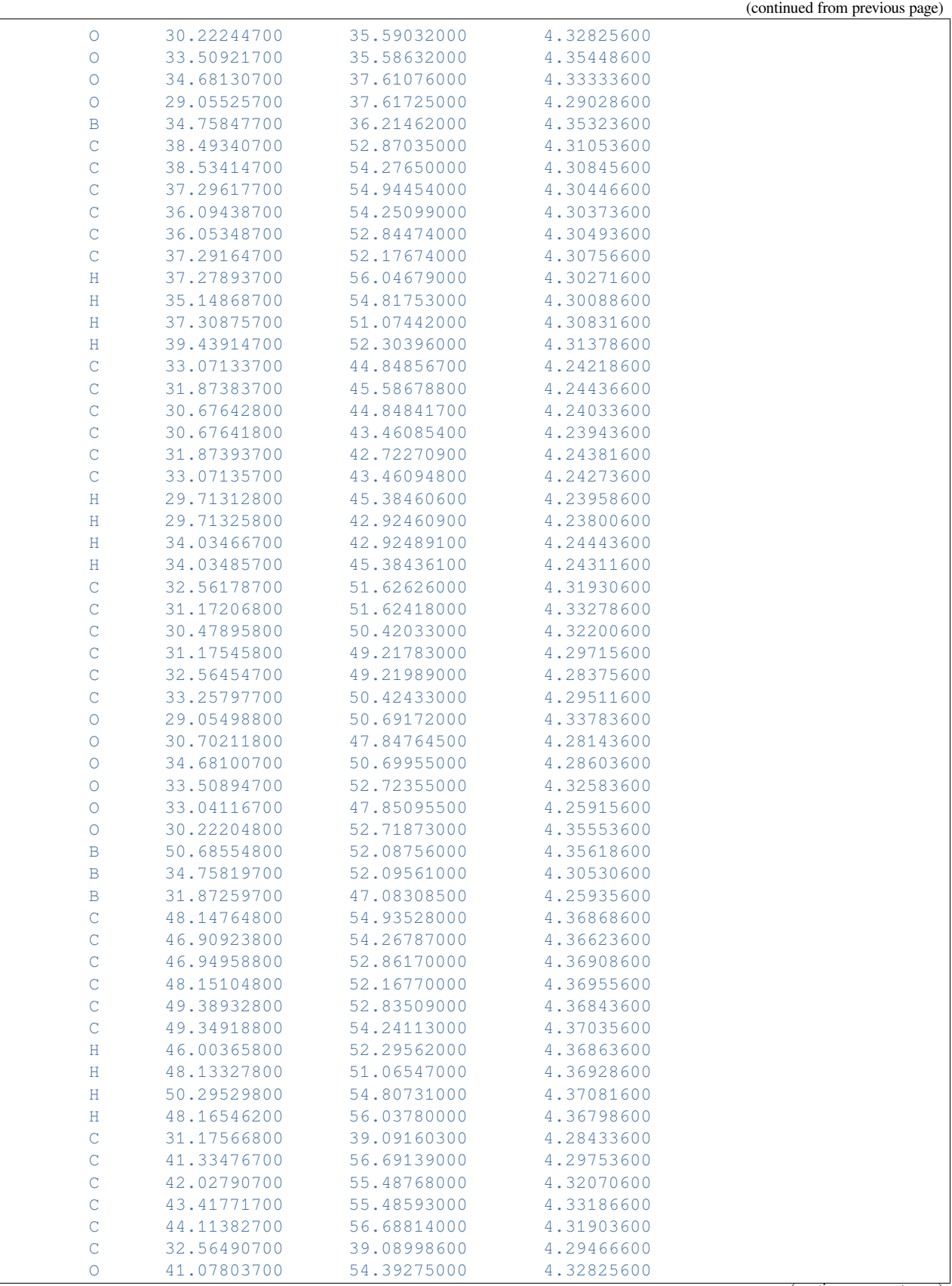

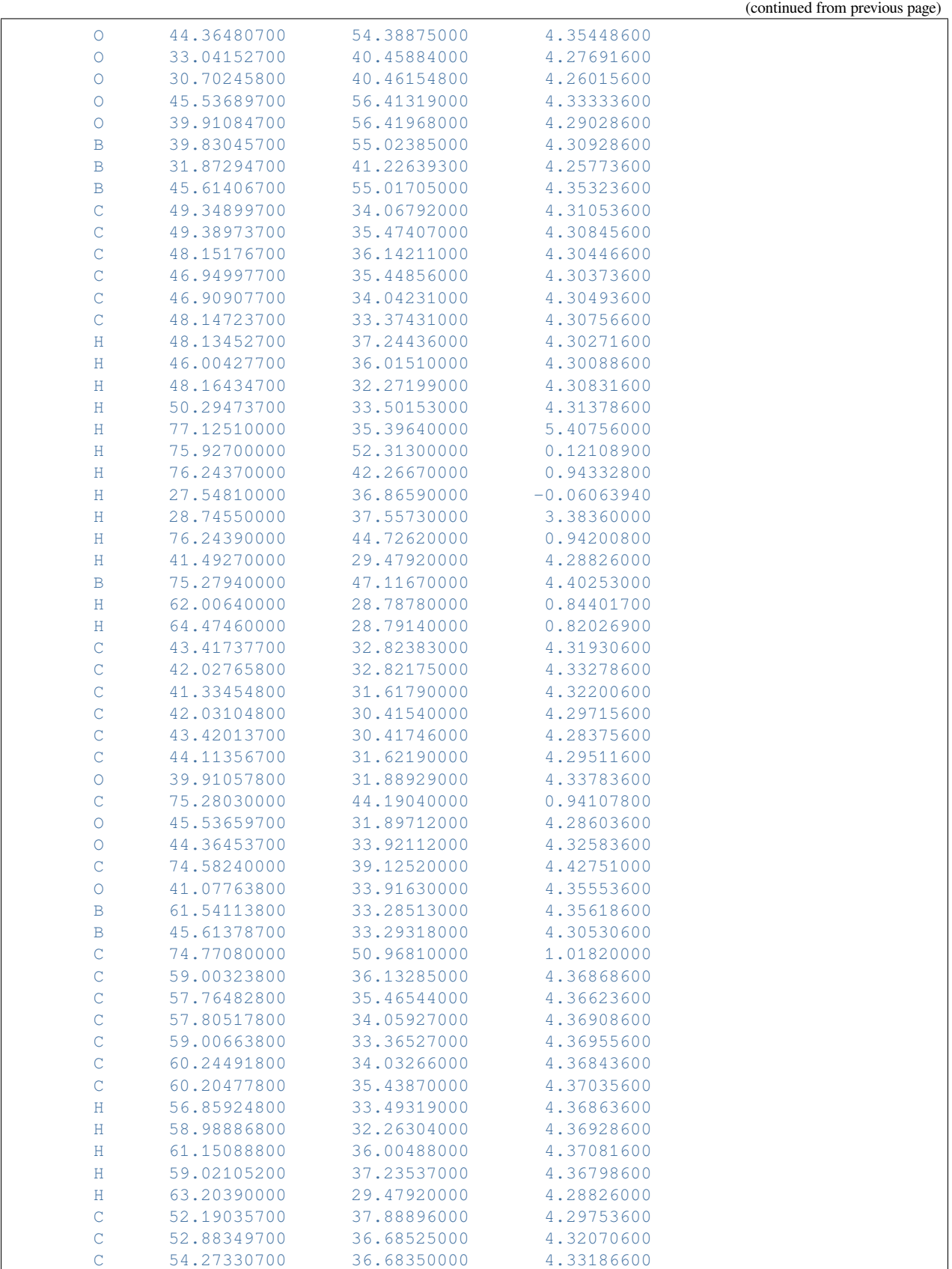

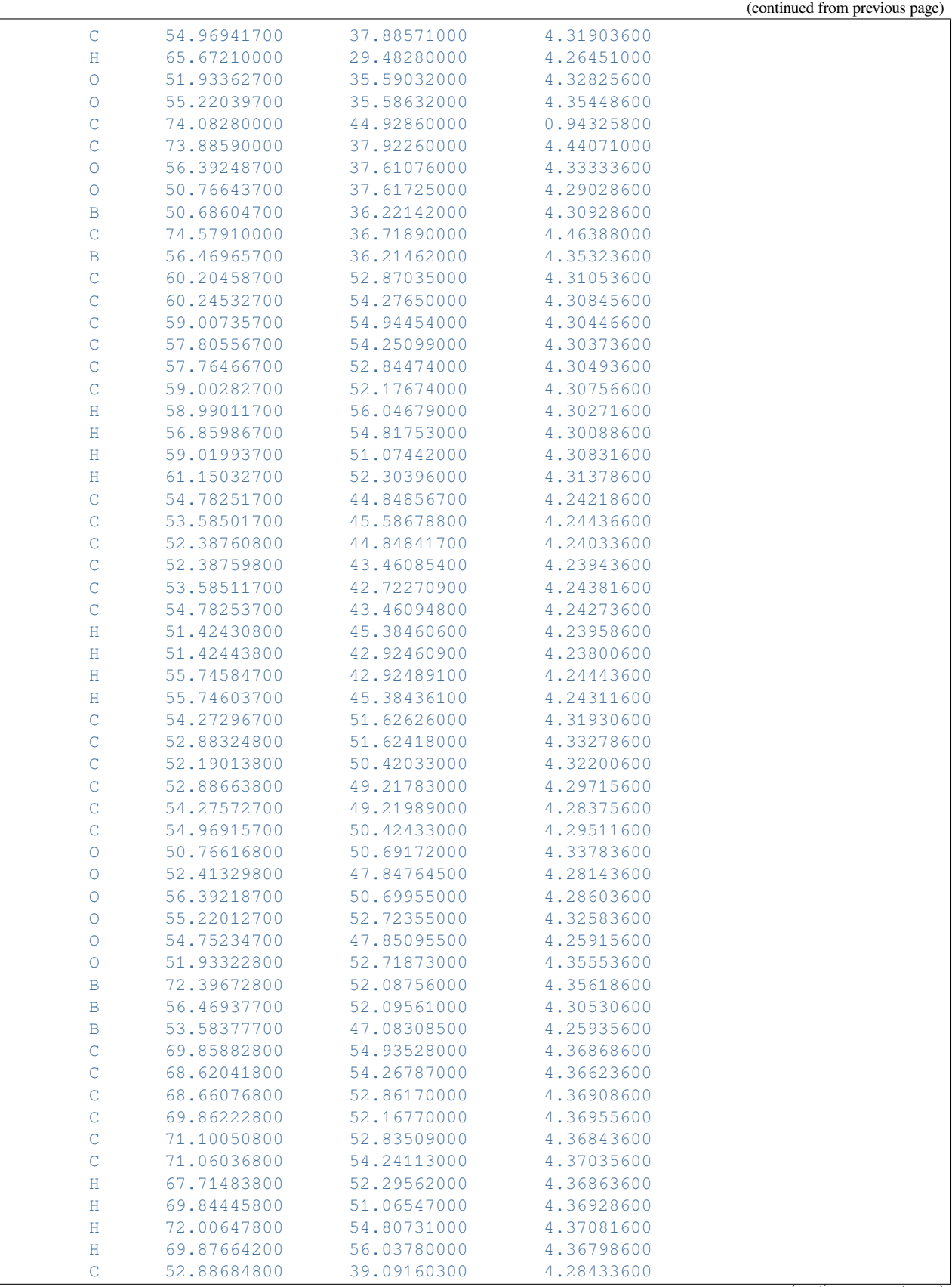

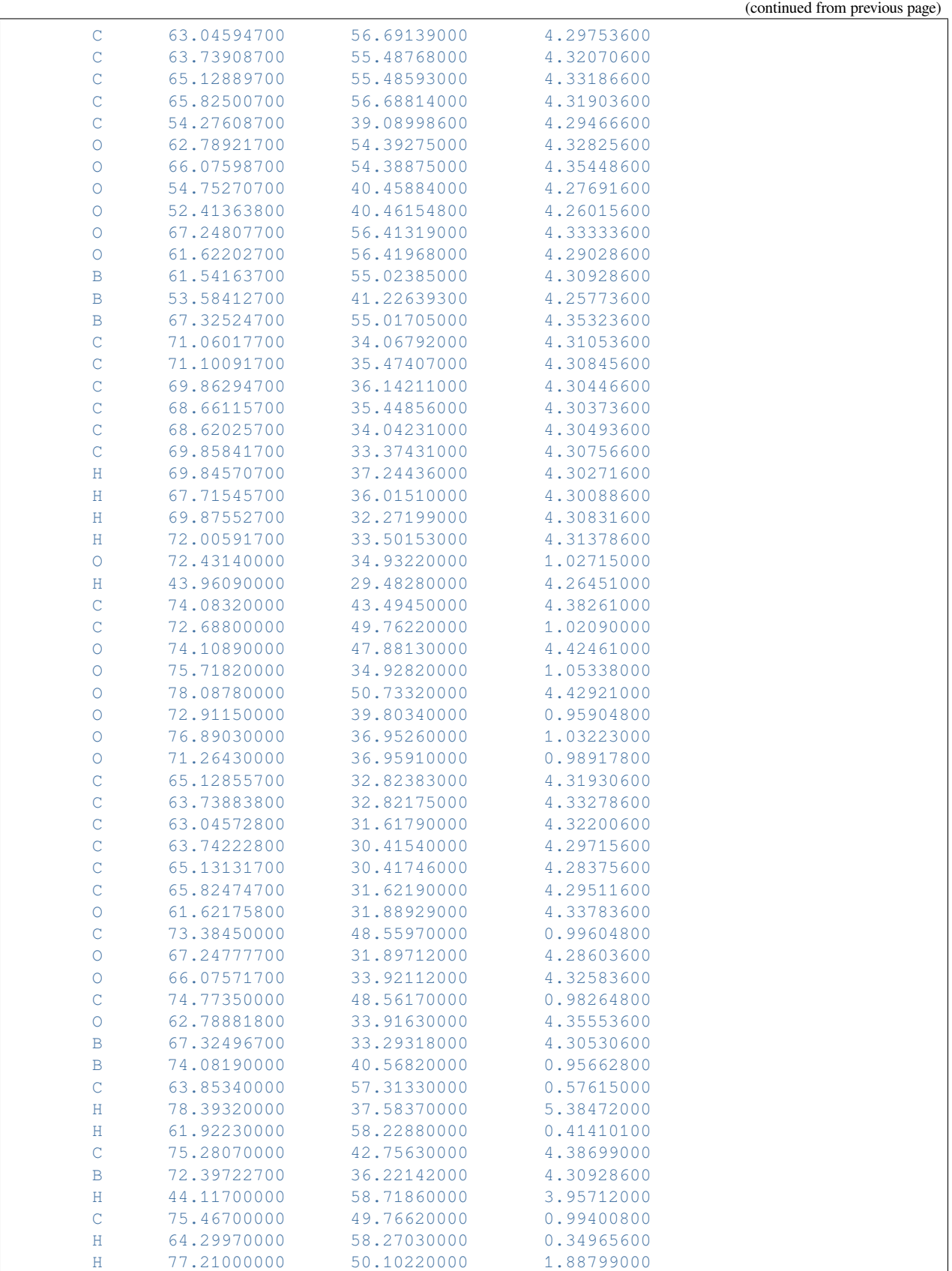

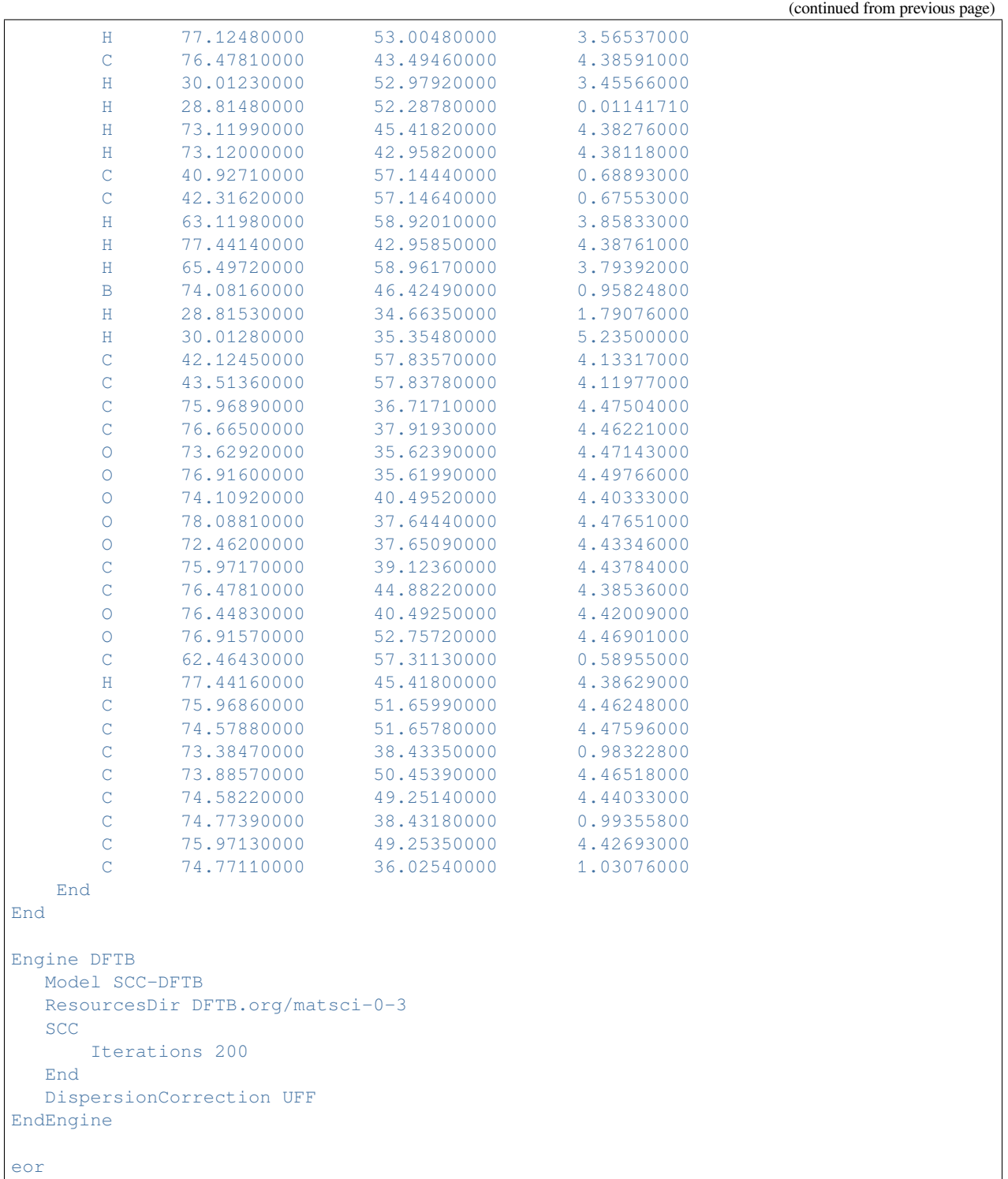

## **7.1.17 Example: Single point COF5, 2D**

Download SP\_COF5\_2D.run

*#! /bin/sh* \$AMSBIN/ams << eor Task SinglePoint System Atoms B -3.51910545 -7.26102175 8.66010017 C  $-6.05700545 -4.41330175$  8.67260017  $C$  -7.29541545 -5.08071175 8.67015017 C  $-7.25506545 -6.48688175$  8.67300017 C  $-6.05360545 -7.18088175$  8.67347017 C  $-4.81532545 -6.51349175$  8.67235017 C  $-4.85546545 -5.10745175$  8.67427017 H -8.20099545 -7.05296175 8.67255017 H -6.07137545 -8.28311175 8.67320017 H -3.90935545 -4.54127175 8.67473017 H -6.03919145 -3.31078175 8.67190017 C  $-12.86988645 -2.65719175 8.60145017$ C  $-12.17674645 -3.86090175$  8.62462017 C  $-10.78693645 -3.86265175 8.63578017$ C  $-10.09082645 -2.66044175 8.62295017$ O -13.12661645 -4.95583175 8.63217017 O -9.83984645 -4.95983175 8.65840017 O -8.66775645 -2.93539175 8.63725017 O -14.29380645 -2.92890175 8.59420017 B -8.59058645 -4.33153175 8.65715017 C -4.85565645 12.32419825 8.61445017 C -4.81491645 13.73034825 8.61237017 C -6.05288645 14.39838825 8.60838017 C -7.25467645 13.70483825 8.60765017 C -7.29557645 12.29858825 8.60885017 C -6.05741645 11.63058825 8.61148017 H -6.07012645 15.50063825 8.60663017 H -8.20037645 14.27137825 8.60480017 H -6.04030645 10.52826825 8.61223017 H -3.90991645 11.75780825 8.61770017 C -10.27772645 4.30241525 8.54610017 C -11.47522645 5.04063625 8.54828017 C -12.67263545 4.30226525 8.54425017 C -12.67264545 2.91470225 8.54335017 C -11.47512645 2.17655725 8.54773017 C -10.27770645 2.91479625 8.54665017 H -13.63593545 4.83845425 8.54350017 H -13.63580545 2.37845725 8.54192017 H -9.31439645 2.37873925 8.54835017 H -9.31420645 4.83820925 8.54703017 C -10.78727645 11.08010825 8.62322017 C -12.17699545 11.07802825 8.63670017<br>C -12.87010545 9.87417825 8.62592017 C -12.87010545 9.87417825 8.62592017 C -12.17360545 8.67167825 8.60107017 C -10.78451645 8.67373825 8.58767017 C -10.09108645 9.87817825 8.59903017

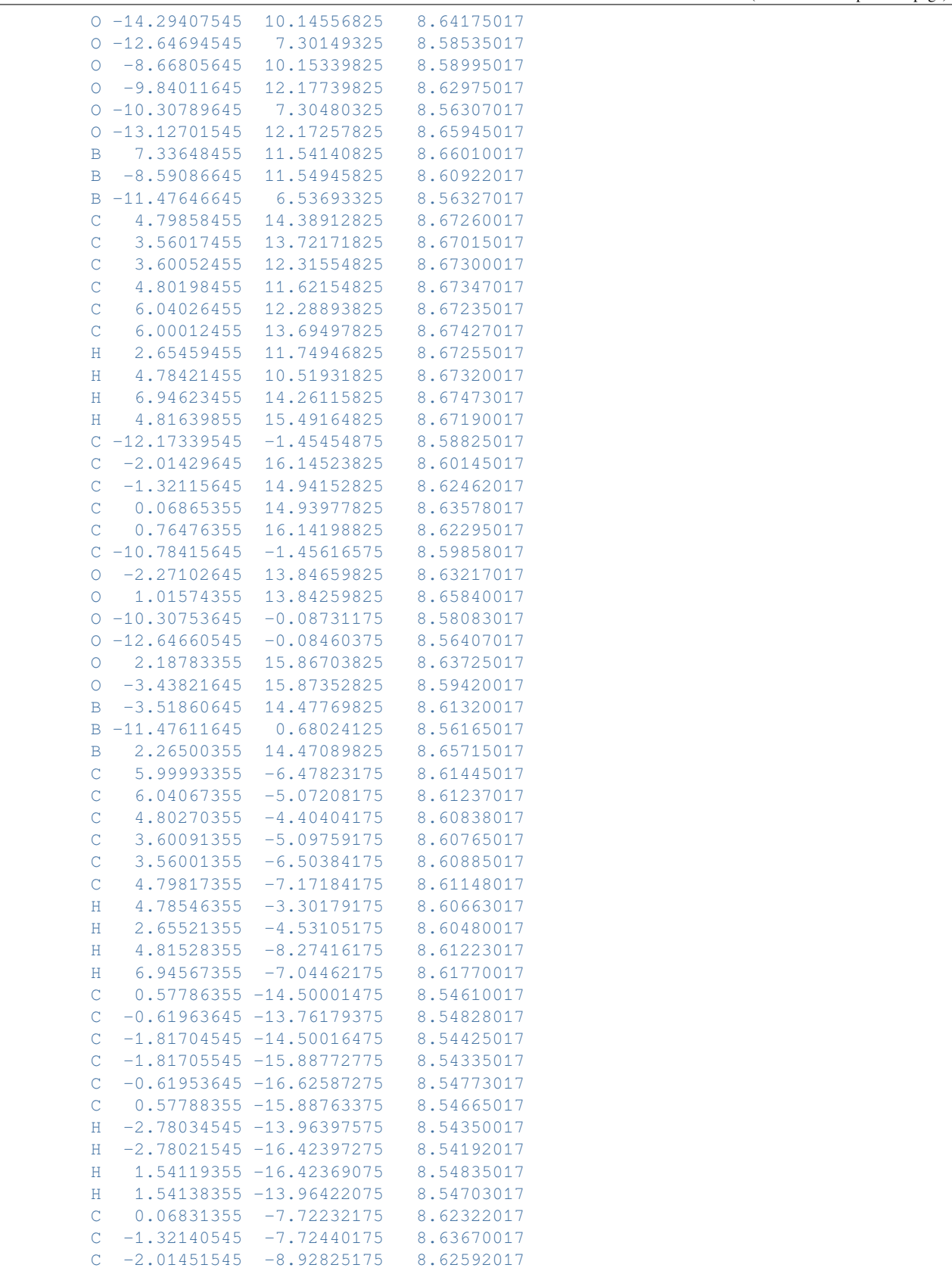

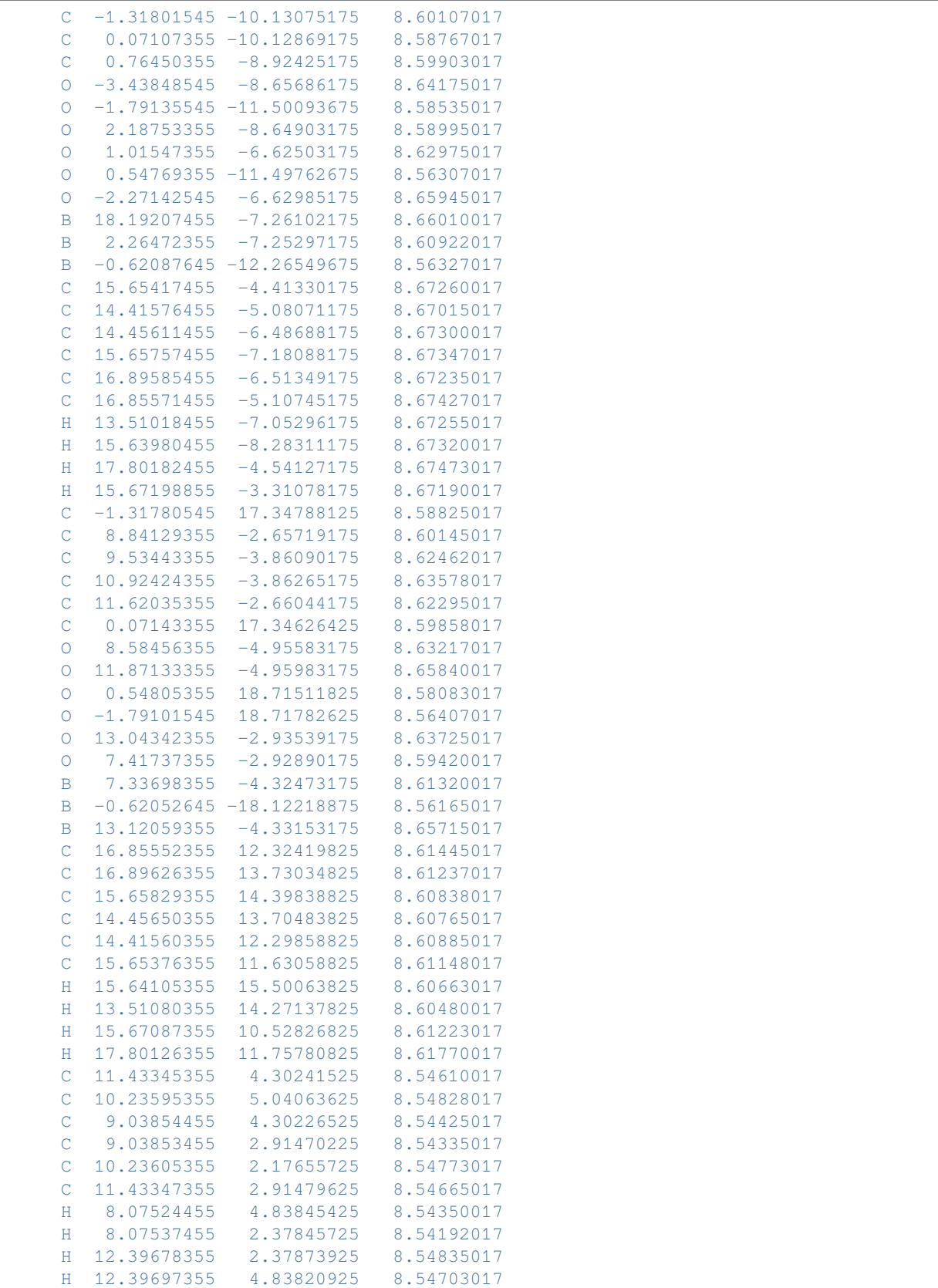

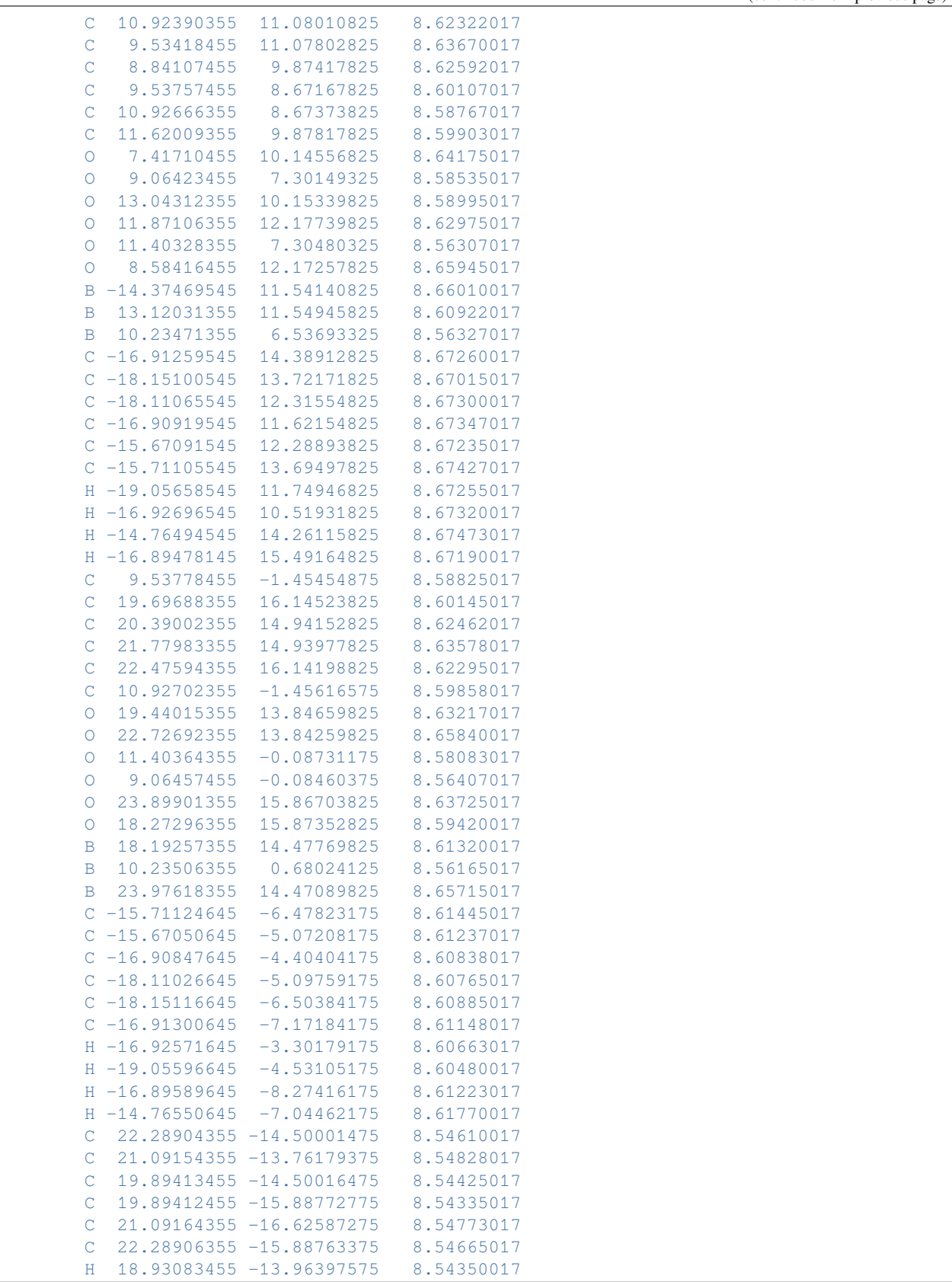

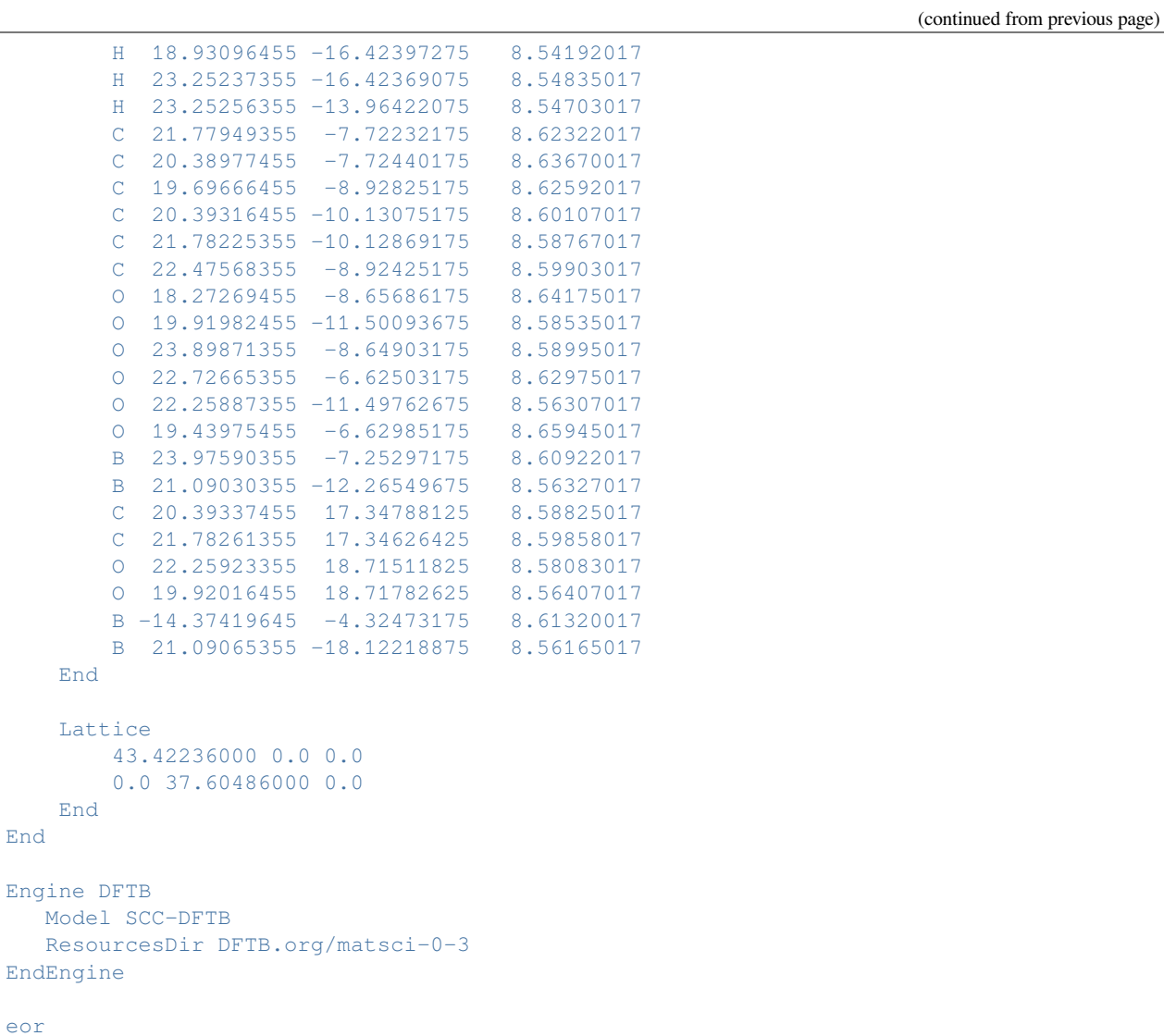

#### **7.1.18 Example: Single point COF5, 3D**

Download SP\_COF5\_3D.run

```
#! /bin/sh
$AMSBIN/ams << eor
Task SinglePoint
System
   Atoms
      B -3.51910545 -7.26102175 8.66010017
       C -6.05700545 -4.41330175 8.67260017C -7.29541545 -5.08071175 8.67015017
       C -7.25506545 -6.48688175 8.67300017
       C -6.05360545 -7.18088175 8.67347017
```
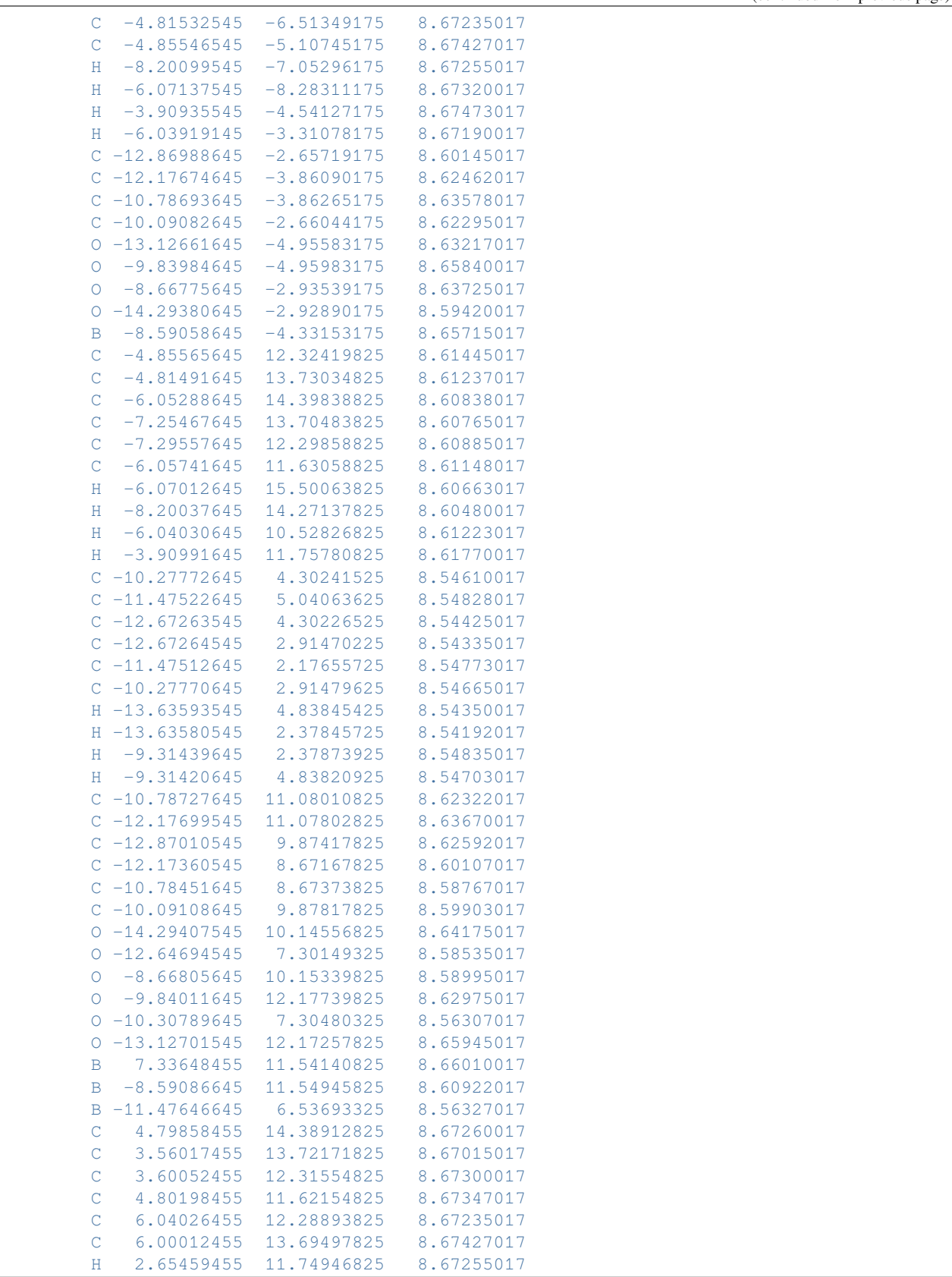

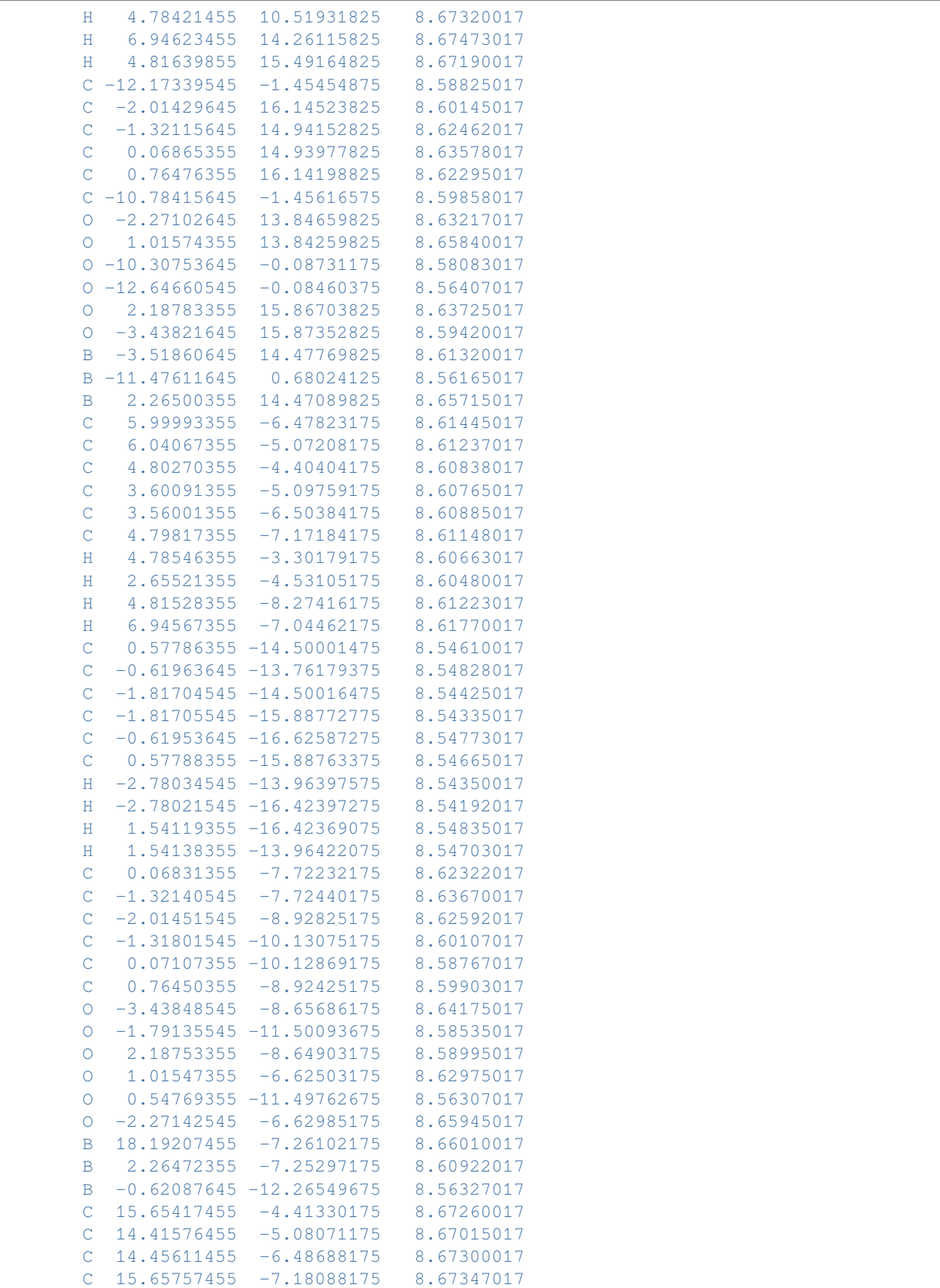

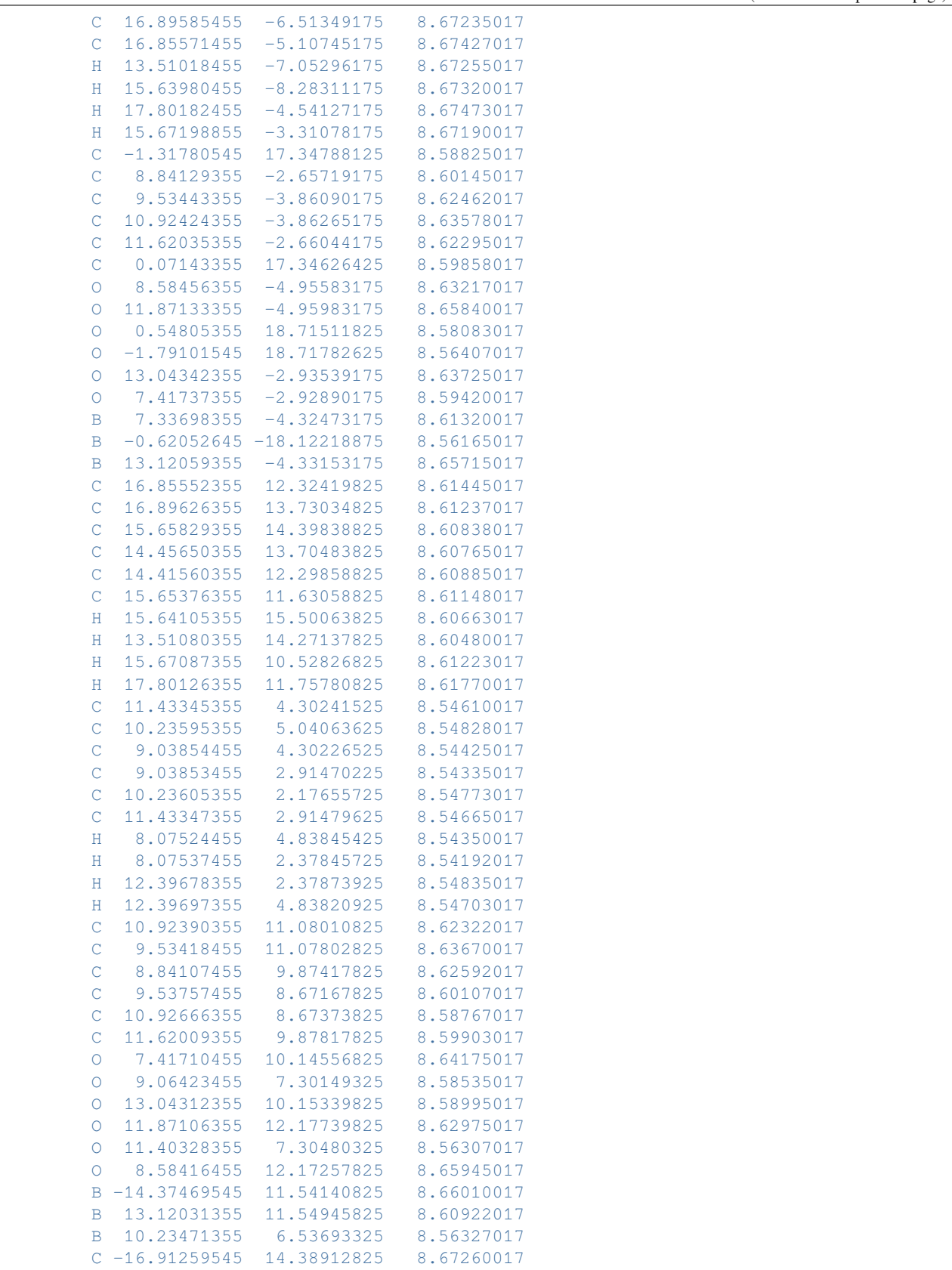

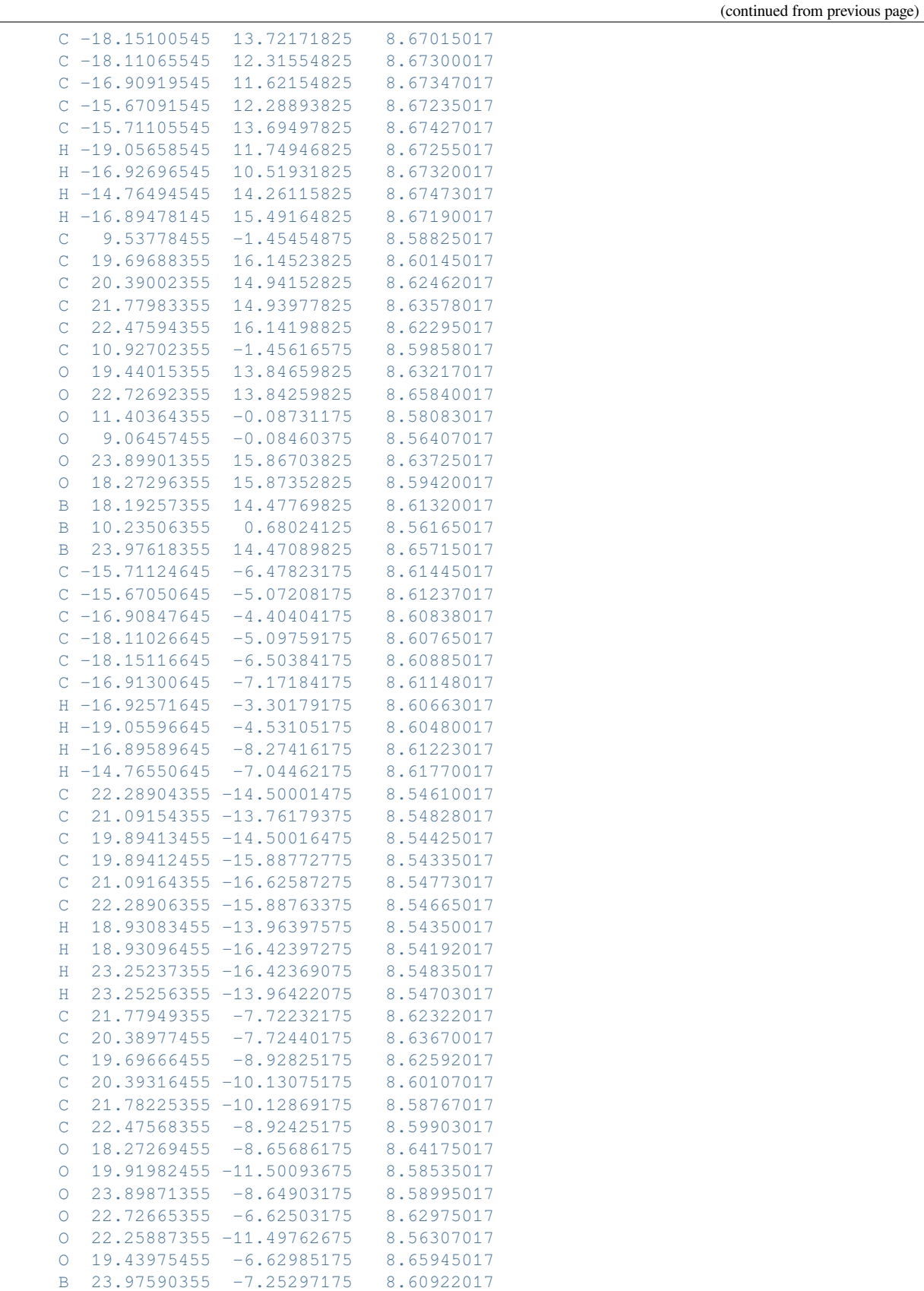

```
B 21.09030355 -12.26549675 8.56327017
       C 20.39337455 17.34788125 8.58825017
       C 21.78261355 17.34626425 8.59858017
       O 22.25923355 18.71511825 8.58083017
       O 19.92016455 18.71782625 8.56407017
       B -14.37419645 -4.32473175 8.61320017
       B 21.09065355 -18.12218875 8.56165017
   End
   Lattice
       43.42236000 0.0 0.0
       0.0 37.60486000 0.0
       7.18482000 4.14816000 20.66544000
   End
End
Engine DFTB
  Model SCC-DFTB
  ResourcesDir DFTB.org/matsci-0-3
EndEngine
```
eor

#### **7.1.19 Example: H+**

Download SP\_Hplus.run

```
#!/bin/sh
# Neutral H atom
AMS_JOBNAME=H_DFTB0 $AMSBIN/ams << eor
Task SinglePoint
System
   Atoms
       H 0.0 0.0 0.0
   End
End
Engine DFTB
  ResourcesDir DFTB.org/3ob-3-1
  Model DFTB0
EndEngine
eor
AMS_JOBNAME=H_SCC $AMSBIN/ams << eor
Task SinglePoint
System
   Atoms
    H 0.0 0.0 0.0
   End
End
Engine DFTB
  ResourcesDir DFTB.org/3ob-3-1
  Model SCC-DFTB
EndEngine
```
eor

(continued from previous page)

```
AMS_JOBNAME=H_DFTB3 $AMSBIN/ams << eor
Task SinglePoint
System
   Atoms
     H 0.0 0.0 0.0
   End
End
Engine DFTB
  ResourcesDir DFTB.org/3ob-3-1
  Model DFTB3
EndEngine
eor
# H+ ion
AMS_JOBNAME=Hplus_DFTB0 $AMSBIN/ams << eor
Task SinglePoint
System
   Atoms
       H 0.0 0.0 0.0
   End
   Charge 1
End
Engine DFTB
  ResourcesDir DFTB.org/3ob-3-1
  Model DFTB0
EndEngine
eor
AMS_JOBNAME=Hplus_SCC $AMSBIN/ams << eor
Task SinglePoint
System
  Atoms
   H 0.0 0.0 0.0
   End
   Charge 1
End
Engine DFTB
  ResourcesDir DFTB.org/3ob-3-1
  Model SCC-DFTB
EndEngine
eor
AMS_JOBNAME=Hplus_DFTB3 $AMSBIN/ams << eor
Task SinglePoint
System
   Atoms
    H 0.0 0.0 0.0
   End
   Charge 1
End
Engine DFTB
  ResourcesDir DFTB.org/3ob-3-1
  Model DFTB3
```
EndEngine eor

#### **7.1.20 Example: geometry optimizations in solution**

Download GBSA\_solvation.run

```
#!/bin/sh
# 1. Test: Correct geometry in solution. Proton should stay where it is.
# ======================================================================
AMS_JOBNAME=insolution $AMSBIN/ams << eor
Task GeometryOptimization
GeometryOptimization
  Convergence Step=1.0e-3
End
System
   Atoms
       C -2.952658582657874 0.04645901178988775 -0.2265370925256049
       C -1.525681082568581 -0.0632256145142199 0.3253833614393568
       C -0.8702309998044314 1.320132595321299 0.4237615743177286
       C -1.51274965669442 -0.7747515748731322 1.675623541214415
       N -0.7585531160264641 -0.8002764137525281 -0.685002445614226
       C -0.125815059541938 -1.888404876006561 -0.5619452224652126
       H 0.3933316241384404 -2.297780064591292 -1.420796950876057
       Cl -0.6405638449575868 0.3711605263839059 -3.386878242415801
       H -0.07954642621561822 -2.433755645332853 0.3716143879666342
       H 0.1593861124853071 1.224674178285476 0.7663389629840952
       H -1.425551586480803 1.930381023229107 1.134028455207074
       H -0.8766051564206533 1.814252585786801 -0.5466890218510505
       H -3.562314031052068 0.6219838361677803 0.4680147715674572
        H -3.387932028293341 -0.9453294765130141 -0.3430211448005557
        H -2.950029479645555 0.5481307479235709 -1.193069533171342
        H -0.4972001484798669 -0.8666401271795375 2.059424124249443
        H -1.960500983176193 -1.765112626081995 1.59927019965761
        H -2.095961597315341 -0.1875167889244935 2.38340332667977
        H -0.7534711472929415 -0.3338452271177779 -1.625750861563839
   End
End
Engine DFTB
   Model GFN1-xTB
   Solvation Solvent=chcl3
EndEngine
eor
echo "N-H bond distance"
$AMSBIN/amsreport insolution.results/ams.rkf distance#5#19
echo "H-Cl distance"
$AMSBIN/amsreport insolution.results/ams.rkf distance#19#8
```

```
# 2. Test: Same with DFTB3
# ========================
AMS_JOBNAME=insolution_DFTB3 $AMSBIN/ams << eor
Task GeometryOptimization
GeometryOptimization
  Convergence Step=1.0e-3
End
System
   Atoms
       C -2.952658582657874 0.04645901178988775 -0.2265370925256049
       C -1.525681082568581 -0.0632256145142199 0.3253833614393568
       C -0.8702309998044314 1.320132595321299 0.4237615743177286
       C -1.51274965669442 -0.7747515748731322 1.675623541214415
       N -0.7585531160264641 -0.8002764137525281 -0.685002445614226
       C -0.125815059541938 -1.888404876006561 -0.5619452224652126
       H 0.3933316241384404 -2.297780064591292 -1.420796950876057
       Cl -0.6405638449575868 0.3711605263839059 -3.386878242415801
       H -0.07954642621561822 -2.433755645332853 0.3716143879666342
       H 0.1593861124853071 1.224674178285476 0.7663389629840952
       H -1.425551586480803 1.930381023229107 1.134028455207074
       H -0.8766051564206533 1.814252585786801 -0.5466890218510505
       H -3.562314031052068 0.6219838361677803 0.4680147715674572
       H -3.387932028293341 -0.9453294765130141 -0.3430211448005557
        H -2.950029479645555 0.5481307479235709 -1.193069533171342
       H -0.4972001484798669 -0.8666401271795375 2.059424124249443
        H -1.960500983176193 -1.765112626081995 1.59927019965761
        H -2.095961597315341 -0.1875167889244935 2.38340332667977
        H -0.7534711472929415 -0.3338452271177779 -1.625750861563839
   End
End
Engine DFTB
   Model DFTB3
   ResourcesDir DFTB.org/3ob-3-1
   DispersionCorrection D3-BJ
   Solvation Solvent=chcl3
EndEngine
eor
echo "N-H bond distance"
$AMSBIN/amsreport insolution_DFTB3.results/ams.rkf distance#5#19
echo "H-Cl distance"
$AMSBIN/amsreport insolution DFTB3.results/ams.rkf distance#19#8
# 3. Test: No solvation model. Proton should move to the Cl.
# ==========================================================
AMS_JOBNAME=invacuum $AMSBIN/ams << eor
Task GeometryOptimization
```
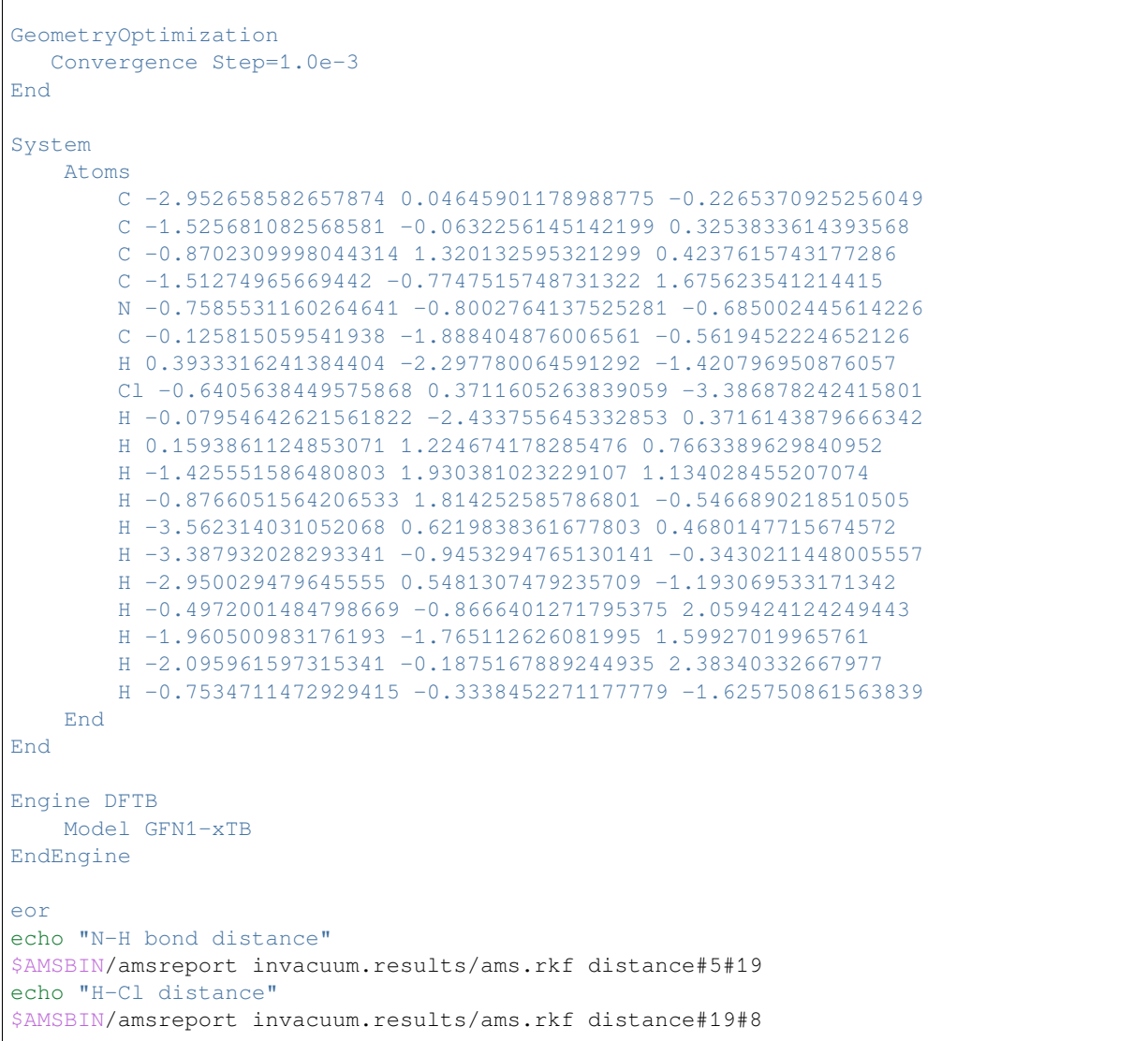

#### **7.1.21 Example: Precision: k-space integration**

Download KSpace\_sampling.run

```
#! /bin/sh
# Calculate bulk Al with different k-space integration qualities.
# Regular grid (new default)
for q in GammaOnly Basic Normal Good VeryGood Excellent ; do
AMS_JOBNAME=quality_$q $AMSBIN/ams << EOF
  Task SinglePoint
   System
     Atoms
```
Al 0.0 0.0 0.0

(continued from previous page)

```
End
      Lattice
         0.0 2.025 2.025
         2.025 0.0 2.025
         2.025 2.025 0.0
     End
  End
  Engine DFTB
      Model DFTB0
      ResourcesDir QUASINANO2013.1
      KSpace Quality=$q
  EndEngine
EOF
done
# Super accurate regular grid
AMS_JOBNAME=reg_31 $AMSBIN/ams << EOF
  Task SinglePoint
  System
     Atoms
        Al 0.0 0.0 0.0
     End
     Lattice
        0.0 2.025 2.025
         2.025 0.0 2.025
         2.025 2.025 0.0
     End
  End
  Engine DFTB
      Model DFTB0
      ResourcesDir QUASINANO2013.1
      KSpace
          Type Regular
          Regular
              NumberOfPoints 31 31 31
          End
      End
  EndEngine
EOF
# Symmetric grid (old default in AMS<=2018)
for i in 1 3 5 7 9 11 13 15 ; do
AMS_JOBNAME=sym_$i $AMSBIN/ams << EOF
  Task SinglePoint
   System
     Atoms
         Al 0.0 0.0 0.0
      End
```

```
Lattice
         0.0 2.025 2.025
         2.025 0.0 2.025
         2.025 2.025 0.0
     End
   End
  Engine DFTB
     Model DFTB0
      ResourcesDir QUASINANO2013.1
      KSpace
        Type Symmetric
        Symmetric KInteg=$i
      End
  EndEngine
EOF
done
```
#### **7.1.22 Example: External potential at nuclei**

Download SP\_extpotential.run

```
#!/bin/sh
$AMSBIN/ams << eor
Task SinglePoint
Properties
  Gradients True
End
System
  Atoms
    H 0.0 0.0 0.0 DFTB.Vext=-0.01
    H 0.75 0.0 0.0 DFTB.Vext=0.01
   End
End
Engine DFTB
  Model SCC-DFTB
   ResourcesDir DFTB.org/mio-1-1
EndEngine
eor
```
#### **7.1.23 Example: Restart DFTB**

Download SP\_DFTB\_restart.run

```
#!/bin/sh
# ===============================================
# Generate shell-resolved spin populations
# ===============================================
AMS_JOBNAME=gen_ldepsp $AMSBIN/ams <<EOF > out.trash
Task SinglePoint
System
   Atoms
       O -1.361332295 -0.04735246111 -0.02869152269
        O -0.09790358374 0.6673459552 0.06152027535
       H -1.738074016 0.103293031 0.8758691702
        H 0.2801603051 0.514241345 -0.8420753829
   End
End
Engine DFTB
  Model SCC-DFTB
  ResourcesDir DFTB.org/mio-1-1
  SCC
      OrbitalDependent Yes
      Unrestricted Yes
  End
  Occupation Strategy=aufbau
  UnpairedElectrons 2
EndEngine
EOF
# ===============================================
# Restart from shell-resolved spin populations
# ===============================================
AMS_JOBNAME=res_ldepsp $AMSBIN/ams <<EOF
Task SinglePoint
System
   Atoms
       O -1.361332295 -0.04735246111 -0.02869152269
        O -0.09790358374 0.6673459552 0.06152027535
       H -1.738074016 0.103293031 0.8758691702
        H 0.2801603051 0.514241345 -0.8420753829
   End
End
Engine DFTB
  Model SCC-DFTB
  ResourcesDir DFTB.org/mio-1-1
  SCC
      OrbitalDependent Yes
      Unrestricted Yes
```

```
End
  Occupation Strategy=aufbau
  UnpairedElectrons 2
EndEngine
EngineRestart gen_ldepsp.results/dftb.rkf
EOF
# ===============================================
# Generate shell-resolved Mulliken charges
# ===============================================
AMS_JOBNAME=gen_ldepq $AMSBIN/ams <<EOF > out.trash
Task SinglePoint
System
   Atoms
        O -1.361332295 -0.04735246111 -0.02869152269O -0.09790358374 0.6673459552 0.06152027535
       H -1.738074016 0.103293031 0.8758691702
       H 0.2801603051 0.514241345 -0.8420753829
    End
End
Engine DFTB
  Model SCC-DFTB
  ResourcesDir DFTB.org/mio-1-1
   SCC
      OrbitalDependent Yes
  End
EndEngine
EOF
# ===============================================
# Restart from shell-resolved Mulliken charges
# ===============================================
AMS_JOBNAME=res_ldepq $AMSBIN/ams <<EOF
Task SinglePoint
System
   Atoms
        0 -1.361332295 -0.04735246111 -0.02869152269O -0.09790358374 0.6673459552 0.06152027535
       H -1.738074016 0.103293031 0.8758691702
        H 0.2801603051 0.514241345 -0.8420753829
    End
End
Engine DFTB
```

```
Model SCC-DFTB
  ResourcesDir DFTB.org/mio-1-1
  SCC
      OrbitalDependent Yes
  End
EndEngine
EngineRestart gen_ldepq.results/dftb.rkf
EOF
# ===============================================
# Generate atom-resolved spin populations
# ===============================================
AMS_JOBNAME=gen_asp $AMSBIN/ams <<EOF > out.trash
Task SinglePoint
System
   Atoms
        O -1.361332295 -0.04735246111 -0.02869152269
       O -0.09790358374 0.6673459552 0.06152027535
       H -1.738074016 0.103293031 0.8758691702
       H 0.2801603051 0.514241345 -0.8420753829
    End
End
Engine DFTB
  Model SCC-DFTB
  ResourcesDir DFTB.org/mio-1-1
  SCC
      Unrestricted Yes
  End
  Occupation Strategy=aufbau
  UnpairedElectrons 2
EndEngine
EOF
# ===============================================
# Restart from atom-resolved spin populations
# ===============================================
AMS_JOBNAME=res_asp $AMSBIN/ams <<EOF
Task SinglePoint
System
   Atoms
        0 -1.361332295 -0.04735246111 -0.02869152269O -0.09790358374 0.6673459552 0.06152027535
        H -1.738074016 0.103293031 0.8758691702
        H 0.2801603051 0.514241345 -0.8420753829
```

```
End
End
Engine DFTB
  Model SCC-DFTB
  ResourcesDir DFTB.org/mio-1-1
  SCC
      Unrestricted Yes
  End
  Occupation Strategy=aufbau
  UnpairedElectrons 2
EndEngine
EngineRestart gen_asp.results/dftb.rkf
EOF
# ===============================================
# Generate atom-resolved Mulliken charges
# ===============================================
AMS_JOBNAME=gen_aq $AMSBIN/ams <<EOF > out.trash
Task SinglePoint
System
   Atoms
       0 -1.361332295 -0.04735246111 -0.02869152269O -0.09790358374 0.6673459552 0.06152027535
       H -1.738074016 0.103293031 0.8758691702
        H 0.2801603051 0.514241345 -0.8420753829
   End
End
Engine DFTB
  Model SCC-DFTB
  ResourcesDir DFTB.org/mio-1-1
EndEngine
EOF
# ===============================================
# Restart from atom-resolved Mulliken charges
# ===============================================
AMS_JOBNAME=res_aq $AMSBIN/ams <<EOF
Task SinglePoint
System
   Atoms
        0 -1.361332295 -0.04735246111 -0.02869152269O -0.09790358374 0.6673459552 0.06152027535
        H -1.738074016 0.103293031 0.8758691702
```

```
H 0.2801603051 0.514241345 -0.8420753829
    End
End
Engine DFTB
  Model SCC-DFTB
  ResourcesDir DFTB.org/mio-1-1
EndEngine
EngineRestart gen_aq.results/dftb.rkf
EOF
```
## **7.1.24 Example: System input from file**

Download TECH\_systeminput.run

```
#!/bin/sh
cp $AMSHOME/examples/dftb/TECH_systeminput/*.xyz .
AMS_JOBNAME=bc_standard $AMSBIN/ams << EOF
Task SinglePoint
Engine DFTB
  Resourcesdir DFTB.org/mio-1-1
  Model DFTB0
EndEngine
System
  GeometryFile bc_standard.xyz
End
EOF
AMS_JOBNAME=bc_lattice1 $AMSBIN/ams << EOF
Task SinglePoint
Engine DFTB
  Resourcesdir DFTB.org/mio-1-1
  Model DFTB0
EndEngine
System
  GeometryFile bc_lattice1.xyz
End
EOF
AMS_JOBNAME=bc_lattice2 $AMSBIN/ams << EOF
Task SinglePoint
Engine DFTB
  Resourcesdir DFTB.org/mio-1-1
  Model DFTB0
EndEngine
System
   GeometryFile bc_lattice2.xyz
End
EOF
AMS_JOBNAME=bc_lattice3 $AMSBIN/ams << EOF
```

```
Task SinglePoint
Engine DFTB
  Resourcesdir DFTB.org/mio-1-1
  Model DFTB0
EndEngine
System
  GeometryFile bc_lattice3.xyz
End
EOF
AMS_JOBNAME=bc_lattice3_blanklines $AMSBIN/ams << EOF
Task SinglePoint
Engine DFTB
  Resourcesdir DFTB.org/mio-1-1
  Model DFTB0
EndEngine
System
   GeometryFile bc_lattice3_blanklines.xyz
End
EOF
```
## **7.2 Geometry Optimization**

#### **7.2.1 Example: GO formaldehyde noSCC**

Download GO\_formaldehyde\_noSCC.run

```
#!/bin/sh
$AMSBIN/ams << EOF
  Task GeometryOptimization
  System
      Atoms [Bohr]
         C = 0.0 0.0 -1.0O 0.0 0.0 1.247
         H 0.0 -1.738 -2.097H 0.0 1.738 -2.097
      End
  End
  Engine DFTB
      ResourcesDir Dresden
      Model DFTB0
      DispersionCorrection Auto
  EndEngine
EOF
```
#### **7.2.2 Example: GO formaldehyde SCC**

Download GO\_formaldehyde\_SCC.run

```
#!/bin/sh
$AMSBIN/ams << eor
Task GeometryOptimization
GeometryOptimization
 Convergence Gradients=1.0e-5
End
System
  Atoms [Bohr]
    C 0.0 0.0 -1.00O 0.0 0.0 1.247
    H 0.0 -1.738 -2.097
    H 0.0 1.738 -2.097
   End
End
Engine DFTB
  Model SCC-DFTB
   ResourcesDir Dresden
   SCC
       Converge charge=1.0e-8
   End
   DispersionCorrection UFF
EndEngine
eor
```
# **7.2.3 Example: GO aspirin SCMGO**

Download GO\_SCMGO\_aspirin\_SCC.run

```
#!/bin/sh
$AMSBIN/ams << eor
task GeometryOptimization
Properties
  NormalModes True
End
GeometryOptimization
method scmgo
 Convergence
  Gradients 1.0E-5
 end
End
System
```
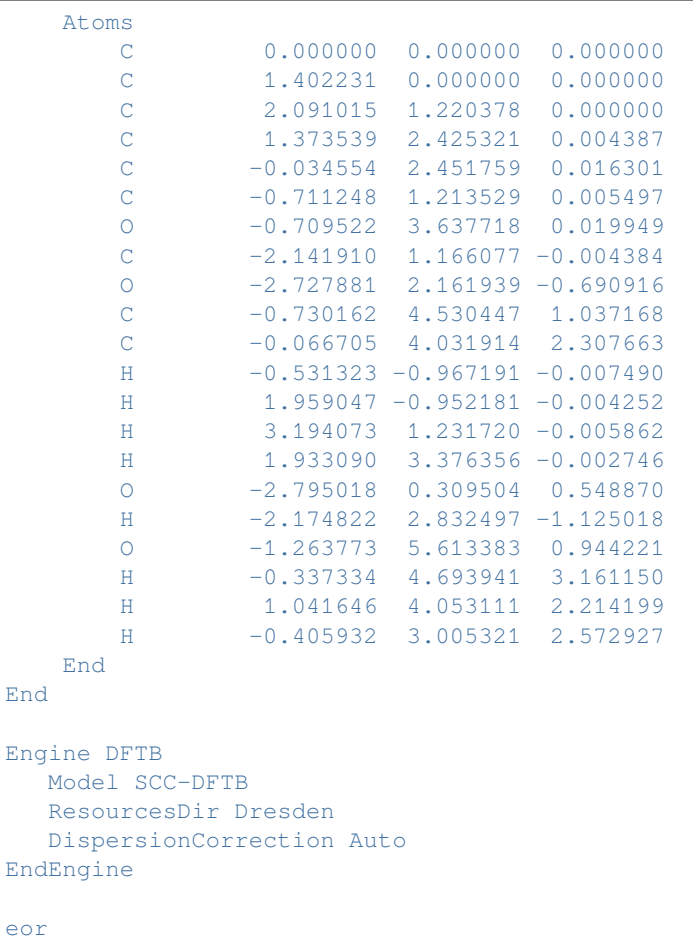

# **7.2.4 Example: GO H3COO- DFTB3**

Download GO\_CH3COOminus\_3rdOrder.run

```
#!/bin/sh
$AMSBIN/ams << eor
Task GeometryOptimization
System
   Atoms
    C 0.00000 0.21555 0.00000
     O 1.10974 0.79418 0.00000
     O -1.15239 0.70584 0.00000
     C 0.04178 -1.35041 0.00000
     H -0.48762 -1.73081 0.87864H \t -0.48762 \t -1.73081 \t -0.87864H 1.06573 -1.72936 0.00000
   End
   Charge -1
End
```

```
Engine DFTB
  ResourcesDir DFTB.org/3ob-3-1
  Model DFTB3
  DispersionCorrection UFF
EndEngine
eor
```
## **7.2.5 Example: GO cyclobutadiene spin-polarized**

Download constraints.run

```
#!/bin/sh
AMS_JOBNAME=triplet $AMSBIN/ams << eor
Task GeometryOptimization
GeometryOptimization
   MaxIterations 100
   Convergence Gradients=1.0e-4
End
System
   Atoms
       C 0.64000000 0.74000000 0.00000000
       C -0.64000000 0.74000000 0.00000000
       C -0.64000000 -0.74000000 0.00000000
       C 0.64000000 -0.74000000 0.00000000
       H 1.50000000 1.50000000 0.00000000
       H -1.50000000 1.50000000 0.00000000
       H -1.50000000 -1.50000000 0.00000000
       H 1.50000000 -1.50000000 0.00000000
   End
End
Engine DFTB
  Model SCC-DFTB
  ResourcesDir DFTB.org/mio-1-1
  SCC
     DIIS MixingFactor=0.1
     Unrestricted Yes
  End
  Occupation
    Strategy fermi
     temperature 10
  End
  UnpairedElectrons 2
EndEngine
eor
AMS_JOBNAME=singlet $AMSBIN/ams << eor
```

```
Task GeometryOptimization
GeometryOptimization
  MaxIterations 100
   Convergence Gradients=1.0e-4
End
System
   Atoms
      C 0.64000000 0.74000000 0.00000000
       C 0.04000000 0.0000000 0.00000000<br>C -0.64000000 0.74000000 0.00000000
       C -0.64000000 -0.74000000 0.00000000
       C 0.64000000 -0.74000000 0.00000000
       H 1.50000000 1.50000000 0.00000000
       H -1.50000000 1.50000000 0.00000000
       H -1.50000000 -1.50000000 0.00000000
       H 1.50000000 -1.50000000 0.00000000
   End
End
Engine DFTB
  Model SCC-DFTB
  ResourcesDir DFTB.org/mio-1-1
  SCC
      DIIS MixingFactor=0.1
      Unrestricted Yes
  End
  Occupation
    Strategy fermi
     temperature 10
  End
  UnpairedElectrons 0
EndEngine
eor
```
## **7.2.6 Example: GO cyclobutadiene unpaired electrons**

Download GO\_cyclobutadiene\_unpairedelectrons.run

```
#!/bin/sh
AMS_JOBNAME=singlet $AMSBIN/ams << eor
Task GeometryOptimization
GeometryOptimization
  Convergence Gradients=1.0e-5
  CoordinateType Cartesian
End
System
   Atoms
    C 0.6 0.8 0.00000000
```

```
C -0.6 0.8 0.00000000
      C -0.6 -0.8 0.00000000
      C 0.6 -0.8 0.00000000
      H 1.4 1.4 0.00000000
      H -1.4 1.4 0.00000000
      H -1.4 -1.4 0.00000000
      H 1.4 -1.4 0.00000000
   End
End
Engine DFTB
 Model SCC-DFTB
  ResourcesDir DFTB.org/mio-1-1
  Occupation
     Strategy aufbau
  End
  UnpairedElectrons 0
EndEngine
eor
AMS_JOBNAME=triplet $AMSBIN/ams << eor
Task GeometryOptimization
GeometryOptimization
 Convergence Gradients=1.0e-5
  CoordinateType Cartesian
End
System
   Atoms
      C 0.6 0.8 0.00000000
      C -0.6 0.8 0.00000000
      C -0.6 -0.8 0.00000000
      C 0.6 -0.8 0.00000000
      H 1.4 1.4 0.00000000
      H -1.4 1.4 0.00000000
      H -1.4 -1.4 0.00000000
      H 1.4 -1.4 0.00000000
   End
End
Engine DFTB
  Model SCC-DFTB
  ResourcesDir DFTB.org/mio-1-1
  Occupation
    Strategy aufbau
  End
  UnpairedElectrons 2
EndEngine
eor
```
## **7.2.7 Example: GO ethane 0D, 1D, 2D, 3D**

Download GO\_ethane.run

```
#!/bin/sh
AMS_JOBNAME=0D $AMSBIN/ams << EOF
Task GeometryOptimization
GeometryOptimization
 Convergence Gradients=1.0e-5
End
Properties
 NormalModes true
End
System
  Atoms
     C 0.000000000000 0.000000000000 0.767685465031
     C 0.000000000000 0.000000000000 -0.767685465031
     H 0.964354016767 0.347635559279 1.177128271450
     H -0.181115782790 -1.008972856410 1.177128271450H -0.783238233981 0.661337297125 1.177128271450H -0.500471876676 0.894626767091 -1.177128271450
     H -0.524533568868 -0.880734742626 -1.177128271450H 1.025005445540 -0.013892024465 -1.177128271450
  End
End
Engine DFTB
 Model SCC-DFTB
  ResourcesDir DFTB.org/mio-1-1
EndEngine
EOF
echo "Relevant frequencies after optimisation"
$AMSBIN/amsreport 0D.results/dftb.rkf "Vibrations%Frequencies[cm-1]#1:18##1"
echo "End relevant frequencies"
AMS_JOBNAME=1D $AMSBIN/ams << EOF
Task GeometryOptimization
GeometryOptimization
  Convergence Gradients=1.0e-5
End
Properties
  NormalModes true
End
System
  Atoms
    C 0.000000000000 0.000000000000 0.767685465031
     C 0.000000000000 0.000000000000 -0.767685465031
```
(continued from previous page) H 0.964354016767 0.347635559279 1.177128271450 H  $-0.181115782790 -1.008972856410 1.177128271450$ H  $-0.783238233981$   $0.661337297125$   $1.177128271450$ H -0.500471876676 0.894626767091 -1.177128271450 H  $-0.524533568868 -0.880734742626 -1.177128271450$ H 1.025005445540 -0.013892024465 -1.177128271450 End Lattice 50.0 0.0 0.0 End End Engine DFTB Model SCC-DFTB ResourcesDir DFTB.org/mio-1-1 EndEngine EOF echo "Relevant frequencies after optimisation" \$AMSBIN/amsreport 1D.results/dftb.rkf "Vibrations%Frequencies[cm-1]#3:20##1" echo "End relevant frequencies" AMS\_JOBNAME=2D \$AMSBIN/ams << EOF Task GeometryOptimization GeometryOptimization Convergence Gradients=1.0e-5 End Properties NormalModes true End System Atoms C 0.000000000000 0.000000000000 0.767685465031 C 0.000000000000 0.000000000000 -0.767685465031 H 0.964354016767 0.347635559279 1.177128271450 H  $-0.181115782790 -1.008972856410 1.177128271450$ H -0.783238233981 0.661337297125 1.177128271450 H  $-0.500471876676$  0.894626767091  $-1.177128271450$ H -0.524533568868 -0.880734742626 -1.177128271450 H 1.025005445540 -0.013892024465 -1.177128271450 End Lattice 50.0 0.0 0.0 0.0 50.0 0.0 End End Engine DFTB Model SCC-DFTB ResourcesDir DFTB.org/mio-1-1 EndEngine

```
EOF
echo "Relevant frequencies after optimisation"
$AMSBIN/amsreport 2D.results/dftb.rkf "Vibrations%Frequencies[cm-1]#4:21##1"
echo "End relevant frequencies"
AMS_JOBNAME=3D $AMSBIN/ams << EOF
Task GeometryOptimization
GeometryOptimization
  Convergence Gradients=1.0e-5
End
Properties
  NormalModes true
End
System
   Atoms
     \begin{array}{cccc} \text{C} & 0.00000000000000 & 0.0000000000000 & 0.767685465031 \ \text{C} & 0.0000000000000 & 0.000000000000 & -0.767685465031 \end{array}C 0.000000000000 0.000000000000 -0.767685465031
     H 0.964354016767 0.347635559279 1.177128271450
     H -0.181115782790 -1.008972856410 1.177128271450H -0.783238233981 0.661337297125 1.177128271450
     H -0.500471876676 0.894626767091 -1.177128271450H -0.524533568868 -0.880734742626 -1.177128271450H 1.025005445540 -0.013892024465 -1.177128271450
  End
   Lattice
     50.0 0.0 0.0
     0.0 50.0 0.0
     0.0 0.0 50.0
  End
End
Engine DFTB
 Model SCC-DFTB
  ResourcesDir DFTB.org/mio-1-1
EndEngine
EOF
echo "Relevant frequencies after optimisation"
$AMSBIN/amsreport 3D.results/dftb.rkf "Vibrations%Frequencies[cm-1]#4:21##1"
echo "End relevant frequencies"
```
## **7.2.8 Example: GO poly-ethyleen**

Download GO\_PEChain.run

```
#!/bin/sh
# first run: optimize coordinates with a fixed unit cell
AMS_JOBNAME=fixed $AMSBIN/ams << eor
Task GeometryOptimization
GeometryOptimization
 Convergence Gradients=0.0001
End
System
   Atoms [Bohr]
      C -1.20630475 0.00000000 0.80181600
       C 1.20630475 0.00000000 -0.80181600
       H -1.20630475 1.68180819 1.99106085
       H -1.20630475 -1.68180819 1.99106085
       H 1.20630475 1.68180819 -1.99106085
       H 1.20630475 -1.68180819 -1.99106085
   End
   Lattice [Bohr]
     5.7 0 0
   End
End
Engine DFTB
  ResourcesDir Dresden
  Model DFTB0
  KSpace
      Type Symmetric
      Symmetric KInteg=5
  End
  Technical AnalyticalStressTensor=False # Not yet supported with symmetric k-space␣
,→grid ...
EndEngine
eor
# second run: also optimize lattice vectors
AMS_JOBNAME=lattice $AMSBIN/ams << eor
Task GeometryOptimization
GeometryOptimization
 Convergence Gradients=0.0001
 OptimizeLattice yes
End
System
   Atoms [Bohr]
```

```
C -1.20630475 0.00000000 0.80181600
       C = 1.20630475 0.00000000 -0.80181600H -1.20630475 1.68180819 1.99106085
       H -1.20630475 -1.68180819 1.99106085
       H 1.20630475 1.68180819 -1.99106085
       H 1.20630475 -1.68180819 -1.99106085
   End
   Lattice [Bohr]
     5.7 0 0
   End
End
Engine DFTB
  ResourcesDir Dresden
  Model DFTB0
  KSpace
      Type Symmetric
      Symmetric KInteg=5
  End
  Technical AnalyticalStressTensor=False # Not yet supported with symmetric k-space␣
,→grid ...
EndEngine
eor
```
#### **7.2.9 Example: Restarting a geometry optimization**

Download GO\_restart.run

```
#!/bin/sh
# Step 1: Run the entire optimization in one go to get the reference result.
AMS_JOBNAME=reference $AMSBIN/ams 2>&1 << EOF
Task GeometryOptimization
System
   Atoms
      Mg 0.00000000 0.00000000 0.00000000
      H -1.27917000 4.11016000 4.72389000<br>0 2.16655000 -0.38813000 -7.10271000
      0 2.16655000 -0.38813000
      H -1.42939000 1.48933000 -2.39439000
      H 1.09521000 1.50513000 -11.11199000
      C -1.73924000 -3.56815000 -7.25491000
      O 1.13468000 2.30574000 -6.31297000
      H -1.00635000 -3.89600000 0.57440000
      C 2.39949000 1.96079000 -8.76280000
      H -0.50312000 -2.26723000 5.55260000<br>H 0.50312000 2.26723000 -5.55260000
      H 0.50312000 2.26723000 -5.55260000
      C -1.58070000 0.43033000 8.37317000
      C 1.68553000 0.69328000 -9.20655000
      H 3.10514000 2.27128000 -9.54815000
      C -2.12273000 1.75783000 3.90134000
      C -1.41195000 -3.08564000 8.52014000
```
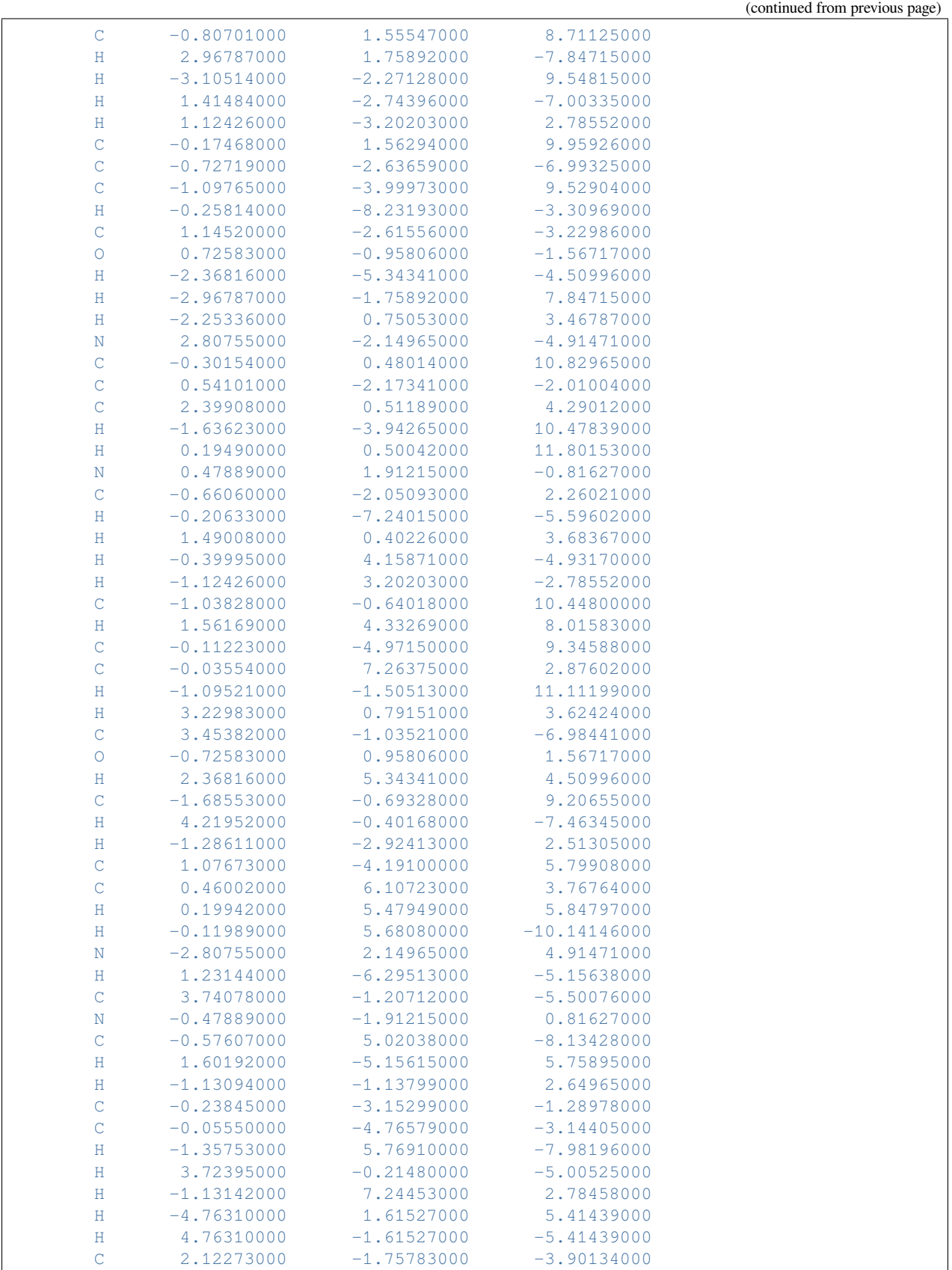

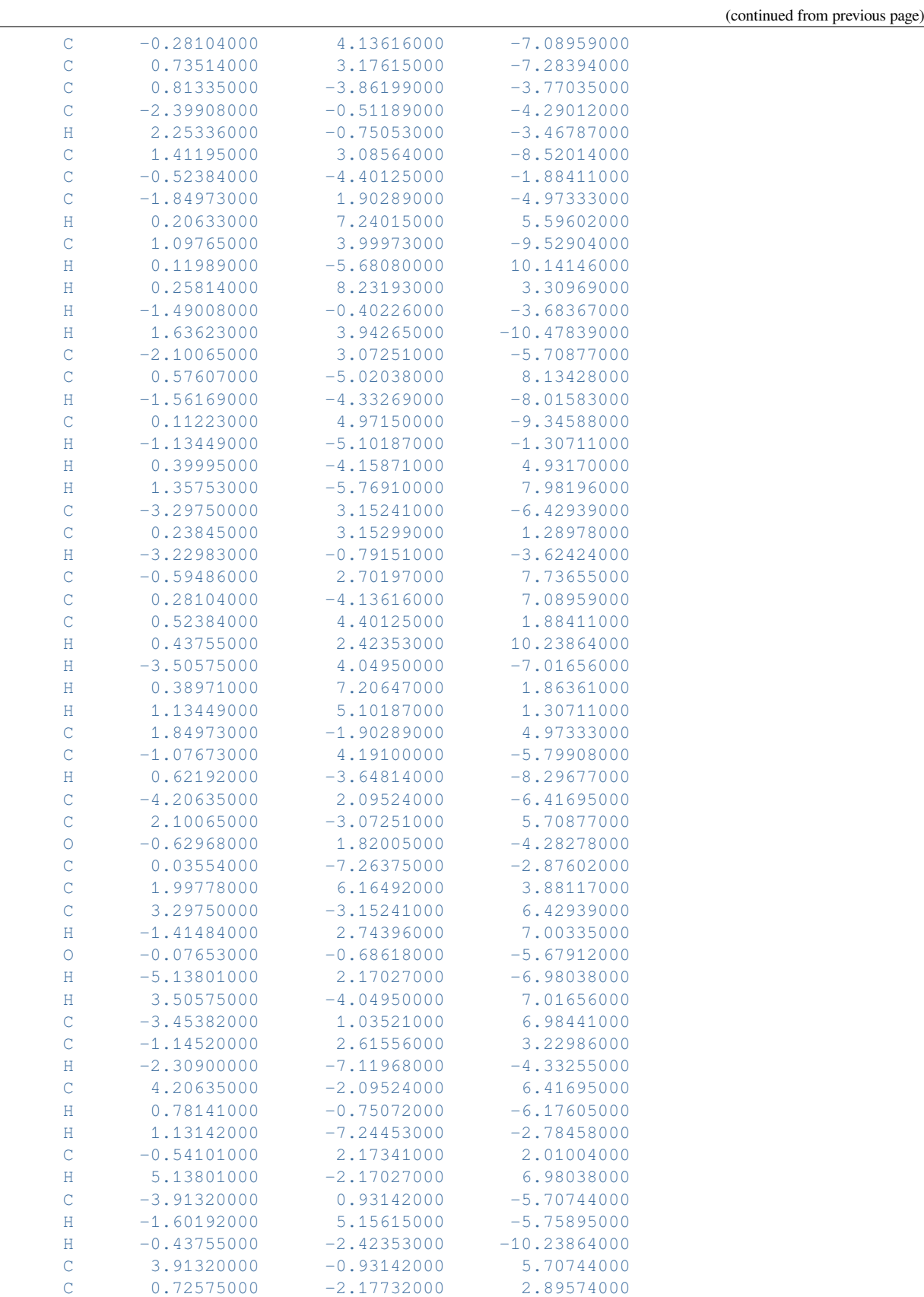

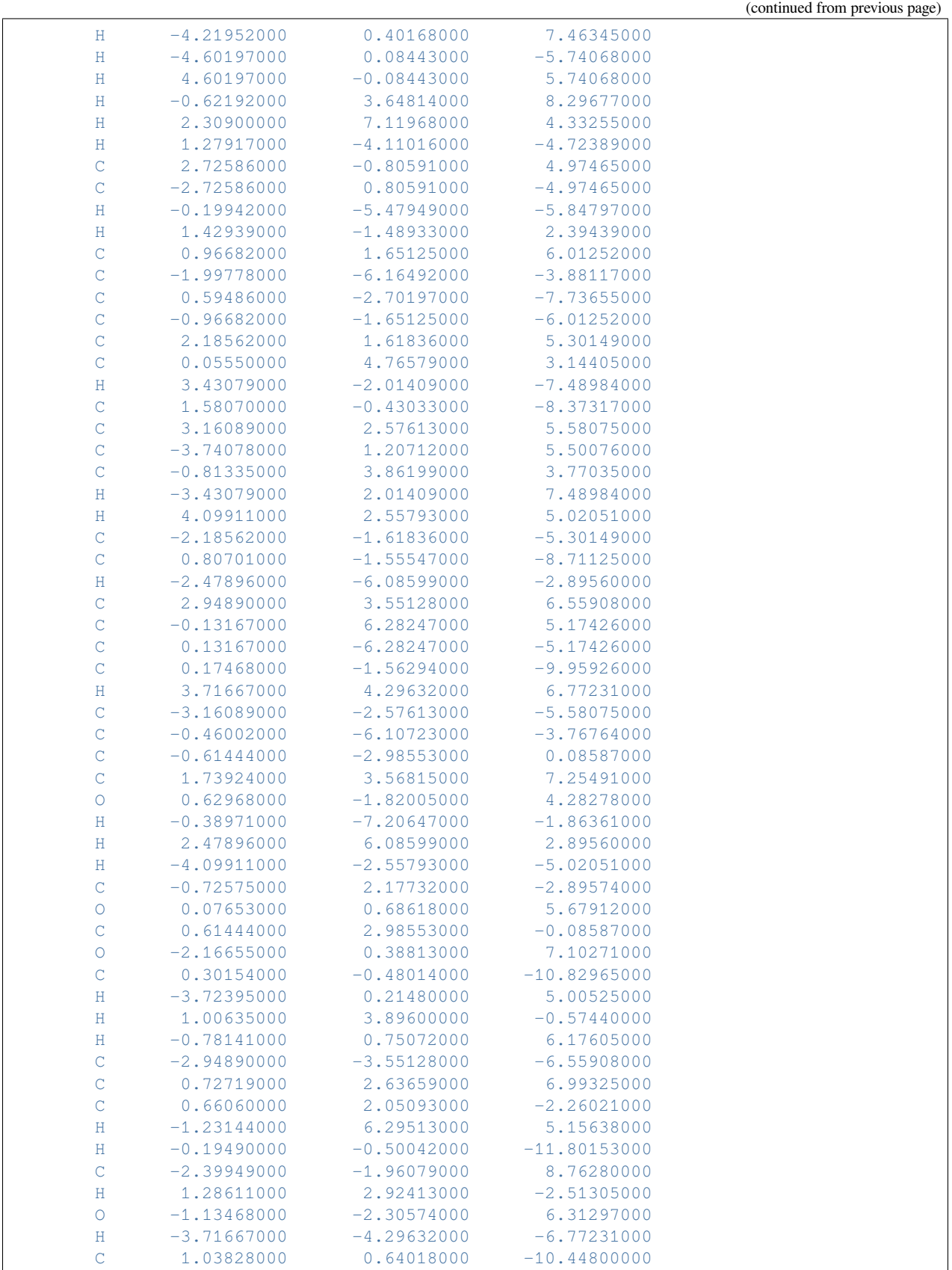

```
H 1.13094000 1.13799000 -2.64965000
       C -0.73514000 -3.17615000 7.28394000
   End
End
GeometryOptimization
  CoordinateType Cartesian
End
Engine DFTB
  ResourcesDir DFTB.org/3ob-3-1
  Model DFTB3
  DispersionCorrection D3-BJ
EndEngine
EOF
# Step 2: Start the optimization but abort after 5 steps.
AMS_JOBNAME=aborted $AMSBIN/ams 2>&1 << EOF
Task GeometryOptimization
GeometryOptimization
  MaxIterations 5
   CoordinateType Cartesian
End
LoadSystem
 File reference.results/ams.rkf
  Section InputMolecule
End
LoadEngine reference.results/dftb.rkf
EOF
# Step 3: Restart the aborted optimization and finish it.
AMS_JOBNAME=resume $AMSBIN/ams 2>&1 << EOF
Task GeometryOptimization
GeometryOptimization
  CoordinateType Cartesian
End
LoadSystem
File aborted.results/ams.rkf
End
LoadEngine aborted.results/dftb.rkf
EngineRestart aborted.results/dftb.rkf
EOF
```
## **7.2.10 Example: GO with constraints**

Download constraints.run

```
#!/bin/sh
# This example demonstrates the setup of all different types of constraints.
# Note that all constraints types can be combined with each other, as long as
# the resulting set of constraints actually makes sense. (It must of course be
# possible to satisfy all of them at the same time. AMS is not able to check
# that and you might get really surprising results if that is not the case ...)
# 1. Angle constraints
# ====================
AMS_JOBNAME=angle "$AMSBIN/ams" << EOF
  Task GeometryOptimization
  GeometryOptimization
     Convergence Step=1.0e-3
  End
  System
      Atoms
        O 0.001356 0.000999 0.000000
          H 0.994442 -0.037855 0.000000
          H -0.298554 0.948531 0.000000
      End
  End
  Constraints
    # Fix the H--O--H angle to 125 degrees.
   Angle 3 1 2 125.0
  End
  Engine DFTB
      Model SCC-DFTB
      ResourcesDir Dresden
      DispersionCorrection Auto
  EndEngine
EOF
# 2. Distance constraints
# =======================
AMS_JOBNAME=dist "$AMSBIN/ams" << EOF
  Task GeometryOptimization
  GeometryOptimization
     Convergence Step=1.0e-3
  End
  System
```
<sup>(</sup>continues on next page)

```
Atoms
         O 0.001356 0.000999 0.000000
         H 0.994442 -0.037855 0.000000
         H -0.298554 0.948531 0.000000
      End
      BondOrders
        1 2 1.0
         1 3 1.0
      End
  End
  Constraints
     # Fix the OH bond distances to 1.03 Angstrom, for which bonds need to be␣
,→defined in the System block
     All bonds O H to 1.03
     # Alternatively you can list the distances one by one as follows
     # Distance 1 2 1.03
     # Distance 1 3 1.03
  End
  Engine DFTB
      Model SCC-DFTB
      ResourcesDir Dresden
      DispersionCorrection Auto
  EndEngine
EOF
# 3. Dihedral angle constraint
# ============================
AMS_JOBNAME=dihed "$AMSBIN/ams" << EOF
  Task GeometryOptimization
  GeometryOptimization
     Convergence Step=1.0e-3
  End
  System
      Atoms
         C = -0.004115 -0.000021 0.000023C 1.535711 0.000022 0.000008
         H -0.399693 1.027812 -0.000082
         H -0.399745 -0.513934 0.890139
         H = -0.399612 -0.513952 -0.890156H 1.931188 0.514066 0.890140
         H 1.931432 0.513819 -0.890121
         H 1.931281 -1.027824 0.000244
      End
  End
  Constraints
     # Fix the dihedral angle H(6) --C(2)--C(1)--H(3) to 20 degrees.
     Dihedral 6 2 1 3 20.00
  End
```
Engine DFTB

(continued from previous page)

```
Model SCC-DFTB
      ResourcesDir Dresden
      DispersionCorrection Auto
  EndEngine
EOF
# 4a. Fixed atom constraint (Atoms keyword)
# =========================================
AMS JOBNAME=atom "$AMSBIN/ams" << EOF
  Task GeometryOptimization
  GeometryOptimization
     Convergence Energy=1.0e-6 Gradients=1.0e-4 Step=1.0e-3
     CoordinateType Cartesian
  End
  System
     Atoms
       C \t -0.2460249052 \t -1.70363153 \t 0.0005128649944O 1.152833576 -1.81594932 -0.0004409224206
       C 1.489235475 0.61782051 10.0004771689226
        O 0.5700116914 0.627761615 10.0005491194077
     End
   End
   Constraints
     # Fix atom 1 and 2 at their initial positions.
     Atom 1
     Atom 2
  End
  Engine DFTB
    Model SCC-DFTB
     ResourcesDir DFTB.org/mio-1-1
  EndEngine
EOF
# 4b. Fixed atom constraint (AtomList keyword)
# ============================================
AMS_JOBNAME=atomlist "$AMSBIN/ams" << EOF
  Task GeometryOptimization
   GeometryOptimization
     Convergence Energy=1.0e-6 Gradients=1.0e-4 Step=1.0e-3
     CoordinateType Cartesian
  End
   System
```

```
Atoms
        C -0.2460249052 -1.70363153 0.0005128649944
        O 1.152833576 -1.81594932 -0.0004409224206
        C 1.489235475 0.61782051 10.0004771689226
        O 0.5700116914 0.627761615 10.0005491194077
     End
  End
  Constraints
    # Fix atom 1 and 2 at their initial positions.
     AtomList 1:2
  End
  Engine DFTB
     Model SCC-DFTB
     ResourcesDir DFTB.org/mio-1-1
  EndEngine
EOF
# 4c. Fixed atom constraint (FixedRegion keyword)
# ===============================================
AMS_JOBNAME=region "$AMSBIN/ams" << EOF
  Task GeometryOptimization
  GeometryOptimization
     Convergence Energy=1.0e-6 Gradients=1.0e-4 Step=1.0e-3
     CoordinateType Cartesian
  End
  System
     Atoms
        C -0.2460249052 -1.70363153 0.0005128649944 region=fixed
        O 1.152833576 -1.81594932 -0.0004409224206 region=fixed
       C 1.489235475 0.61782051 10.0004771689226
        O 0.5700116914 0.627761615 10.0005491194077
     End
  End
  Constraints
     # Fix all atoms in region "fixed"
     FixedRegion fixed
  End
  Engine DFTB
     Model SCC-DFTB
     ResourcesDir DFTB.org/mio-1-1
  EndEngine
EOF
# 4d. Fixed atom constraint (overlapping combination)
# ===================================================
```

```
AMS_JOBNAME=combination "$AMSBIN/ams" << EOF
  Task GeometryOptimization
  GeometryOptimization
     Convergence Energy=1.0e-6 Gradients=1.0e-4 Step=1.0e-3
     CoordinateType Cartesian
  End
  System
     Atoms
        C -0.2460249052 -1.70363153 0.0005128649944 region=fixed
        O 1.152833576 -1.81594932 -0.0004409224206 region=fixed
        C 1.489235475 0.61782051 10.0004771689226
        O 0.5700116914 0.627761615 10.0005491194077
     End
  End
  Constraints
     Atom 1
     AtomList 1 2
     FixedRegion fixed
  End
  Engine DFTB
    Model SCC-DFTB
     ResourcesDir DFTB.org/mio-1-1
  EndEngine
EOF
# 5. Fixed coordinate constraint
# ==============================
AMS_JOBNAME=coord "$AMSBIN/ams" << EOF
  Task GeometryOptimization
  GeometryOptimization
     Convergence Energy=1.0e-6 Gradients=1.0e-4 Step=1.0e-3
     CoordinateType Cartesian
  End
  System
     Atoms
        C \t -0.2460249052 \t -1.70363153 \t 0.0005128649944O 1.152833576 -1.81594932 -0.0004409224206
       C 1.489235475 0.61782051 10.0004771689226
        O 0.5700116914 0.627761615 10.0005491194077
     End
  End
  Constraints
     # Fix the x-coordinate of all atoms.
     Coordinate 1 x
```

```
Coordinate 2 x
     Coordinate 3 x
     Coordinate 4 x
  End
  Engine DFTB
     Model SCC-DFTB
     ResourcesDir DFTB.org/mio-1-1
  EndEngine
EOF
# 6. Fixed atom constraint (in periodic system)
# =============================================
AMS_JOBNAME=pbcatom "$AMSBIN/ams" << EOF
  Task GeometryOptimization
  GeometryOptimization
    Convergence Step=1.0e-3
  End
  System
      Atoms
          C -1.23 -0.710140830 0.0
          C -1.23 -0.710140830 3.8
          C 0.0 0.0 0.4
          C 0.0 -1.42028166 3.355
      End
      Lattice
         1.23 -2.130422493309719 0.0
          1.23 2.130422493309719 0.0
      End
  End
  Constraints
    # Fix atom 1 and 3 at their initial positions.
     Atom 1
     Atom 3
  End
  Engine DFTB
     Model SCC-DFTB
     ResourcesDir DFTB.org/mio-1-1
     KSpace Quality=GammaOnly
  EndEngine
EOF
# 7. Block constraints (with listing the atoms in a block)
# ========================================================
AMS_JOBNAME=block_list "$AMSBIN/ams" << EOF
```
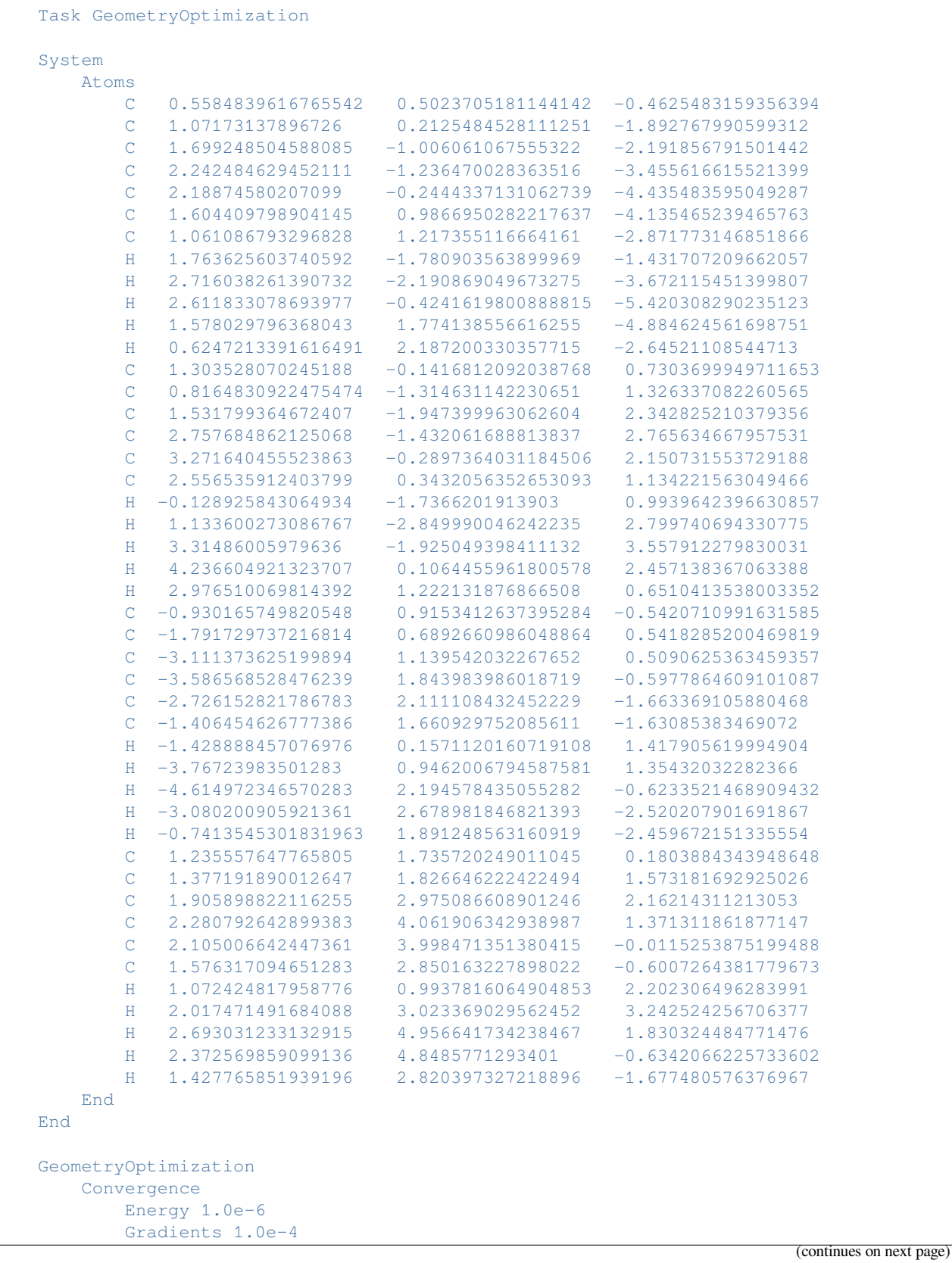

**122 Chapter 7. Examples**

```
Step 1.0e-4
      End
  End
  Constraints
    # Create blocks from the 4 phenyl groups by specifying the atom indices
     # explicitly. (The indices follow the order in the System%Atoms block,
     # where we happen to have the atoms belonging to the different phenyl
     # groups consecutive.)
     BlockAtoms 2 3 4 5 6 7 8 9 10 11 12
     BlockAtoms 13 14 15 16 17 18 19 20 21 22 23
    BlockAtoms 24 25 26 27 28 29 30 31 32 33 34
     BlockAtoms 35 36 37 38 39 40 41 42 43 44 45
  End
  Engine DFTB
     Model DFTB3
      ResourcesDir DFTB.org/3ob-3-1
      DispersionCorrection D3-BJ
  EndEngine
EOF
# 8. Block constraints (with named blocks)
# ========================================
AMS JOBNAME=block names "$AMSBIN/ams" << EOF
  Task GeometryOptimization
  System
      Atoms
         C 0.5584839616765542 0.5023705181144142 -0.4625483159356394
         C 1.07173137896726 0.2125484528111251 -1.892767990599312 ␣
,→region=phenyl1
         C = 1.699248504588085 -1.006061067555322 -2.191856791501442,→region=phenyl1
         C = 2.242484629452111 -1.236470028363516 -3.455616615521399,→region=phenyl1
         C = 2.18874580207099 - 0.2444337131062739 -4.435483595049287,→region=phenyl1
         C 1.604409798904145 0.9866950282217637 -4.135465239465763 ␣
,→region=phenyl1
        C = 1.061086793296828 1.217355116664161 -2.871773146851866 -,→region=phenyl1
        H 1.763625603740592 -1.780903563899969 -1.431707209662057 ␣
,→region=phenyl1
         H 2.716038261390732 -2.190869049673275 -3.672115451399807 ␣
,→region=phenyl1
         H 2.611833078693977 -0.4241619800888815 -5.420308290235123 ␣
,→region=phenyl1
         H 1.578029796368043 1.774138556616255 -4.884624561698751 ␣
,→region=phenyl1
        H 0.6247213391616491 2.187200330357715 -2.64521108544713 ␣
,→region=phenyl1
        C 1.303528070245188 -0.1416812092038768 0.7303699949711653 ␣
,→region=phenyl2 (continues on next page)
```
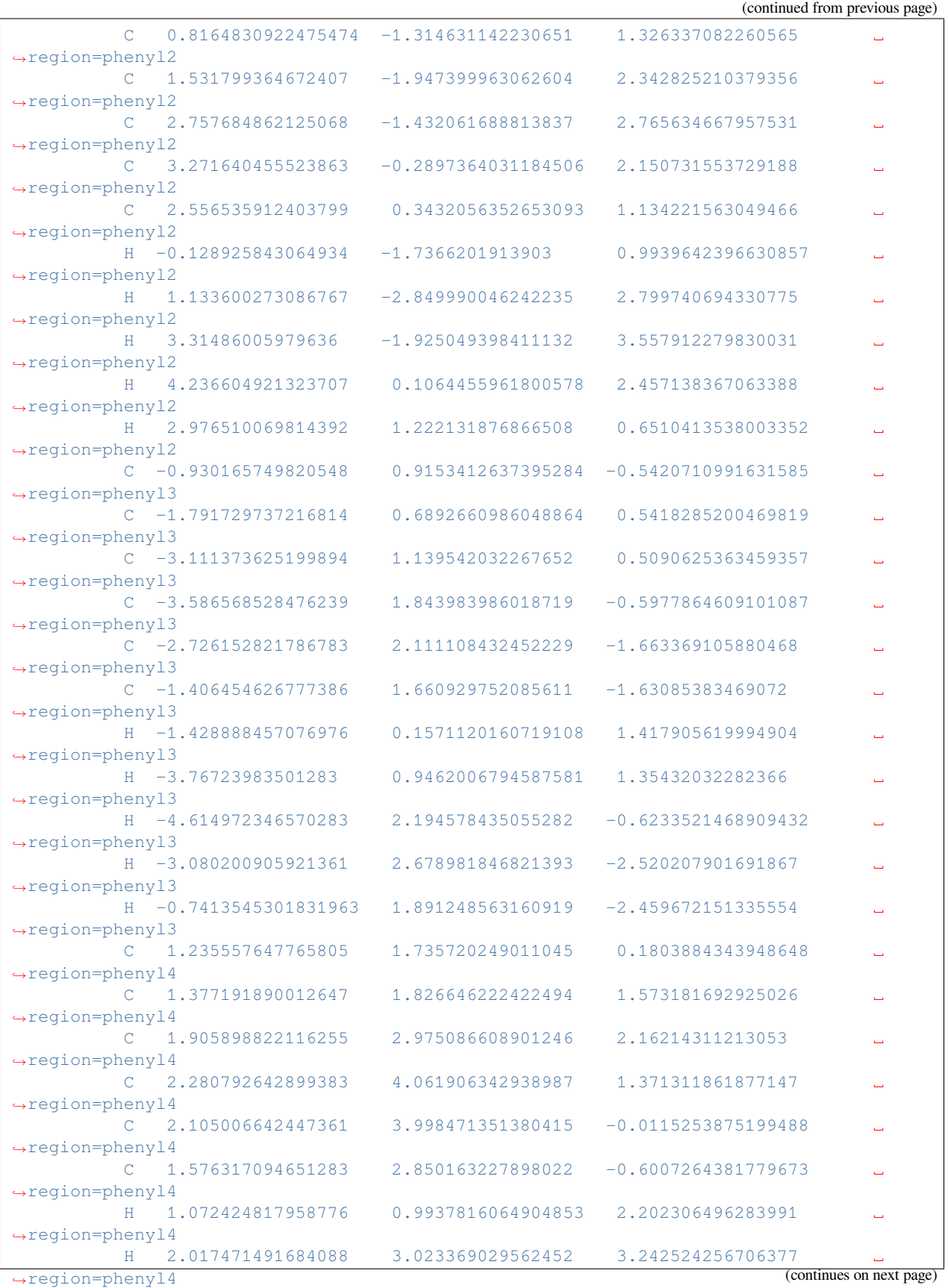

```
H 2.693031233132915 4.956641734238467 1.830324484771476 ␣
,→region=phenyl4
          H 2.372569859099136 4.8485771293401 -0.6342066225733602
,→region=phenyl4
         H 1.427765851939196 2.820397327218896 -1.677480576376967
,→region=phenyl4
      End
  End
  GeometryOptimization
      Convergence
          Energy 1.0e-6
          Gradients 1.0e-4
          Step 1.0e-4
      End
   End
   Constraints
     # Use the region from System%Atoms to set up the block constraints.
     Block phenyl1
     Block phenyl2
     Block phenyl3
     Block phenyl4
  End
  Engine DFTB
      Model DFTB3
      ResourcesDir DFTB.org/3ob-3-1
      DispersionCorrection D3-BJ
   EndEngine
EOF
# 9. Frozen strain components
# ===========================
AMS_JOBNAME=freezestrain "$AMSBIN/ams" << EOF
Task GeometryOptimization
GeometryOptimization
   OptimizeLattice Yes
   Convergence Step=1.0e-3
End
Constraints
  # Keeps first two lattice vectors orthogonal to the third. Also fixes the
  # length of the third vector, keeping the graphene layer compressed.
  FreezeStrain xz yz zz
End
System
   Atoms
       C 1.332002504889882e-05 -0.0005830055256093706 -8.209389319526933e-06
       C -1.22799350000696 -0.7102112812520209 2.281155685325205e-06
       C -0.0006872840163290542 -0.0003386565731411325 -1.981477647175959
```
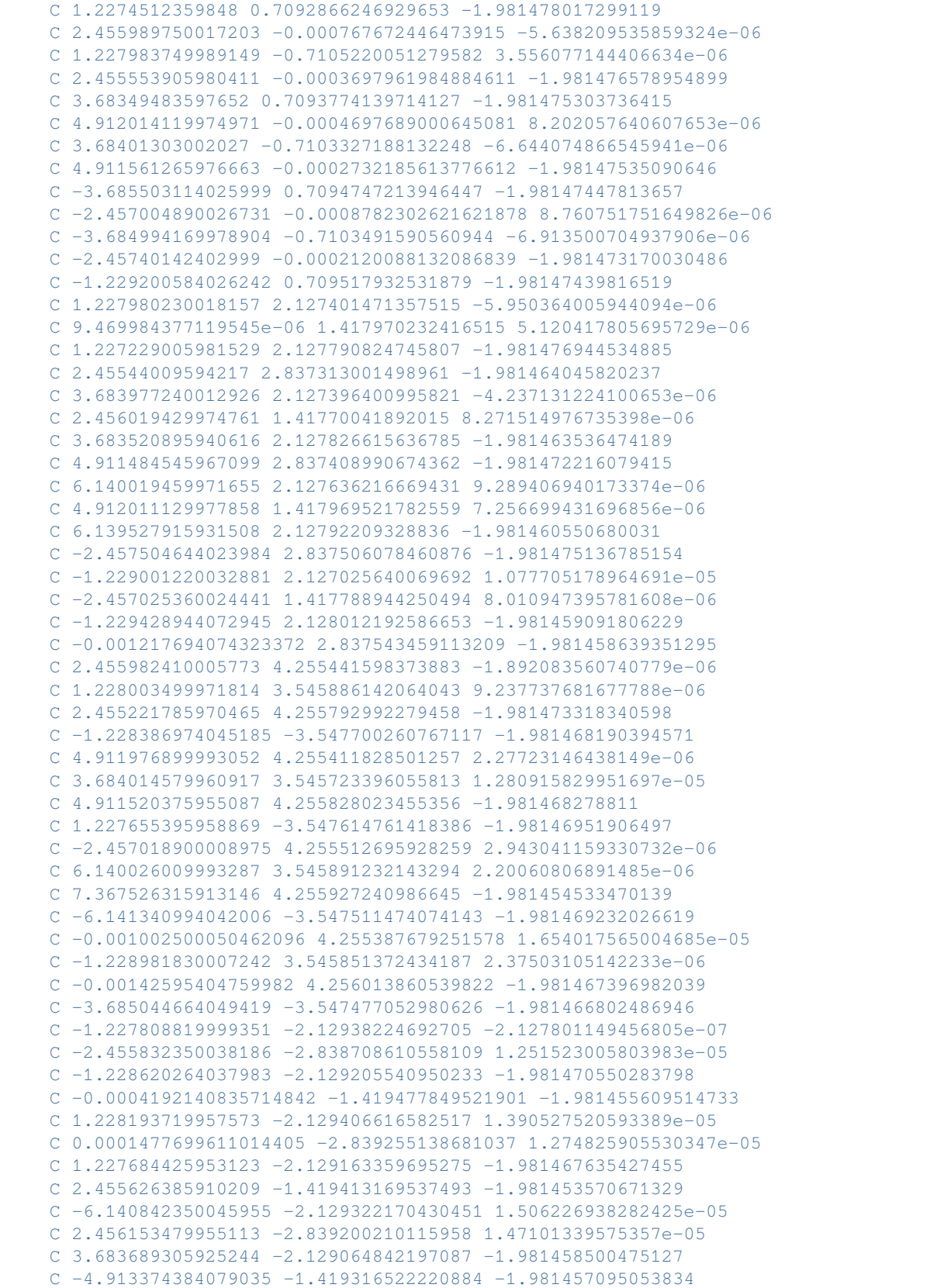

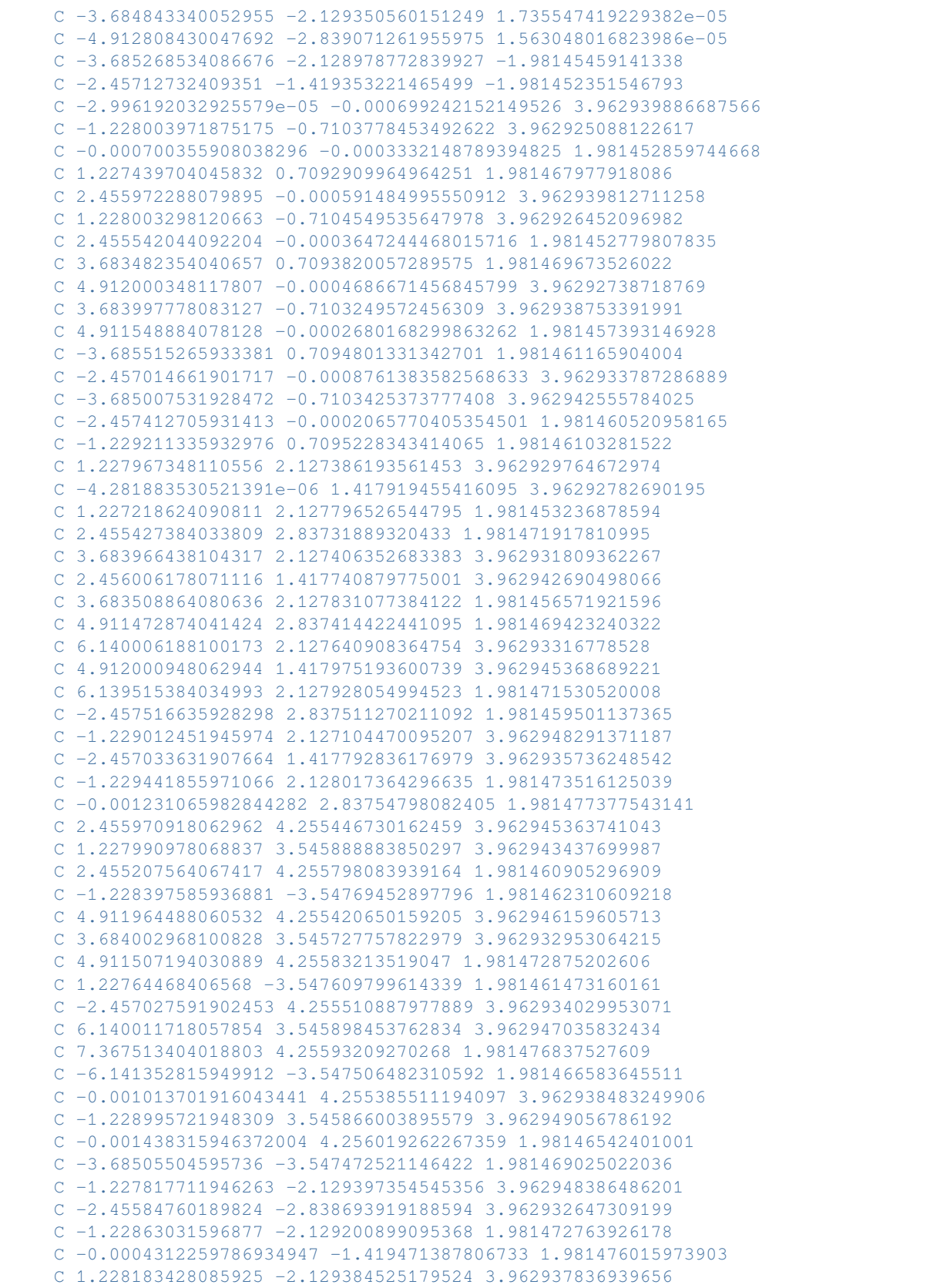

```
C 0.0001342880538246494 -2.839225227582055 3.962948356816577
        C 1.227671624025677 -2.129158527960262 1.981474583888431
        C 2.455614294015247 -1.419407657803005 1.981478001551132
        C -6.140855951953014 -2.129314868796188 3.962950599781267
        C 2.456139408049645 -2.839212628030558 3.962949726809414
        C 3.683677514018658 -2.12905939044384 1.98147688315868
        C -4.913386125957436 -1.419311390469788 1.981469050050141
        C -3.68485488196171 -2.129348928295441 3.96295344930467
        C -4.91282016191732 -2.839063750265042 3.962938899273355
        C -3.685281025994509 -2.12897353111013 1.981481200585353
        C -2.457141595966529 -1.419347949824808 1.981472029890663
   End
   Lattice
        9.825000579999999 0.0 0.0
        4.91182904 8.51302256 0.0
        0.0 0.0 8.0
    End
End
Engine DFTB
   Model DFTB
   ResourcesDir DFTB.org/mio-1-1
   KSpace
        Quality GammaOnly
   End
EndEngine
EOF
# 10. Equalized strain components
# ===============================
AMS_JOBNAME=equalstrain "$AMSBIN/ams" << EOF
Task GeometryOptimization
GeometryOptimization
   OptimizeLattice Yes
    Convergence Step=1.0e-3
End
Constraints
  # Keep the cell cubic, but allow the size of the cube to vary.
  FreezeStrain xy xz yz
  EqualStrain xx yy zz
End
System
   Atoms
       C -0.132285 3.230196 3.399625
       H 0.67231 2.571995 3.747816
        H -0.546925 3.782407 4.25108
        H -0.921872 2.627955 2.935193
        H 0.267346 3.938428 2.664409
        C 2.647972 3.79511 0.161215
        H 2.745753 2.707187 0.254494
```
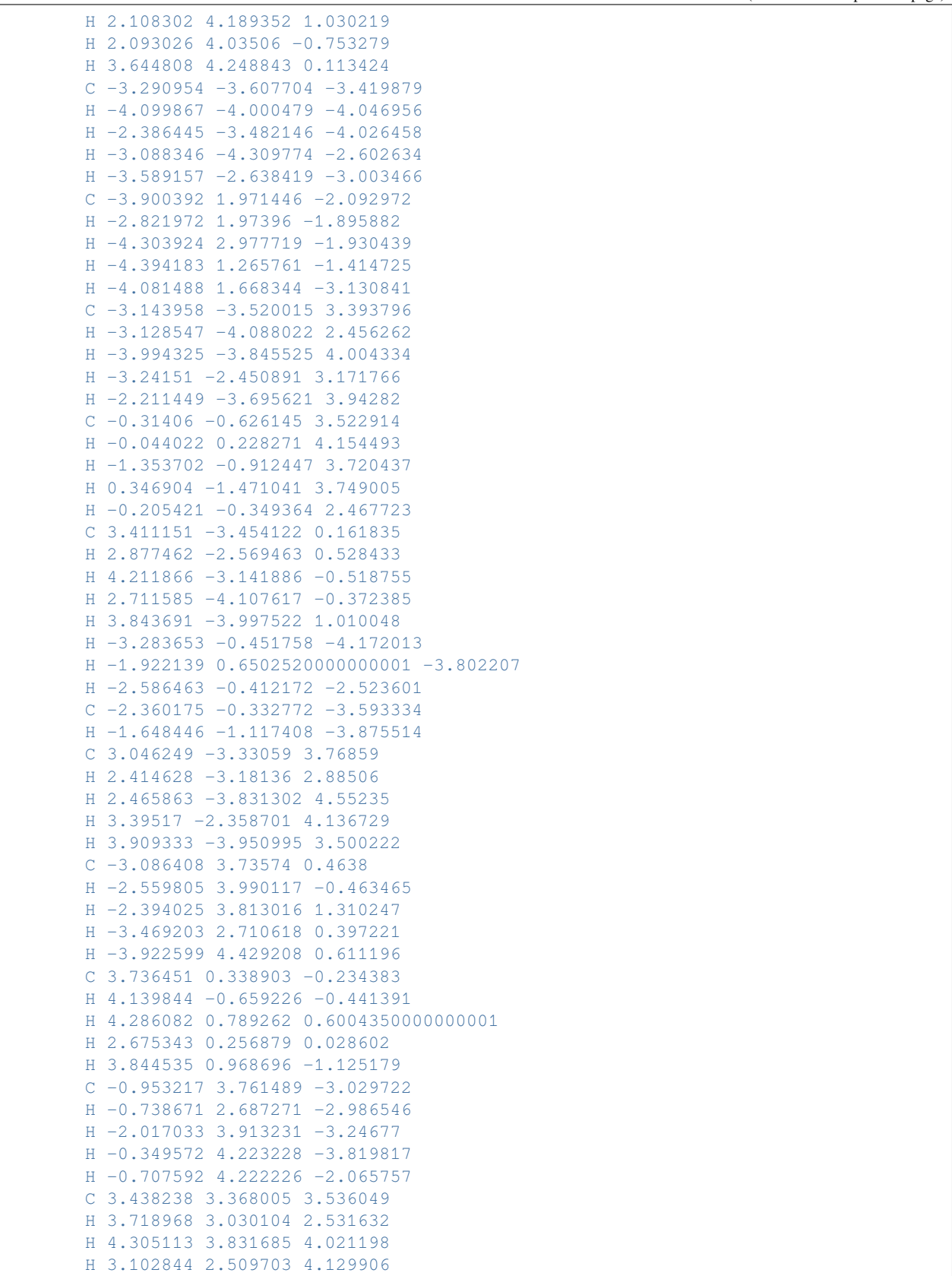

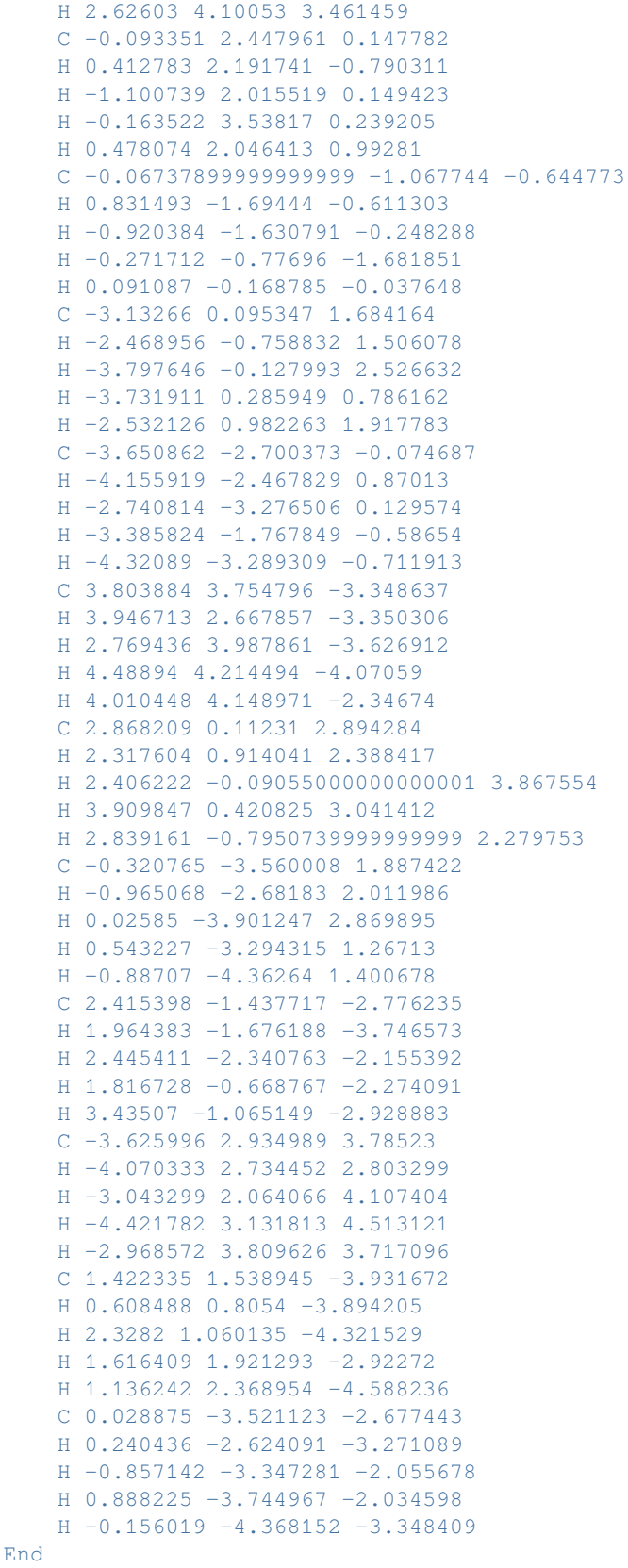

```
Lattice
       10.0 0.0 0.0
        0.0 10.0 0.0
       0.0 0.0 10.0
   End
End
Engine DFTB
  Model DFTB
   ResourcesDir DFTB.org/mio-1-1
   KSpace
        Quality GammaOnly
   End
EndEngine
EOF
```
### **7.2.11 Example: GO with restraints**

Download GO\_restraints.run

```
#!/bin/sh
$AMSBIN/ams <<EOR
Task GeometryOptimization
Properties
   Gradients
End
System
 Atoms
   O -0.73806601 0.05760021 0.28813500
   O 0.73806601 -0.05760021 0.28813500
   H 0.95903096 0.70364829 -0.28813500
   H -0.95903096 -0.70364829 -0.28813500
 End
End
UseSymmetry False
Restraints
# Change the default profile type
 Profile Hyperbolic
# Change the asymptotic value for the restraint force
  fInfinity 10.0
# Type Atoms OptValue FC Profile F(Inf)
  Distance 1 2 5.0 1.0 Erf 1.0
  Angle 1 2 3 90.0
  SumDist 1 4 2 3 1.5
  DifDist 2 3 1 4 0.2
  Dihedral 4 1 2 3 180.0 0.1
End
```

```
Engine DFTB
Model GFN1-xTB
EndEngine
EOR
```
# **7.2.12 Example: GO BakerSet SCMGO**

Download SCMGO\_BakerSet.run

```
#/bin/sh
for mol in $AMSRESOURCES/Molecules/Misc/baker*.xyz
do
job=$(basename $mol)
AMS_JOBNAME=$job $AMSBIN/ams << eor
task GeometryOptimization
GeometryOptimization
 Method SCMGO
 Convergence
   Gradients 1.0E-4
   Step 1.0e-3
 end
end
system
GeometryFile $mol
end
engine dftb
Model SCC-DFTB
 resourcesdir QUASINANO2015
endengine
eor
echo 'Number of GO Steps '$mol " " $($AMSBIN/amsreport $job.results/ams.rkf -r
,→"History%nEntries")
echo 'Final Energy '$mol " " $($AMSBIN/amsreport $job.results/dftb.rkf -r
,→"AMSResults%Energy")
done
```
### **7.2.13 Example: GO polyethylene SCMGO plams**

Download SCMGO\_PE.run

\$AMSBIN/plams \$AMSHOME/examples/dftb/SCMGO\_PE/SCMGO\_PE.plms

Download SCMGO\_PE.plms

```
import os
import random
# Set random seed to ensure reproducibility
random.seed(666)
def randomize_xyz(mol, random_size=0.01):
  mol\_pert = mol.copy()for atom in mol_pert:
    transl = [random.uniform(-1, 1) * random_size for i in range(3)]atom.translate(transl)
  return mol_pert
def run_optimization(molecule, settings, title):
  print("======================= input for {} =======================".format(title))
  job = AMSJob(molecule=molecule, settings=settings)
  print(job.get_input())
  job.run()
  energy = job.results.readrkf('AMSResults', 'Energy', file='dftb')
  nSteps = job.results.readrkf('History', 'nEntries', file='ams')
  return energy, nSteps
molecules_dir=os.path.join(os.environ['AMSHOME'],'atomicdata','Molecules','Misc')
molecules = []
for mol_name in sorted(os.listdir(molecules_dir)):
  if 'Polyethylene' in mol_name:
     molecules.append(Molecule(os.path.join(molecules_dir,mol_name)))
sett = Settings()
sett.input.ams.UseSymmetry = False
sett.input.ams.Task = 'GeometryOptimization'
sett.input.ams.GeometryOptimization.Method = 'SCMGO'
sett.input.ams.GeometryOptimization.Convergence.Gradients = 5.0E-5
sett.input.ams.GeometryOptimization.Convergence.Step = 4.0E-3
sett.input.dftb.model = 'DFTB0'
sett.input.dftb.resourcesdir = 'QUASINANO2015'
for mol in molecules:
  rand_small = randomize_xyz(mol, 0.05)rand_large = randomize_xyz(mol,0.2)
  e_unper, n_unper = run_optimization(molecule=mol, settings=sett, title=
,→'Unperturbed ({})'.format(mol.properties.name)) (continues on next page)
```

```
e_small, n_small = run_optimization(molecule=rand_small, settings=sett, title=
,→'Small perturbation ({})'.format(mol.properties.name))
  e_large, n_large = run_optimization(molecule=rand_large, settings=sett, title=
,→'Large perturbation ({})'.format(mol.properties.name))
  print("")
  print("Summary for molecule {}".format(mol.properties.name))
  print("Energy unperturbed: {}".format(e_unper))
  print("Delta Energy medium perturbation : {}".format(abs(e_unper-e_small)))
  print("Delta Energy large perturbation : {}".format(abs(e_unper-e_large)))
  print("N steps small/medium/large perturbations: {} / {} / {}".format(n_unper,n_
,→small,n_large))
  print("")
```
#### **7.2.14 Example: geometry optimizations: automations**

Download DFTBAutomations.run

```
#!/bin/bash
# the System is extremely artificial but the calculation points out something useful
# The system has two CO molecules, one of which is compressed.
# We freeze the coordinates of the compressed CO molecules
# We define a gradient dependent electronic temperature (excluding the gradient of␣
,→the constrained atoms)
# When far from convergence a higher value is used to ease SCF convergence (not␣
,→relevant to this system)
# When the gradients become small the temperature is lowered, so that is will have␣
,→negligible influence on the energy
# Here we let on purpose not converge the geometry optimization
# The final calculation should be performed as a normal single point and we␣
,→explicitly set in band the ElectronicTemperature to 0.001
report=report.txt
echo "We use a gradient dependent KT value (finite electronic temperature)" > $report
printf "\nThe value of kT gets progressively lower during the optimization\n\n" >>
,→$report
printf "\nFor two optimizers we do 3 steps and they do not converge. Yet the last.
,→single point should be done at KTlow=0.001\n\n" >> $report
targetKT=0.001
system=test
for optim in Quasi-Newton FIRE
do
for automation in yes
do
```

```
export AMS_JOBNAME=$system.optim=$optim.automation=$automation
rm -rf $AMS_JOBNAME.results
$AMSBIN/ams<<EOF
EngineDebugging NeverQuiet=yes
# log
# debug AutomationInteractionModule
# end
Task GeometryOptimization
GeometryOptimization
   Method $optim
   MaxIterations 2
   EngineAutomations
      Enabled $automation
      Gradient variable=Occupation%KT InitialValue=0.01 FinalValue=$targetKT␣
,→HighGradient=0.1 LowGradient=1.0e-3
       Iteration variable=SCC%Converge%Charge InitialValue=1.0e-3 FinalValue=1.0e-8␣
,→FirstIteration=0 LastIteration=1
   End
end
Constraints
   A+cm 3
   Atom 4
End
System
 Atoms
    C 0.0 0.0 0.0
    O 1.13 0.0 0.0
    C 0.0 5.0 0.0
    O 1.0 5.0 0.0
 End
End
Engine DFTB
  Occupation kT=$targetKT
EndEngine
EOF
echo "kT series for optimizer: $optim" >> $report
grep "temperature kT" $AMS_JOBNAME.results/ams.log | awk '{print $NF}' >> $report
echo "(the last kT should be 0.001)" >> $report
echo "">>$report
```

```
echo "Converge%charge for optimizer: $optim" >> $report
grep "setting SCC%Converge%Charge to" $AMS_JOBNAME.results/ams.log | awk '{print $NF}
,→' >> $report
# echo "(the last value should be 1.0e-8)" >> $report
echo "">>$report
done
done
echo "begin report"
cat $report
echo "end report"
```
#### **7.2.15 Example: Geometry optimization for an excited state**

Download GO\_LR-TDDFTB\_benzene.run

```
#!/bin/sh
# This test optimizes the geometry of the lowest singlet excitation
# of benzene. This was an example from Niehaus' original paper on
# TD-DFTB gradients. See
# D. Heringer et al. J. Comput. Chem. 28:2589-2601, 2007
# for his results and the C-C and C-H bond distances this test
# should produce.
$AMSBIN/ams << eor
Task GeometryOptimization
GeometryOptimization
  Convergence Gradients=0.0001
End
System
  Atoms
    H 0.000000 2.484212 0.000000
    H 0.000000 -2.484212 0.000000
    H 2.151390 1.242106 0.000000
    H -2.151390 -1.242106 0.000000
    H -2.151390 1.242106 0.000000
    H 2.151390 -1.242106 0.000000
    C 0.000000 1.396792 0.000000
    C 0.000000 -1.396792 0.000000
    C 1.209657 0.698396 0.000000
    C = -1.209657 -0.698396 0.000000C -1.209657 0.698396 0.000000
    C = 1.209657 -0.698396 0.000000End
End
Engine DFTB
  Model SCC-DFTB
  ResourcesDir DFTB.org/mio-1-1
  Properties
```

```
Excitations
           TDDFTB
               Calc singlet
               Lowest 1
               Diagonalization exact
           End
           TDDFTBGradients
               Excitation 1
           End
       End
  End
EndEngine
eor
```
### **7.2.16 Example: Geometry optimization following a specific excited state**

Download GO\_LR-TDDFTB\_CO\_eigenfollow.run

```
#!/bin/sh
# This test optimizes the 1st and 3rd triplet excitation of
# carbon monoxide. The difficult thing about these two is
# that they change character during the optimization. What
# is the lowest triplet at the ground state equilibrium will
# become the third triplet during the optimization and vice
# versa. We are using the eigenfollow keyword to follow the
# excitations during the geometry optimization.
AMS_JOBNAME=followT1 $AMSBIN/ams << eor
Task GeometryOptimization
System
   Atoms
    C 0.0000 0.0000 0.0000
     O 1.1000 0.0000 0.0000
   End
End
Engine DFTB
  Model SCC-DFTB
  ResourcesDir DFTB.org/mio-1-1
  Properties
      Excitations
          TDDFTB
              Calc triplet
              Lowest 10
              Print EVContribs
          End
           TDDFTBGradients
              Excitation 1
              Eigenfollow true
```

```
End
      End
  End
EndEngine
Log
  Info TDDFTBExcitationFollowerModule
End
eor
AMS_JOBNAME=followT3 $AMSBIN/ams << eor
Task GeometryOptimization
System
   Atoms
      C 0.0000 0.0000 0.0000
      O 1.1000 0.0000 0.0000
   End
End
Engine DFTB
  Model SCC-DFTB
  ResourcesDir DFTB.org/mio-1-1
  Properties
      Excitations
         TDDFTB
             Calc triplet
             Lowest 10
             Print EVContribs
          End
          TDDFTBGradients
            Excitation 3
             Eigenfollow true
          End
      End
  End
EndEngine
Log
  Info TDDFTBExcitationFollowerModule
End
eor
```
# **7.3 PESScan, Linear Transit, Transition State, NEB**

## **7.3.1 Example: Linear transit**

Download LinearTransit.run

*#!/bin/sh*

```
echo "================="
echo "HCN isomerization"
echo "=================="
echo
AMS_JOBNAME=HCN_isomerization $AMSBIN/ams << EOF
  Task PESScan
  # (Linear transit is just a PES scan with 1 scan coordinate.)
  System
     Atoms
        C 0.00000000 0.00000000 1.04219000
        H 0.00000000 0.00000000 -0.03324000
        N 0.00000000 0.00000000 2.20064000
     End
  End
  PESScan
     ScanCoordinate
       nPoints 25
       Angle 2 1 3 180.0 0.0
     End
  End
  Engine DFTB
    Model DFTB0
    ResourcesDir DFTB.org/mio-1-1
  EndEngine
EOF
echo
echo "==================="
echo "Water angle transit"
echo "==================="
echo
AMS_JOBNAME=water_angle $AMSBIN/ams << EOF
  Task PESScan
  System
     Atoms
       O 0.00000000 0.00000000 0.59372000
                                                                   (continues on next page)
```

```
(continued from previous page)
       H 0.00000000 0.76544000 -0.00836000
       H 0.00000000 -0.76544000 -0.00836000
    End
  End
  PESScan
    ScanCoordinate
      nPoints 25
      Angle 2 1 3 80.0 180.0
    End
  End
  GeometryOptimization
    ! Delocalized coordinates currently have a problem with linear systems.
    ! So we will use cartesian coordinates here.
    CoordinateType Cartesian
  End
  Engine DFTB
    Model DFTB0
    ResourcesDir DFTB.org/mio-1-1
  EndEngine
EOF
echo
echo "===================="
echo "Hydrocarbon reaction"
echo "===================="
echo
AMS_JOBNAME=hydcarb $AMSBIN/ams << EOF
  Task PESScan
  System
    Atoms
       C 0.14667300 -0.21503500 0.40053800
       C = 1.45297400 -0.07836900 0.12424400C 2.23119700 1.15868100 0.12912100
       C 1.78331500 2.39701500 0.38779700
       H -0.48348000 0.63110600 0.67664100
       H -0.33261900 -1.19332100 0.35411600H 2.01546300 -0.97840100 -0.14506700
       H 3.29046200 1.03872500 -0.12139700<br>H 2.45728900 3.25301000 0.35150400
       H 2.45728900 3.25301000 0.35150400
       H 0.74193400 2.60120700 0.64028800
       C -0.75086900 1.37782400 -2.43303700C -0.05392100 2.51281000 -2.41769100H -1.78964800 1.33942600 -2.09651100H -0.30849400 0.43896500 -2.76734700H -0.49177100 3.45043100 -2.06789100H 0.98633900 2.54913500 -2.74329400
    End
  End
```

```
PESScan
    ScanCoordinate
      nPoints 25
      Distance 1 11 3.36 1.538
      Distance 4 12 3.36 1.538
    End
  End
  Engine DFTB
    Model DFTB0
    ResourcesDir DFTB.org/mio-1-1
  EndEngine
EOF
echo
echo "====================================="
echo "Retinal trans -> 11-cis isomerization"
echo "====================================="
echo
AMS_JOBNAME=retinal_transcis $AMSBIN/ams << EOF
  Task PESScan
  System
    Atoms
      H -2.10968473 -1.58238733 0.78224517
      C -2.10306857 -0.54058322 0.46363503
      C -0.89436995 0.04807217 0.25528247
      H -0.85555481 1.05432693 -0.15803658
      C 0.38987539 -0.58661182 0.49038464
      C 1.53213446 0.09657801 0.14394773
      H 1.40518949 1.08783970 -0.29205231
      H 3.05232192 -1.34477492 0.72115301
      C 2.88311454 -0.36358433 0.28105432
      C 3.96024700 0.37378345 -0.12385974
      H 3.77965758 1.35231793 -0.56821856
      C 5.34627719 -0.04025647 -0.02249097C 6.32191717 0.80135945 -0.49190463
      H 6.00090638 1.74979100 -0.92101391
      C -4.46825064 -0.90426552 -0.39585925C -5.87277429 -0.25303564 -0.45007491
      C -3.41139545 0.06493448 0.19516310
      C -3.67932839 1.38221399 0.41656971
      C = -5.81598497 1.19032366 -0.92660753C -5.00049358 2.01922634 0.05561242
      C -4.58391145 -2.18782901 0.46346394
      C -4.01729542 -1.30039402 -1.82272212C -2.72429960 2.32303313 1.10290124
      C 0.40919453 -1.96244629 1.09501374
      C 5.64155973 -1.38034133 0.59419110
      C 7.76996060 0.56699126 -0.48750226
      O 8.57693167 1.36615612 -0.92976322
```
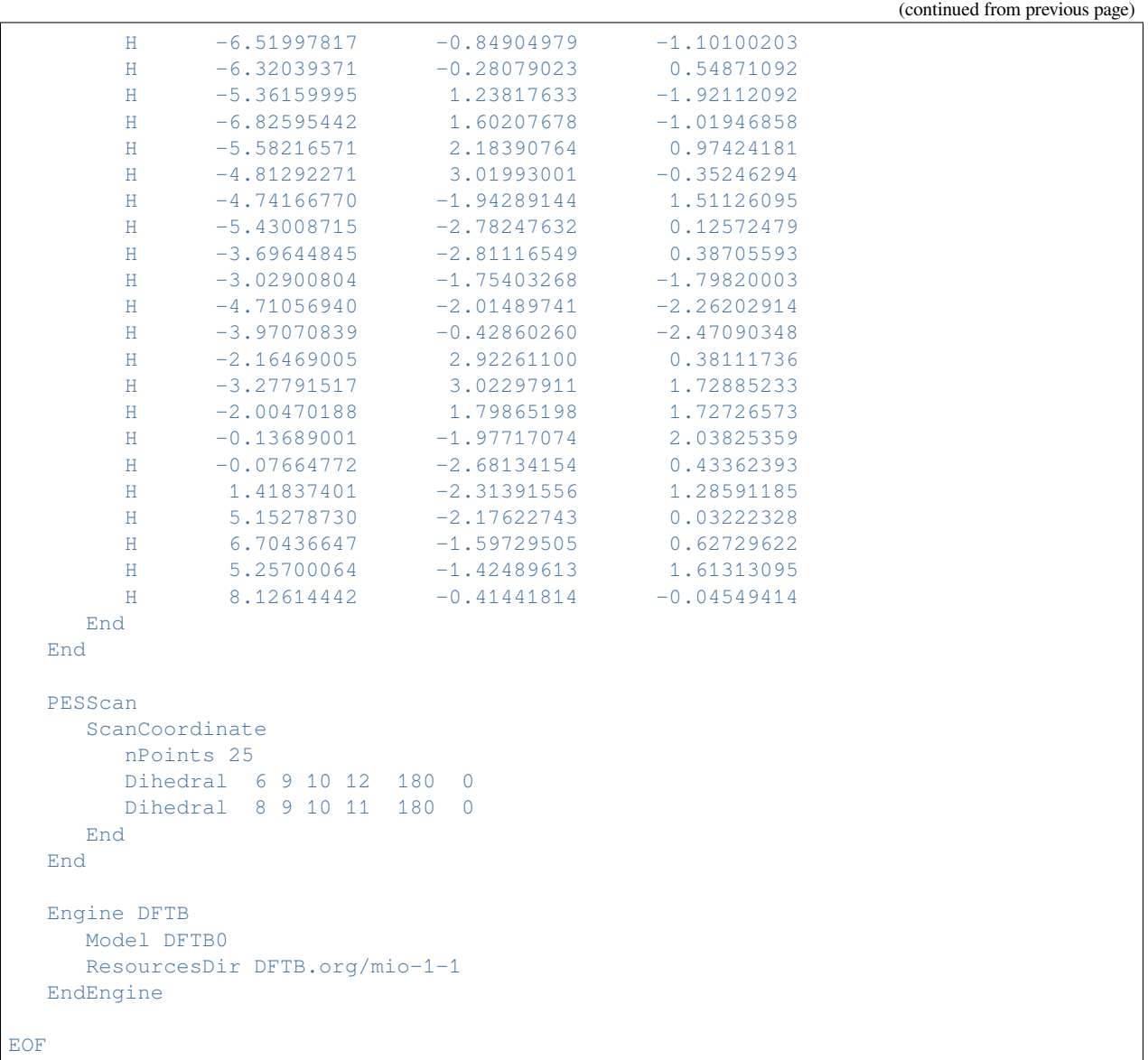

### **7.3.2 Example: Linear Transit periodic**

Download LinearTransit\_periodic.run

```
#! /bin/sh
AMS_JOBNAME=benzene_chain_fixlat $AMSBIN/ams << EOF
Task PESScan
System
   Atoms
       C -1.489965953299734 -1.196709452657141 0.0
       C 2.88853832859411 -1.196342899137159 0.0
```
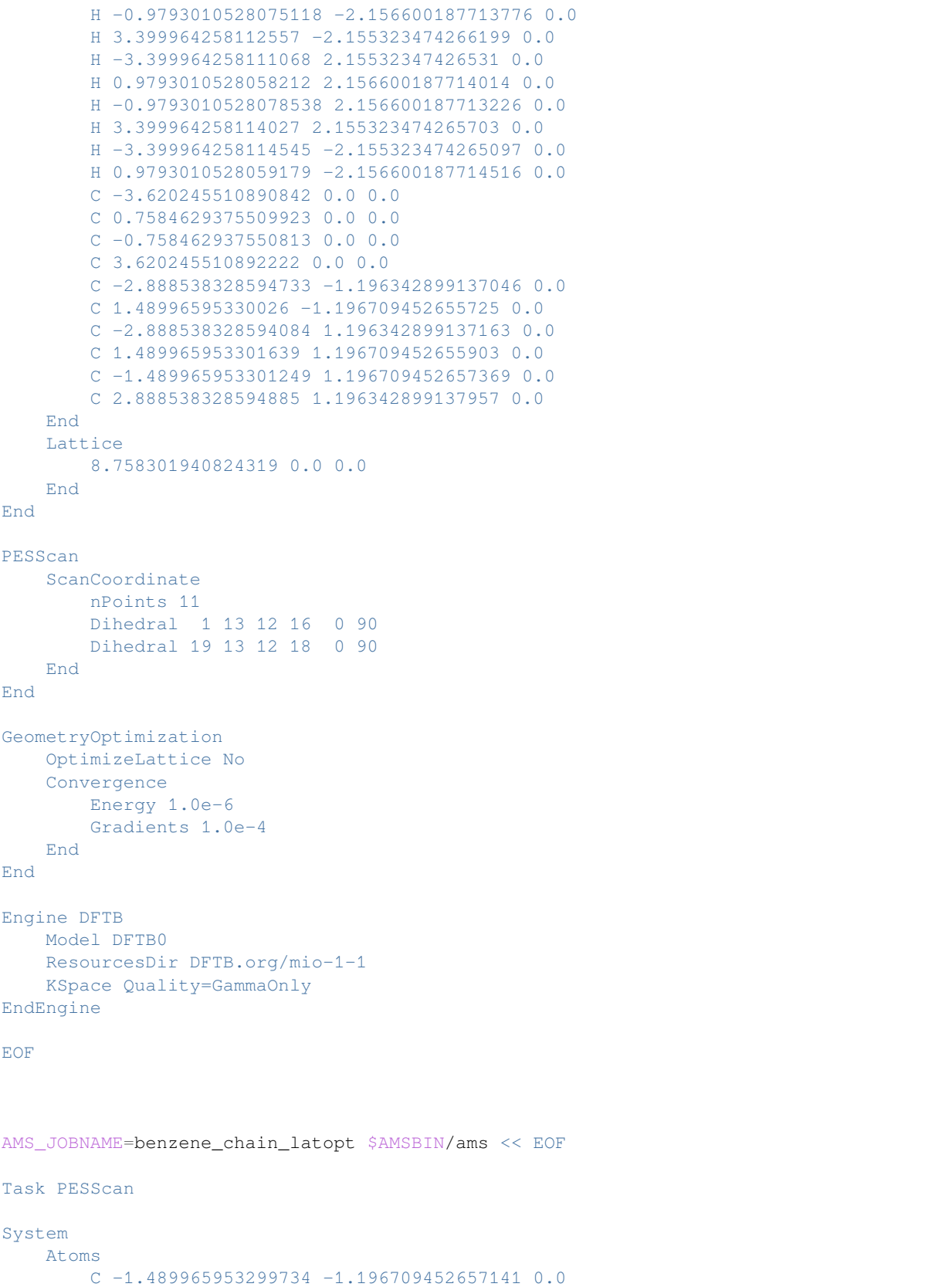

```
C 2.88853832859411 -1.196342899137159 0.0
        H -0.9793010528075118 -2.156600187713776 0.0
        H 3.399964258112557 -2.155323474266199 0.0
        H -3.399964258111068 2.15532347426531 0.0
        H 0.9793010528058212 2.156600187714014 0.0
        H -0.9793010528078538 2.156600187713226 0.0
        H 3.399964258114027 2.155323474265703 0.0
        H -3.399964258114545 -2.155323474265097 0.0
        H 0.9793010528059179 -2.156600187714516 0.0
        C -3.620245510890842 0.0 0.0C 0.7584629375509923 0.0 0.0
        C -0.758462937550813 0.0 0.0
        C 3.620245510892222 0.0 0.0
        C -2.888538328594733 -1.196342899137046 0.0
        C 1.48996595330026 -1.196709452655725 0.0
        C -2.888538328594084 1.196342899137163 0.0
        C 1.489965953301639 1.196709452655903 0.0
        C -1.489965953301249 1.196709452657369 0.0
        C 2.888538328594885 1.196342899137957 0.0
    End
    Lattice
        8.758301940824319 0.0 0.0
    End
End
PESScan
   ScanCoordinate
       nPoints 11
        Dihedral 1 13 12 16 0 90
        Dihedral 19 13 12 18 0 90
    End
End
GeometryOptimization
   OptimizeLattice Yes
   Convergence
       Energy 1.0e-6
        Gradients 1.0e-4
   End
End
Engine DFTB
   Model DFTB0
   ResourcesDir DFTB.org/mio-1-1
   KSpace Quality=GammaOnly
EndEngine
EOF
```
### **7.3.3 Example: PESScan ethane**

Download PESScan.run

```
#!/bin/sh
echo "=============="
echo "Ethane torsion"
echo "=============="
echo
AMS_JOBNAME=ethane_torsion $AMSBIN/ams << EOF
  Task PESScan
  System
     Atoms
        C 0.0 0.0 0.76576
        C = 0.0 0.0 -0.76576H -0.88668938 0.51193036 1.16677
        H 0.88668938 0.51193036 1.16677
        H 0.0 -1.02386071 1.16677
        H 0.0 1.02386071 -1.16677
       H -0.88668938 -0.51193036 -1.16677H 0.88668938 -0.51193036 -1.16677
     End
  End
  PESScan
     # First scan coordinate: C--C bond distance
     ScanCoordinate
       nPoints 5
       Distance 1 2 1.3 1.7
     End
     # Second scan coordinate: One of the H--C--C--H dihedral angles (others will␣
,→follow naturally)
     ScanCoordinate
       nPoints 21
       Dihedral 3 1 2 6 60.0 0.0
     End
  End
  GeometryOptimization
    Convergence Step=1.0e-3
  End
  Engine DFTB
     Model DFTB3
     ResourcesDir DFTB.org/3ob-3-1
     DispersionCorrection D3-BJ
  EndEngine
EOF
echo "=============="
echo "Ethene torsion"
```
echo "=============="

(continued from previous page)

```
echo
AMS_JOBNAME=ethene_torsion $AMSBIN/ams << EOF
  Task PESScan
  System
     Atoms
         C 0.0 0.0 0.66687
         C 0.0 0.0 -0.66687
        H 0.0 0.92974 -1.23912
        H 0.0 0.92974 1.23912
        H 0.0 -0.92974 1.23912
        H 0.0 -0.92974 -1.23912
     End
  End
  PESScan
     # First scan coordinate: C--C bond distance
     ScanCoordinate
        nPoints 5
        Distance 1 2 1.1 1.8
     End
     # Second scan coordinate: Two of the H--C--C--H dihedrals
     ScanCoordinate
        nPoints 21
        Dihedral 4 1 2 3 0.0 60.0
        Dihedral 5 1 2 6 0.0 60.0
     End
  End
  GeometryOptimization
     Convergence Step=1.0e-3
  End
  Engine DFTB
    Model DFTB3
     ResourcesDir DFTB.org/3ob-3-1
     DispersionCorrection D3-BJ
  EndEngine
EOF
# Below are more technical examples, demonstrating the PES scan gap filling.
# The QUASINANO2015 parameter set shows some discontinuities in the PES,
# which leads to problems with convergence. The first job leaves the
# non-converged steps as is while the second job instructs AMS to
# attept a second optimization for non-converged point starting from
# a different initial geometry.
echo "==============================="
echo "Ethane gap filling test (1/2)"
echo "============================="
echo
```

```
AMS_JOBNAME=ethane_nofillgaps $AMSBIN/ams << EOF
  Task PESScan
   System
     Atoms
        C -2.333834610464788 -2.268837915270455 -0.2417723425321957
        C -0.8081611038872945 -2.334371994724881 -0.04271045326758349
        H -0.2505615773096904 -1.473443563856088 -0.38077110593546
        H -0.3249814761083244 -3.235478579439597 -0.3904810245975267
        H -0.583247370537557 -2.349691649662279 1.013499336841977
        H -2.817014238243758 -1.367731330555738 0.1059982287977475
        H -2.891434137042391 -3.129766346139247 0.09628831013568076
        H -2.558748343814525 -2.253518260333056 -1.297982132641757
      End
   End
   GeometryOptimization
     CoordinateType Cartesian
     Convergence Step=1.0e-3
   End
  PESScan
     FillUnconvergedGaps False
     CalcPropertiesAtPESPoints True
     ScanCoordinate
        nPoints 10
        Distance 1 2 1.4 1.7
     End
      ScanCoordinate
        nPoints 10
        Distance 7 1 1.0 1.2
        Dihedral 7 1 2 3 60.0 180.0
     End
  End
   Engine DFTB
     Model SCC-DFTB
     ResourcesDir QUASINANO2015
  EndEngine
EOF
echo "============================="
echo "Ethane gap filling test (2/2)"
echo "============================="
echo
AMS_JOBNAME=ethane_fillgaps $AMSBIN/ams << EOF
  Task PESScan
   System
      Atoms
        C -2.333834610464788 -2.268837915270455 -0.2417723425321957
```

```
C -0.8081611038872945 -2.334371994724881 -0.04271045326758349
        H -0.2505615773096904 -1.473443563856088 -0.38077110593546
        H -0.3249814761083244 -3.235478579439597 -0.3904810245975267
        H -0.583247370537557 -2.349691649662279 1.013499336841977
        H -2.817014238243758 -1.367731330555738 0.1059982287977475
        H -2.891434137042391 -3.129766346139247 0.09628831013568076
        H -2.558748343814525 -2.253518260333056 -1.297982132641757
     End
  End
  GeometryOptimization
     CoordinateType Cartesian
     Convergence Step=1.0e-3
  End
  PESScan
     FillUnconvergedGaps True
     CalcPropertiesAtPESPoints True
     ScanCoordinate
        nPoints 10
        Distance 1 2 1.4 1.7
     End
     ScanCoordinate
        nPoints 10
        Distance 7 1 1.0 1.2
        Dihedral 7 1 2 3 60.0 180.0
     End
  End
  Engine DFTB
     Model SCC-DFTB
     ResourcesDir QUASINANO2015
  EndEngine
EOF
```
#### **7.3.4 Example: PES scan and transition state search for H2 on graphene**

Download PESScan and TS H2 on Graphene.run

```
#! /bin/sh
# First we do a 2D PES scan varying the z-coordinate of the two hydrogen atoms
# In this example we will keep the graphene slab fixed. From a physical/chemical
# standpoint this is not a good approximation. The graphene slab is
# intentionally not perfectly symmetric.
AMS_JOBNAME=PESScan $AMSBIN/ams << EOF
  Task PESScan
   System
     Atoms
        H 0.0 1.53633037 1.1
        H 0.0 -0.11341359 1.1
```
C 0.001 1.42028166 0.0 C 1.230 2.13042249 0.0 C 1.230 -0.71014083 0.0  $C = 2.460$  0.00000000 0.0<br>  $C = 2.460$  1.42028167 0.0 C 2.460 1.42028167 0.0 C 0.000 0.00000000 0.0 End Lattice 3.69 -2.13042249 0.0 0.00 4.26084499 0.0 End End PESScan ScanCoordinate nPoints 10 Coordinate 1 Z 1.1 2.0 End ScanCoordinate nPoints 10 Coordinate 2 Z 1.1 2.0 End End GeometryOptimization Convergence Step=1.0e-3 End Constraints # Fix the entire graphene slab. Atom 3 Atom 4 Atom 5 Atom 6 Atom 7 Atom 8 End Engine DFTB Model DFTB ResourcesDir DFTB.org/3ob-3-1 DispersionCorrection D3-BJ KSpace Type Symmetric Symmetric KInteg=3 End EndEngine EOF *# A human looks at the PES scan and picks a reasonable starting point for the # TS search. (Normally you would do that in AMSMovie by looking at the PES and # then exporting the geometry into an xyz file.) # \_ \_\_\_\_ # \_\_\_)) [ | \*

```
# ) //o | | ]
# _ (_ > | | ]
# (O) \__< | | ]
# [/] / \) [__|/_
# [\]| ( \ __/___\_____
# [/]| \ \__ ___| |
# [\]| \___E/%%/|____________|_
# [/]|=====__ (_________________)
cat << EOF > initial_geometry_for_TS.xyz
8
H 0.4145668856457391 1.72927656037925 1.100000023839768 region=H2
H -0.05533871972549955 -0.06805093626643093 1.500000013242627 region=H2
C 0.001 1.42028166 0.0
C 1.230 2.13042249 0.0
C = 1.230 -0.71014083 0.0
C 2.460 0.00000000 0.0
C 2.460 1.42028167 0.0
C 0.000 0.00000000 0.0
VEC1 3.69 -2.13042249 0.0
VEC2 0.0 4.26084499 0.0
EOF
# Compute the partial initial Hessian to be used in the transition state
# search. (The Hessian will be computed only for the hydrogen atoms.)
AMS_JOBNAME=Hessian $AMSBIN/ams << EOF
  Task SinglePoint
  System
    # Load the geometry we just saved.
    GeometryFile initial_geometry_for_TS.xyz
  End
  Properties
    # Calculate the Hessian (implied when calculating normal modes) ...
    NormalModes True
    # ... but only the part related to the hydrogen atoms.
     SelectedRegionForHessian H2
  End
  Engine DFTB
    Model DFTB
    ResourcesDir DFTB.org/3ob-3-1
    DispersionCorrection D3-BJ
    KSpace
      Type Symmetric
     Symmetric KInteg=3
    End
  EndEngine
EOF
echo "Extract the frequencies from the kf file using amsreport:"
```

```
$AMSBIN/amsreport Hessian.results/dftb.rkf -r "Vibrations%Frequencies[cm-1]##1"
# Do a transition state search using the initial Hessian just computed (the
# Graphene slab is constrained). Also compute the final Hessian for the
# hydrogen atoms to validate the TS.
AMS_JOBNAME=TS $AMSBIN/ams << EOF
  Task TransitionStateSearch
  System
     # Load the geometry we just saved.
     GeometryFile initial_geometry_for_TS.xyz
  End
  GeometryOptimization
     Quasi-Newton
        Step TrustRadius=0.05
     End
     Convergence Gradients=1.0e-4
      InitialHessian
          # Load previously calculated Hessian as initial Hessian for a
          # transition state search with the Quasi-Newton optimizer.
         Type FromFile
         File Hessian.results/dftb.rkf
      End
  End
  TransitionStateSearch
       # Follow the mode with the smallest frequency.
      ModeToFollow 1
       # (This is also the default, we wouldn't need to specify this.)
  End
  Constraints
     # Fix the entire graphene slab.
     Atom 3
     Atom 4
     Atom 5
     Atom 6
     Atom 7
     Atom 8
  End
  Properties
     NormalModes Yes
     SelectedRegionForHessian H2
  End
  Engine DFTB
      Model DFTB
      ResourcesDir DFTB.org/3ob-3-1
      DispersionCorrection D3-BJ
      KSpace
        Type Symmetric
        Symmetric KInteg=3
```

```
EndEngine
EOF
echo "Extract energy from the rkf file using amsreport:"
$AMSBIN/amsreport TS.results/dftb.rkf -r "AMSResults%Energy"
```
#### **7.3.5 Example: Transition state search Ethane**

```
Download TS_ethane.run
```
End

```
#!/bin/sh
AMS_JOBNAME=0D $AMSBIN/ams << EOF
Task TransitionStateSearch
GeometryOptimization
  Convergence Energy=1.25e-6
End
Properties
  NormalModes true
End
System
  Atoms
    C 0.000000000000 0.000000000000 0.767685465031
     C 0.000000000000 0.000000000000 -0.767685465031
    H 0.964354016767 0.347635559279 1.177128271450
     H -0.181115782790 -1.008972856410 1.177128271450H -0.783238233981 0.661337297125 1.177128271450
     H -0.500471876676 0.894626767091 -1.177128271450H -0.524533568868 -0.880734742626 -1.177128271450H 1.025005445540 -0.013892024465 -1.177128271450
  End
End
Engine DFTB
  Model SCC-DFTB
  ResourcesDir DFTB.org/mio-1-1
EndEngine
EOF
# For periodic systems the rotation around C-C bond does not have to be lowest mode.
# Rotations of the molecule as the whole will likely have a smaller force constant.
# Since we do not want to search for a TS in molecular rotation we have to specify
# a reaction coordinate as precisely as possible..
AMS_JOBNAME=1D $AMSBIN/ams << EOF
Task TransitionStateSearch
```
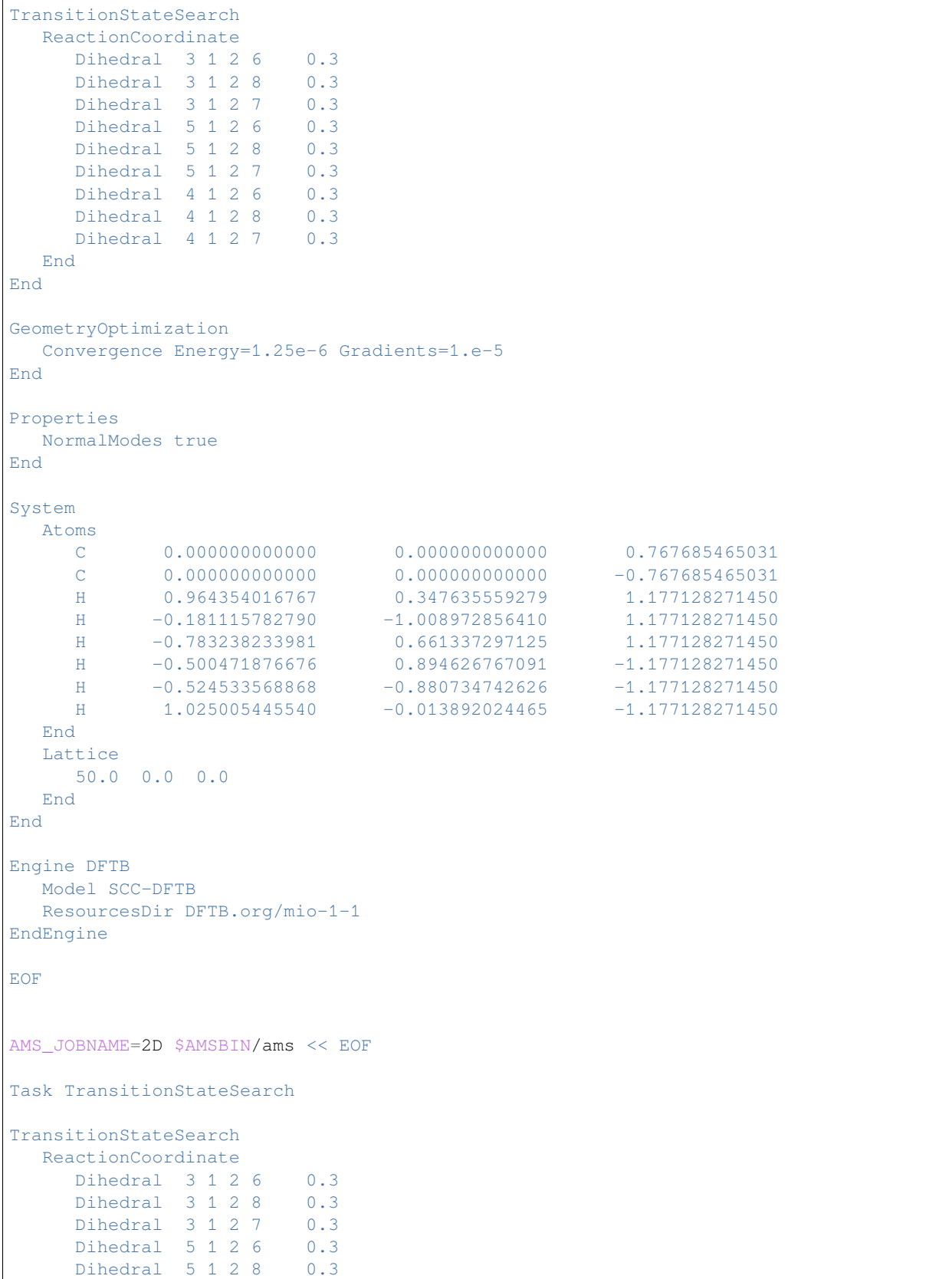

```
Dihedral 5 1 2 7 0.3
     Dihedral 4 1 2 6 0.3
     Dihedral 4 1 2 8 0.3
     Dihedral 4 1 2 7 0.3
  End
End
GeometryOptimization
  Convergence Energy=1.25e-6 Gradients=1.e-5
End
Properties
 NormalModes true
End
System
  Atoms
     C 0.000000000000 0.000000000000 0.767685465031
     \begin{array}{cccccccc} \texttt{C} & & & 0.0000000000000 & & & 0.0000000000000 & & & -0.767685465031 \\ \texttt{H} & & & 0.964354016767 & & & 0.347635559279 & & & 1.177128271450 \end{array}H 0.964354016767 0.347635559279
      H -0.181115782790 -1.008972856410 1.177128271450
      H -0.783238233981 0.661337297125 1.177128271450H -0.500471876676 0.894626767091 -1.177128271450H -0.524533568868 -0.880734742626 -1.177128271450H 1.025005445540 -0.013892024465 -1.177128271450
  End
  Lattice
     50.0 0.0 0.0
     0.0 50.0 0.0
  End
End
Engine DFTB
  Model SCC-DFTB
  ResourcesDir DFTB.org/mio-1-1
EndEngine
EOF
AMS_JOBNAME=3D $AMSBIN/ams << EOF
Task TransitionStateSearch
TransitionStateSearch
  ReactionCoordinate
     Dihedral 3 1 2 6 0.3
      Dihedral 3 1 2 8 0.3
      Dihedral 3 1 2 7 0.3
     Dihedral 5 1 2 6 0.3
     Dihedral 5 1 2 8 0.3
     Dihedral 5 1 2 7 0.3
     Dihedral 4 1 2 6 0.3
     Dihedral 4 1 2 8 0.3
     Dihedral 4 1 2 7 0.3
  End
End
```

```
GeometryOptimization
 Convergence Energy=1.25e-6 Gradients=1.e-5
End
Properties
 NormalModes true
End
System
  Atoms
    C 0.000000000000 0.000000000000 0.767685465031
    C 0.000000000000 0.000000000000 -0.767685465031
    H 0.964354016767 0.347635559279 1.177128271450
    H -0.181115782790 -1.008972856410 1.177128271450H -0.783238233981 0.661337297125 1.177128271450
    H -0.500471876676 0.894626767091 -1.177128271450H -0.524533568868 -0.880734742626 -1.177128271450
    H 1.025005445540 -0.013892024465 -1.177128271450End
  Lattice
    50.0 0.0 0.0
    0.0 50.0 0.0
    0.0 0.0 50.0
  End
End
Engine DFTB
 Model SCC-DFTB
  ResourcesDir DFTB.org/mio-1-1
EndEngine
EOF
```
### **7.3.6 Example: TS H2O on frozen MgO**

Download TS\_H2O\_on\_frozen\_MgO.run

```
#! /bin/sh
cat <<eor > H2O_on_MgO.xyz
39
O 0.0 0.0 0.0 region=H2O
H -0.704320560 0.0 -0.66779884 region=H2O
H  0.704320560  0.0 -0.66779884  region=H2O
O 1.50158914 0.108856250 -2.19963815
O -1.48731305 0.108246430 -2.19972248
Mg  0.00563782  1.59225904  -2.33893848
Mg  0.00352084 -1.44762418 -2.24965831
O 0.00696938 1.57832358 -4.42106808
O 0.00696938 4.55524313 -4.42106808
O 2.98388893 -1.39859597 -4.42106808
O 2.98388893 1.57832358 -4.42106808
```
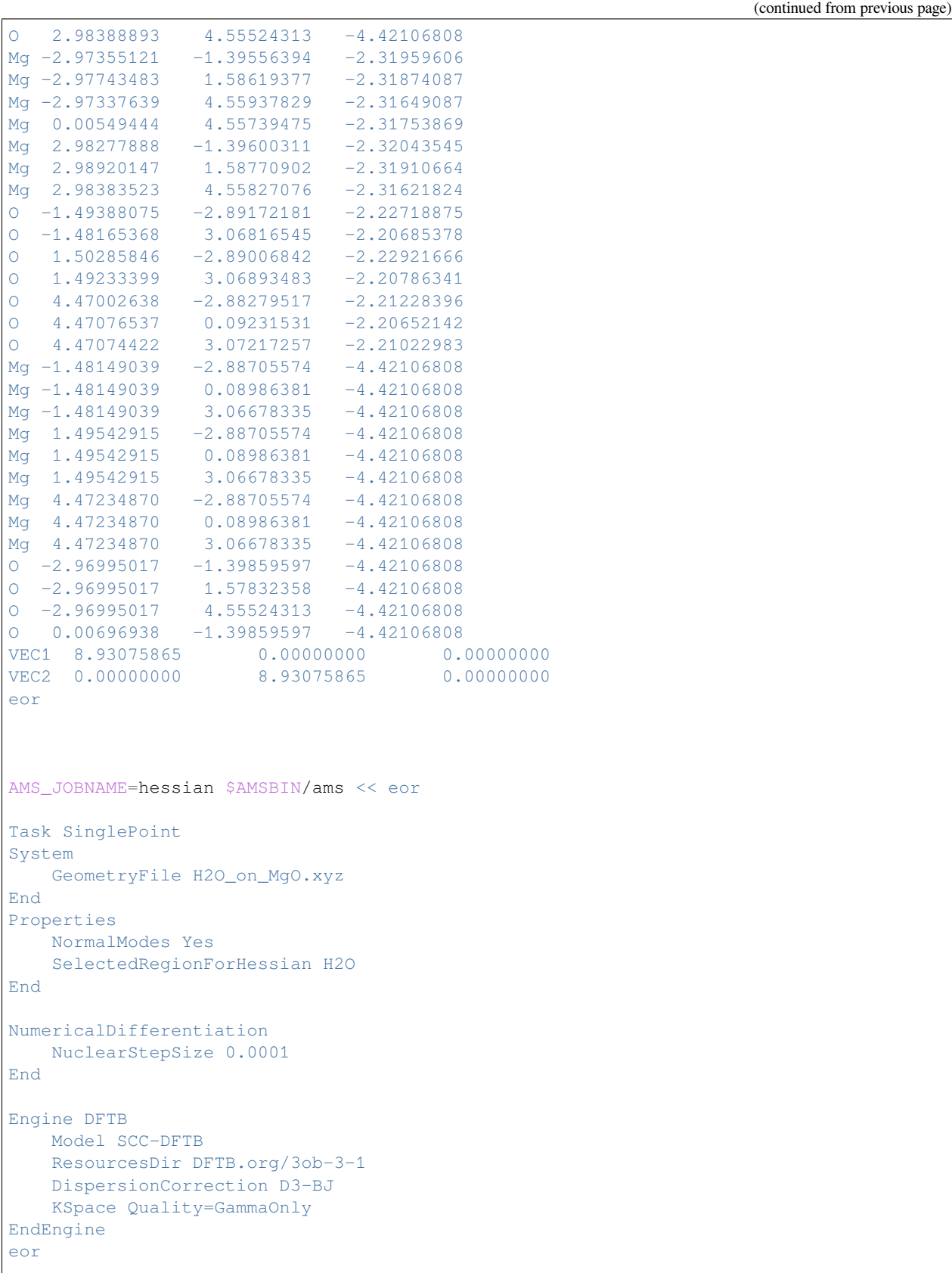

```
AMS_JOBNAME=TS $AMSBIN/ams << eor
Task TransitionStateSearch
System
  GeometryFile H2O_on_MgO.xyz
End
Properties
  NormalModes Yes
   SelectedRegionForHessian H2O
End
GeometryOptimization
   Convergence Step=1.0e-3
   Quasi-Newton
      Step
          TrustRadius 0.015
      End
   End
   InitialHessian
       Type FromFile
       File hessian.results/dftb.rkf
   End
End
TransitionStateSearch
   ModeToFollow 1
End
Constraints
  Atom 4
   Atom 5
   Atom 6
   Atom 7
   Atom 8
   Atom 9
   Atom 10
   Atom 11
   Atom 12
   Atom 13
   Atom 14
   Atom 15
   Atom 16
   Atom 17
   Atom 18
   Atom 19
   Atom 20
   Atom 21
   Atom 22
   Atom 23
   Atom 24
   Atom 25
   Atom 26
   Atom 27
   Atom 28
```

```
Atom 29
   Atom 30
   Atom 31
   Atom 32
   Atom 33
   Atom 34
   Atom 35
   Atom 36
   Atom 37
   Atom 38
   Atom 39
End
Engine DFTB
   Model SCC-DFTB
   ResourcesDir DFTB.org/3ob-3-1
   DispersionCorrection D3-BJ
   KSpace Quality=GammaOnly
EndEngine
eor
echo "Extract energy from the rkf file using amsreport:"
$AMSBIN/amsreport TS.results/dftb.rkf -r "AMSResults%Energy"
echo "Extract frequencies from the rkf file using amsreport:"
$AMSBIN/amsreport TS.results/dftb.rkf -r "Vibrations%Frequencies[cm-1]##1"
```
#### **7.3.7 Example: TS partial Hessian and constraints**

Download TS\_partial\_Hessian.run

```
#! /bin/sh
cat <<eor > mol.xyz
36
H 0.766097657598 -2.768081018033 -2.876300126478 region=hess
H -0.644603976315 -2.714699771693 -3.929852776492 region=hess
C -0.314948403193 -2.901426268843 -2.908504973433 region=hess
H -0.525208929148 -3.944769739904 -2.674640344590 region=hess
H -1.659140560000 -2.541065820000 -1.240914090000
H 0.637739730000 -1.797283340000 -0.540602480000
H 0.603811710000 -0.541646840000 -1.760941100000
H -1.694120490000 -1.284261220000 -2.461059940000C -1.020738570000 -1.956617890000 -1.915045680000
C -0.035811270000 -1.127675680000 -1.089473150000
C -0.737469990000 -0.190898040000 -0.106418940000
H -1.376897440000 -0.775607050000 0.566750310000
H -1.411731640000 0.479328280000 -0.654571120000C 0.248194490000 0.638103820000 0.715570210000
H 0.887974040000 1.223068560000 0.044475600000
C -0.460306390000 1.579379480000 1.701432460000
H 3.444573290000 6.004736970000 2.731567780000
```
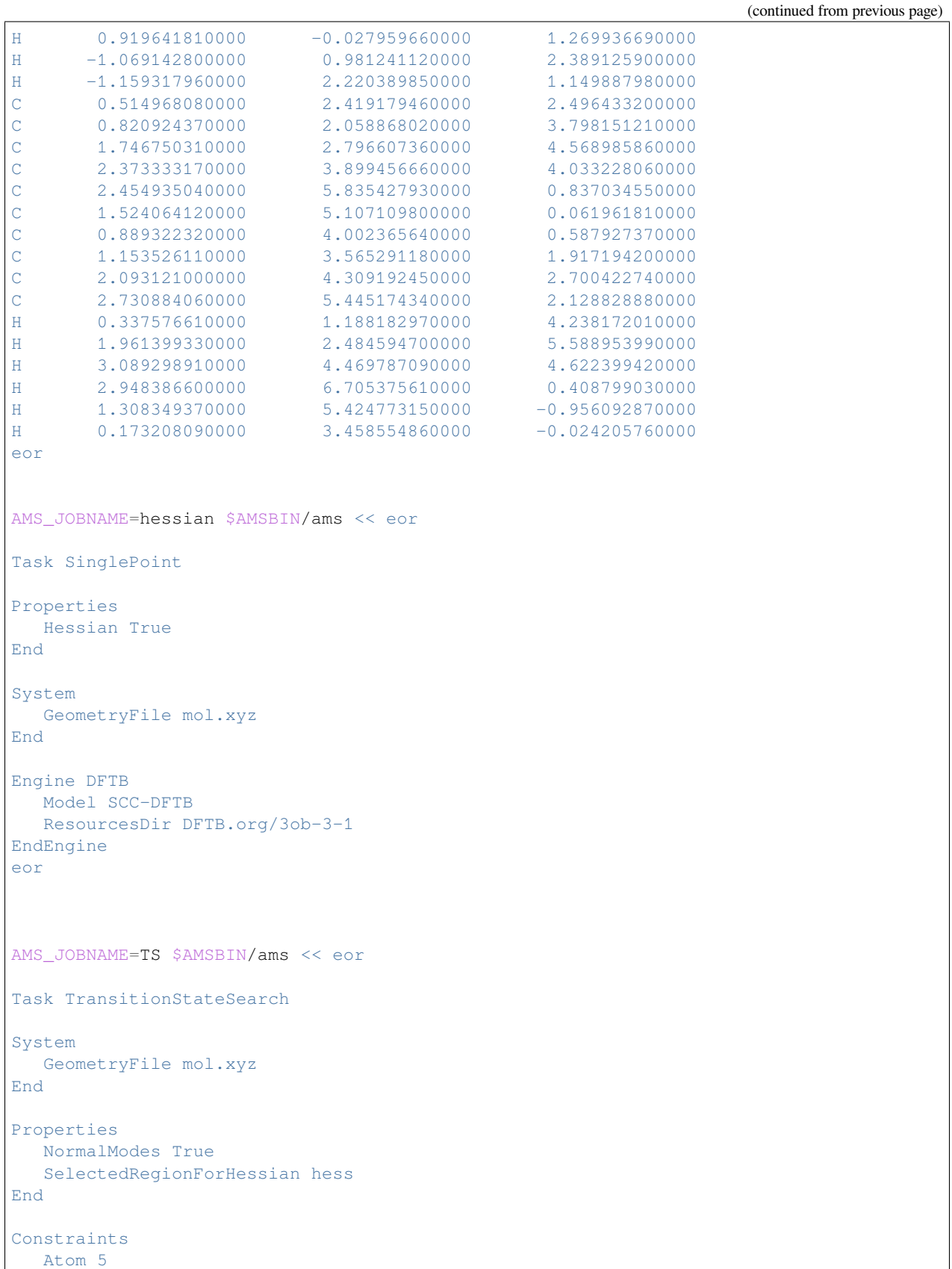

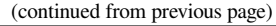

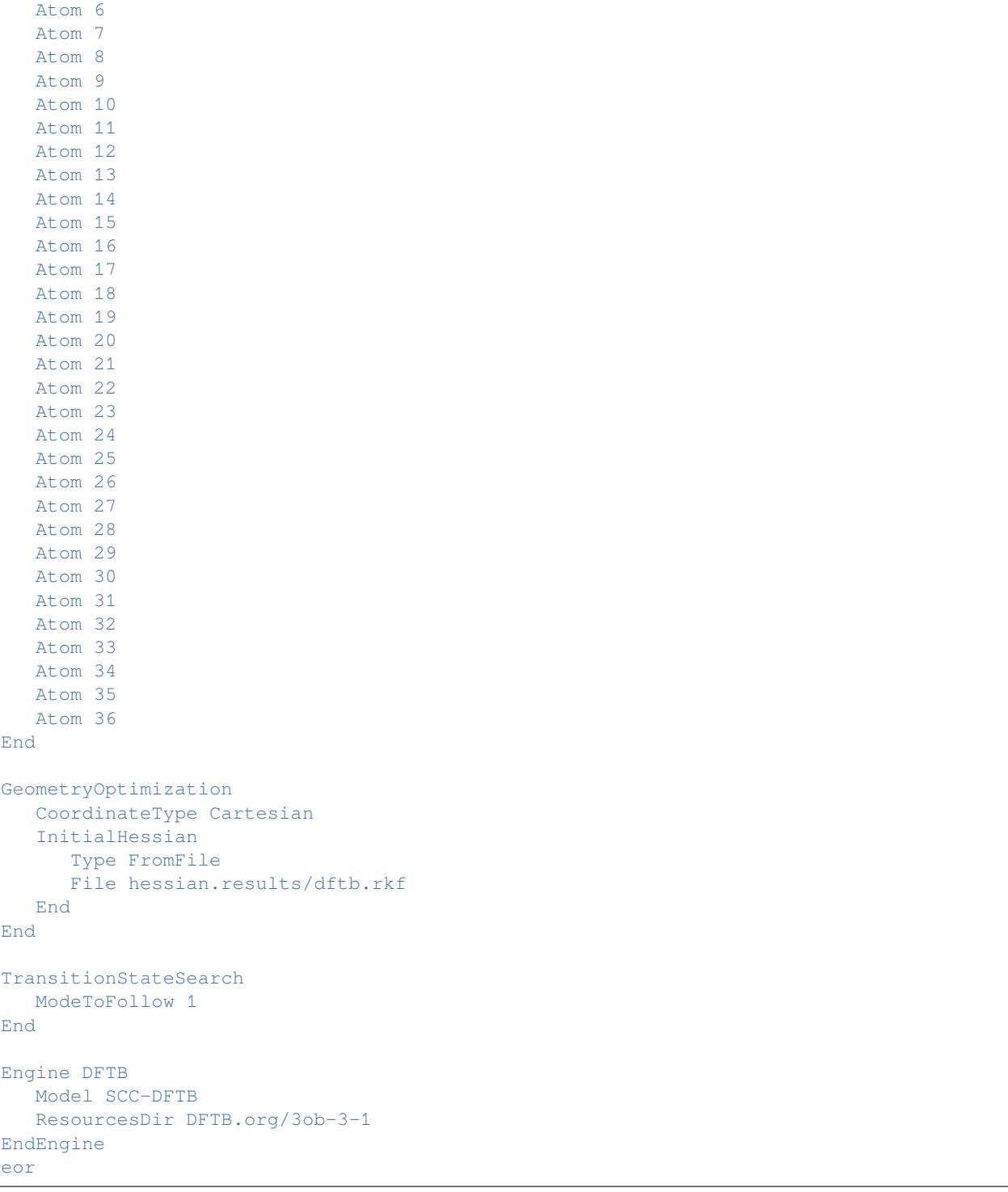

## **7.4 Electronic structure of periodic systems**

## **7.4.1 Example: Effective mass**

Download SP\_EffectiveMass.run

```
#!/bin/sh
$AMSBIN/ams << EOF
Task SinglePoint
System
   Atoms
       C 0.7332149300 0.0000000000 0.0000000000
       C 26.0557850700 3.5850000000 7.1055000000
       C 26.0557850700 0.0000000000 0.0000000000
       C 0.7332149300 3.5850000000 7.1055000000
        C 14.1277149300 3.5850000000 0.0000000000
        C 12.6612850700 0.0000000000 7.1055000000
        C 12.6612850700 3.5850000000 0.0000000000
        C 14.1277149300 0.0000000000 7.1055000000
       C 1.4235674600 6.1329312000 0.6983285400
        C 25.3654325400 4.6220688000 7.8038285400
        C 1.4235674600 1.0370688000 13.5126714600
        C 25.3654325400 2.5479312000 6.4071714600
        C 25.3654325400 1.0370688000 13.5126714600
        C 1.4235674600 2.5479312000 6.4071714600
        C 25.3654325400 6.1329312000 0.6983285400
        C 1.4235674600 4.6220688000 7.8038285400
        C 14.8180674600 2.5479312000 0.6983285400
        C 11.9709325400 1.0370688000 7.8038285400
        C 14.8180674600 4.6220688000 13.5126714600
        C 11.9709325400 6.1329312000 6.4071714600
        C 11.9709325400 4.6220688000 13.5126714600
        C 14.8180674600 6.1329312000 6.4071714600
        C 11.9709325400 2.5479312000 0.6983285400
        C 14.8180674600 1.0370688000 7.8038285400
        C 0.7174094200 5.0492574000 1.2441730500
        C 26.0715905800 5.7057426000 8.3496730500
        C 0.7174094200 2.1207426000 12.9668269500
        C 26.0715905800 1.4642574000 5.8613269500
        C 26.0715905800 2.1207426000 12.9668269500
        C 0.7174094200 1.4642574000 5.8613269500
        C 26.0715905800 5.0492574000 1.2441730500
        C 0.7174094200 5.7057426000 8.3496730500
        C 14.1119094200 1.4642574000 1.2441730500
        C 12.6770905800 2.1207426000 8.3496730500
       C 14.1119094200 5.7057426000 12.9668269500
        C 12.6770905800 5.0492574000 5.8613269500
        C 12.6770905800 5.7057426000 12.9668269500
        C 14.1119094200 5.0492574000 5.8613269500
        C 12.6770905800 1.4642574000 1.2441730500
        C 14.1119094200 2.1207426000 8.3496730500
        C 1.3906169900 3.9611382000 1.9059793200
        C 25.3983830100 6.7938618000 9.0114793200
        C 1.3906169900 3.2088618000 12.3050206800
```
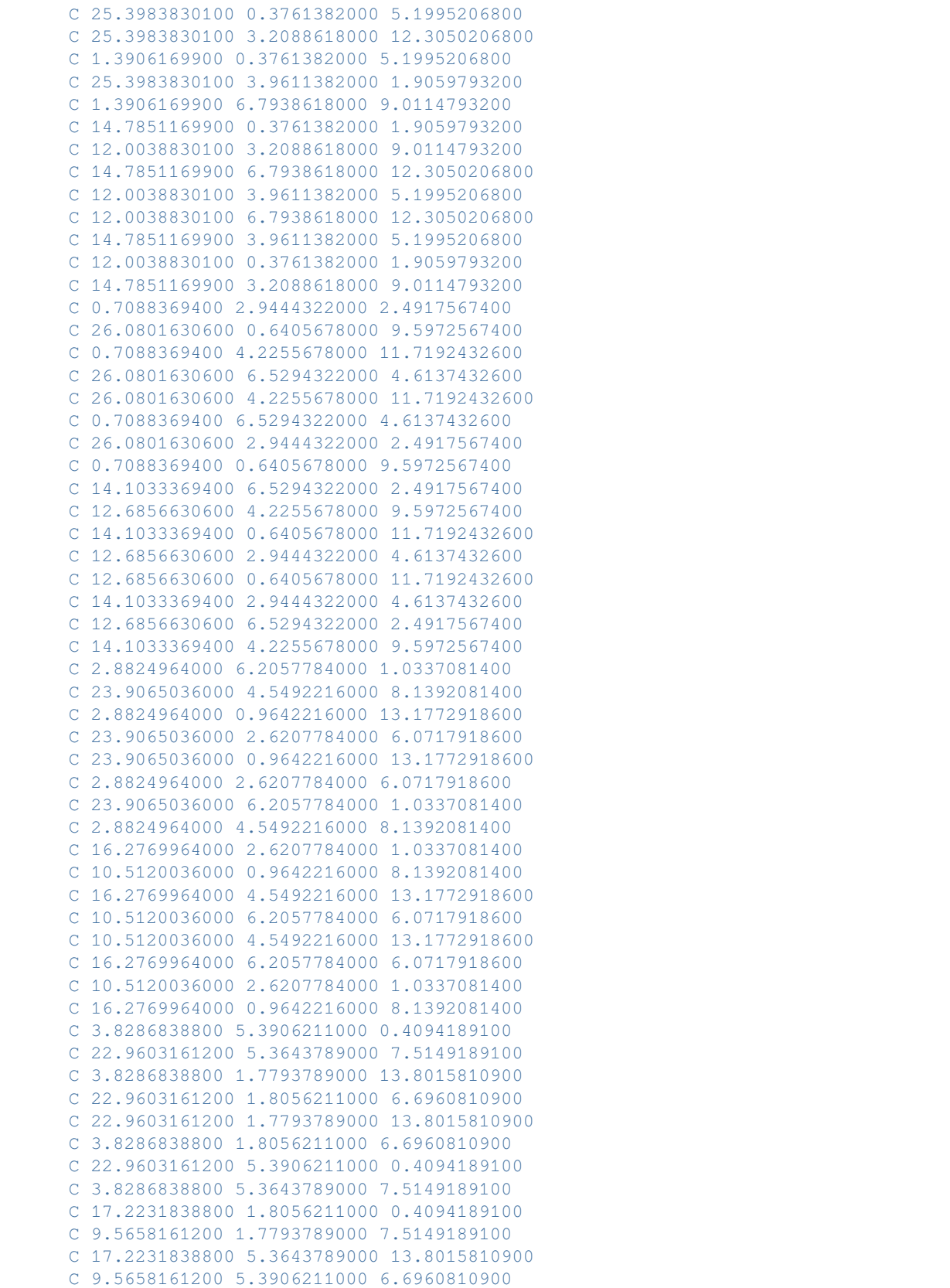

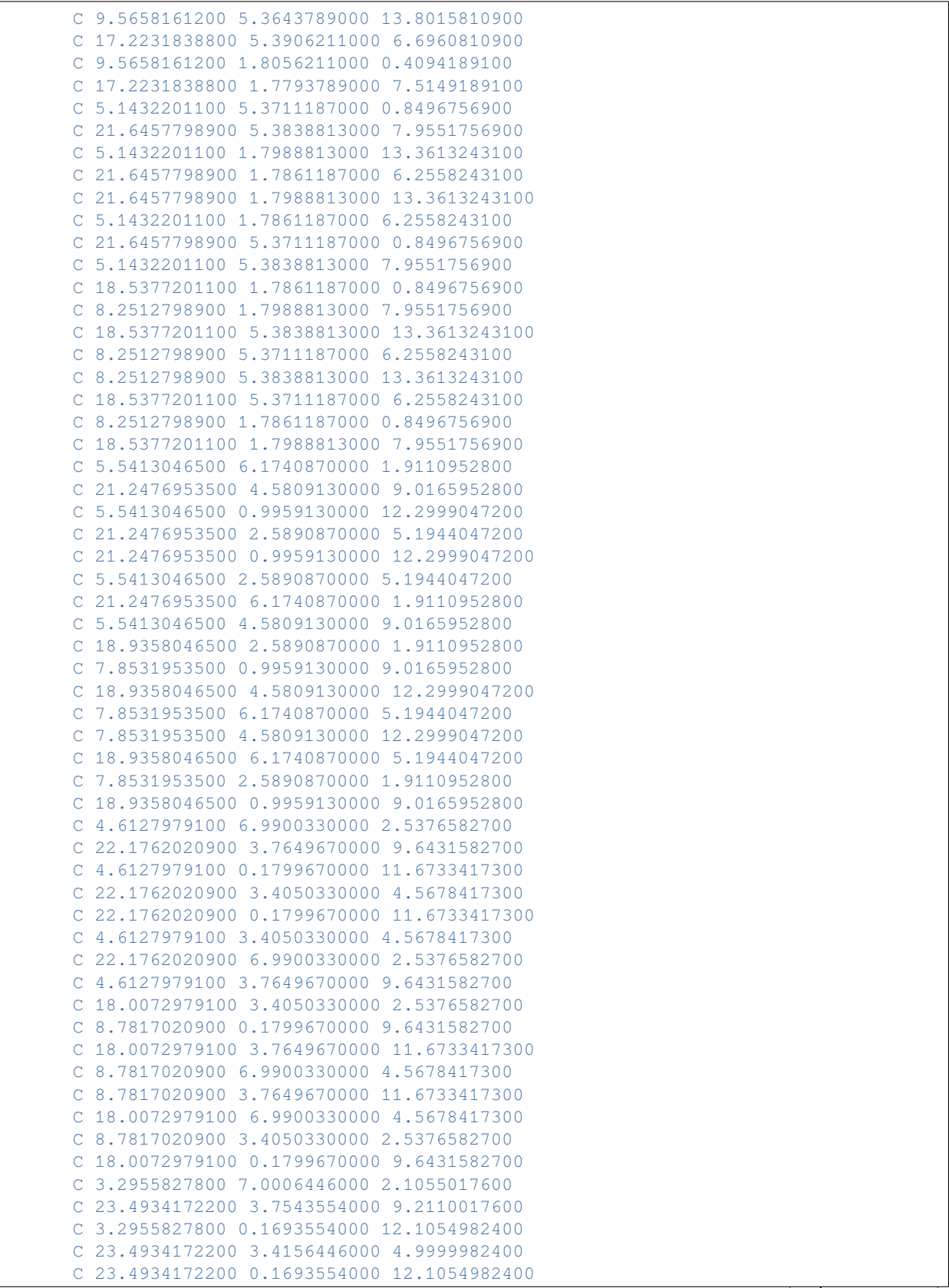

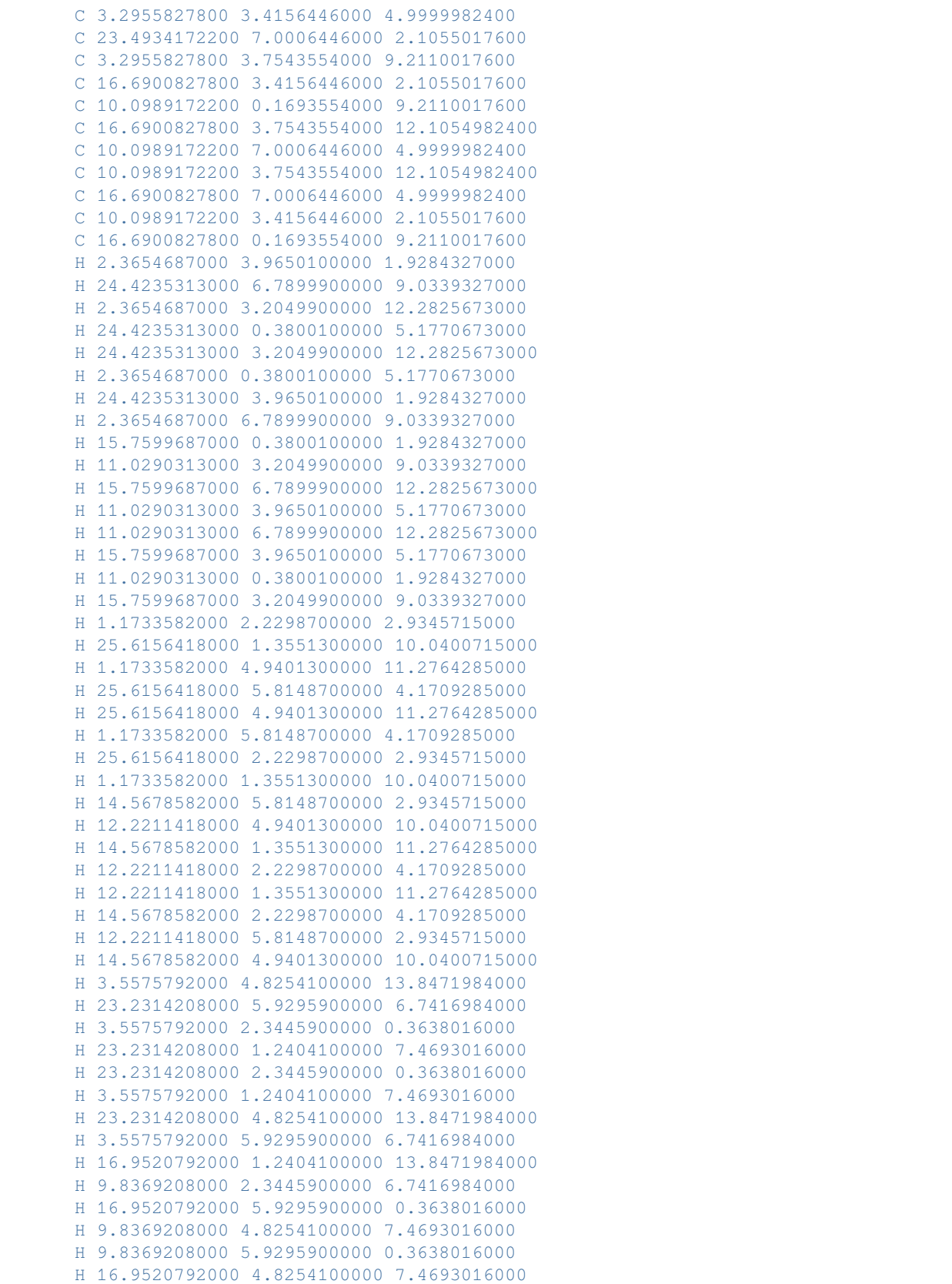

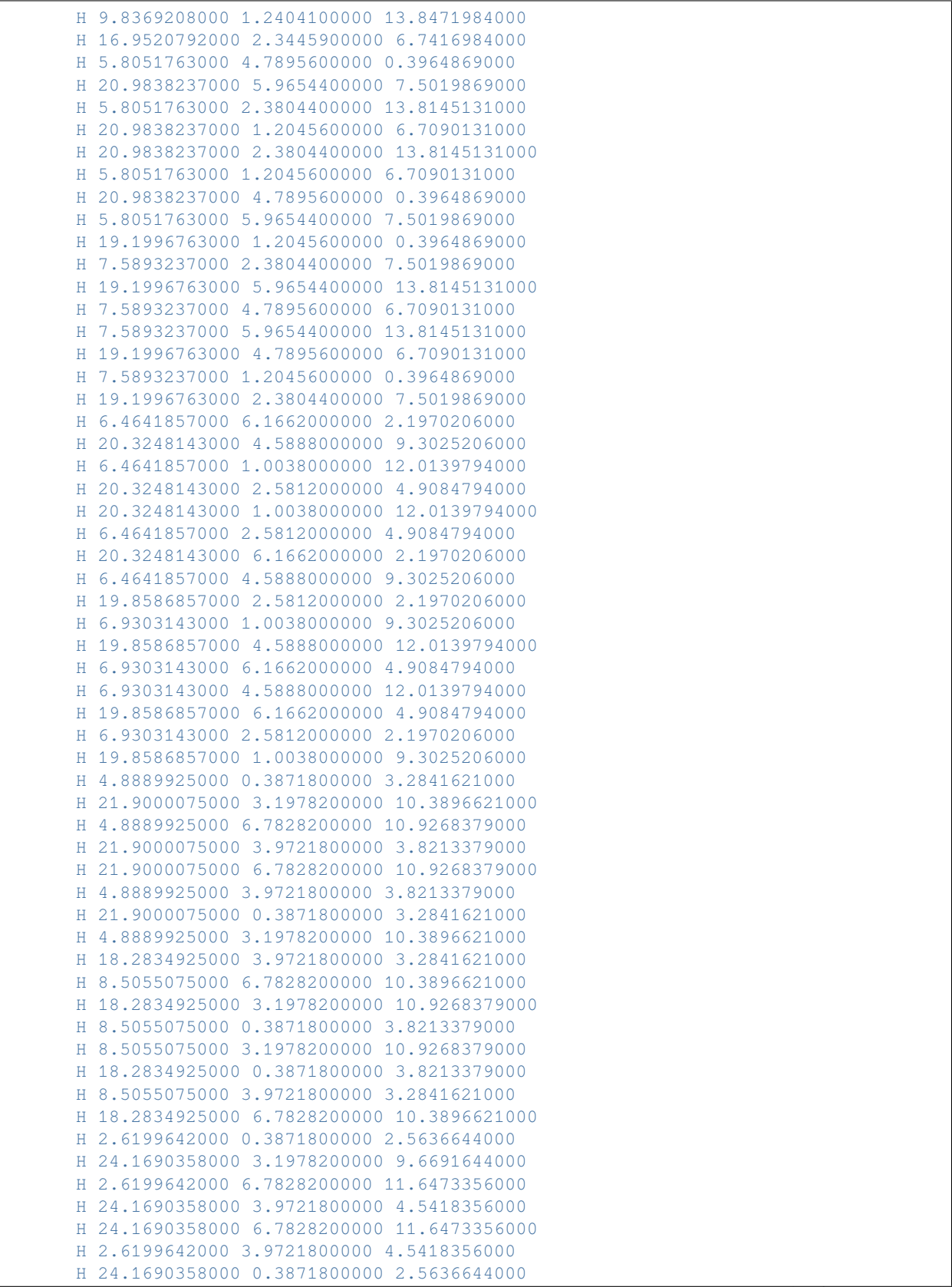

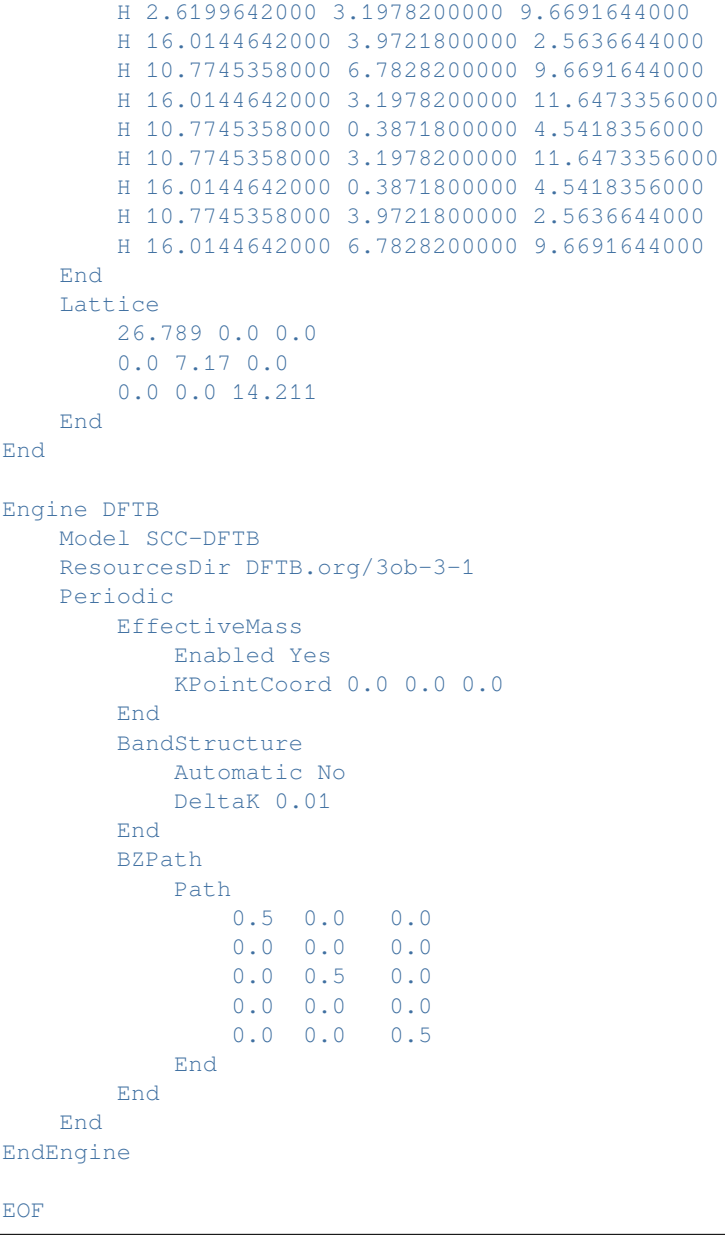

## **7.5 Excited States**

## **7.5.1 Example: Fullerene excitations**

Download SP\_LR-TDDFTB\_fullerene.run

*#!/bin/sh*

AMS\_JOBNAME=SOTonly \$AMSBIN/ams << eor

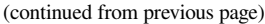

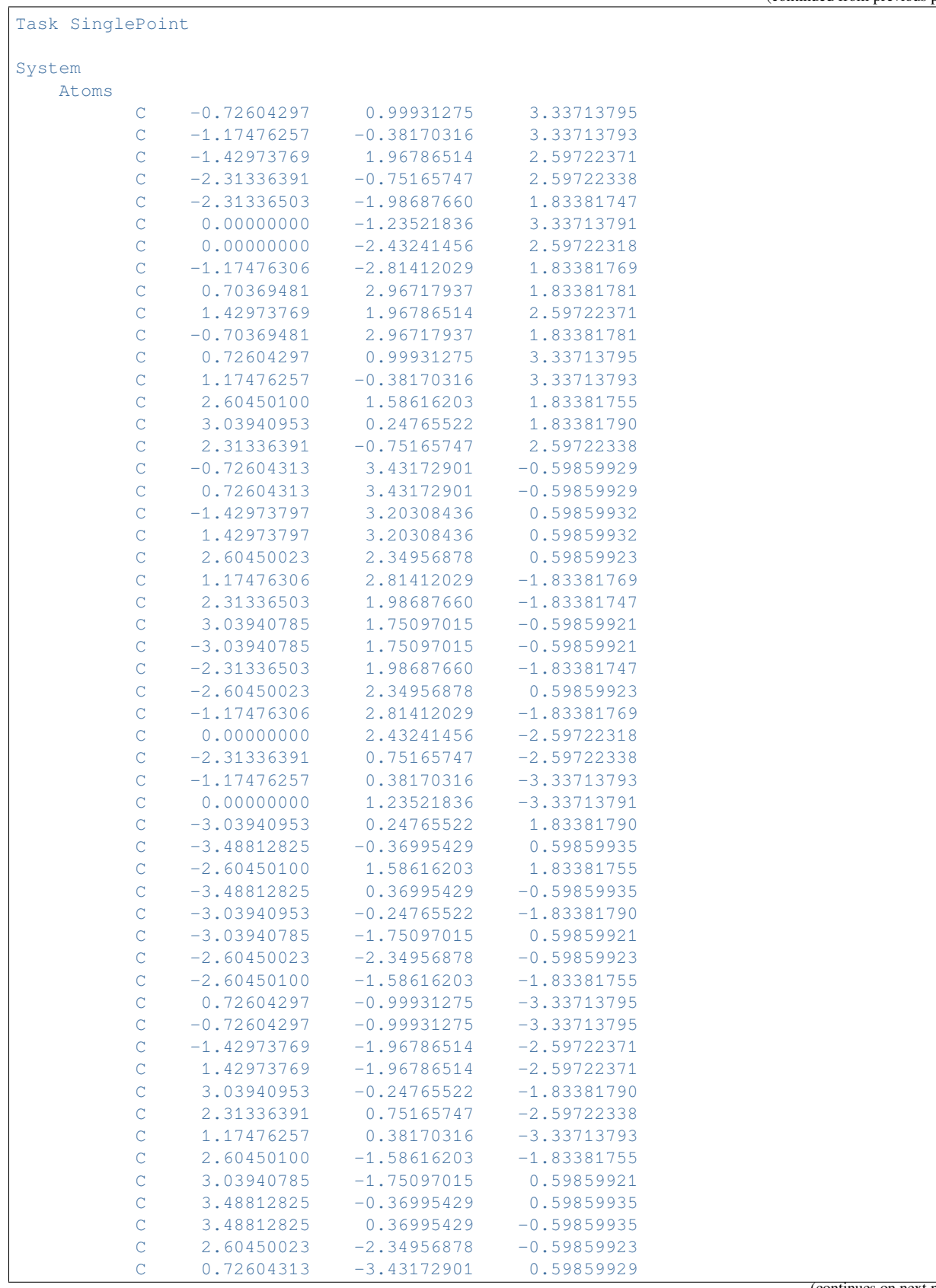

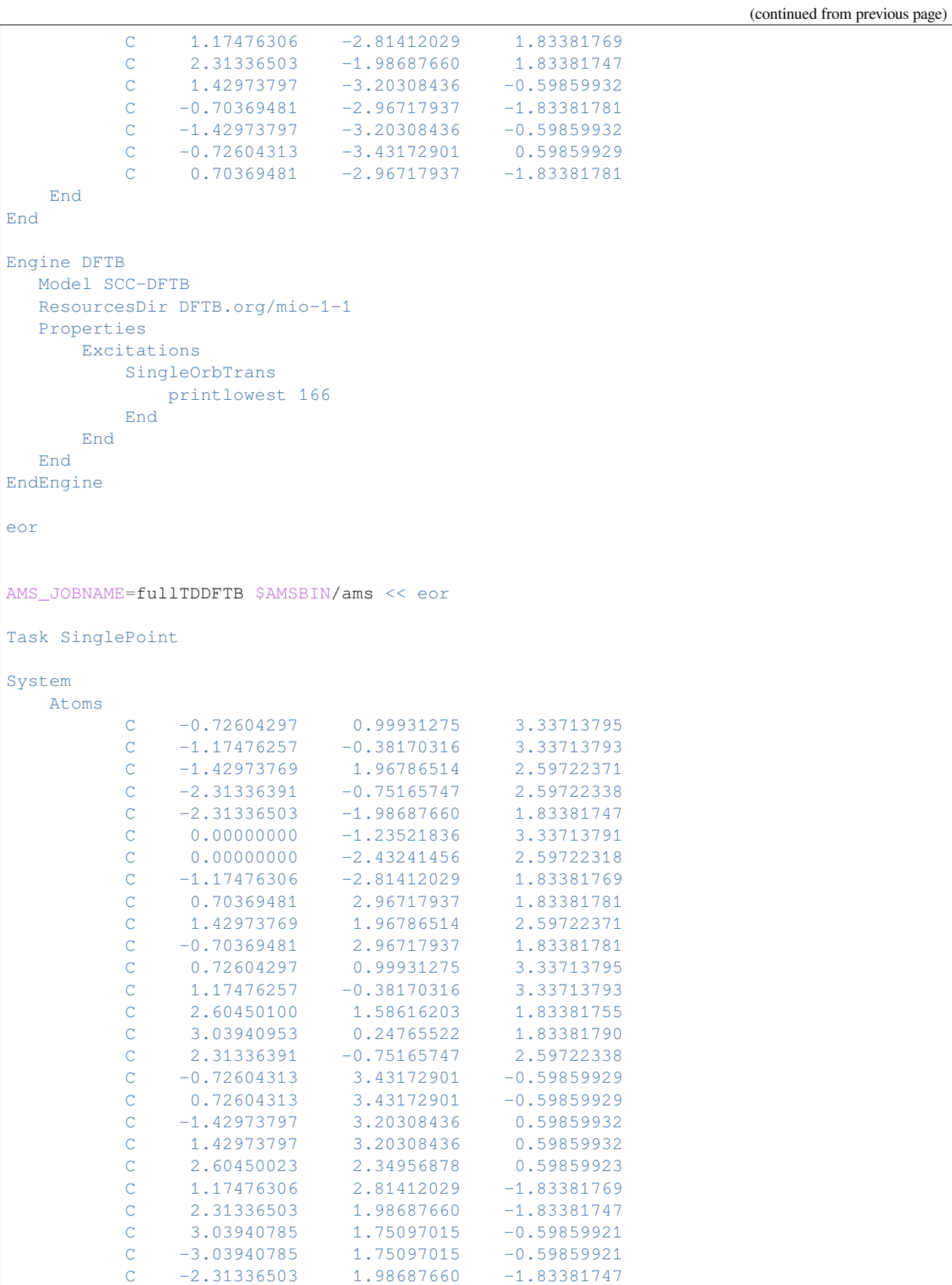

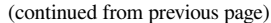

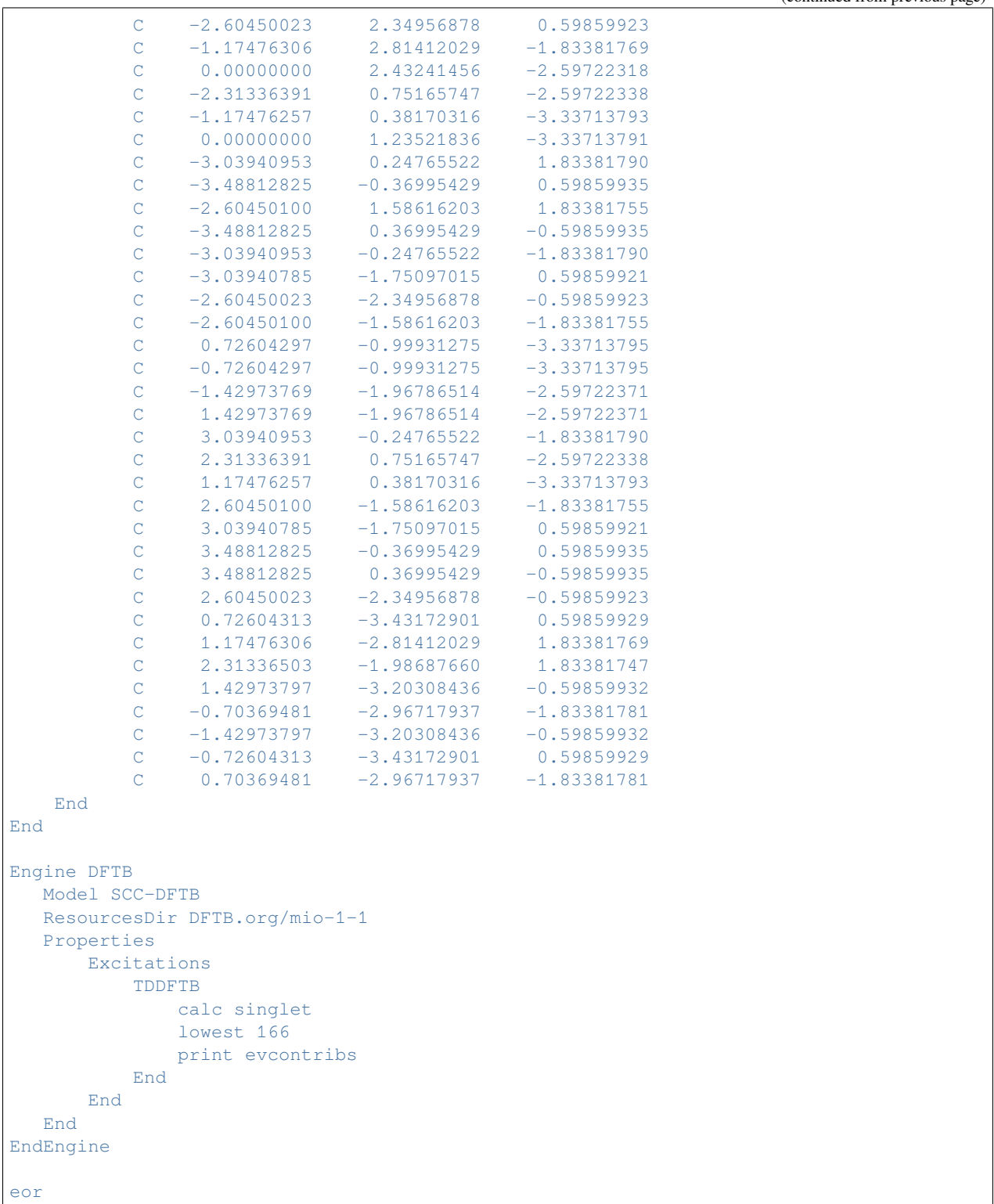

## **7.5.2 Example: Excitations Ir(ppy)3**

Download SP\_LR-TDDFTB\_irppy3.run

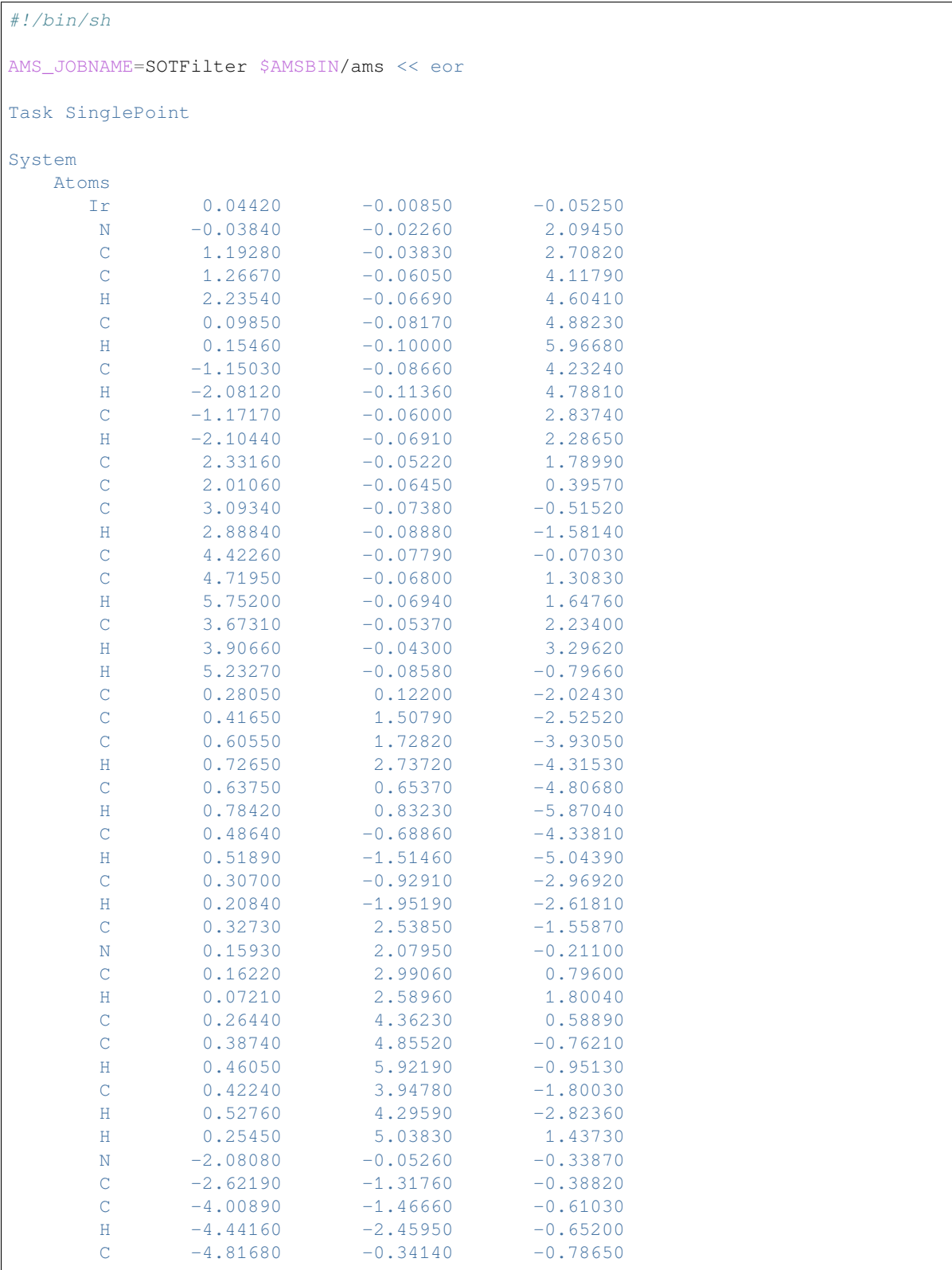

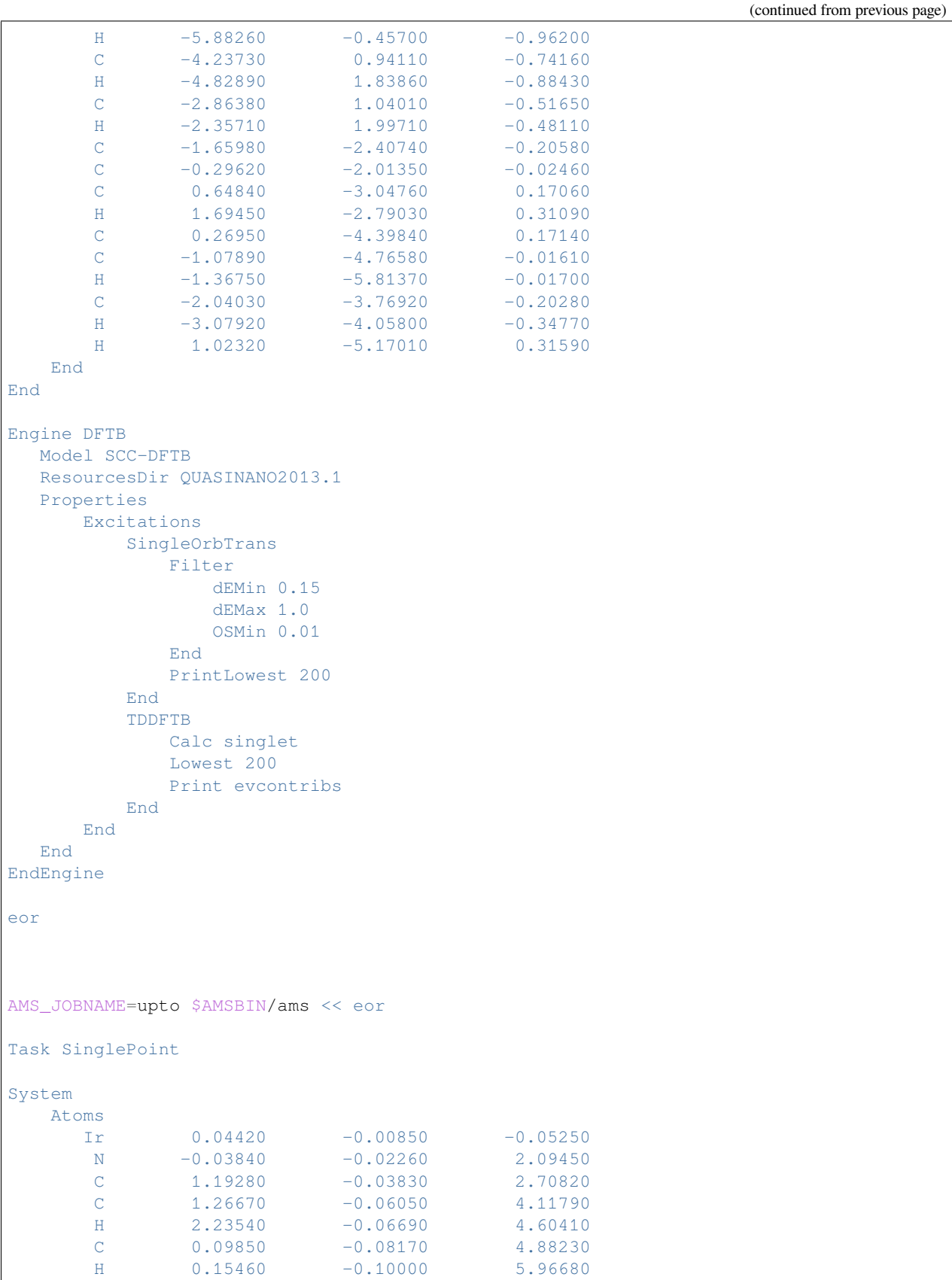

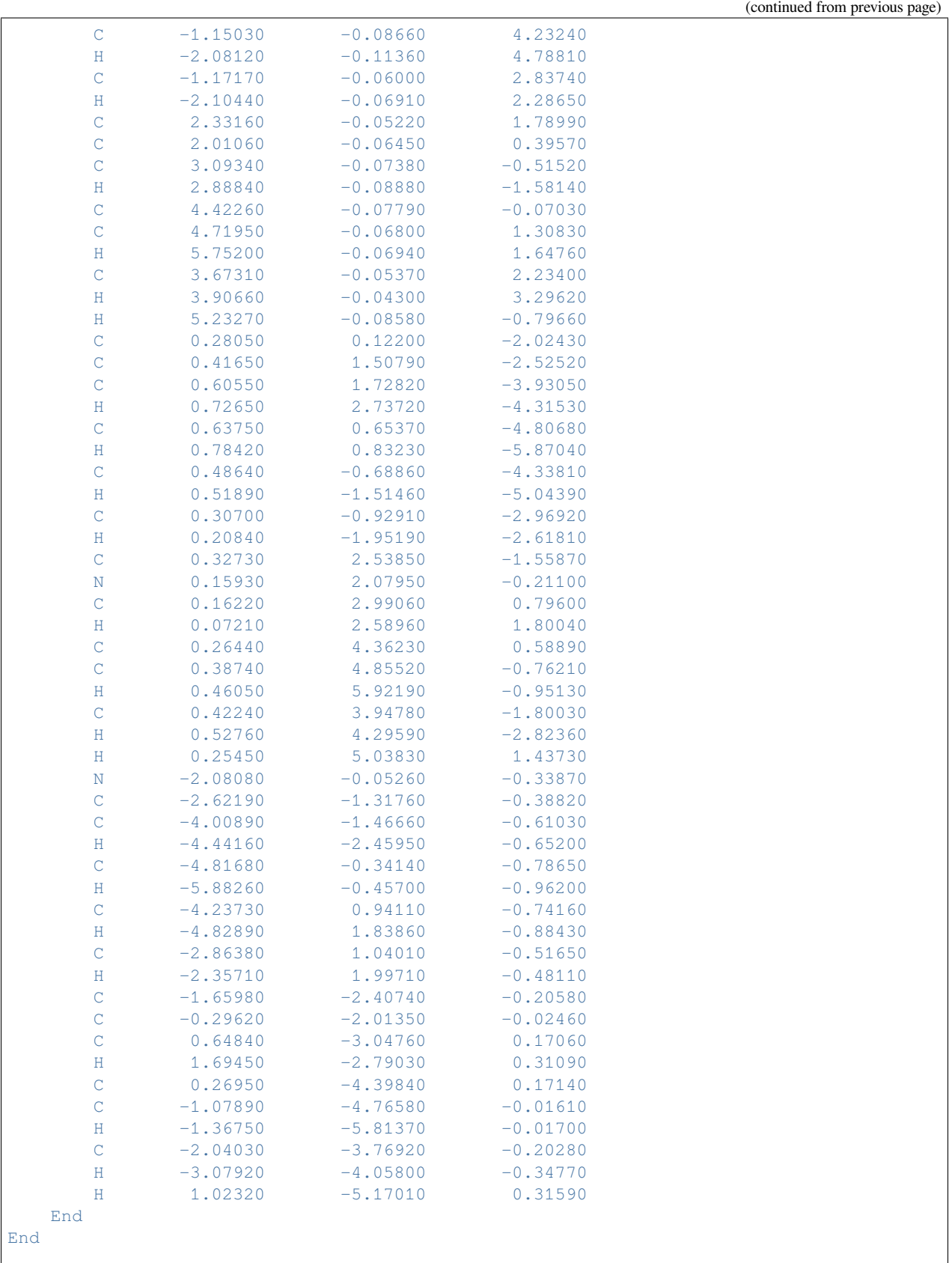

```
Engine DFTB
  Model SCC-DFTB
  ResourcesDir QUASINANO2013.1
  Properties
      Excitations
           SingleOrbTrans
             printlowest 200
           End
           TDDFTB
              Calc singlet
              UpTo 7.0 [eV]
               Print evcontribs
           End
       End
  End
EndEngine
eor
```
#### **7.5.3 Example: Excitations Davidson algorithm**

Download SP\_LR-TDDFTB\_Davidson.run

```
#!/bin/sh
# =======
# Benzene
# =======
AMS_JOBNAME=benzene $AMSBIN/ams << eor
Task SinglePoint
System
   Atoms
     C 1.20938551 0.69823911 0.00000000
     C -1.20938551 -0.69823911 0.00000000
     C 0.00000000 1.39647931 0.00000000
     C 1.20938551 -0.69823911 0.00000000
     C 0.00000000 -1.37647931 0.00000000
     C -1.20938551 0.69823911 0.00000000
     H 2.18068291 1.24747033 0.00000000
     H 2.16068291 -1.24747033 0.00000000
     H 0.00000000 -2.49494279 0.00000000
     H -2.14068291 -1.24747033 0.00000000
     H -2.16068291 1.24747033 0.00000000
     H 0.00000000 2.47494279 0.00000000
   End
End
Engine DFTB
  Model SCC-DFTB
  ResourcesDir DFTB.org/mio-1-1
  Properties
```

```
Excitations
         SingleOrbTrans
            printlowest 20
         End
         TDDFTB
             calc singlet
             lowest 14
             diagonalization davidson
             print evcontribs
         End
      End
  End
EndEngine
eor
# =========
# Butadiene
# =========
AMS_JOBNAME=butadiene $AMSBIN/ams << eor
Task SinglePoint
System
   Atoms
     C 0.00466252 -0.00028952 -0.00104529
     H -0.49779025 0.97930953 -0.00159217
     C 1.45987721 0.00047513 -0.00103479
     C = -0.72357617 -1.12728993 -0.00048806H 1.96233457 -0.97912057 -0.00242387
     C 2.18814037 1.12751916 0.00036000
     H 1.71167857 2.11236793 0.00203718
     H 3.28068998 1.10035883 0.00074531
     H -1.81612590 -1.10012490 -0.00008198H -0.24711388 -2.11214067 0.00035465
   End
End
Engine DFTB
  Model SCC-DFTB
  ResourcesDir DFTB.org/mio-1-1
  Properties
      Excitations
         SingleOrbTrans
             printlowest 20
         End
         TDDFTB
             calc triplet
             lowest 13
             diagonalization davidson
             print evcontribs
         End
      End
  End
EndEngine
```
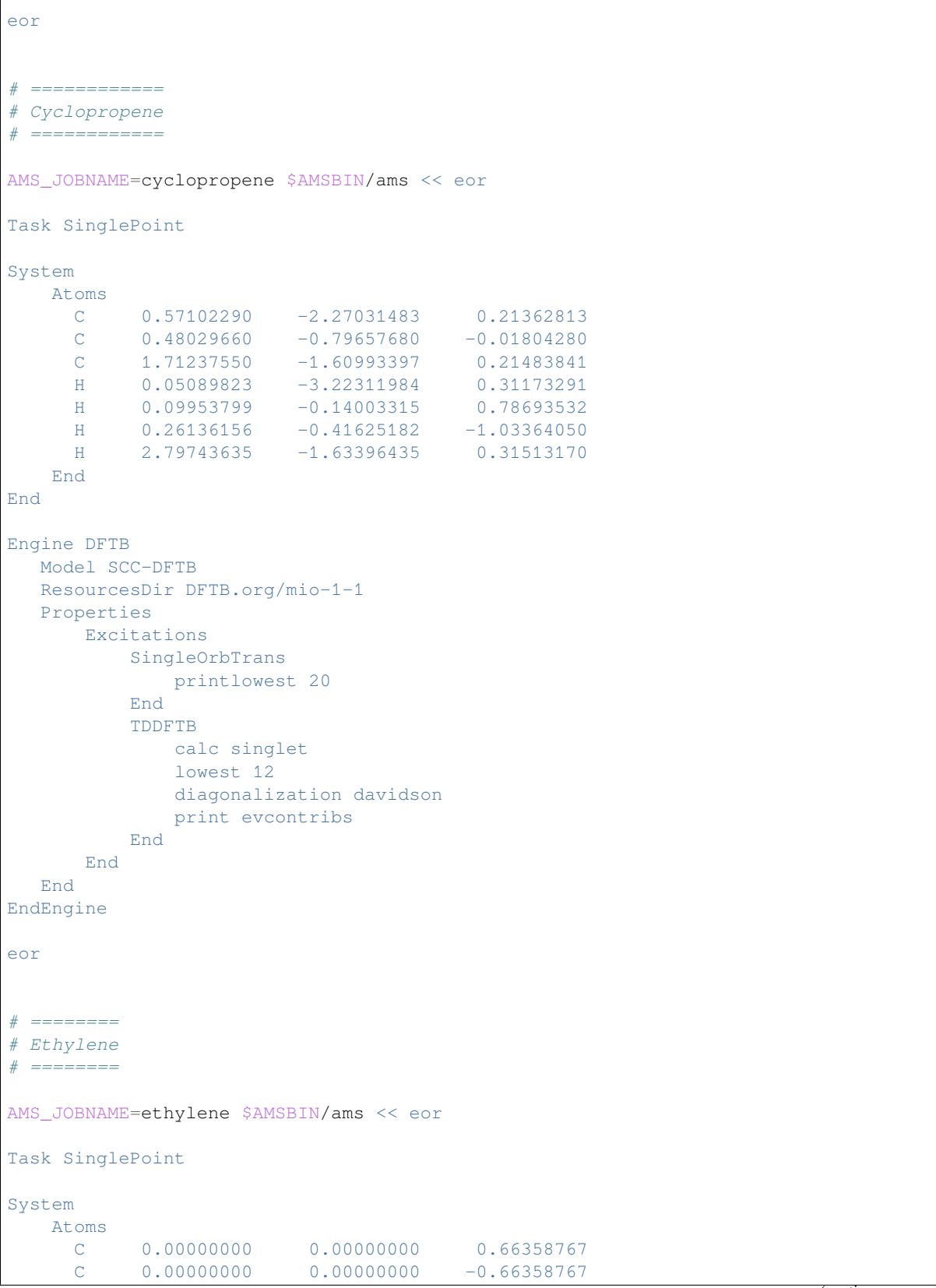

(continues on next page)

 $\sqrt{ }$ 

```
H 0.00000000 0.93162477 -1.23681998
     H 0.00000000 0.93162477 1.23681998
     H 0.00000000 -0.93162477 1.23681998
     H 0.00000000 -0.93162477 -1.23681998
   End
End
Engine DFTB
  Model SCC-DFTB
  ResourcesDir DFTB.org/mio-1-1
  Properties
      Excitations
         SingleOrbTrans
            printlowest 20
         End
          TDDFTB
             calc triplet
             lowest 14
             diagonalization davidson
             print evcontribs
          End
      End
  End
EndEngine
eor
# ============
# Formaldehyde
# ============
AMS_JOBNAME=formaldehyde $AMSBIN/ams << eor
Task SinglePoint
System
   Atoms
     C 0.00000000 0.00000000 -0.01786493
     O 0.00000000 0.00000000 -1.20109680
     H 0.00000000 -0.95460929 0.60948087
     H 0.00000000 0.95460929 0.60948087
   End
End
Engine DFTB
  Model SCC-DFTB
  ResourcesDir DFTB.org/mio-1-1
  Properties
      Excitations
          SingleOrbTrans
             printlowest 20
          End
          TDDFTB
             calc singlet
             lowest 9
```
(continued from previous page)

```
diagonalization davidson
             print evcontribs
          End
      End
  End
EndEngine
eor
# =======
# Glyoxal
# =======
AMS_JOBNAME=glyoxal $AMSBIN/ams << eor
Task SinglePoint
System
   Atoms
     O 1.72385877 0.13122797 0.00000000
     O -1.72385877 -0.13122797 0.00000000
     C 0.64697620 -0.39816537 0.00000000
     C -0.64697620 0.39816537 0.00000000
     H 0.53384841 -1.53815588 0.00000000
     H -0.53384841 1.53815588 0.00000000
   End
End
Engine DFTB
  Model SCC-DFTB
  ResourcesDir DFTB.org/mio-1-1
  Properties
      Excitations
         SingleOrbTrans
          printlowest 20
         End
          TDDFTB
            calc triplet
             lowest 15
             diagonalization davidson
             print evcontribs
          End
      End
  End
EndEngine
eor
# ======
# Ketene
# ======
AMS_JOBNAME=ketene $AMSBIN/ams << eor
Task SinglePoint
```

```
System
  Atoms
    C 0.00000000 0.00000000 0.54640785
     C 0.00000000 0.00000000 -0.78272675
     O 0.00000000 0.00000000 -1.93849838
     H 0.00000000 -0.94519170 1.08740863
     H 0.00000000 0.94519170 1.08740863
   End
End
Engine DFTB
  Model SCC-DFTB
  ResourcesDir DFTB.org/mio-1-1
  Properties
      Excitations
         SingleOrbTrans
             printlowest 20
         End
         TDDFTB
             calc singlet
             lowest 12
             diagonalization davidson
             print evcontribs
         End
      End
  End
EndEngine
eor
# =======
# Propene
# =======
AMS_JOBNAME=propene $AMSBIN/ams << eor
Task SinglePoint
System
   Atoms
     C 0.00000000 -0.18063145 1.36950456
     C 0.00000000 0.50453710 0.22489796
     C \qquad 0.00000000 \qquad -0.12822183 \qquad -1.11902990H 0.00000000 1.60588976 0.24796806
     H 0.00000000 0.32869011 2.33647979
     H 0.00000000 -1.27447627 1.38113901
     H 0.00000000 -1.22278585 -1.05105048
     H 0.88416595 0.18349923 -1.69495452
     H -0.88416595 0.18349923 -1.69495452
   End
End
Engine DFTB
  Model SCC-DFTB
  ResourcesDir DFTB.org/mio-1-1
```

```
Properties
      Excitations
         SingleOrbTrans
             printlowest 20
          End
          TDDFTB
             calc triplet
             lowest 13
             diagonalization davidson
             print evcontribs
          End
      End
  End
EndEngine
eor
# ========
# Propynal
# ========
AMS_JOBNAME=propynal $AMSBIN/ams << eor
Task SinglePoint
System
   Atoms
     C 0.00000000 0.27956244 -1.52026344
     C 0.00000000 0.12195280 -0.32047659
     C 0.00000000 -0.19208888 1.11108555
     O 0.00000000 0.63096241 1.98042927
     H 0.00000000 -1.31675676 1.32754962
     H 0.00000000 0.47636799 -2.57832442
   End
End
Engine DFTB
  Model SCC-DFTB
  ResourcesDir DFTB.org/mio-1-1
  Properties
      Excitations
          SingleOrbTrans
             printlowest 20
         End
          TDDFTB
             calc singlet
             lowest 10
             diagonalization davidson
             print evcontribs
          End
      End
  End
EndEngine
eor
```

```
# ========
# Pyridine
# ========
AMS_JOBNAME=pyridine $AMSBIN/ams << eor
Task SinglePoint
System
   Atoms
      N 0.00000000 0.00000000 -1.60262045
      C 0.00000000 0.00000000 1.19107401
     C 0.00000000 1.15158459 -0.91948133
     C 0.00000000 -1.15158459 -0.91948133
     C 0.00000000 -1.19927371 0.47941227
     \begin{tabular}{lcccc} C & 0.00000000 & 1.19927371 & 0.47941227 \\ H & 0.00000000 & 2.16322205 & 1.00470037 \\ \end{tabular}H 0.00000000
     H 0.00000000 2.09200426 -1.50384439
     H 0.00000000 0.00000000 2.28997262
     H 0.00000000 -2.16322205 1.00470037
     H 0.00000000 -2.09200426 -1.50384439
    End
End
Engine DFTB
  Model SCC-DFTB
  ResourcesDir DFTB.org/mio-1-1
  Properties
      Excitations
          SingleOrbTrans
             printlowest 20
          End
          TDDFTB
              calc triplet
              lowest 15
              diagonalization davidson
              print evcontribs
          End
      End
  End
EndEngine
eor
```
### **7.5.4 Example: Excitations transition charges on the fly**

Download SP\_LR-TDDFTB\_Davidson\_onthefly.run

```
#!/bin/sh
# =======
# Benzene
# =======
```

```
AMS_JOBNAME=benzene $AMSBIN/ams << eor
Task SinglePoint
System
   Atoms
     C 1.20938551 0.69823911 0.00000000
     C = -1.20938551 -0.69823911 0.00000000C 0.00000000 1.39647931 0.00000000
     C 1.20938551 -0.69823911 0.00000000
     C 0.00000000 -1.37647931 0.00000000
     C -1.20938551 0.69823911 0.00000000
     H 2.18068291 1.24747033 0.00000000
     H 2.16068291 -1.24747033 0.00000000
     H 0.00000000 -2.49494279 0.00000000
     H -2.14068291 -1.24747033 0.00000000
     H -2.16068291 1.24747033 0.00000000
     H 0.00000000 2.47494279 0.00000000
   End
End
Engine DFTB
  Model SCC-DFTB
  ResourcesDir DFTB.org/mio-1-1
  Properties
      Excitations
         SingleOrbTrans
             printlowest 20
         End
         TDDFTB
             calc singlet
             lowest 14
             diagonalization davidson
             DavidsonConfig
                ATCharges onTheFly
             End
             print evcontribs
         End
      End
  End
EndEngine
eor
# =========
# Butadiene
# =========
AMS_JOBNAME=butadiene $AMSBIN/ams << eor
Task SinglePoint
System
   Atoms
    C 0.00466252 -0.00028952 -0.00104529
```

```
(continued from previous page)
      H -0.49779025 0.97930953 -0.00159217
      C 1.45987721 0.00047513 -0.00103479
      C = -0.72357617 -1.12728993 -0.00048806H 1.96233457 -0.97912057 -0.00242387
      C 2.18814037 1.12751916 0.00036000
      H 1.71167857 2.11236793 0.00203718
      \begin{array}{cccccccc} \text{H} & & 3.28068998 & & 1.10035883 & & 0.00074531 \\ \text{H} & & -1.81612590 & & -1.10012490 & & -0.00008198 \end{array}H -1.81612590 -1.10012490
      H -0.24711388 -2.11214067 0.00035465
    End
End
Engine DFTB
  Model SCC-DFTB
   ResourcesDir DFTB.org/mio-1-1
   Properties
       Excitations
           SingleOrbTrans
               printlowest 20
           End
           TDDFTB
               calc triplet
                lowest 13
               diagonalization davidson
                DavidsonConfig
                    ATCharges onTheFly
                End
               print evcontribs
           End
       End
  End
EndEngine
eor
# ============
# Cyclopropene
# ============
AMS_JOBNAME=cyclopropene $AMSBIN/ams << eor
Task SinglePoint
System
    Atoms
     C 0.57102290 -2.27031483 0.21362813
      \begin{array}{cccc} \text{C} & 0.48029660 & -0.79657680 & -0.01804280 \\ \text{C} & 1.71237550 & -1.60993397 & 0.21483841 \end{array}C = 1.71237550 -1.60993397H 0.05089823 -3.22311984 0.31173291
      H 0.09953799 -0.14003315 0.78693532
      H 0.26136156 -0.41625182 -1.03364050
      H 2.79743635 -1.63396435 0.31513170
    End
End
Engine DFTB
```

```
Model SCC-DFTB
  ResourcesDir DFTB.org/mio-1-1
  Properties
      Excitations
          SingleOrbTrans
             printlowest 20
          End
          TDDFTB
             calc singlet
             lowest 12
             diagonalization davidson
             DavidsonConfig
                 ATCharges onTheFly
             End
             print evcontribs
          End
      End
  End
EndEngine
eor
# ========
# Ethylene
# ========
AMS_JOBNAME=ethylene $AMSBIN/ams << eor
Task SinglePoint
System
   Atoms
      C 0.00000000 0.00000000 0.66358767
      C 0.00000000 0.00000000 -0.66358767
      H 0.00000000 0.93162477 -1.23681998
      H 0.00000000 0.93162477 1.23681998
     H 0.00000000 -0.93162477 1.23681998
     H 0.00000000 -0.93162477 -1.23681998
   End
End
Engine DFTB
  Model SCC-DFTB
  ResourcesDir DFTB.org/mio-1-1
  Properties
      Excitations
          SingleOrbTrans
             printlowest 20
          End
          TDDFTB
             calc triplet
             lowest 14
             diagonalization davidson
             DavidsonConfig
                 ATCharges onTheFly
             End
```

```
print evcontribs
          End
      End
  End
EndEngine
eor
# ============
# Formaldehyde
# ============
AMS_JOBNAME=formaldehyde $AMSBIN/ams << eor
Task SinglePoint
System
   Atoms
      C 0.00000000 0.00000000 -0.01786493
      O 0.00000000 0.00000000 -1.20109680
      H 0.00000000 -0.95460929 0.60948087
     H 0.00000000 0.95460929 0.60948087
   End
End
Engine DFTB
  Model SCC-DFTB
  ResourcesDir DFTB.org/mio-1-1
  Properties
      Excitations
          SingleOrbTrans
            printlowest 20
          End
          TDDFTB
            calc singlet
             lowest 9
             diagonalization davidson
             DavidsonConfig
                 ATCharges onTheFly
             End
             print evcontribs
          End
      End
  End
EndEngine
eor
# =======
# Glyoxal
# =======
AMS_JOBNAME=glyoxal $AMSBIN/ams << eor
```
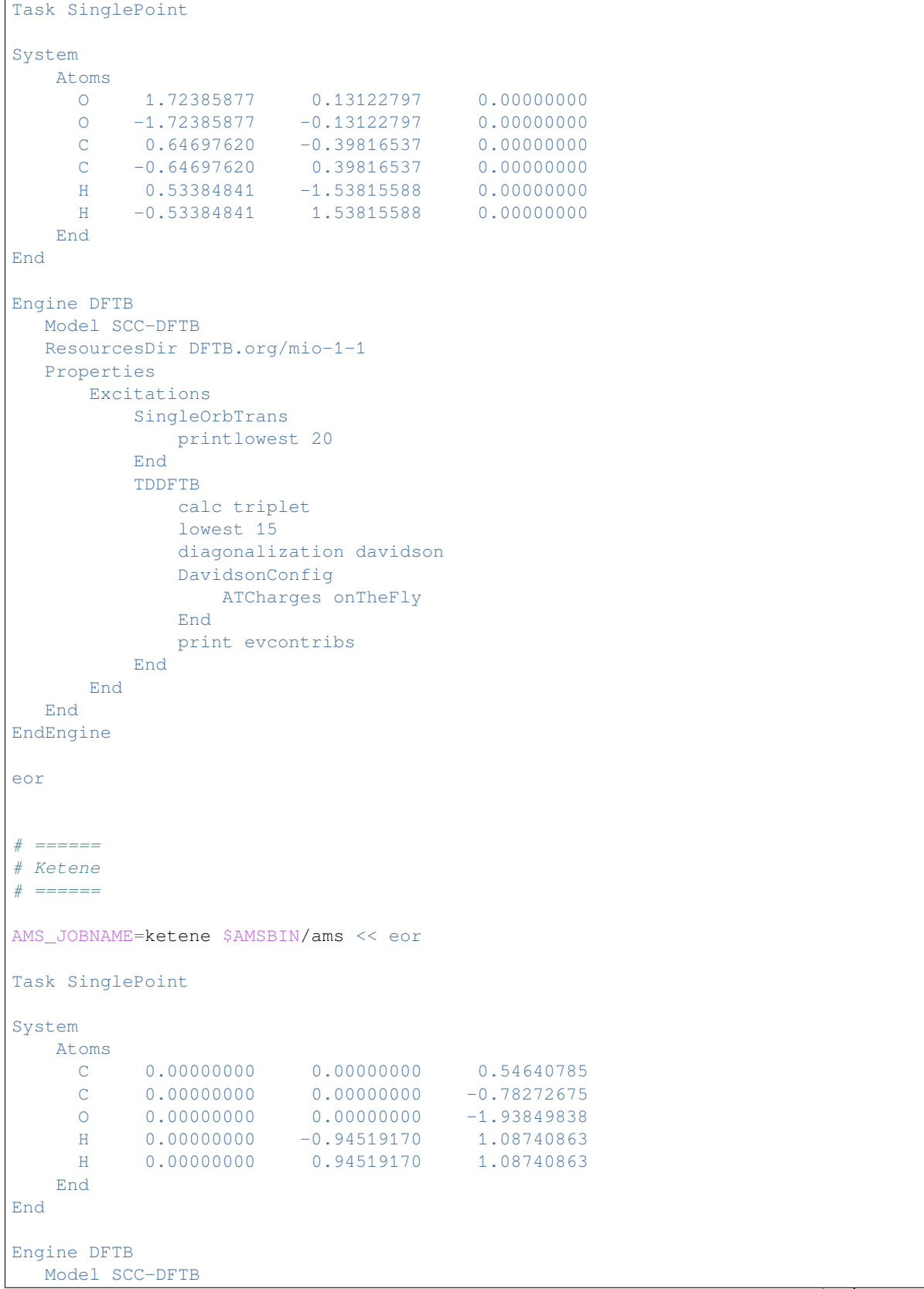

(continues on next page)

 $\overline{1}$ 

```
ResourcesDir DFTB.org/mio-1-1
  Properties
      Excitations
         SingleOrbTrans
            printlowest 20
          End
          TDDFTB
             calc singlet
             lowest 12
             diagonalization davidson
             DavidsonConfig
                 ATCharges onTheFly
             End
             print evcontribs
          End
      End
  End
EndEngine
eor
# =======
# Propene
# =======
AMS_JOBNAME=propene $AMSBIN/ams << eor
Task SinglePoint
System
   Atoms
     C 0.00000000 -0.18063145 1.36950456
     C 0.00000000 0.50453710 0.22489796
     C 0.00000000 -0.12822183 -1.11902990
     H 0.00000000 1.60588976 0.24796806
     H 0.00000000 0.32869011 2.33647979
     H 0.00000000 -1.27447627 1.38113901
     H 0.00000000 -1.22278585 -1.05105048
     H 0.88416595 0.18349923 -1.69495452
     H -0.88416595 0.18349923 -1.69495452
   End
End
Engine DFTB
  Model SCC-DFTB
  ResourcesDir DFTB.org/mio-1-1
  Properties
      Excitations
          SingleOrbTrans
             printlowest 20
         End
          TDDFTB
             calc triplet
             lowest 13
             diagonalization davidson
             DavidsonConfig
```

```
ATCharges onTheFly
             End
             print evcontribs
          End
      End
  End
EndEngine
eor
# ========
# Propynal
# ========
AMS_JOBNAME=propynal $AMSBIN/ams << eor
Task SinglePoint
System
   Atoms
     C 0.00000000 0.27956244 -1.52026344
     C 0.00000000 0.12195280 -0.32047659
     C 0.00000000 -0.19208888 1.11108555
     O 0.00000000 0.63096241 1.98042927
     H 0.00000000 -1.31675676 1.32754962
     H 0.00000000 0.47636799 -2.57832442
   End
End
Engine DFTB
  Model SCC-DFTB
  ResourcesDir DFTB.org/mio-1-1
  Properties
      Excitations
         SingleOrbTrans
             printlowest 20
         End
          TDDFTB
             calc singlet
             lowest 10
             diagonalization davidson
             DavidsonConfig
                 ATCharges onTheFly
             End
             print evcontribs
          End
      End
  End
EndEngine
eor
# ========
# Pyridine
# ========
```

```
AMS_JOBNAME=pyridine $AMSBIN/ams << eor
Task SinglePoint
System
  Atoms
     N 0.00000000 0.00000000 -1.60262045
     C 0.00000000 0.00000000 1.19107401
     C 0.00000000 1.15158459 -0.91948133
     C 0.00000000 -1.15158459 -0.91948133
     C 0.00000000 -1.19927371 0.47941227
     C 0.00000000 1.19927371 0.47941227
     H 0.00000000 2.16322205 1.00470037
     H 0.00000000 2.09200426 -1.50384439
     H 0.00000000 0.00000000 2.28997262
     H 0.00000000 -2.16322205 1.00470037
     H 0.00000000 -2.09200426 -1.50384439
   End
End
Engine DFTB
  Model SCC-DFTB
  ResourcesDir DFTB.org/mio-1-1
  Properties
     Excitations
         SingleOrbTrans
            printlowest 20
         End
         TDDFTB
            calc triplet
            lowest 15
            diagonalization davidson
            DavidsonConfig
                ATCharges onTheFly
            End
            print evcontribs
         End
     End
  End
EndEngine
eor
```
#### **7.5.5 Example: Excitations exact diagonalization**

Download SP\_LR-TDDFTB\_exact.run

*#!/bin/sh # ======= # Benzene # =======*

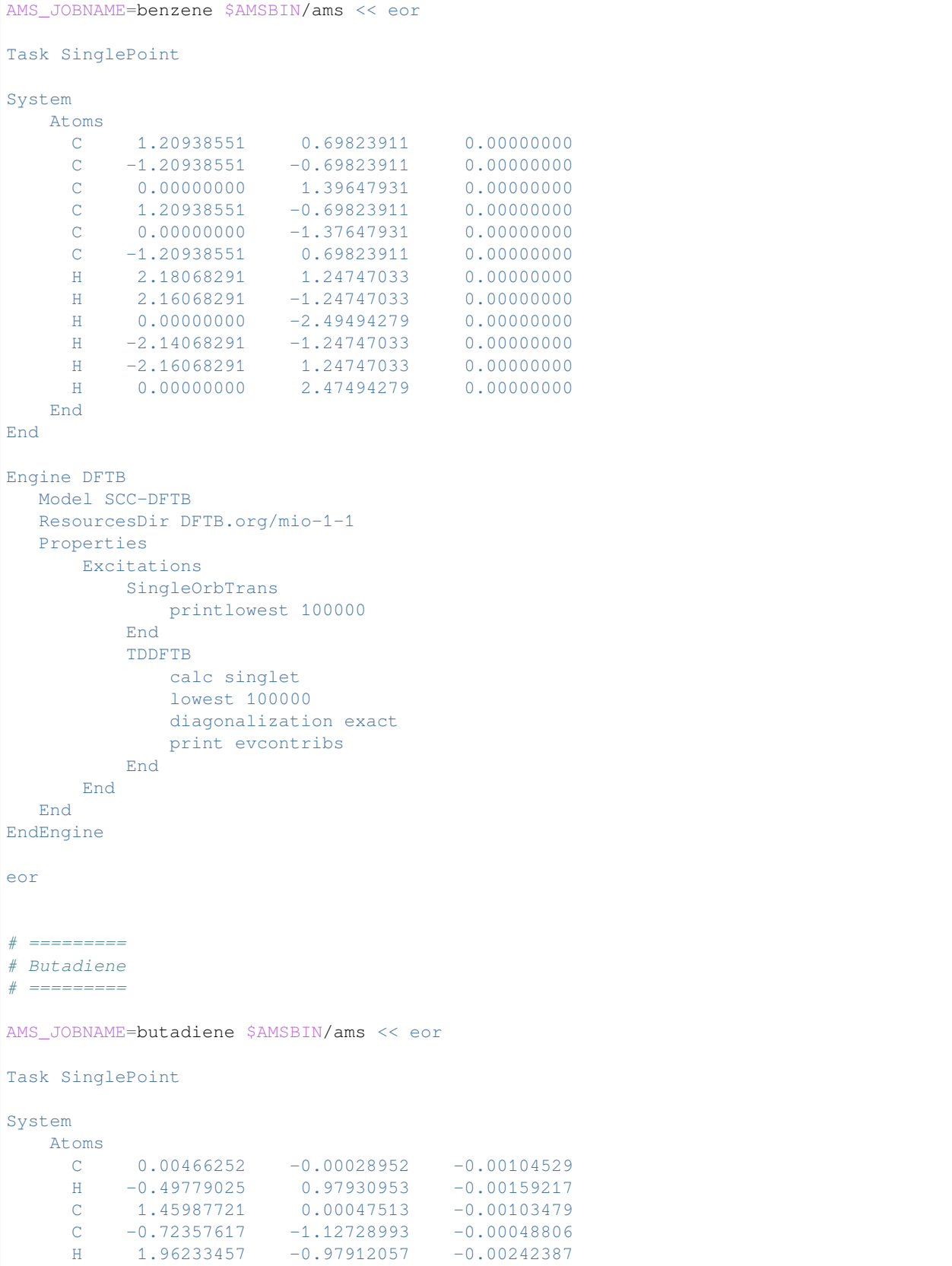

```
(continued from previous page)
     C 2.18814037 1.12751916 0.00036000
      H 1.71167857 2.11236793 0.00203718
     H 3.28068998 1.10035883 0.00074531
     H -1.81612590 -1.10012490 -0.00008198<br>H -0.24711388 -2.11214067 0.00035465
     H \t -0.24711388 \t -2.11214067End
End
Engine DFTB
  Model SCC-DFTB
  ResourcesDir DFTB.org/mio-1-1
  Properties
      Excitations
          SingleOrbTrans
              printlowest 100000
          End
          TDDFTB
              calc triplet
              lowest 100000
              diagonalization exact
              print evcontribs
          End
      End
  End
EndEngine
eor
# ============
# Cyclopropene
# ============
AMS_JOBNAME=cyclopropene $AMSBIN/ams << eor
Task SinglePoint
System
   Atoms
     C 0.57102290 -2.27031483 0.21362813
     C 0.48029660 -0.79657680 -0.01804280
     C 1.71237550 -1.60993397 0.21483841
     H 0.05089823 -3.22311984 0.31173291
     H 0.09953799 -0.14003315 0.78693532
     H 0.26136156 -0.41625182 -1.03364050<br>H 2.79743635 -1.63396435 0.31513170
     H 2.79743635 -1.63396435
   End
End
Engine DFTB
  Model SCC-DFTB
  ResourcesDir DFTB.org/mio-1-1
  Properties
      Excitations
          SingleOrbTrans
              printlowest 100000
          End
```

```
TDDFTB
             calc singlet
             lowest 100000
             diagonalization exact
             print evcontribs
          End
      End
  End
EndEngine
eor
# ========
# Ethylene
# ========
AMS_JOBNAME=ethylene $AMSBIN/ams << eor
Task SinglePoint
System
   Atoms
     C 0.00000000 0.00000000 0.66358767
     C 0.00000000 0.00000000 -0.66358767
     H 0.00000000 0.93162477 -1.23681998
     H 0.00000000 0.93162477 1.23681998
     H 0.00000000 -0.93162477 1.23681998
     H 0.00000000 -0.93162477 -1.23681998
   End
End
Engine DFTB
  Model SCC-DFTB
  ResourcesDir DFTB.org/mio-1-1
  Properties
      Excitations
         SingleOrbTrans
             printlowest 100000
          End
          TDDFTB
             calc triplet
             lowest 100000
             diagonalization exact
             print evcontribs
          End
      End
  End
EndEngine
eor
# ============
# Formaldehyde
# ============
```

```
AMS_JOBNAME=formaldehyde $AMSBIN/ams << eor
Task SinglePoint
System
  Atoms
     C 0.00000000 0.00000000 -0.01786493
     O 0.00000000 0.00000000 -1.20109680
     H 0.00000000 -0.95460929 0.60948087
     H 0.00000000 0.95460929 0.60948087
   End
End
Engine DFTB
  Model SCC-DFTB
  ResourcesDir DFTB.org/mio-1-1
  Properties
      Excitations
         SingleOrbTrans
             printlowest 100000
         End
         TDDFTB
           calc singlet
             lowest 100000
             diagonalization exact
             print evcontribs
         End
      End
  End
EndEngine
eor
# =======
# Glyoxal
# =======
AMS_JOBNAME=glyoxal $AMSBIN/ams << eor
Task SinglePoint
System
   Atoms
     O 1.72385877 0.13122797 0.00000000
     O -1.72385877 -0.13122797 0.00000000
     C 0.64697620 -0.39816537 0.00000000
     C -0.64697620 0.39816537 0.00000000
     H 0.53384841 -1.53815588 0.00000000
     H -0.53384841 1.53815588 0.00000000
   End
End
Engine DFTB
  Model SCC-DFTB
  ResourcesDir DFTB.org/mio-1-1
```

```
Properties
      Excitations
          SingleOrbTrans
             printlowest 100000
          End
          TDDFTB
             calc triplet
             lowest 100000
             diagonalization exact
             print evcontribs
          End
      End
  End
EndEngine
eor
# ======
# Ketene
# ======
AMS_JOBNAME=ketene $AMSBIN/ams << eor
Task SinglePoint
System
   Atoms
     C 0.00000000 0.00000000 0.54640785
     C 0.00000000 0.00000000 -0.78272675
     O 0.00000000 0.00000000 -1.93849838
      H 0.00000000 -0.94519170 1.08740863
      H 0.00000000 0.94519170 1.08740863
   End
End
Engine DFTB
  Model SCC-DFTB
  ResourcesDir DFTB.org/mio-1-1
  Properties
      Excitations
          SingleOrbTrans
             printlowest 100000
          End
          TDDFTB
             calc singlet
             lowest 100000
             diagonalization exact
             print evcontribs
          End
      End
  End
EndEngine
eor
```

```
# =======
# Propene
# =======
AMS_JOBNAME=propene $AMSBIN/ams << eor
Task SinglePoint
System
   Atoms
     C 0.00000000 -0.18063145 1.36950456
     C 0.00000000 0.50453710 0.22489796
     C \qquad 0.00000000 \qquad -0.12822183 \qquad -1.11902990H 0.00000000 1.60588976 0.24796806
     H 0.00000000 0.32869011 2.33647979
     H 0.00000000 -1.27447627 1.38113901
     H 0.00000000 -1.22278585 -1.05105048
     H 0.88416595 0.18349923 -1.69495452
     H -0.88416595 0.18349923 -1.69495452
   End
End
Engine DFTB
  Model SCC-DFTB
  ResourcesDir DFTB.org/mio-1-1
  Properties
      Excitations
         SingleOrbTrans
             printlowest 100000
         End
         TDDFTB
             calc triplet
             lowest 100000
             diagonalization exact
             print evcontribs
         End
      End
  End
EndEngine
eor
# ========
# Propynal
# ========
AMS_JOBNAME=propynal $AMSBIN/ams << eor
Task SinglePoint
System
   Atoms
     C 0.00000000 0.27956244 -1.52026344
     C 0.00000000 0.12195280 -0.32047659
     C 0.00000000 -0.19208888 1.11108555
     O 0.00000000 0.63096241 1.98042927
```

```
H 0.00000000 -1.31675676 1.32754962
     H 0.00000000 0.47636799 -2.57832442
   End
End
Engine DFTB
  Model SCC-DFTB
  ResourcesDir DFTB.org/mio-1-1
  Properties
      Excitations
          SingleOrbTrans
              printlowest 100000
          End
          TDDFTB
              calc singlet
              lowest 100000
              diagonalization exact
              print evcontribs
          End
      End
  End
EndEngine
eor
# ========
# Pyridine
# ========
AMS_JOBNAME=pyridine $AMSBIN/ams << eor
Task SinglePoint
System
   Atoms
     N 0.00000000 0.00000000 -1.60262045
     C 0.00000000 0.00000000 1.19107401
     C 0.00000000 1.15158459 -0.91948133
     C 0.00000000 -1.15158459 -0.91948133
     C 0.00000000 -1.19927371 0.47941227
     C 0.00000000 1.19927371 0.47941227
     H 0.00000000 2.16322205 1.00470037
     H 0.00000000 2.09200426 -1.50384439
     \begin{array}{cccccc} H & 0.00000000 & 0.00000000 & 2.28997262 \\ H & 0.00000000 & -2.16322205 & 1.00470037 \end{array}H 0.00000000 -2.16322205
     H 0.00000000 -2.09200426 -1.50384439
    End
End
Engine DFTB
  Model SCC-DFTB
  ResourcesDir DFTB.org/mio-1-1
  Properties
      Excitations
          SingleOrbTrans
             printlowest 100000
```

```
End
           TDDFTB
               calc triplet
               lowest 100000
               diagonalization exact
               print evcontribs
           End
       End
  End
EndEngine
eor
```
#### **7.5.6 Example: Excited state gradients: plams**

Download SP\_LR-TDDFTB\_gradients.run

```
#!/bin/sh
cp $AMSHOME/examples/dftb/SP_LR-TDDFTB_gradients/SP_LR-TDDFTB_gradients.plms .
cp -r $AMSHOME/examples/dftb/SP_LR-TDDFTB_gradients/molecules .
cp -r $AMSHOME/examples/dftb/SP_LR-TDDFTB_gradients/numgrad_precalc .
export NSCM=1
$AMSBIN/plams SP_LR-TDDFTB_gradients.plms
```
Download SP\_LR-TDDFTB\_gradients.plms

```
import numpy as np
import os.path
# our test molecules and their excitations for which we want to calculate the␣
,→gradients
tests = [
   ('acetamide' , 'singlet', 2, False),
   ('acetone' , 'singlet', 5, False),
   ('adenine' , 'singlet', 2, False),
   ('benzene' , 'singlet', 1, False),
   ('benzoquinone' , 'singlet', 1, False),
   ('butadiene' , 'singlet', 1, False),
   ('carbonmonoxide' , 'singlet', 8, False),
   ('cyclopentadiene', 'singlet', 1, False),
   ('cyclopropene' , 'singlet', 1, False),
   ('cytosine' , 'singlet', 2, False),
   ('ethene' , 'singlet', 2, False),
   ('formaldehyde' , 'singlet', 4, False),
   ('formamide' , 'singlet', 2, False),
   ('furan' , 'singlet', 1, False),
   ('hexatriene' , 'singlet', 1, False),
   ('imidazole' , 'singlet', 2, False),
   ('naphthalene' , 'singlet', 1, False),
   ('nitrogen' , 'singlet', 8, False),
   ('norbornadiene' , 'singlet', 1, False),
   ('octatetraene' , 'singlet', 1, False),
```
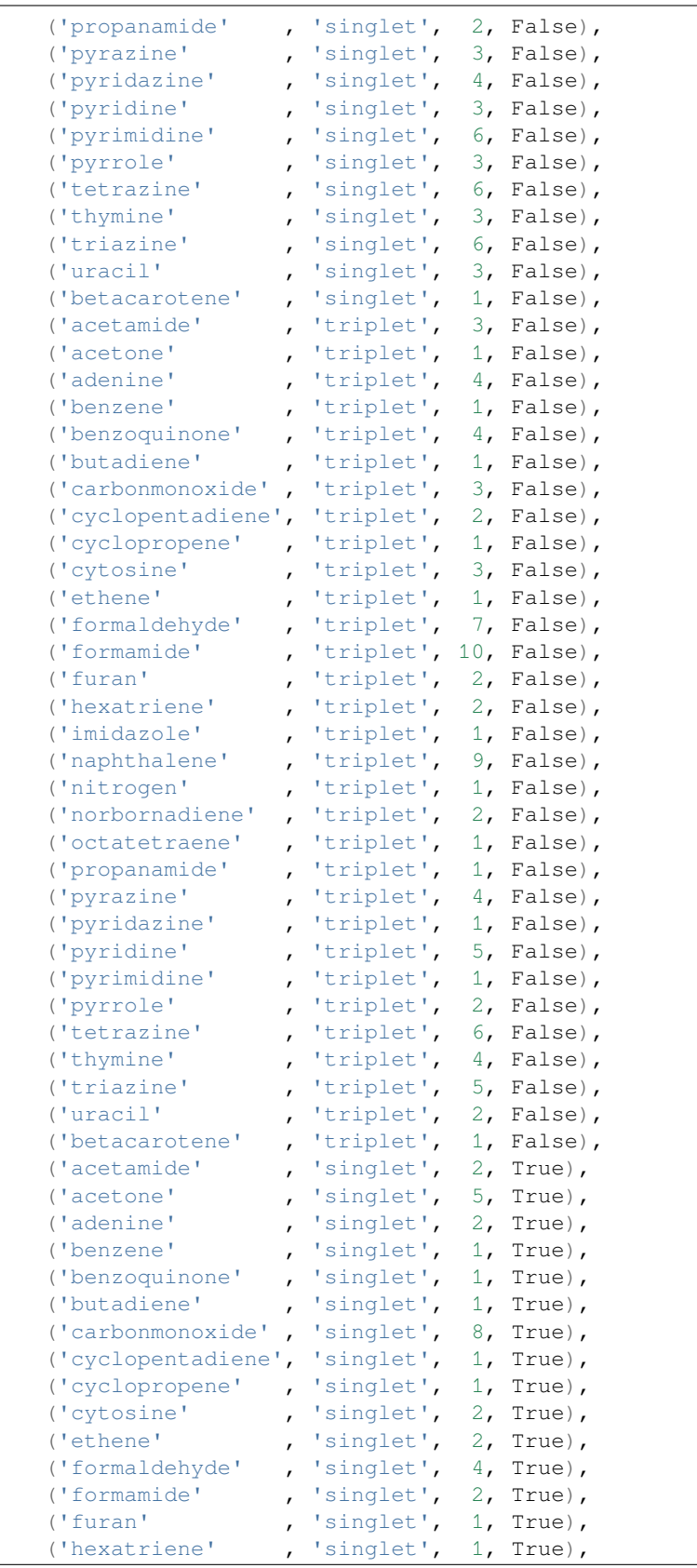

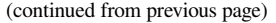

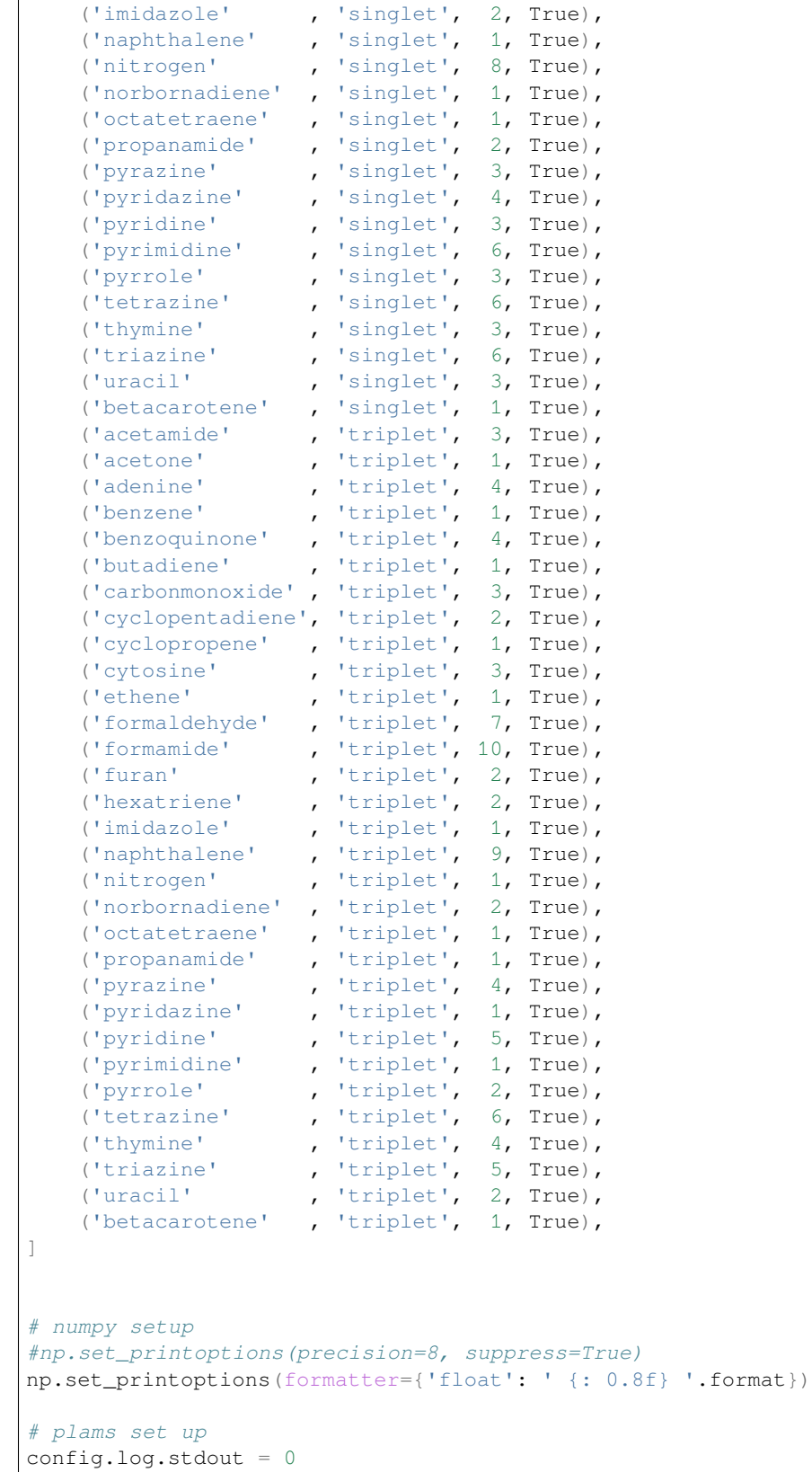

```
(continued from previous page)
```

```
# common input for all tests
comin = Settings()
comin.input.ams.task = 'SinglePoint'
comin.input.ams.properties.gradients = True
comin.input.DFTB.model = 'SCC-DFTB'
comin.input.DFTB.resourcesdir = 'DFTB.org/mio-1-1'
comin.input.DFTB.properties.excitations.tddftb['print'] = 'evcontribs'
failedtests = []
for test in tests:
   molname = test[0]multi = test[1]excit = test[2]ldep = test[3]if multi == 'singlet':
       kfsec = 'SS'else:
       kfsec = 'ST'
   if ldep:
       ldpf = 'ldep'
   else:
       ldpf = 'noldep'
   print('\nTESTING: '+molname+' '+multi+' '+str(excit)+' '+ldpf)
   teststr = molname+'_'+multi+'_'+str(excit)+'_'+ldpf
   comin_thistest = comin.copy()comin thistest.input.DFTB.properties.excitations.tddftb.calc = multi
   comin_thistest.input.DFTB.properties.excitations.tddftb.lowest = excit
   if ldep: comin_thistest.input.DFTB.scc.orbitaldependent = 'yes'
   mol = Molecule(filename='./molecules/'+molname+'.xyz')
    # numerical gradient
   if os.path.isfile('./numgrad_precalc/'+teststr+'.npy'):
       print('Precalculated numerical gradient found -> reading from file')
        numgrad = np.load('./numgrad_precalc/'+teststr+'.npy')
    else:
       print('Precalculated numerical gradient not found -> calculating')
       numgradjob = AMSNumGradJob(name=teststr+'_numgrad', molecule=mol, npoints=3,␣
,→step=0.001)
       numgradjob.settings.child = comin_thistest
        numgradresults = numgradjob.run()
        def exenergy(results):
            if excit == 1:
               return results.readrkf('Excitations '+kfsec+' A', 'excenergies', file=
,→'dftb')
            else:
               return results.readrkf('Excitations '+kfsec+' A', 'excenergies', file=
,→'dftb')[excit - 1]
        numgrad = np.empty([len(mol), 3])
        for n in range(1, len(mol)+1):
           numgrad[n-1,0] = numgradresults.get gradient(n,'x', func=exenergy)
           numgrad[n-1,1] = numgradresults.get_gradient(n,'y', func=exenergy)
           numgrad[n-1,2] = numgradresults.get_gradient(n,'z', func=exenergy)
        numgrad = Units.conversion_ratio('bohr','angstrom') * numgrad
```

```
# write numerical gradient to file
       print('Saving numerical gradient to file')
       np.save('./numgrad_precalc/'+teststr+'.npy', numgrad)
   print('Numerical gradient =')
   print(numgrad)
    # analytical gradient
    job = AMSJob(name=teststr+'_anagrad', molecule=mol, settings=comin_thistest)
    job.settings.input.DFTB.properties.excitations.tddftbgradients.excitation = excit
    results = job.run()anagrad = np.array(results.readrkf('Excitations '+kfsec+' A', 'gradient
,→'+str(excit), file='dftb')).reshape((-1,3))
   print('Analytical gradient =')
   print(anagrad)
    # print the difference between analytical and numerical gradients
   diff = numgrad - anagradprint('Deviation =')
   print(diff)
   # check if the difference is small enough
   passed = np.allclose(numgrad, anagrad, atol=1e-4)
   if passed:
       print('TEST FINISHED: PASSED!')
    else:
       print('TEST FINISHED: FAILED!')
       failedtests.append(test)
print('\nTESTS PASSED: '+str(len(tests)-len(failedtests))+'/'+str(len(tests)))
for test in failedtests:
   molname = test[0]multi = test[1]excit = test[2]ldep = test[3]if ldep:
       ldpf = 'ldep'
   else:
       ldpf = 'noldep'
   print('FAILED: '+molname+' '+multi+' '+str(excit)+' '+ldpf)
```
# **7.5.7 Example: Excitations SOT filter**

Download SP\_LR-TDDFTB\_grimmefilter.run

```
#!/bin/sh
AMS_JOBNAME=noPertCorr $AMSBIN/ams << eor
Task SinglePoint
System
   Atoms
      I_r 0.04420 -0.00850 -0.05250
      N -0.03840 -0.02260 2.09450
```
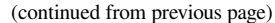

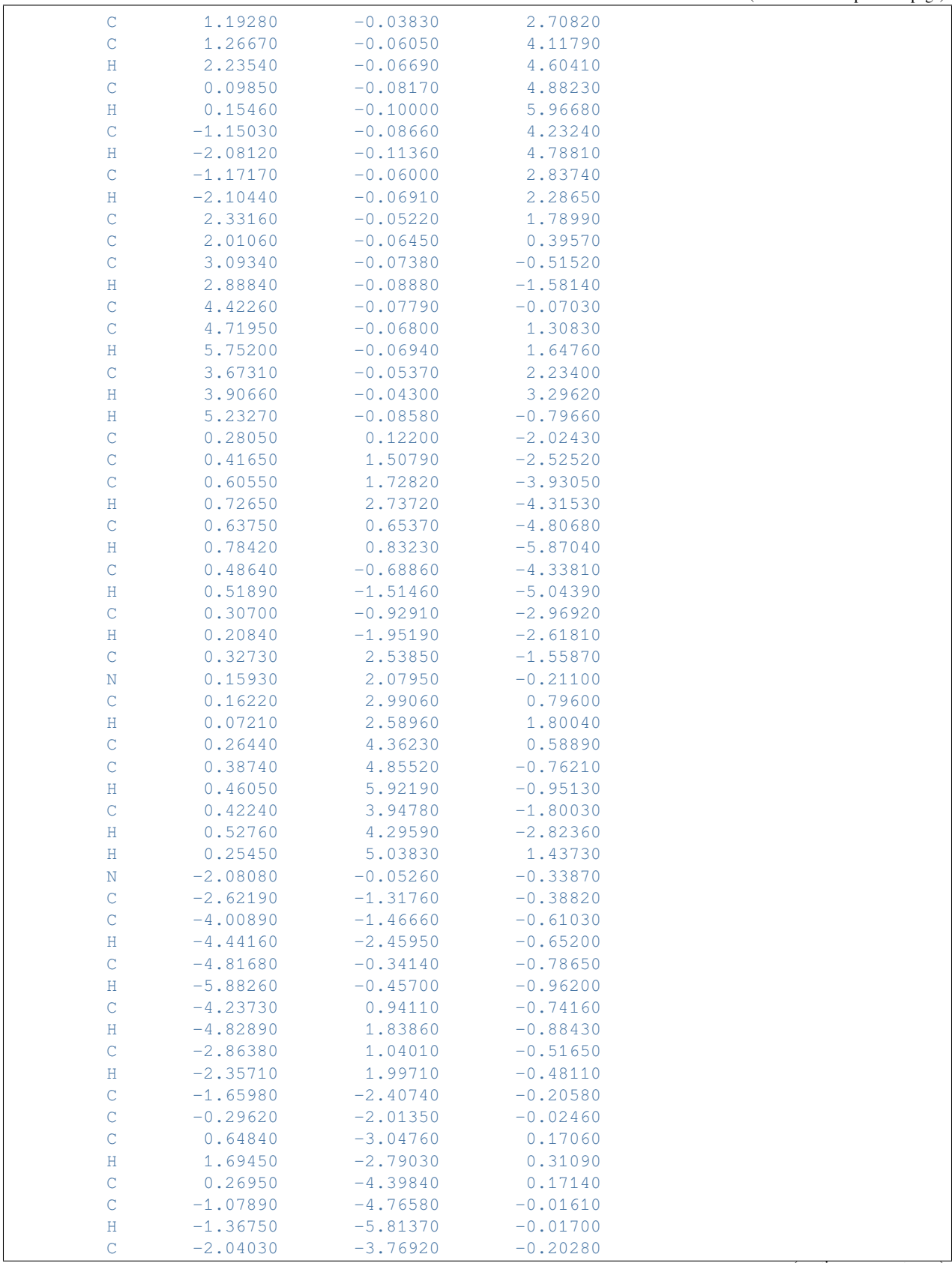

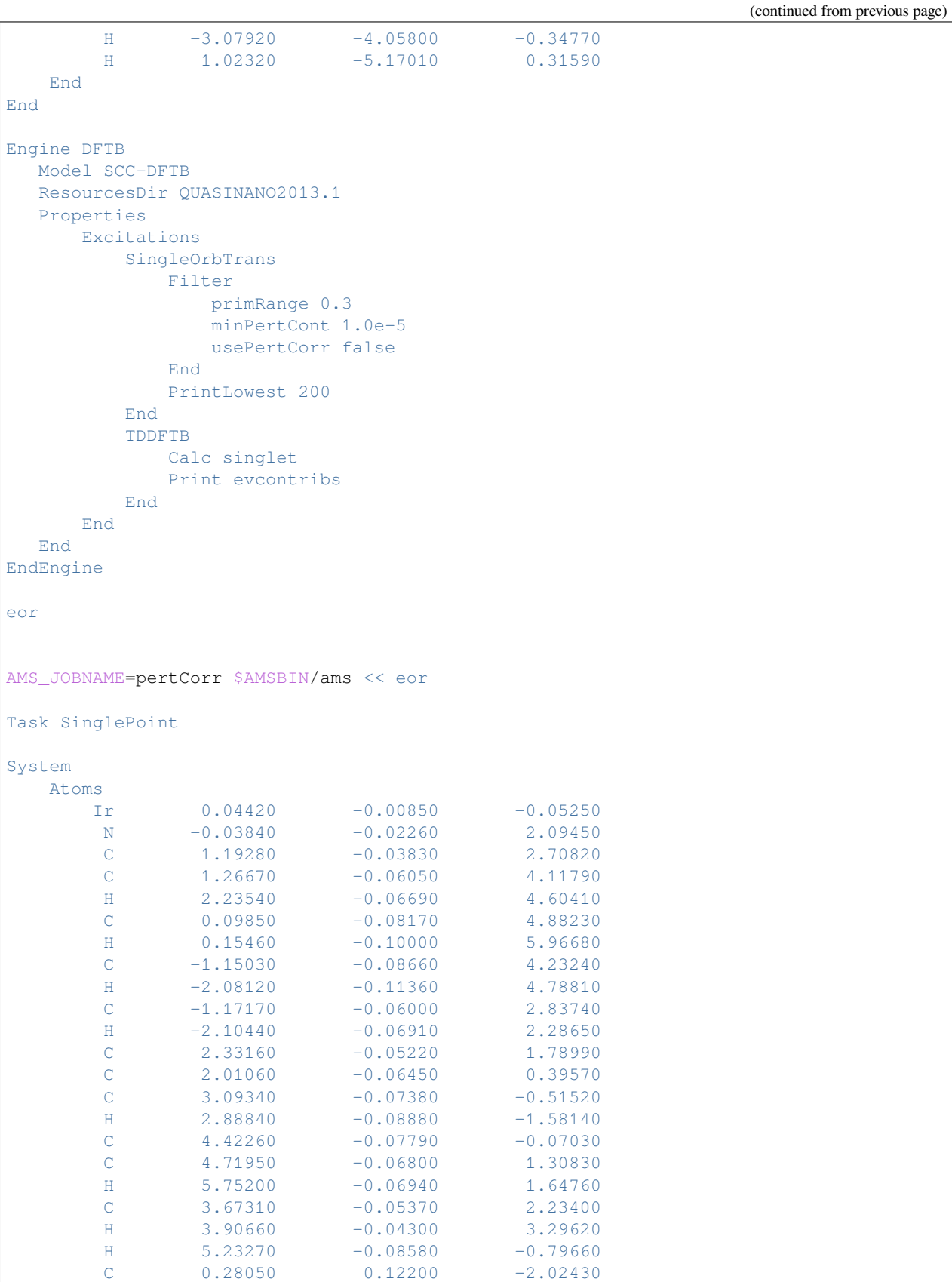

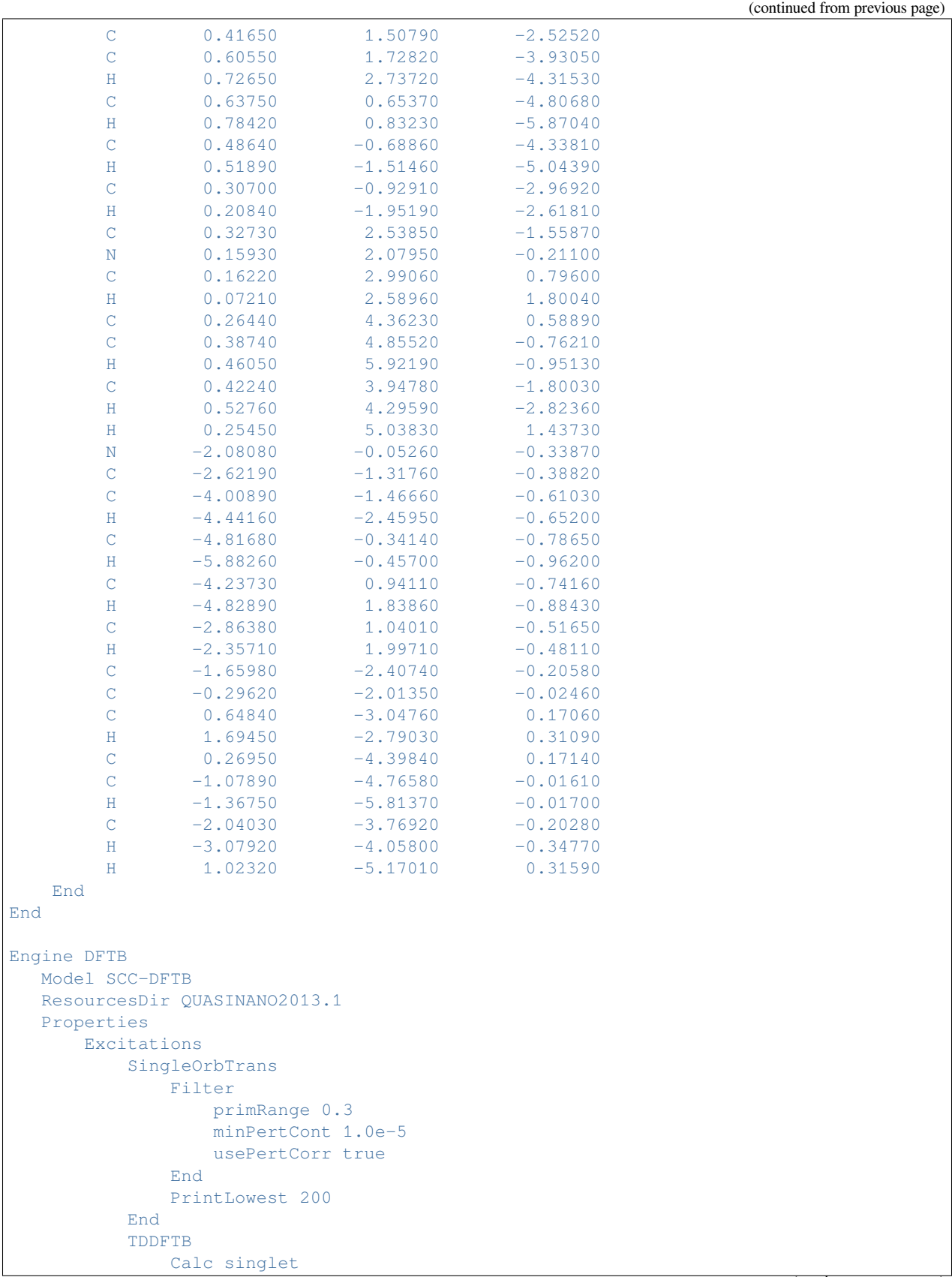

```
Print evcontribs
           End
      End
  End
EndEngine
eor
```
## **7.5.8 Example: Orbital dependent DFTB: Excitations**

Download SP\_LR-TDDFTB\_ldep.run

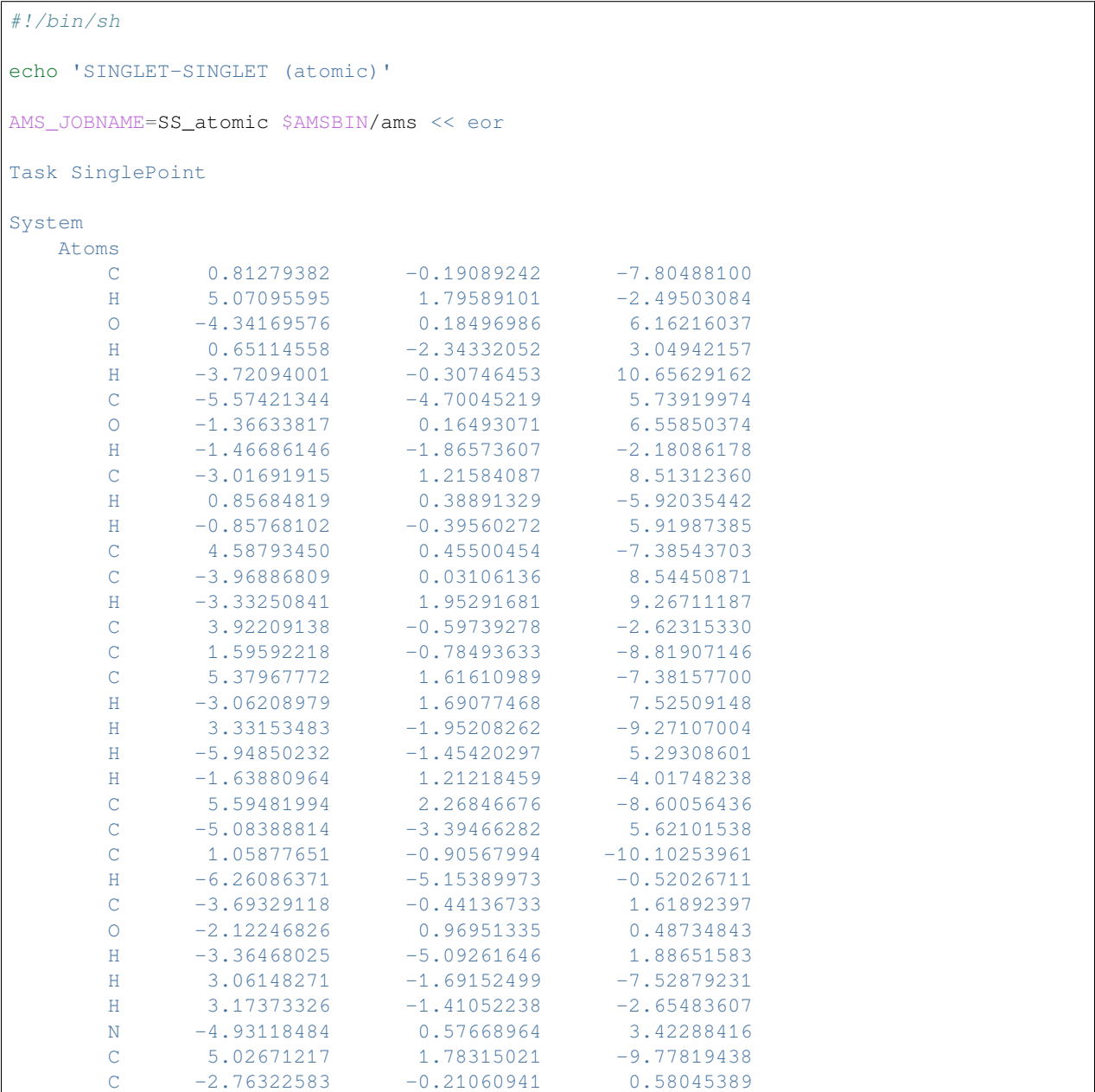

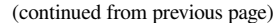

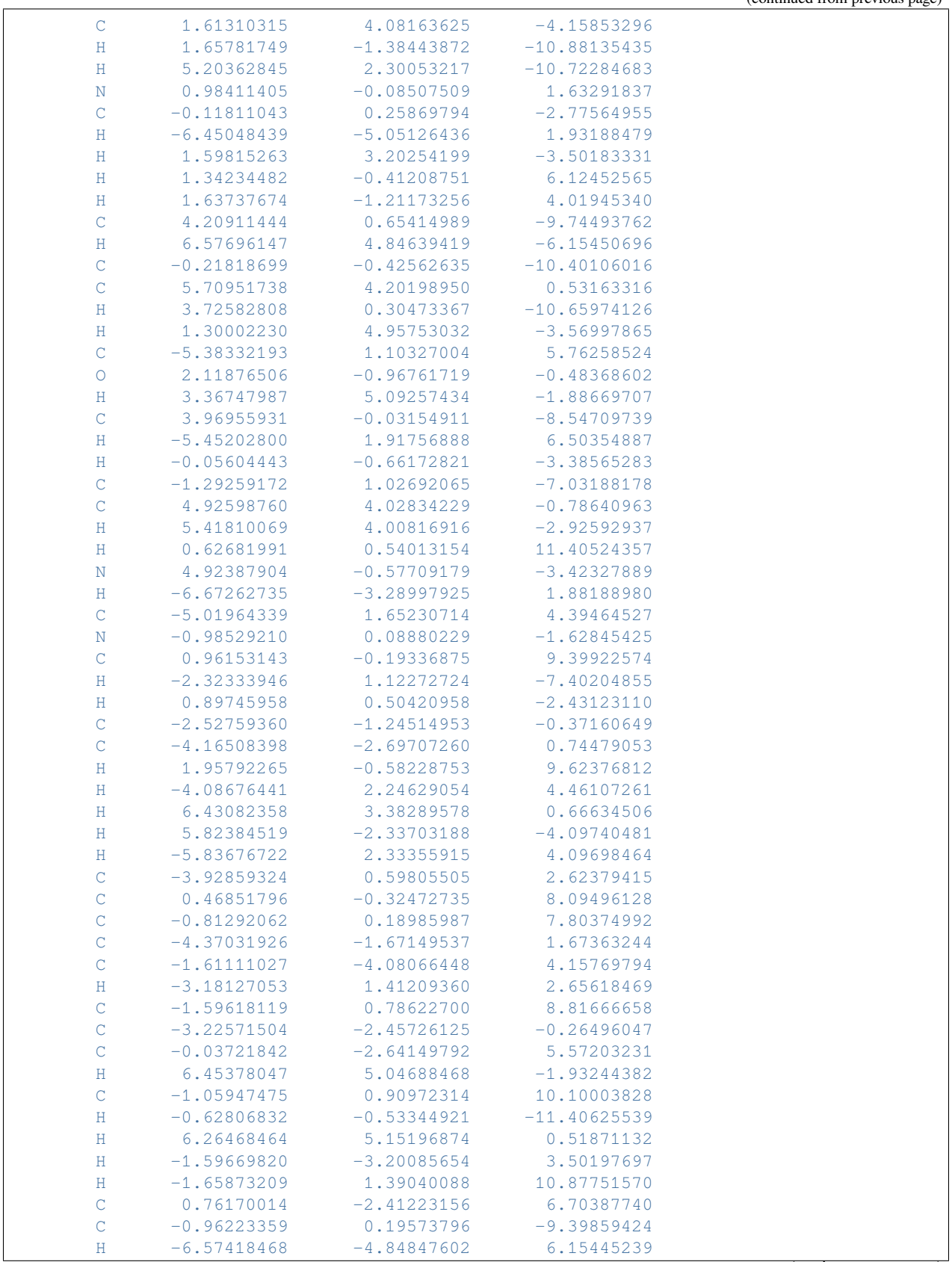

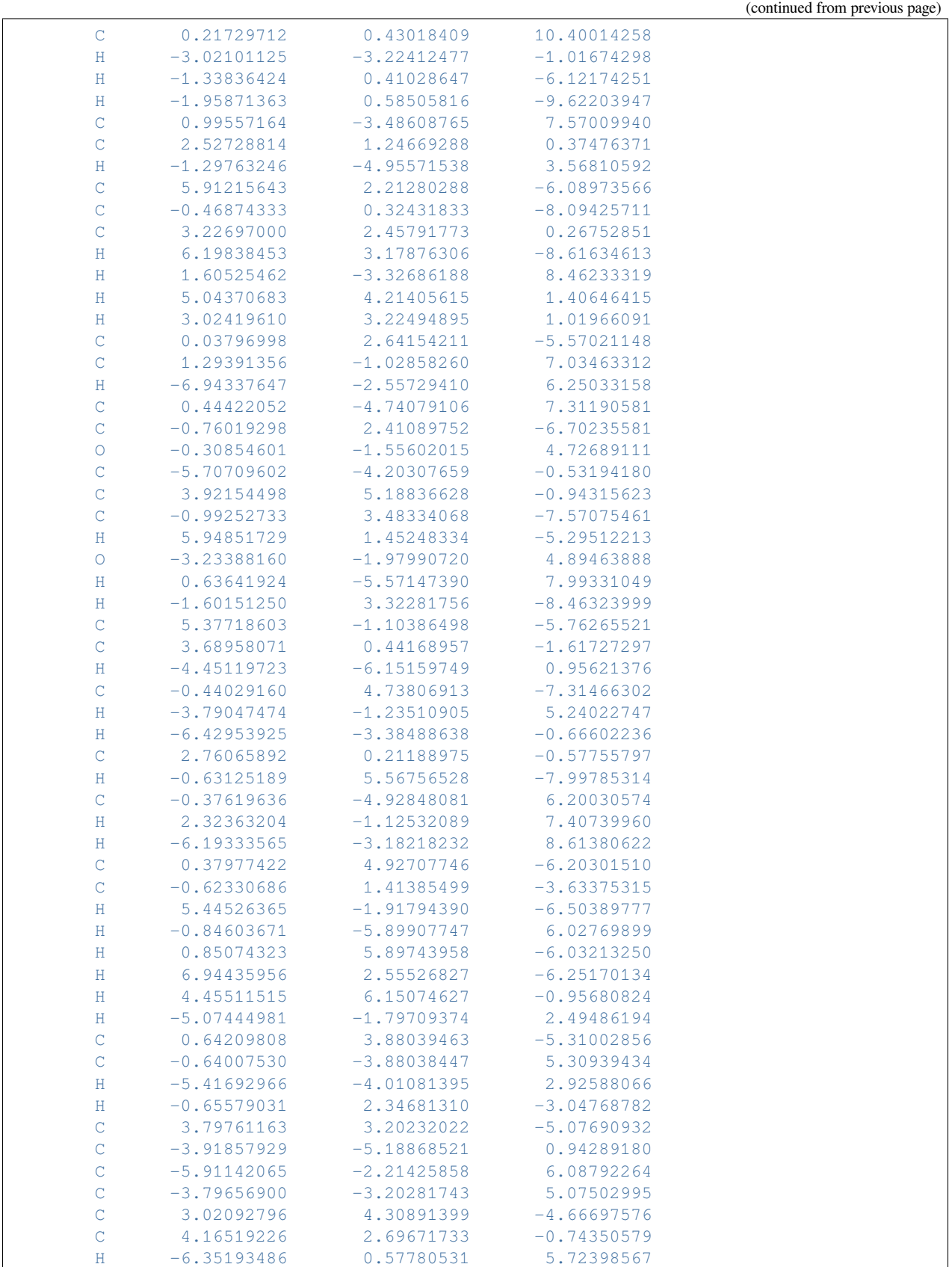

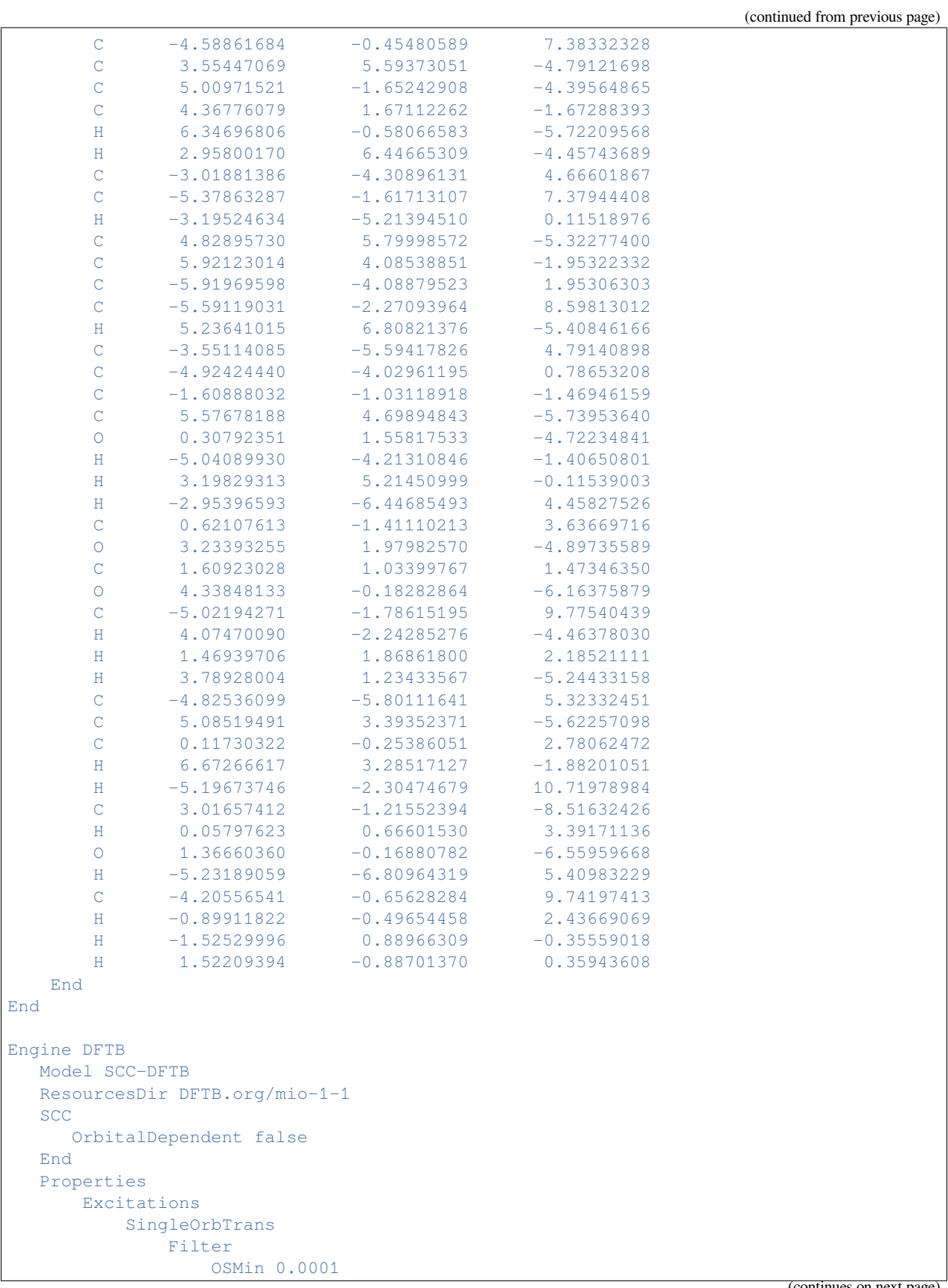

```
End
           PrintLowest 50
        End
        TDDFTB
           Calc singlet
           Lowest 20
           Print evcontribs
        End
     End
  End
EndEngine
eor
echo 'SINGLET-SINGLET (l-dependent)'
AMS_JOBNAME=SS_ldep $AMSBIN/ams << eor
Task SinglePoint
System
  Atoms
     C 0.81279382 -0.19089242 -7.80488100H 5.07095595 1.79589101 -2.49503084
     O -4.34169576 0.18496986 6.16216037
     H 0.65114558 -2.34332052 3.04942157
     H -3.72094001 -0.30746453 10.65629162
     C \qquad -5.57421344 \qquad -4.70045219 \qquad 5.73919974O -1.36633817 0.16493071 6.55850374
     H -1.46686146 -1.86573607 -2.18086178C -3.01691915 1.21584087 8.51312360
     H 0.85684819 0.38891329 -5.92035442
     H -0.85768102 -0.39560272 5.91987385
     C 4.58793450 0.45500454 -7.38543703
     C -3.96886809 0.03106136 8.54450871
     H -3.33250841 1.95291681 9.26711187
     C 3.92209138 -0.59739278 -2.62315330C 1.59592218 -0.78493633 -8.81907146C 5.37967772 1.61610989 -7.38157700
     H -3.06208979 1.69077468 7.52509148
     H 3.33153483 -1.95208262 -9.27107004
     H -5.94850232 -1.45420297 5.29308601
     H -1.63880964 1.21218459 -4.01748238
     C 5.59481994 2.26846676 -8.60056436C -5.08388814 -3.39466282 5.62101538
     C 1.05877651 -0.90567994 -10.10253961
     H -6.26086371 -5.15389973 -0.52026711
     C -3.69329118 -0.44136733 1.61892397
     O -2.12246826 0.96951335 0.48734843
     H -3.36468025 -5.09261646 1.88651583
     H 3.06148271 -1.69152499 -7.52879231
     H 3.17373326 -1.41052238 -2.65483607
     N -4.93118484 0.57668964 3.42288416
     C 5.02671217 1.78315021 -9.77819438C -2.76322583 -0.21060941 0.58045389
     C 1.61310315 4.08163625 -4.15853296
```
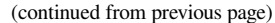

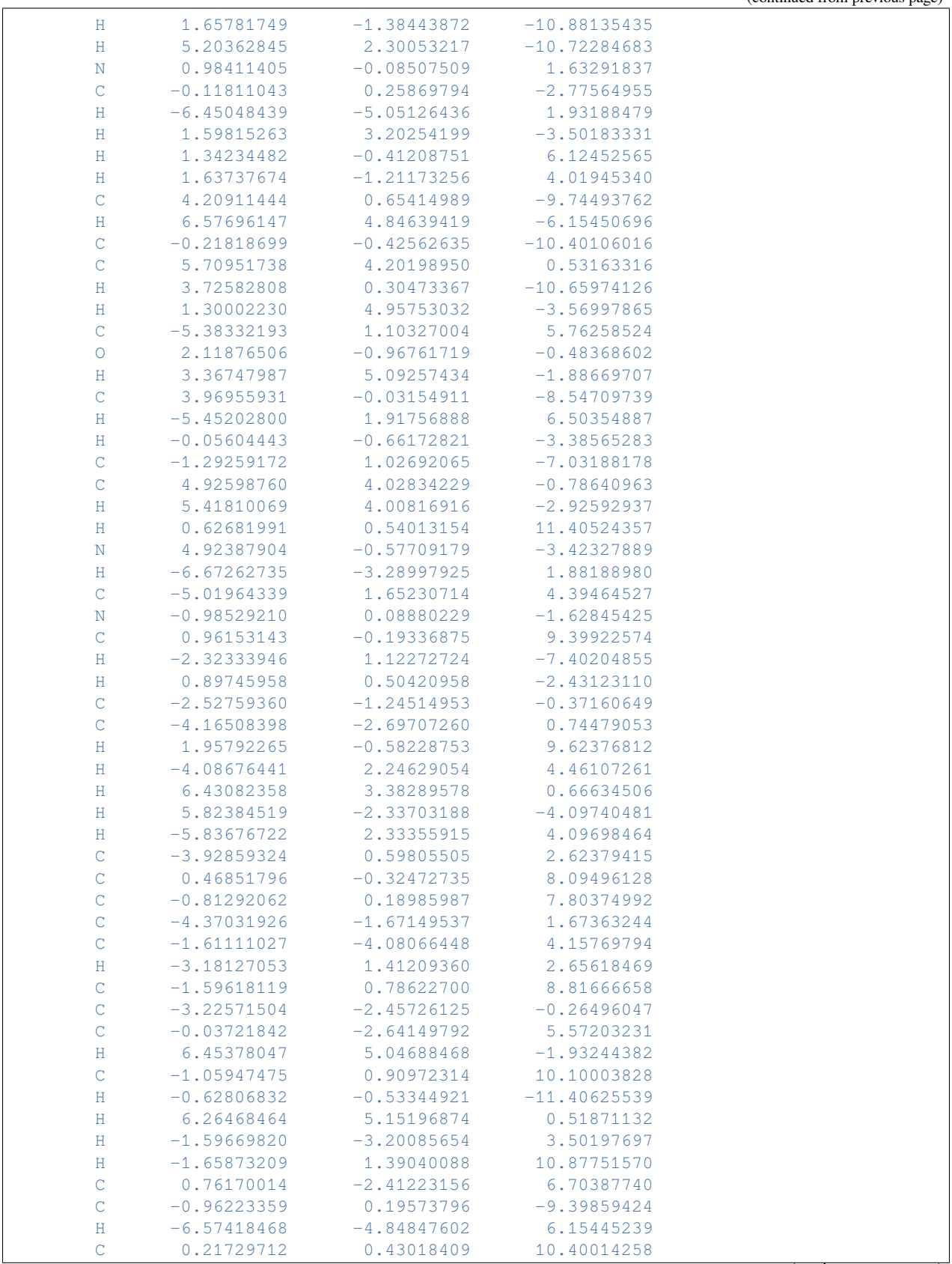

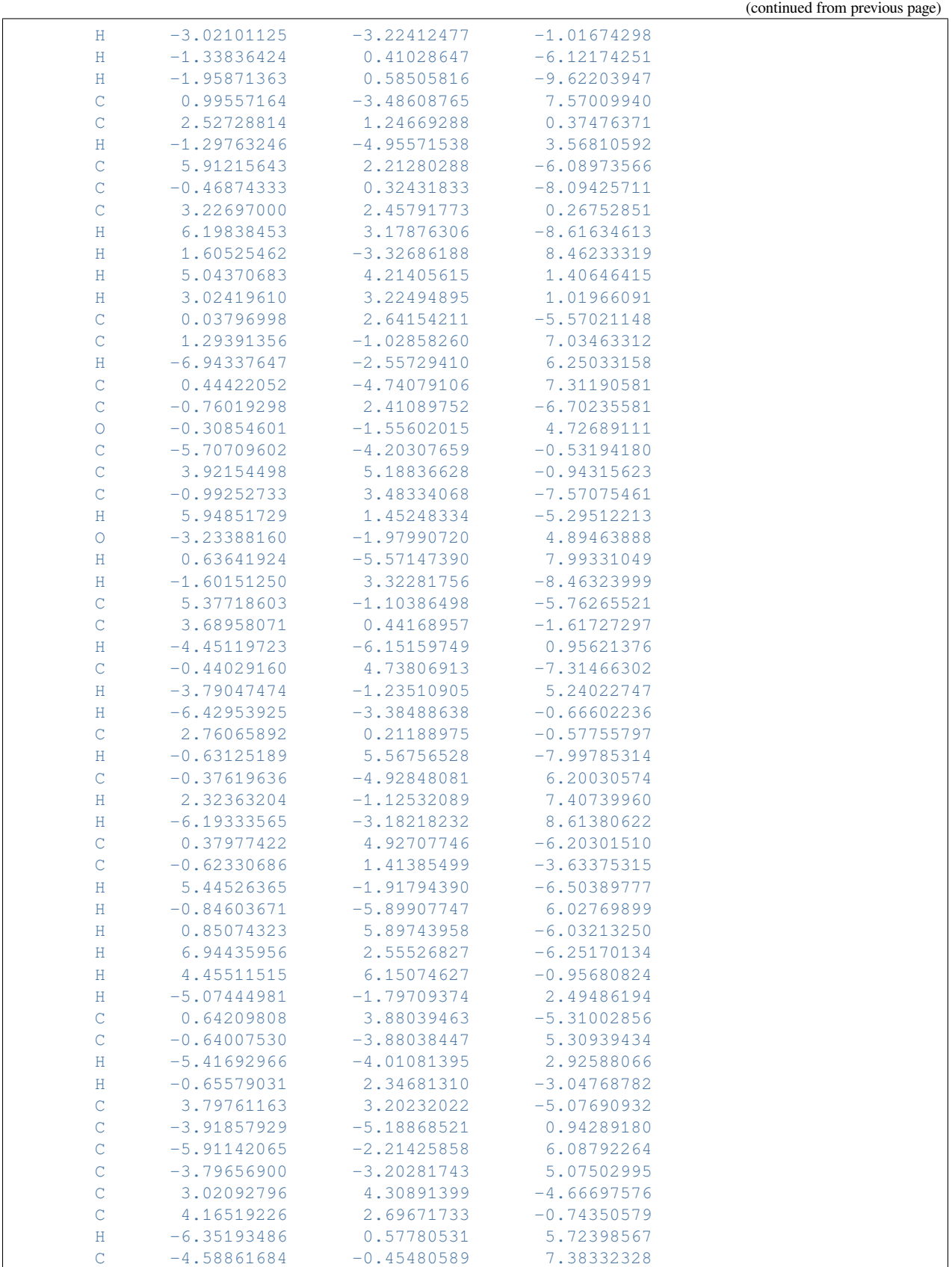
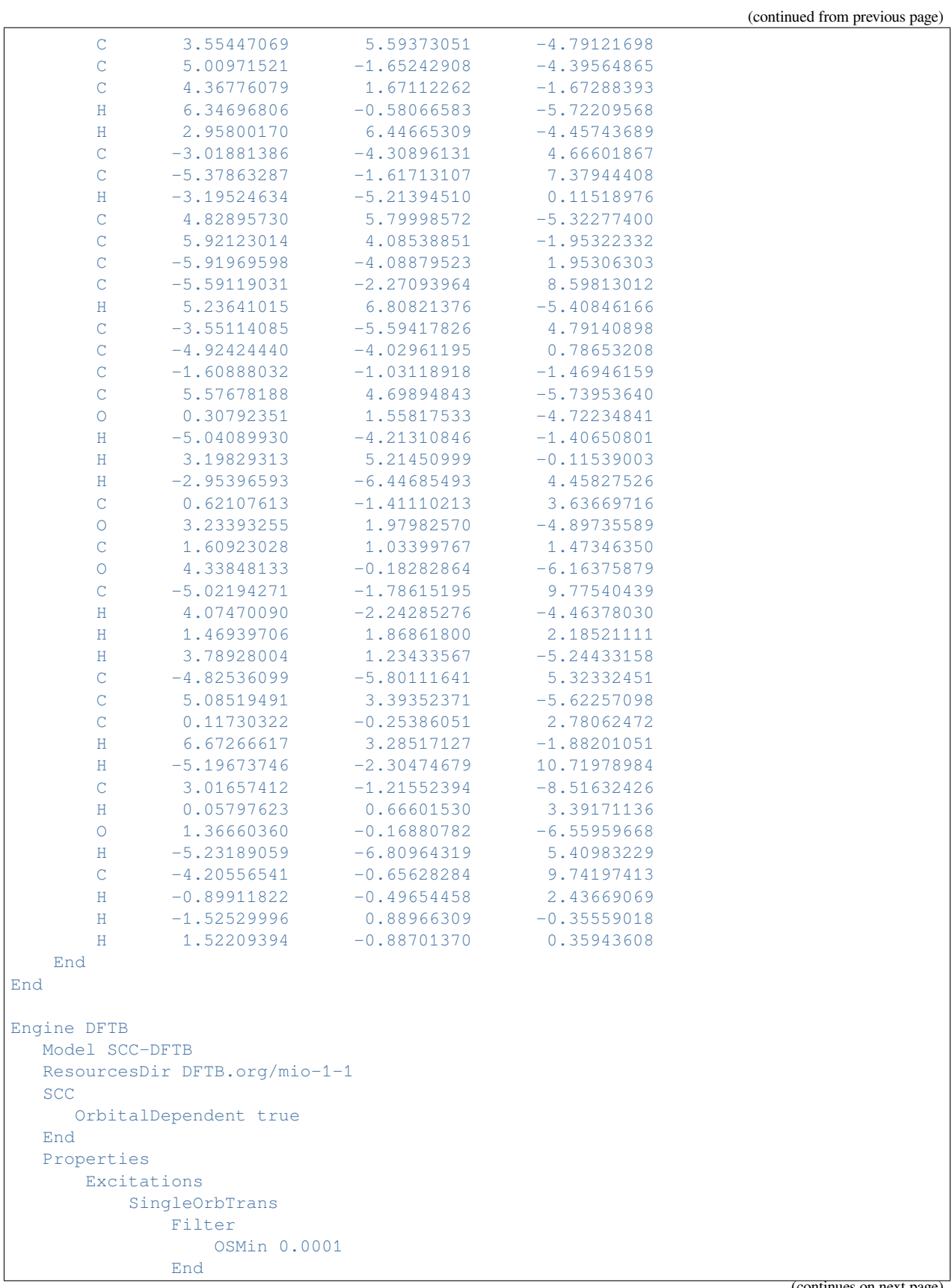

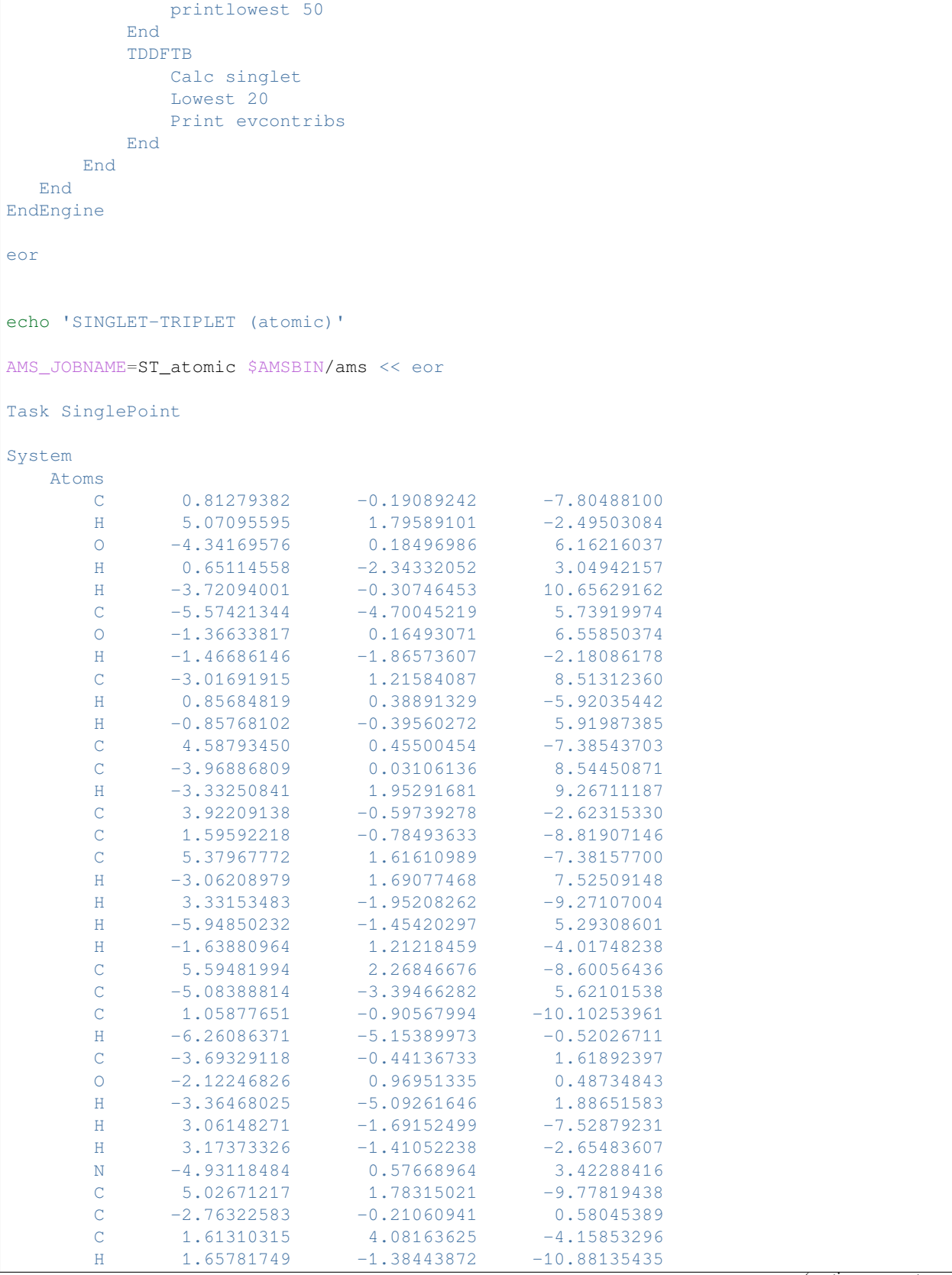

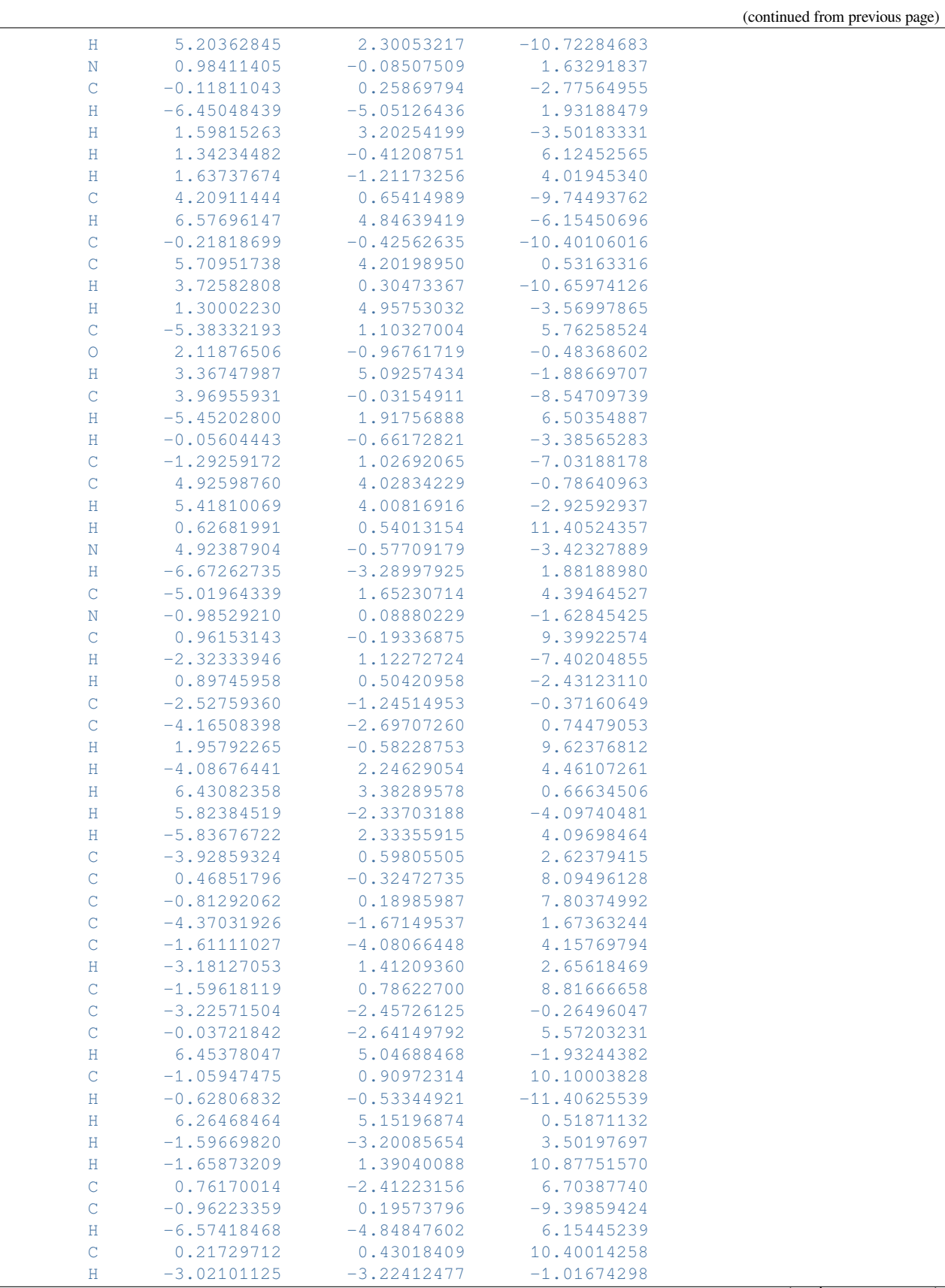

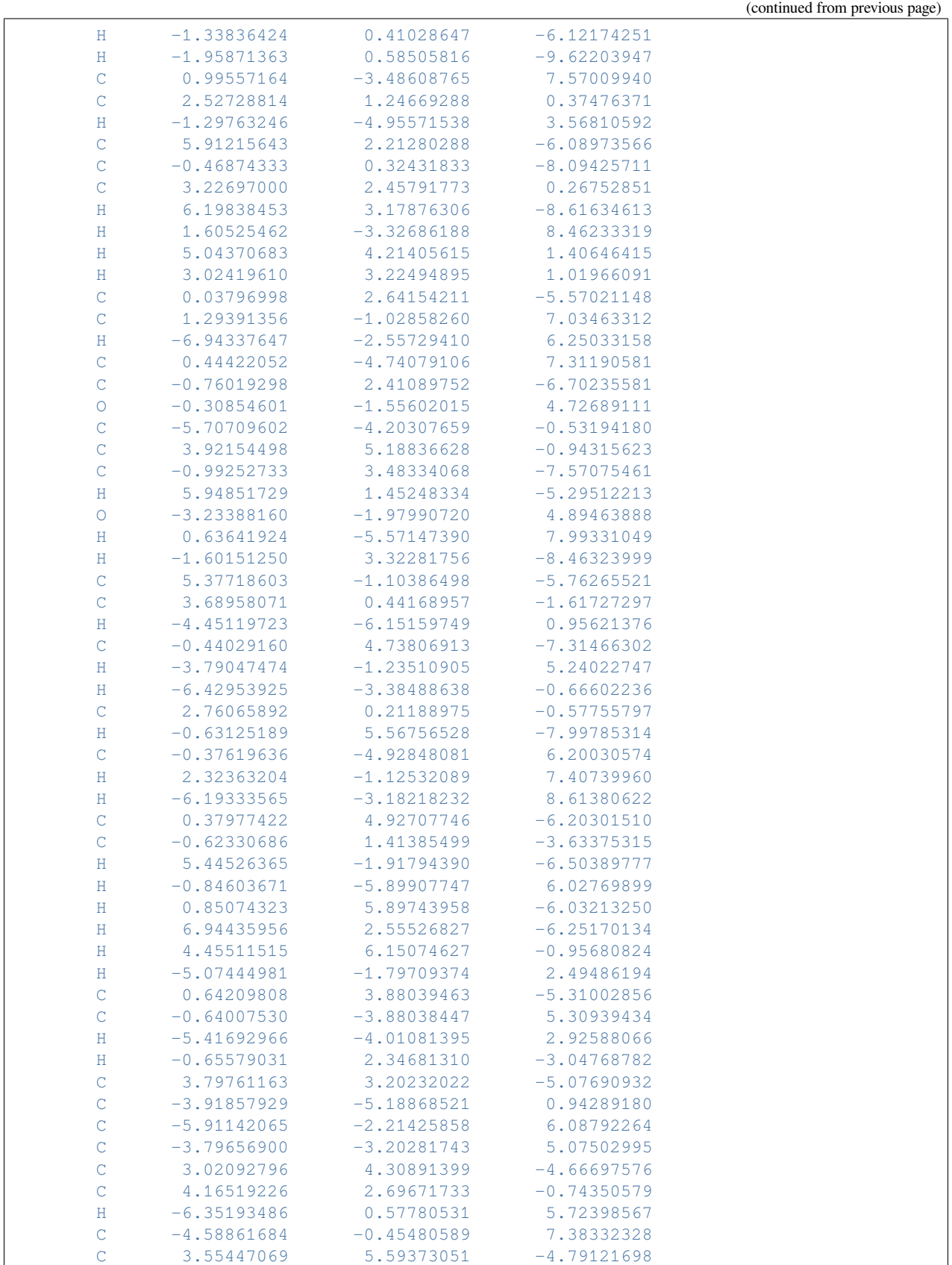

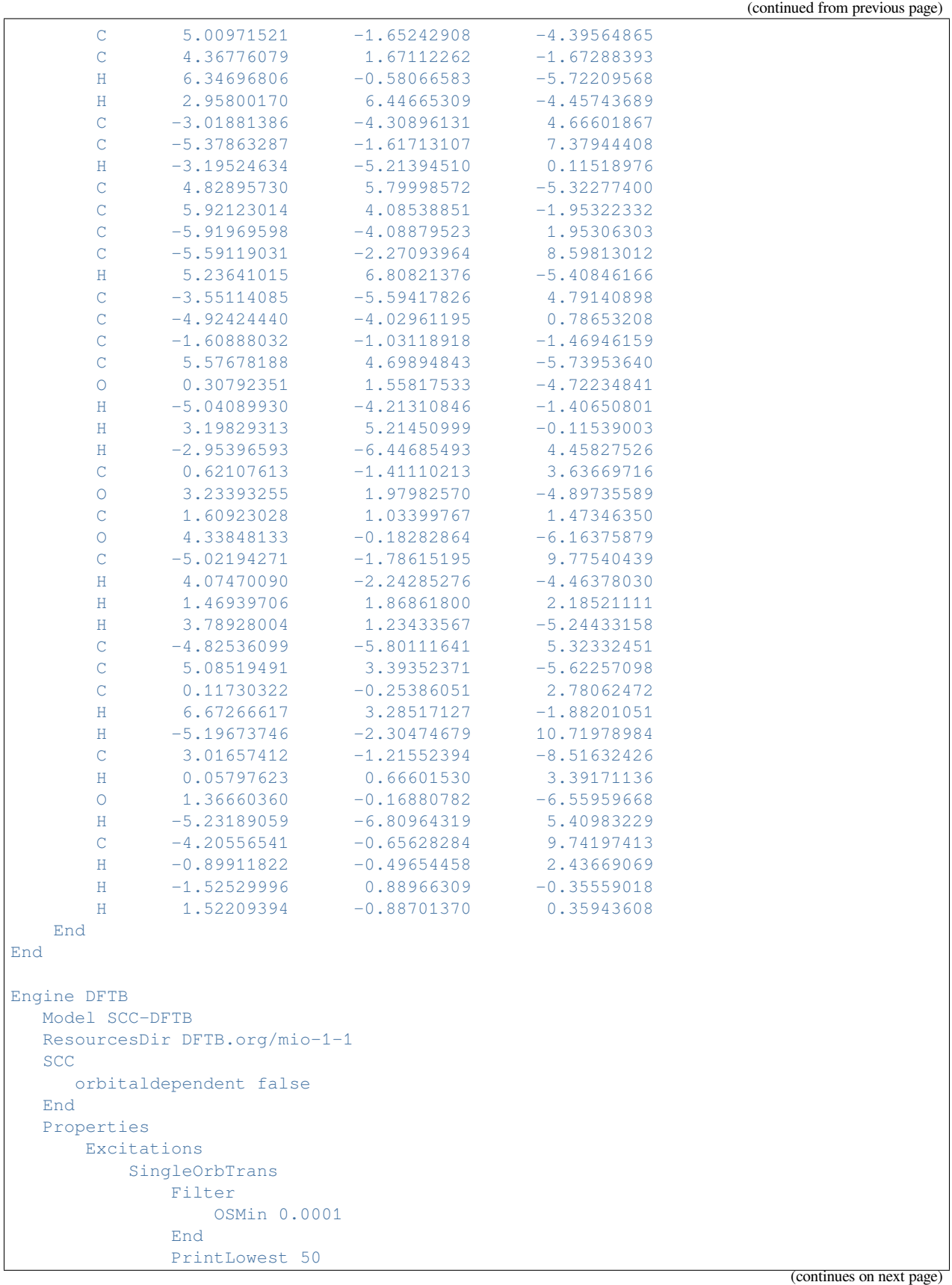

 $\overline{1}$ 

(continued from previous page)

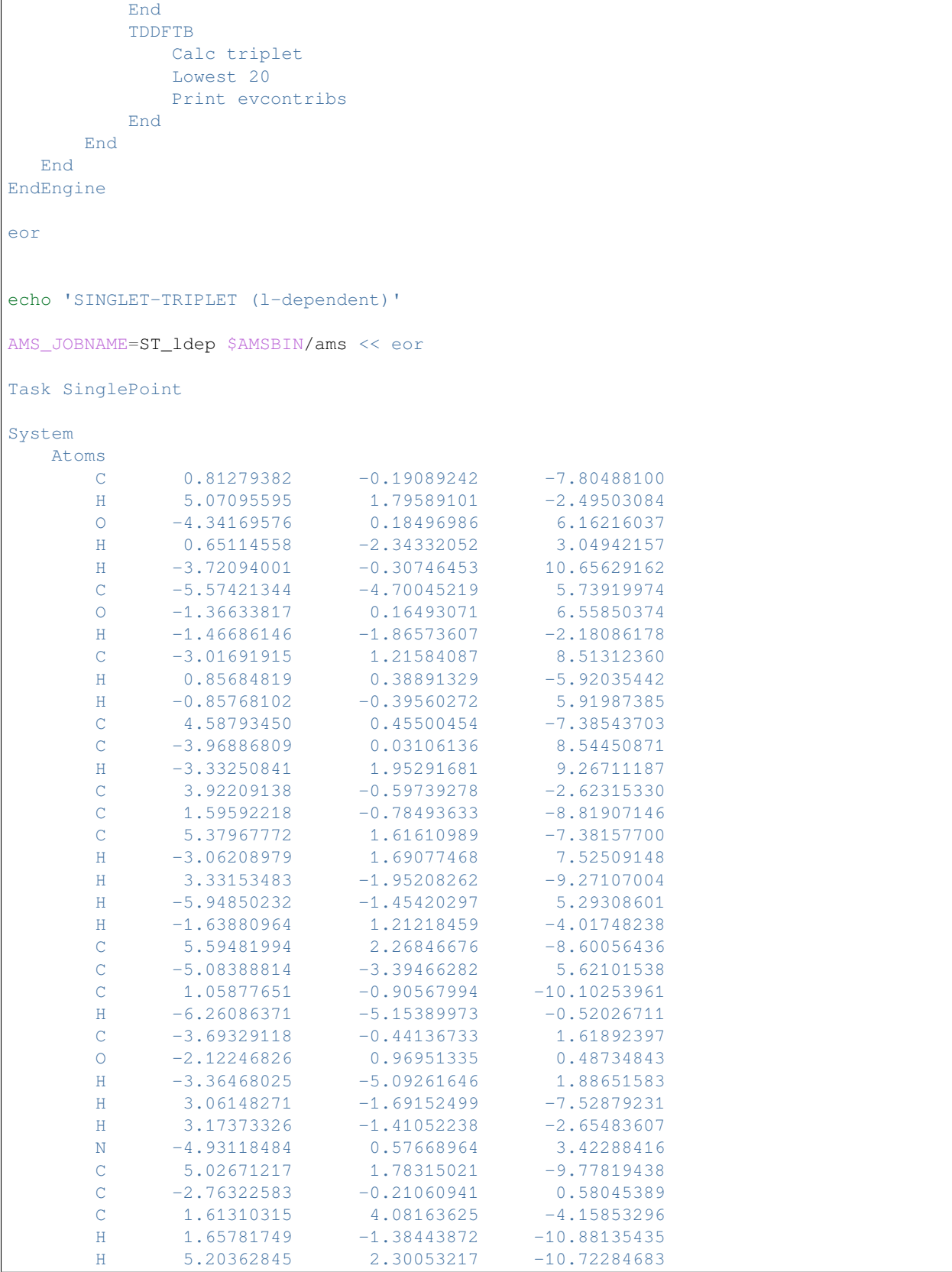

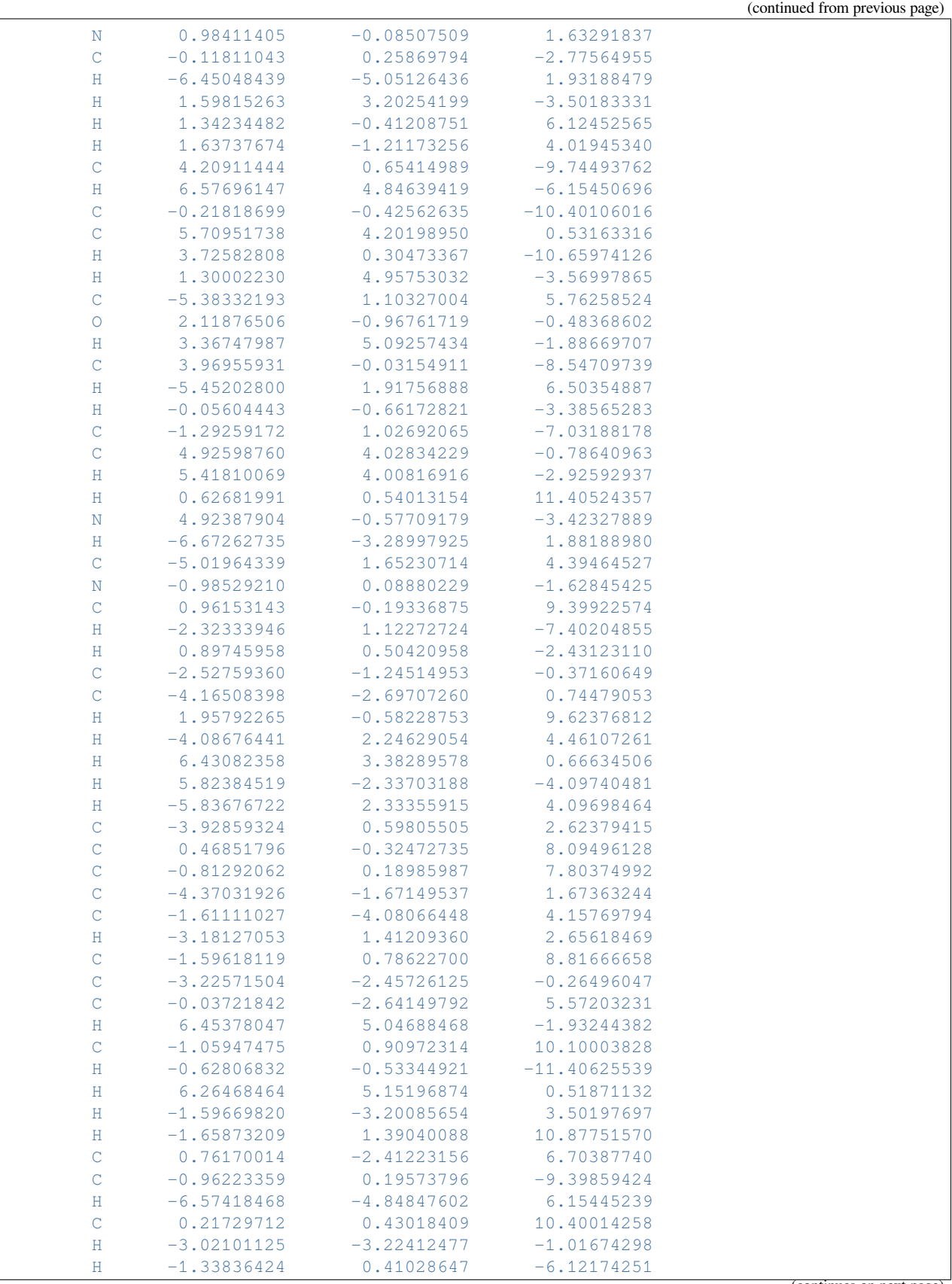

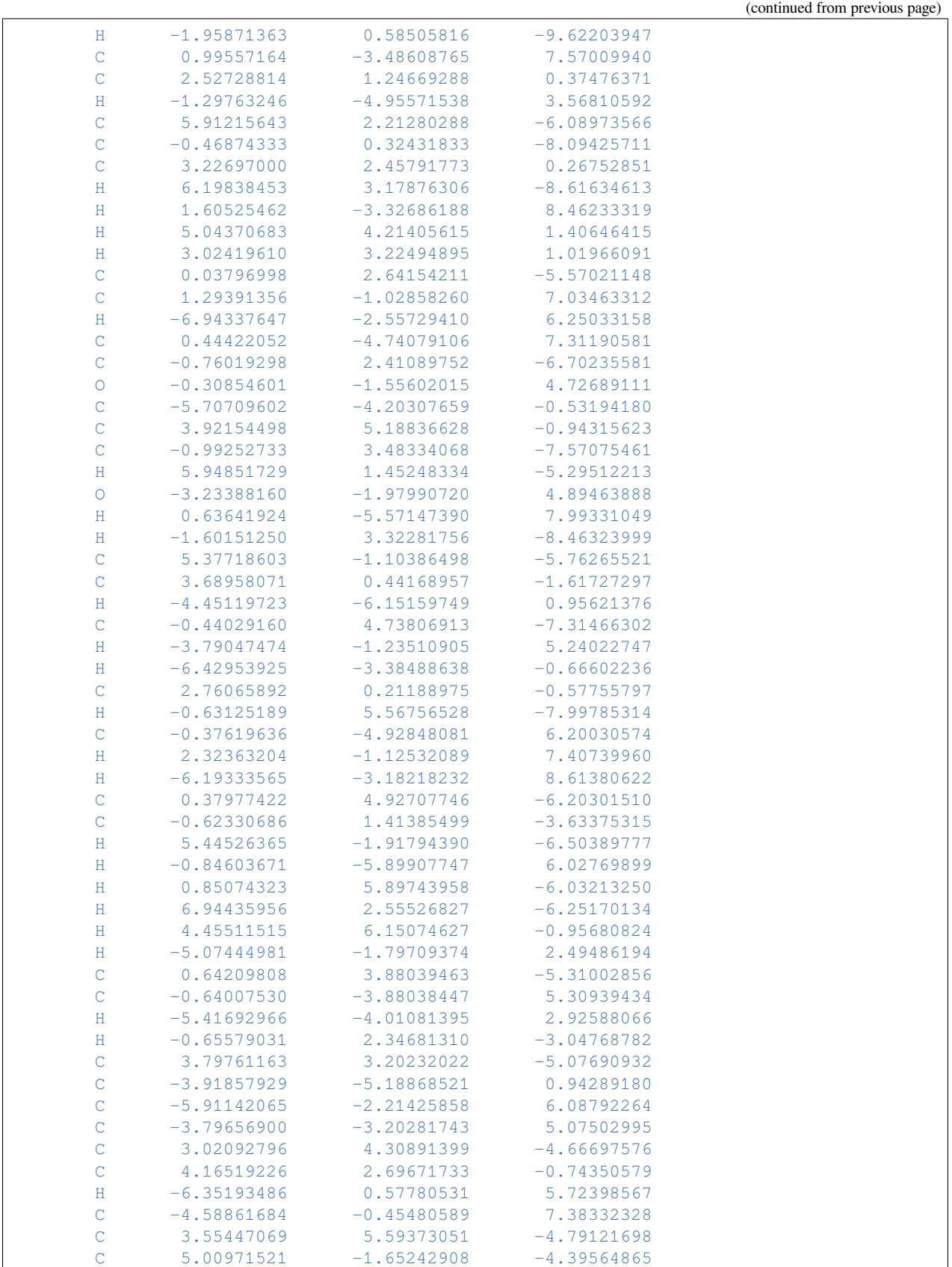

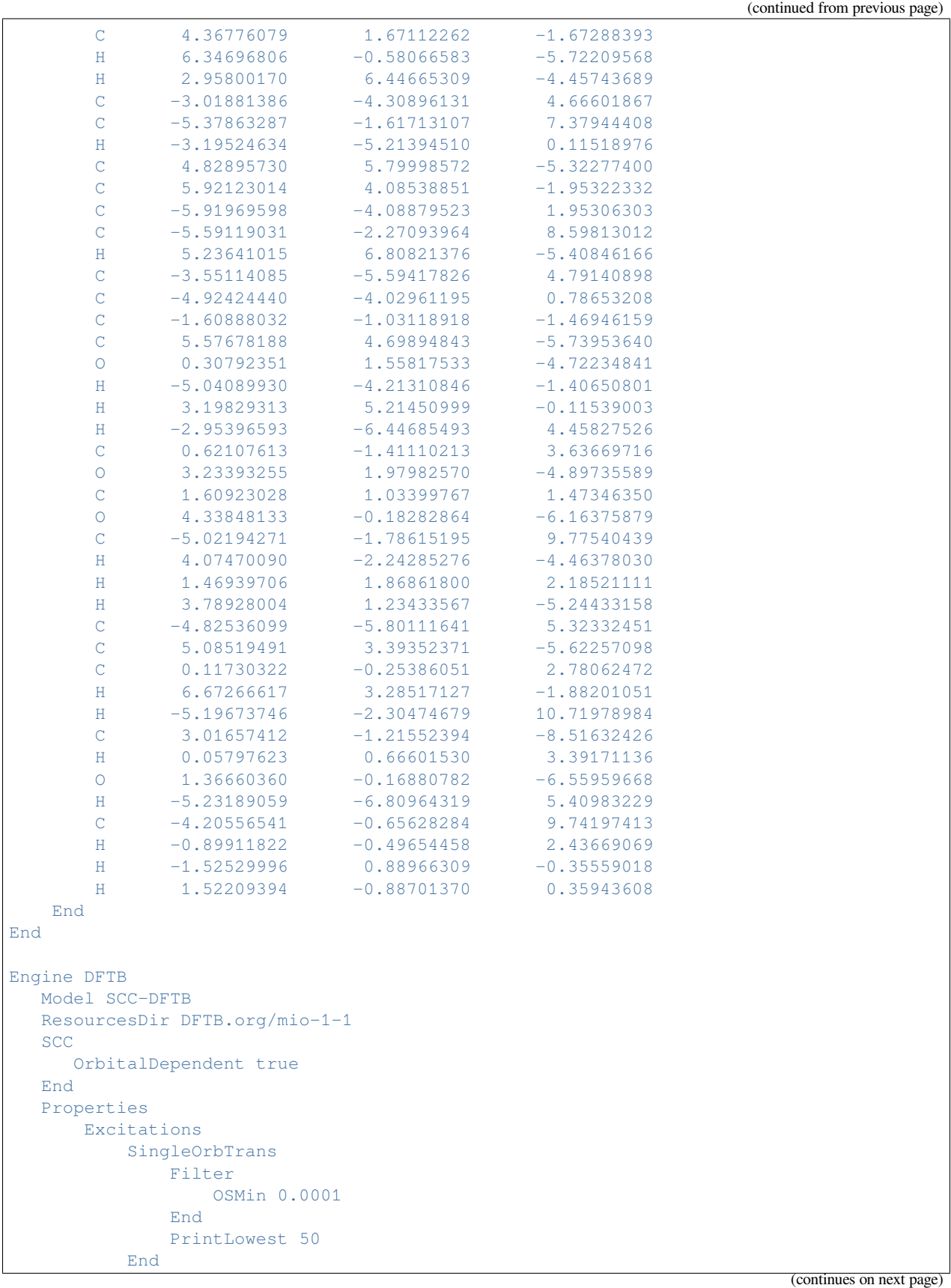

```
TDDFTB
               Calc triplet
              Lowest 20
               Print evcontribs
           End
       End
  End
EndEngine
eor
```
### **7.5.9 Example: Excitations benchmark**

```
Download SP_LR-TDDFTB_tbe.run
```

```
#! /bin/sh
echo Singlet Excitations
for f in $AMSHOME/examples/dftb/SP_LR-TDDFTB_tbe/molecules/*.xyz
do
cat <<eor > in
Task SinglePoint
System
   Atoms
eor
cat $f >> in
cat <<eor >> in
   End
End
Engine DFTB
  Model SCC-DFTB
  ResourcesDir DFTB.org/mio-1-1
  Properties
      Excitations
          TDDFTB
              calc singlet
               print evcontribs
           End
      End
  End
EndEngine
eor
g=`basename $f .xyz`
echo $g
AMS_JOBNAME=${g}_SS $AMSBIN/ams <in>out
grep Excitation out
done
echo Ready
echo Triplet Excitations
for f in $AMSHOME/examples/dftb/SP_LR-TDDFTB_tbe/molecules/*.xyz
do
cat <<eor > in
System
```

```
Atoms
eor
cat $f >> in
cat <<eor >> in
  End
End
Task SinglePoint
Engine DFTB
  Model SCC-DFTB
  ResourcesDir DFTB.org/mio-1-1
  Properties
      Excitations
          TDDFTB
              calc triplet
              print evcontribs
           End
      End
  End
EndEngine
eor
g=`basename $f .xyz`
echo $g
AMS_JOBNAME=${g}_ST $AMSBIN/ams <in>out
grep Excitation out
done
echo Ready
```
## **7.5.10 Example: Test parallelization**

Download SP\_LR-TDDFTB\_betacarotene.run

```
#!/bin/sh
# this test runs betacarotene in serial and in parallel
# to check if the results are the same ...
inputfile=$AMSHOME/examples/dftb/SP_LR-TDDFTB_betacarotene/inputfile
AMS_JOBNAME=NSCM1 NSCM=1 $AMSBIN/ams < $inputfile
AMS_JOBNAME=NSCM2 NSCM=2 $AMSBIN/ams < $inputfile
AMS_JOBNAME=NSCM4 NSCM=4 $AMSBIN/ams < $inputfile
```
Download inputfile

```
Task SinglePoint
Properties
  Gradients true
End
System
   Atoms
    C -1.67096000 1.41980000 -1.15887000
    C -0.38686000 2.25210000 -1.41391000
    C -1.74087000 0.49471000 -0.15347000
```
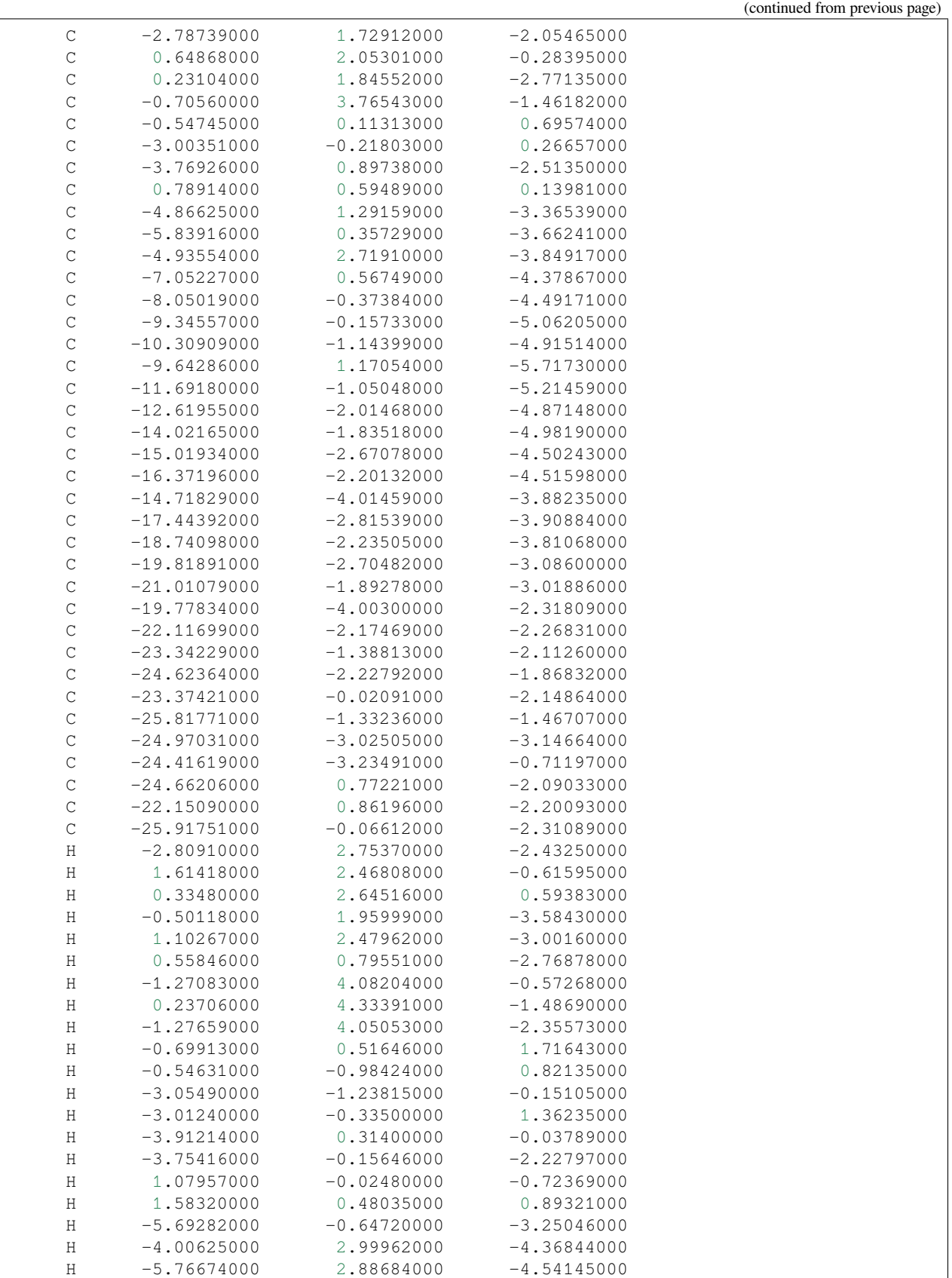

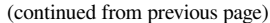

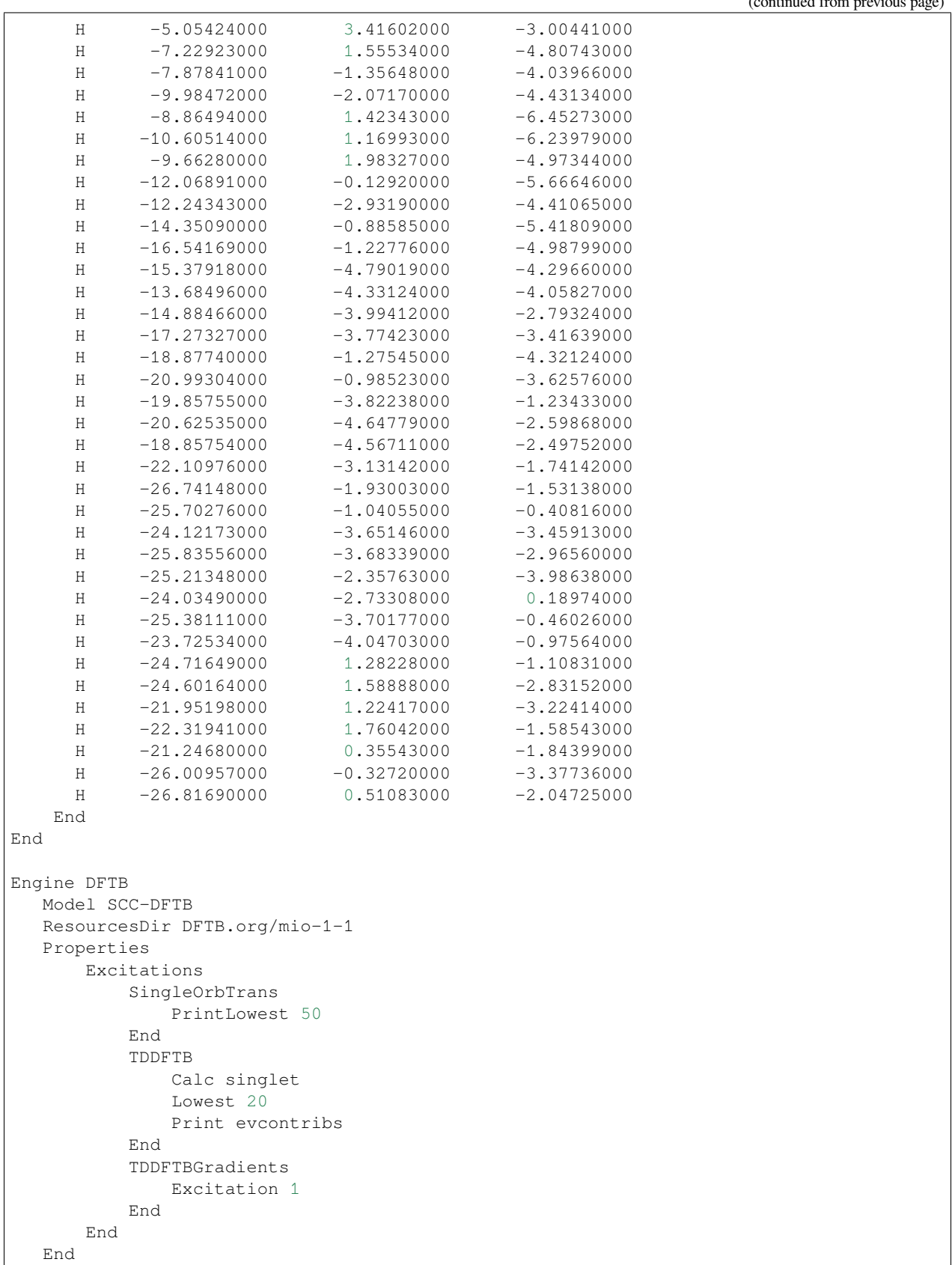

EndEngine

# **7.6 Vibrations, IR spectra, Normal Modes, VCD**

#### **7.6.1 Example: GO and frequencies aspirin**

Download GOFREQ\_aspirin\_SCC.run

```
#!/bin/sh
$AMSBIN/ams << eor
Task GeometryOptimization
GeometryOptimization
  Convergence Step=1.0e-3
End
Properties
 NormalModes true
End
System
   Atoms
      C 0.000000 0.000000 0.000000
      C 1.402231 0.000000 0.000000
      C 2.091015 1.220378 0.000000
      C 1.373539 2.425321 0.004387
      C -0.034554 2.451759 0.016301
      C -0.711248 1.213529 0.005497
      O -0.709522 3.637718 0.019949
      C -2.141910 1.166077 -0.004384O -2.727881 2.161939 -0.690916
      C -0.730162 4.530447 1.037168
      C -0.066705 4.031914 2.307663
      H -0.531323 -0.967191 -0.007490
      H 1.959047 -0.952181 -0.004252
      H 3.194073 1.231720 -0.005862
      H 1.933090 3.376356 -0.002746
      O -2.795018 0.309504 0.548870
      H -2.174822 2.832497 -1.125018
      O -1.263773 5.613383 0.944221
      H -0.337334 4.693941 3.161150
      H 1.041646 4.053111 2.214199
      H -0.405932 3.005321 2.572927
   End
End
Engine DFTB
  Model SCC-DFTB
  ResourcesDir Dresden
  DispersionCorrection Auto
```

```
EndEngine
```
eor

## **7.6.2 Example: Normal modes (frequencies) for aspirin**

Download FREQ\_aspirin\_SCC.run

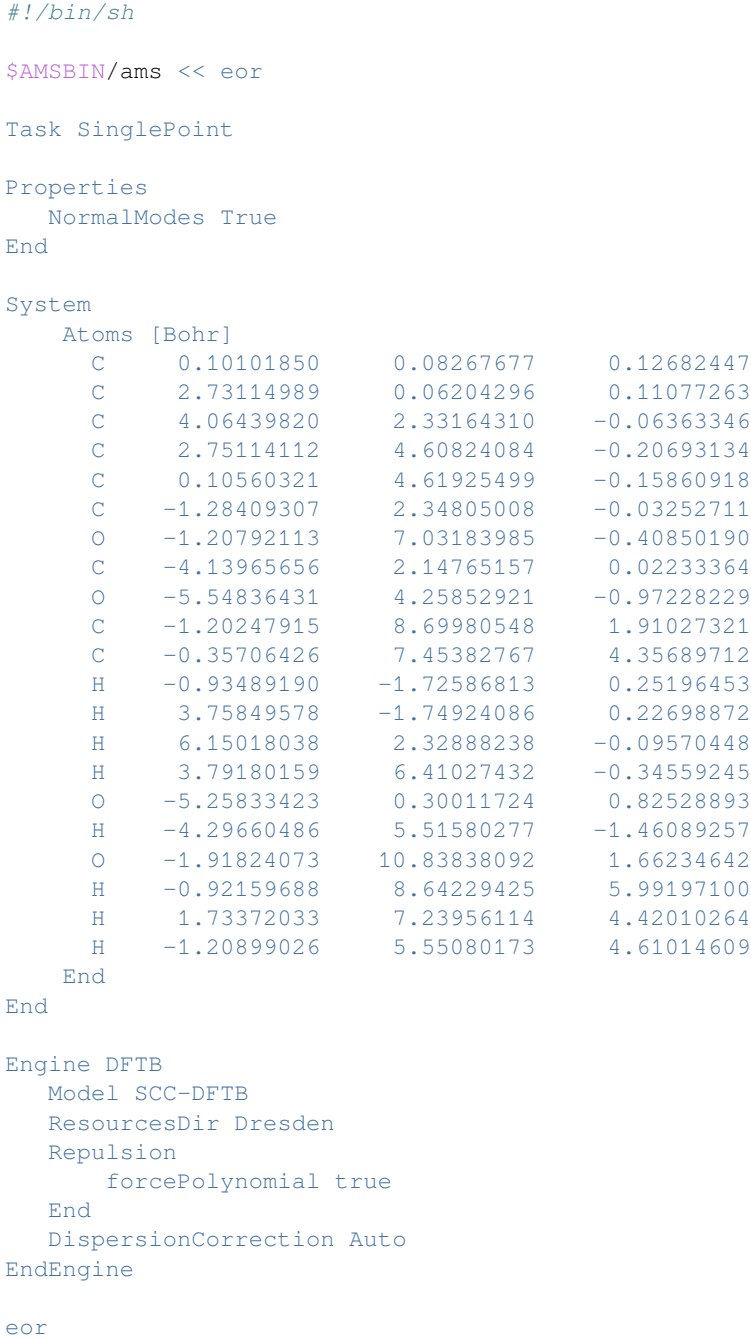

## **7.6.3 Example: Frequencies H2O**

Download FREQ\_H2O.run

```
#! /bin/sh
$AMSBIN/ams << eor
Task SinglePoint
Properties
 NormalModes true
End
System
 Atoms [Bohr]
    O 0.00000000 0.14614781 0.00000000
    H -1.41662694 -1.01221540 0.00000000
    H 1.41662694 -1.01221540 0.00000000
 End
End
Engine DFTB
  Model SCC-DFTB
  ResourcesDir Dresden
  Repulsion
  forcePolynomial true
  End
  DispersionCorrection Auto
EndEngine
eor
```
## **7.6.4 Example: Frequencies OH-**

Download FREQ\_OHminus.run

```
#! /bin/sh
$AMSBIN/ams << eor
Task SinglePoint
Properties
 NormalModes true
End
System
 Atoms [Bohr]
    O 0.00000000 0.00000000 10.07360092
    H 0.00000000 0.00000000 11.92639908
 End
 Charge -1
End
Engine DFTB
```

```
Model SCC-DFTB
  ResourcesDir Dresden
  Repulsion
      forcePolynomial true
  End
EndEngine
eor
```
## **7.6.5 Example: Frequencies H2 slab**

Download constraints.run

```
#! /bin/sh
AMS_JOBNAME=nosym $AMSBIN/ams << eor
Task SinglePoint
Properties
  NormalModes true
End
System
 Atoms
   H -0.4 0 0.1H \ 0.4 \ 0 -0.1End
 Lattice
    2.645886 0 0
     0 2.645886 0
 End
End
Engine DFTB
  Model SCC-DFTB
  ResourcesDir Dresden
  useSymmetry no
  Repulsion
     forcePolynomial true
  End
  KSpace
      Type Symmetric
      Symmetric KInteg=3
  End
EndEngine
eor
AMS_JOBNAME=sym $AMSBIN/ams << eor
Task SinglePoint
```

```
Properties
 NormalModes true
End
System
 Atoms
   H -0.4 0 0.1
   H 0.4 0 -0.1End
 Lattice
     2.645886 0 0
     0 2.645886 0
 End
End
Engine DFTB
  Model SCC-DFTB
  ResourcesDir Dresden
  Repulsion
     forcePolynomial true
  End
  KSpace
      Type Symmetric
      Symmetric KInteg=3
  End
EndEngine
eor
```
## **7.6.6 Example: GO and frequencies C60**

Download GOFREQ\_C60.run

```
#!/bin/sh
$AMSBIN/ams << EOF
Task GeometryOptimization
Properties
  NormalModes True
End
System
  Atoms
      C 2.30706389 1.98586694 1.83102349
       C 2.30706389 0.74961050 2.59507199
       C 1.17574975 2.80781478 1.83102349
       C 1.17574975 0.38202425 3.33024448
       C 0.72665331 -1.00015247 3.33024448
       C 3.03371719 -0.25054198 1.83102349
       C 2.60159365 -1.58048151 1.83102349
       C 1.42584390 -1.96250576 2.59507199
```
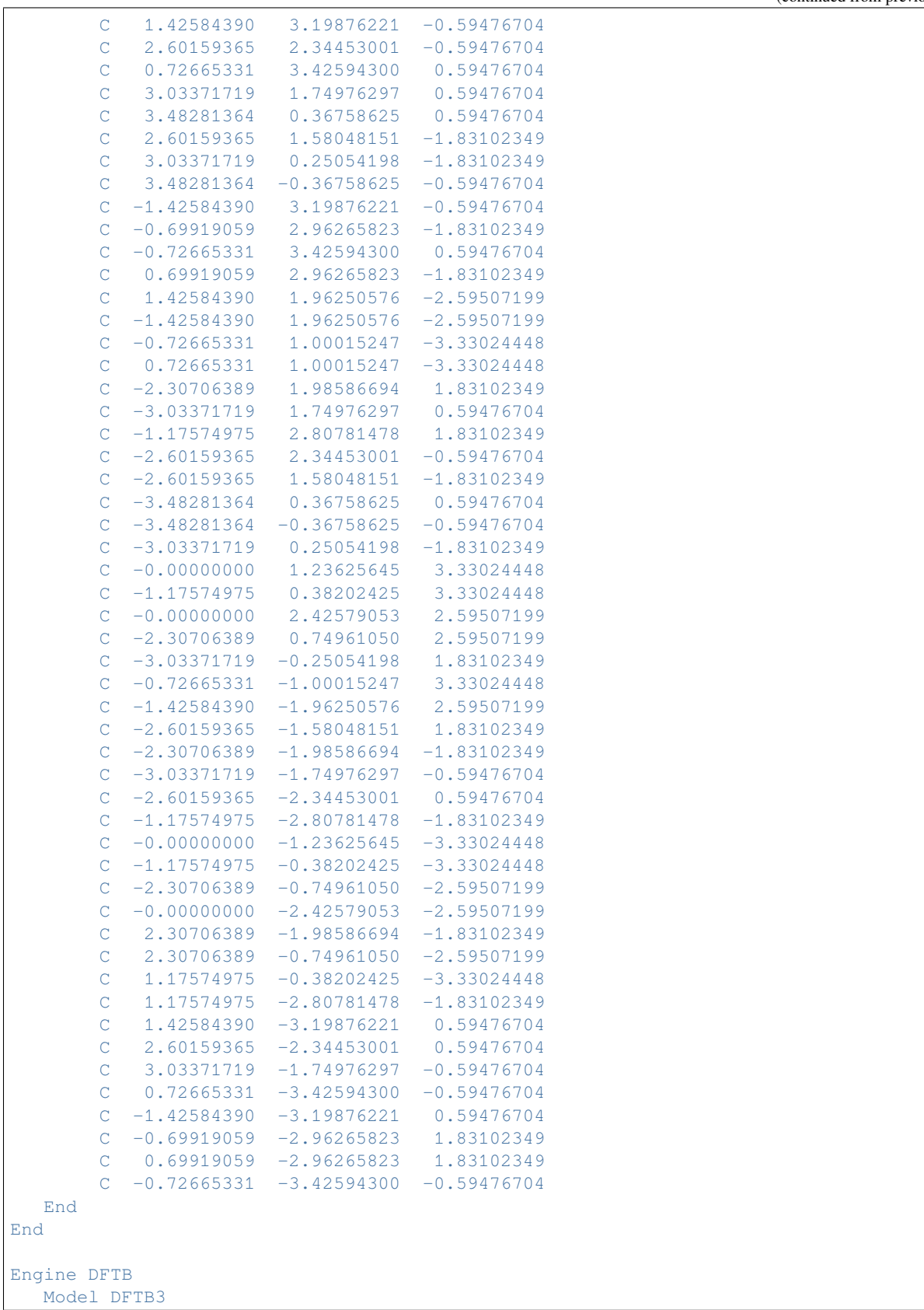

```
ResourcesDir DFTB.org/3ob-3-1
   DispersionCorrection D3-BJ
EndEngine
EOF
```
### **7.6.7 Example: Excited states frequencies**

Download FREQ\_LR-TDDFTB\_benzene.run

```
#!/bin/sh
# This test calculates frequencies of the lowest singlet excitation
# of benzene. This was also done in Niehaus paper on excited state
# gradients, see:
# D. Heringer et al. J. Comput. Chem. 28:2589-2601, 2007
$AMSBIN/ams << eor
Task SinglePoint
Properties
  NormalModes true
End
System
   Atoms
        H 0.00000000 2.52578099 0.00000000
        H 0.00000000 -2.52578099 0.00000000
       H 2.18739047 1.26289148 0.00000000
       H -2.18739047 -1.26289148 0.00000000
       H -2.18739047 1.26289148 0.00000000
       H 2.18739047 -1.26289148 0.00000000
       C 0.00000000 1.42809579 0.00000000
       \begin{array}{cccccccc}\n\text{C} & 0.00000000 & -1.42809579 & 0.00000000 \\
\text{C} & 1.23676731 & 0.71404770 & 0.00000000\n\end{array}C = 1.23676731 0.71404770C -1.23676731 -0.71404770 0.00000000
       C -1.23676731 0.71404770 0.00000000
       C 1.23676731 -0.71404770 0.00000000
    End
End
Engine DFTB
  Model SCC-DFTB
  ResourcesDir DFTB.org/mio-1-1
  Properties
      Excitations
          TDDFTB
              Calc singlet
              Lowest 1
              Diagonalization exact
          End
          TDDFTBGradients
              Excitation 1
          End
       End
```
End EndEngine

eor

## **7.6.8 Example: Vibration resolved electronic spectrum: plams**

Download GOFREQ\_LR-TDDFTB\_anthracene\_S0S1fcf.run

*#!/bin/sh* cp \$TEST\_DIRECTORY/GOFREQ\_LR-TDDFTB\_anthracene\_S0S1fcf.plms . cp \$TEST\_DIRECTORY/anthracene.xyz . \$AMSBIN/plams GOFREQ\_LR-TDDFTB\_anthracene\_S0S1fcf.plms

Download GOFREQ\_LR-TDDFTB\_anthracene\_S0S1fcf.plms

```
import sys
import numpy as np
config.log.stdout = 0
# This test calculates the vibrational fine structure of the S_0 -> S_1 transition in␣
,→anthracene.
molfile = 'anthracene.xyz'
excit = 1# Common settings for all DFTB calculations:
comin = Settings()
comin.input.DFTB.resourcesdir = 'DFTB.org/3ob-freq-1-2'
comin.input.DFTB.model = 'DFTB3'
# ========= auxilliary functions␣
,→==================================================================
def get_total_energy(results):
   nprop = results.readrkf('Properties','nEntries',file='dftb')
   for i in range(1,nprop+1):
       if results.readrkf('Properties','Subtype(%i)'%i,file='dftb').strip() == 'DFTB␣
,→Final Energy':
           return results.readrkf('Properties','Value(%i)'%i,file='dftb')
   return None
def get_zero_point_energy(results):
   freqs = results.readrkf('Vibrations','Frequencies[cm-1]',file='dftb')
   if isinstance(freqs, list):
       return Units.convert(0.5 * sum(freqs), 'cm^-1', 'Hartree')
    else:
       return Units.convert(0.5 * freqs, 'cm^-1', 'Hartree')
def extract_spectrum(fcf_results):
   return np.array(fcf_results.readkf('Fcf', 'spectrum')).reshape(2,-1).transpose()
```

```
# ========= STEP 1: Ground state␣
 ,→==================================================================
# Optimize ground state geometry:
gs_mol_unoptimized = Molecule(filename=molfile)
gs_go = AMSJob(name='gs_go', molecule=gs_mol_unoptimized, settings=comin)
gs_go.settings.input.ams.Task = 'GeometryOptimization'
gs_go.settings.input.ams.GeometryOptimization.convergence = 'Gradients=1.0e-5'
gs_go_results = gs_go.run()
if not gs_go.check():
   print('ERROR: Ground state optimization crashed')
   sys.exit(1)
if gs_go_results.grep_output('Optimization Did Not Converge'):
   print('ERROR: Ground state optimization did not converge')
    sys.exit(1)
gs_mol_optimized = gs_go_results.get_molecule('Molecule')
# Calculate frequencies and normal modes of the ground state:
gs_freq = AMSJob(name='gs_freq', molecule=gs_mol_optimized, settings=comin)
gs_freq.settings.input.ams.Task = 'SinglePoint'
gs_freq.settings.input.ams.properties.NormalModes = 'true'
gs_freq.settings.input.ams.NumericalDifferentiation.Parallel.nCoresPerGroup = 1
gs_freq_results = gs_freq.run()
if not gs_freq.check():
   print('ERROR: Ground state frequency calculation crashed')
    sys.exit(1)
# Calculate vertical excitations:
gs_excit = AMSJob(name='gs_excit', molecule=gs_mol_optimized, settings=comin)
gs_excit.settings.input.ams.Task = 'SinglePoint'
gs_excit.settings.input.DFTB.properties.excitations.tddftb.calc = 'singlet'
gs_excit.settings.input.DFTB.properties.excitations.tddftb.lowest = excit + 9
gs_excit.settings.input.DFTB.properties.excitations.tddftb['print'] = 'evcontribs'
gs_excit_results = gs_excit.run()
if not gs_excit.check():
   print('ERROR: Ground state excitations calculation crashed')
   sys.exit(1)
# Print ground state energies:
print('Energies in the ground state equilibrium geometry:')
E_DFTB_RGS = get_total_energy(gs_excit_results)
E_ZPE_RGS = get_zero_point_energy(gs_freq_results)
Delta_RGS = gs_excit_results.readrkf('Excitations SS A','excenergies',file='dftb
,→')[excit-1]
E_GS = E_DFTB_RGS + E_ZPE_RGS
print(' E_DFTB(R_GS) = $f eV'%(Units.convert(E_DFTB_RGS, 'Hartree', 'eV')))
print(' E_{ZPE}(R_{GS}) = %f_{ev} * (Units.count(E_{ZPE,RGS}, 'Hartree', 'eV')))print(' E_GS = \tfrac{eV}{\xi} (Units.convert(E_GS, 'Hartree', 'eV')))
# ========= STEP 2: Excited state␣
,→=================================================================
# Optimize the excited state geometry:
ex_go = AMSJob(name='ex_go', molecule=gs_mol_optimized, settings=comin)
ex_go.settings.input.ams.Task = 'GeometryOptimization'
ex_go.settings.input.ams.GeometryOptimization.convergence = 'Gradients=1.0e-5'
```

```
ex_go.settings.input.DFTB.properties.excitations.tddftb.calc = 'singlet'
ex_go.settings.input.DFTB.properties.excitations.tddftb.lowest = excit
ex_go.settings.input.DFTB.properties.excitations.tddftb['print'] = 'evcontribs'
ex_go.settings.input.DFTB.properties.excitations.tddftbgradients.excitation = excit
ex_go.settings.input.DFTB.properties.excitations.tddftbgradients.eigenfollow = 'true'
ex_go.settings.input.ams.log.info = 'TDDFTBExcitationFollowerModule'
ex_qo_results = ex_qo.run()if not ex_go.check():
   print('ERROR: Excited state optimization crashed')
   sys.exit(1)
if ex_go_results.grep_output('Optimization Did Not Converge'):
   print('ERROR: Excited state optimization did not converge')
    sys.exit(1)
ex_mol_optimized = ex_go_results.get_molecule('Molecule')
# Check if the potential energy surface was switched during the optimization:
# (This happens if the optimizer goes through a conical intersection.)
PES_switches = ex_go_results.grep_file('ams.log','TD-DFTB Eigenfollower switching PES:
,→')
if PES_switches:
   newexcit = int(PES_switches[-1].split()[-1])print('PES switched during EXGO!!! %i -> %i'%(excit,newexcit))
else:
   newexcit = excit
# Calculate frequencies and normal modes of the excited state:
ex_freq = AMSJob(name='ex_freq', molecule=ex_mol_optimized, settings=comin)
ex freq.settings.input.ams.Task = 'SinglePoint'
ex_freq.settings.input.ams.properties.NormalModes = 'true'
ex_freq.settings.input.ams.NumericalDifferentiation.Parallel.nCoresPerGroup = 1
ex_freq.settings.input.DFTB.properties.excitations.tddftb.calc = 'singlet'
ex_freq.settings.input.DFTB.properties.excitations.tddftb.lowest = newexcit
ex_freq.settings.input.DFTB.properties.excitations.tddftb['print'] = 'evcontribs'
ex_freq.settings.input.DFTB.properties.excitations.tddftbgradients.excitation =␣
,→newexcit
ex_freq_results = ex_freq.run()
if not ex_freq.check():
   print('ERROR: Excited state frequency calculation crashed')
   sys.exit(1)
# Calculate vertical excitations in excited state geometry:
ex_excit = AMSJob(name='ex_excit', molecule=ex_mol_optimized, settings=comin)
ex_excit.settings.input.ams.Task = 'SinglePoint'
ex_excit.settings.input.DFTB.properties.excitations.tddftb.calc = 'singlet'
ex_excit.settings.input.DFTB.properties.excitations.tddftb.lowest = newexcit + 9
ex_excit.settings.input.DFTB.properties.excitations.tddftb['print'] = 'evcontribs'
ex_excit_results = ex_excit.run()
if not ex excit.check():
   print('ERROR: Excited state geometry excitations calculation crashed')
   sys.exit(1)
# Print excited state energies:
print('Energies in the excited state equilibrium geometry:')
E_DFTB_REX = get_total_energy(ex_excit_results)
E_ZPE_REX = get_zero_point_energy(ex_freq_results)
Delta_REX = ex_excit_results.readrkf('Excitations SS A','excenergies',file='dftb
,→')[excit-1]
```

```
E_EX = E_DFTB_REX + E_ZPE_REX + Delta_REX
print(' E_DFTB(R_EX) = %f eV'%(Units.convert(E_DFTB_REX, 'Hartree', 'eV')))
print(' E_ZPE(R_EX) = %f eV'%(Units.convert(E_ZPE_REX, 'Hartree', 'eV')))
print(' Delta(R_EX) = %f eV'%(Units.convert(Delta_REX, 'Hartree', 'eV')))
print(' E_EX = %f eV'%(Units.convert(E_EX, 'Hartree', 'eV')))
# Print excitation energies:
print('Excitation energies:')
print(' Delta(R_GS) = %f eV'%(Units.convert(Delta_RGS, 'Hartree', 'eV')))
print(' E_0-0 = %f eV'%(Units.convert(E_EX-E_GS, 'Hartree', 'eV')))
print(' Diff = %f eV'%(Units.convert(Delta_RGS-(E_EX-E_GS), 'Hartree', 'eV
,→')))
# ========= STEP 3: Vibrational fine structure with the FCF program␣
,→===============================
# Settings for the FCF program
fcfin = Settings()fcfin.input.spectrum.spcmin = '0.0'
fcfin.input.spectrum.spcmax = '5000.0'
fcfin.input.spectrum.spclen = '501'
fcfin.input.spectrum.lineshape = 'Stick'
fcfin.input.numericalquality = 'Basic'
fcfin.input.translate = True
fcfin.input.rotate = True
# Calculate vibrational fine structure
fcf = FCFJob(name='fcf', settings=fcfin, inputjob1=gs_freq_results.rkfpath(file='dftb
,→'), inputjob2=ex_freq_results.rkfpath(file='dftb'))
fcf results = fcf.run()if not fcf.check():
   print('ERROR: FCF calculation failed')
   sys.exit(1)
# Extract and print the spectrum:
spectrum = extract_spectrum(fcf_results)
np.set_printoptions(formatter={'float': ' {: 0.8f} '.format}, threshold=1e6)
print('Vibrational fine structure:')
print('Energy [cm^-1] Intensity')
print(spectrum)
```
#### **7.6.9 Example: Vibrational circular dichroism**

Download FREQ\_HNDT\_VCD.run

```
#! /bin/sh
$AMSBIN/ams << eor
Task SinglePoint
Properties
  VCD true
End
```

```
System
  Atoms
      N 0.0 0.0 0.0
      H 0.0 0.0 1.02445577
      H -8.95690087e-01 4.13994999e-01 -2.75059085e-01 mass=2.01410178
      H -5.58123764e-02 -9.84657022e-01 -2.74917481e-01 mass=3.01604927
   End
End
Engine DFTB
 Model SCC-DFTB
  ResourcesDir DFTB.org/3ob-3-1
EndEngine
eor
```
# **7.7 Phonons**

## **7.7.1 Example: Phonons graphene**

Download Phonons\_Graphene.run

```
#!/bin/sh
AMS_JOBNAME=graphene $AMSBIN/ams << EOF
  Task GeometryOptimization
  GeometryOptimization
! CoordinateType Cartesian
    OptimizeLattice True
    Convergence Gradients=1.0e-5
    Method Quasi-Newton
  End
  Properties
   Phonons True
  End
  NumericalPhonons
   SuperCell
    2 0
     0<sub>2</sub>End
  End
  System
     Atoms
        C 0.000000000 -0.000000000 0.00000
        C 0.000000000 -1.420281662 0.00000
     End
     Lattice
```

```
1.230000000 -2.130422493 0.000000000
        1.230000000 2.130422493 0.000000000
     End
  End
  Engine DFTB
     ResourcesDir Dresden
     Model DFTB0
     KSpace
       Type Symmetric
      Symmetric KInteg=9
     End
     Technical AnalyticalStressTensor=False # Not yet supported with symmetric k-
,→space grid ...
  EndEngine
EOF
echo ""
echo "Begin TOC of result file"
$AMSBIN/dmpkf -n 1 graphene.results/dftb.rkf --toc
echo "End TOC of result file"
```
## **7.7.2 Example: Phonons with isotopes**

Download Phonons\_Isotopes.run

```
#! /bin/sh
# ====================================
# Phonons with default nuclear masses:
# ====================================
AMS_JOBNAME=defmasses $AMSBIN/ams << EOF
  Task SinglePoint
  Properties
    Phonons True
  End
  NumericalPhonons
    StepSize 0.01
     SuperCell
      4
     End
  End
  System
     Atoms
         C -2.42906152 -0.3445528299 -0.1353492062
        C -1.146891508 -1.134644249 0.1353492061
```

```
H -2.429062041 0.004468895147 -1.185797304
         H -2.429062011  0.5753101439  0.4803683017
         H -1.146891017 -2.054507222 -0.4803683019H -1.146890987 -1.483665974 1.185797304
     End
     Lattice
        2.564338467 0.0 0.0
     End
  End
  Engine DFTB
     ResourcesDir QUASINANO2015
     Model DFTB0
     KSpace
       Type Symmetric
       Symmetric KInteg=9
     End
  EndEngine
EOF
echo ""
echo "Begin TOC of result file"
$AMSBIN/dmpkf -n 1 defmasses.results/dftb.rkf --toc
echo "End TOC of result file"
# =================================
# Phonons with two deuterium atoms:
# =================================
AMS_JOBNAME=usermasses $AMSBIN/ams << EOF
  Task SinglePoint
  Properties
   Phonons true
  End
  NumericalPhonons
    StepSize 0.01
     SuperCell
      4
     End
  End
  System
      Atoms
          C -2.42906152 -0.3445528299 -0.1353492062
          C -1.146891508 -1.134644249 0.1353492061
          H -2.429062041 0.004468895147 -1.185797304
          H -2.429062011  0.5753101439  0.4803683017
          H -1.146891017 -2.054507222 -0.4803683019 mass=2.014
          H -1.146890987 -1.483665974 1.185797304 mass=2.014
      End
      Lattice
```

```
2.564338467 0.0 0.0
       End
  End
  Engine DFTB
     ResourcesDir QUASINANO2015
     Model DFTB0
     KSpace
       Type Symmetric
       Symmetric KInteg=9
     End
  EndEngine
EOF
echo ""
echo "Begin TOC of result file"
$AMSBIN/dmpkf -n 1 usermasses.results/dftb.rkf --toc
echo "End TOC of result file"
```
## **7.7.3 Example: Diamond under pressure**

```
Download Diamond_under_pressure.run
```

```
#! /bin/sh
# Calculate the phonon dispersion curves for diamond under pressure.
# Loop over pressure values (in GPa):
for P in -40 0 40 160 ; do
AMS_JOBNAME=pressure_$P $AMSBIN/ams << EOF
  Task GeometryOptimization
  System
      Atoms
         C -0.44625 -0.44625 -0.44625C 0.44625 0.44625 0.44625
      End
      Lattice
          0.0 1.785 1.785
          1.785 0.0 1.785
          1.785 1.785 0.0
      End
  End
  GeometryOptimization
      OptimizeLattice Yes
      Convergence Gradients=1e-5 StressEnergyPerAtom=1E-5
      Method Quasi-Newton
  End
  EngineAddons
      Pressure $P
  End
```

```
Properties
      # Request the calculation of phonons at the optimized geometry.
      Phonons Yes
   End
   NumericalPhonons
      SuperCell
          2 0 0
          0 2 0
           0 0 2
       End
  End
   Engine DFTB
      Model SCC-DFTB
      ResourcesDir DFTB.org/mio-1-1
      KSpace
           Type Symmetric
           Symmetric KInteg=5
       End
       Technical AnalyticalStressTensor=False
   EndEngine
EOF
done
```
# **7.8 Stress tensor, Elasticity**

#### **7.8.1 Example: Stress tensor**

Download SP\_stresstensor.run

```
#! /bin/sh
$AMSBIN/ams << EOF
Task SinglePoint
Properties
  StressTensor True
End
System
  Atoms
    Cl -3.27413732 17.07951309 11.46590854
    Cl 4.99858729 7.77406309 8.27058240<br>Cl 7.93893730 1.53138691 1.69175208Cl 7.93893730 1.53138691 1.69175208
    Cl -0.33378731 10.83683691 4.88707823
     Cl -2.62283362 13.61069415 10.36587591
     Cl 4.34728360 4.30524415 9.37061503
     Cl 7.28763360 5.00020585 2.79178471
    Cl 0.31751639 14.30565585 3.78704560
```
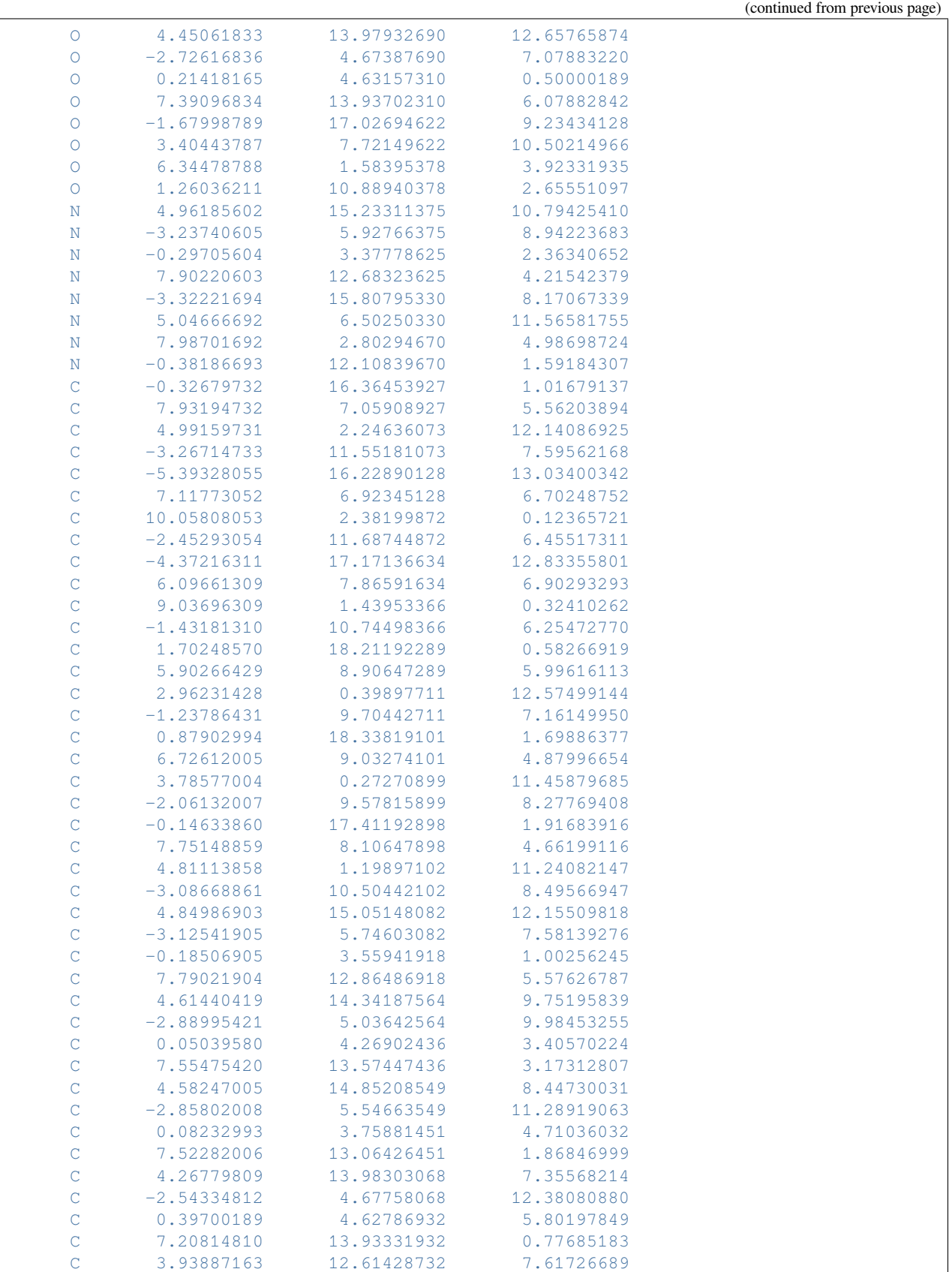

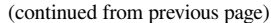

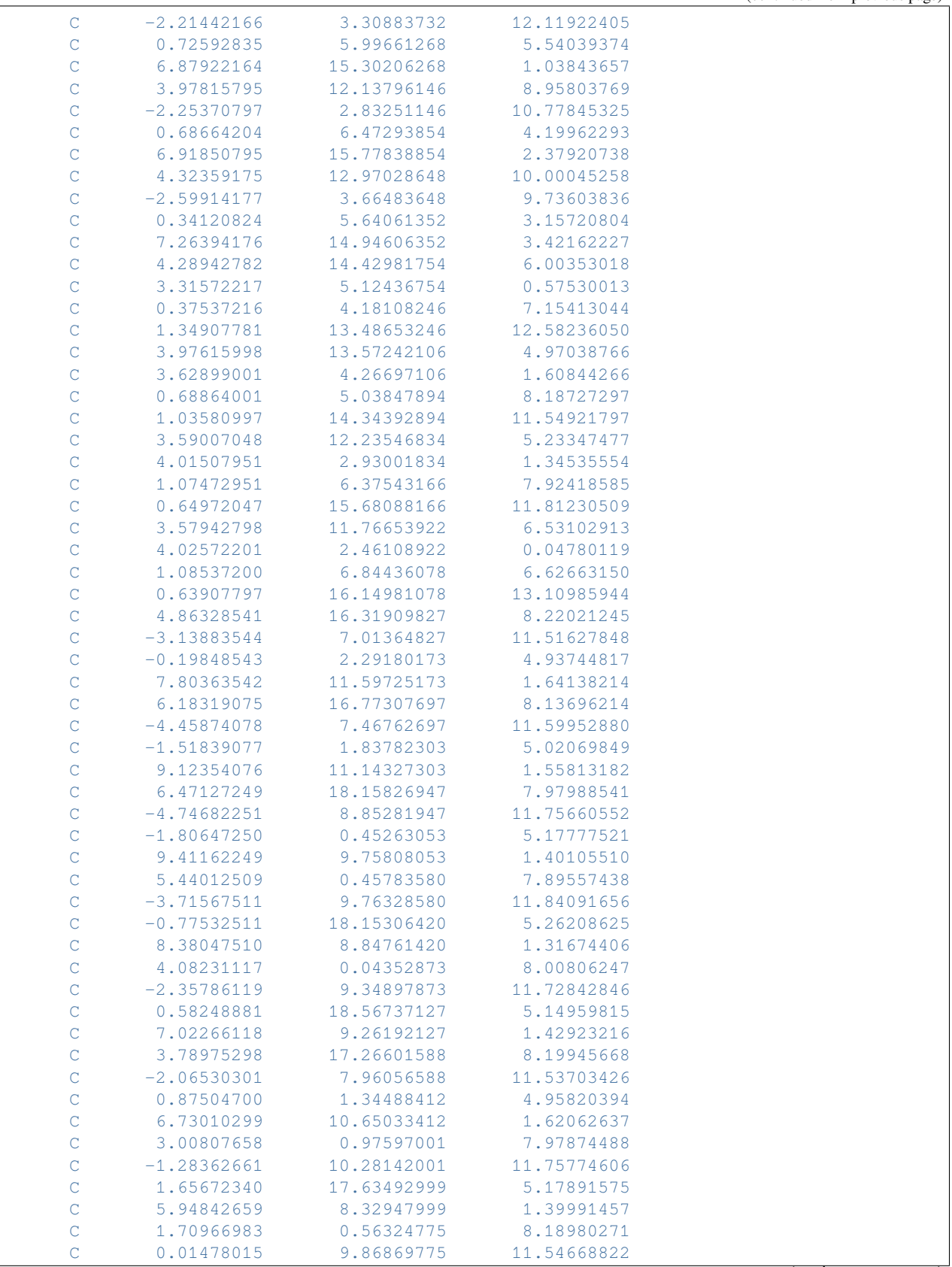

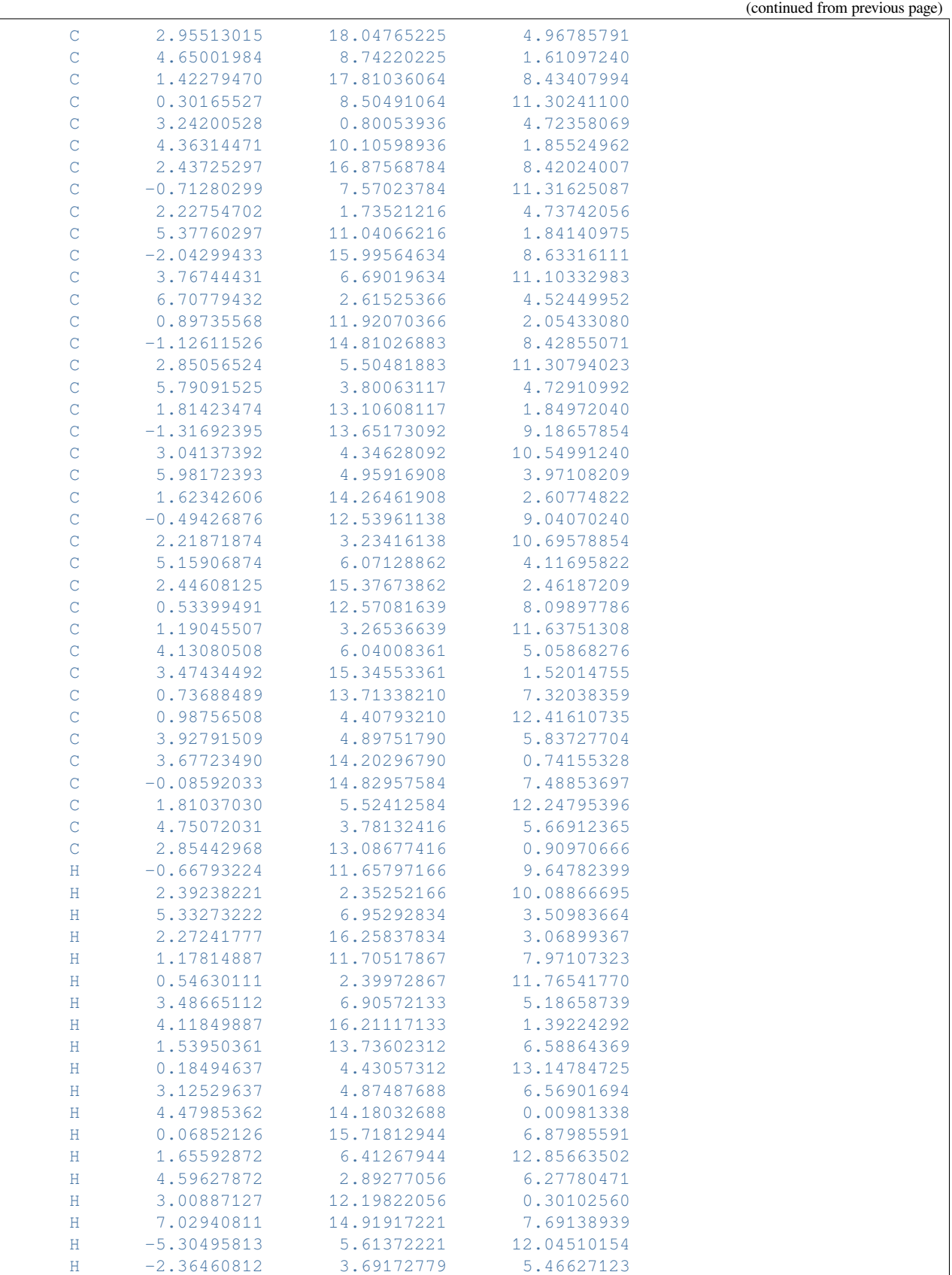

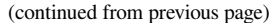

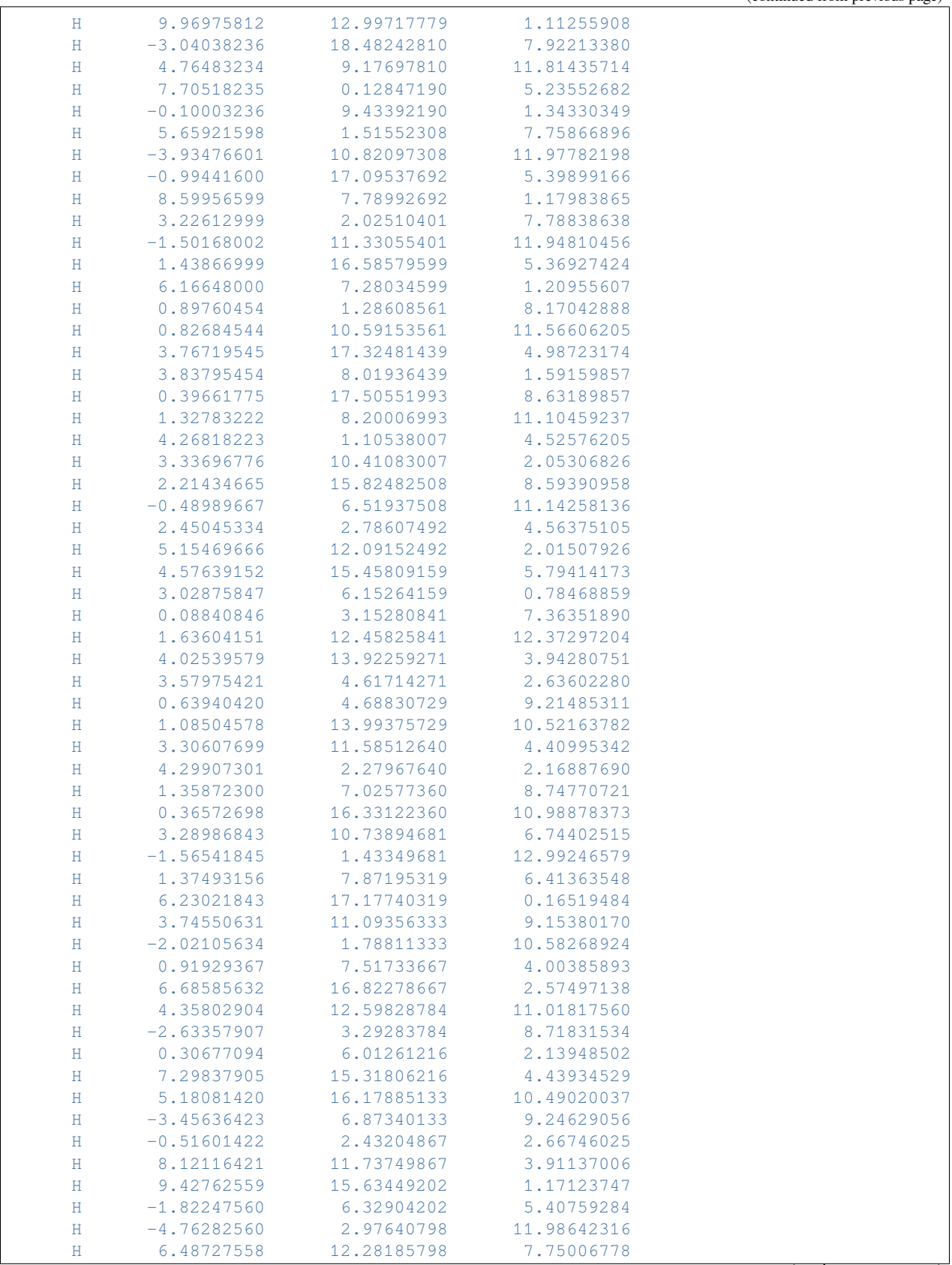

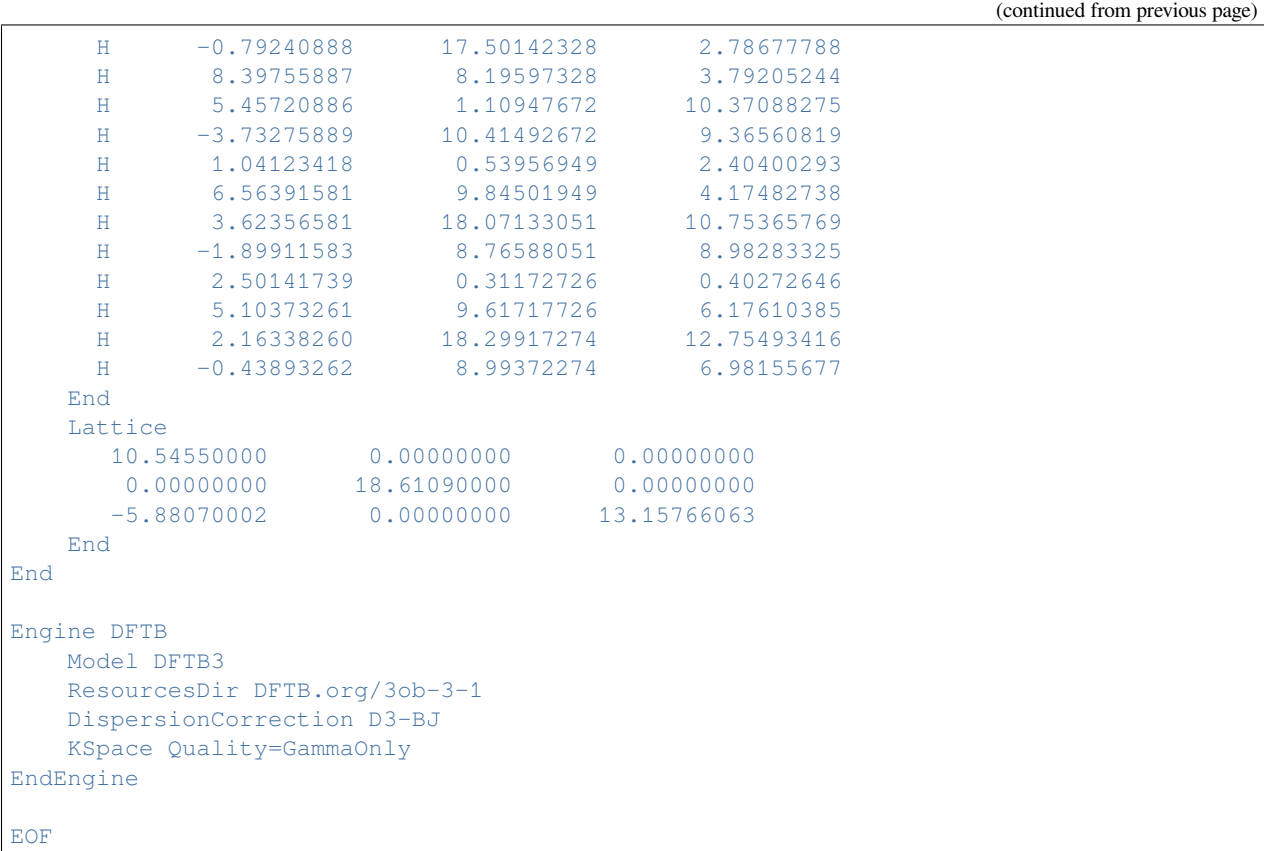

## **7.8.2 Example: Analytical stress tensor Urea**

Download GO\_Analytical\_Ewald\_Urea.run

```
#!/bin/sh
$AMSBIN/ams << eor
Task GeometryOptimization
System
  Atoms
       C -0.353812500 2.476687500 1.569096000
       C 2.476687500 -0.353812500 -1.569096000
       O -0.353812500 2.476687500 -1.899878400
       O 2.476687500 -0.353812500 1.899878400
       N 0.460805400 -2.369694600 0.863238400
       N -1.168430400 1.662069600 0.863238400
       N -2.369694600 -1.168430400 -0.863238400
       N 1.662069600 0.460805400 -0.863238400
       H 1.073891700 -1.756608300 1.337736800
       H -1.781516700 1.048983300 1.337736800
       H -1.756608300 -1.781516700 -1.337736800
       H 1.048983300 1.073891700 -1.337736800
       H 0.418914000 -2.411586000 -0.130051200
       H -1.126539000 1.703961000 -0.130051200H -2.411586000 -1.126539000 0.130051200
       H 1.703961000 0.418914000 0.130051200
```

```
End
   Lattice
         5.661000000 0.000000000 0.000000000
         0.000000000 5.661000000 0.000000000
         0.000000000 0.000000000 4.712000000
    End
End
NumericalDifferentiation
 StrainStepSize 0.00001
Parallel nCoresPerGroup=1
End
GeometryOptimization
 OptimizeLattice yes
 Convergence Gradients=1e-3
Method Fire
End
Engine DFTB
   Model DFTB3
   ResourcesDir DFTB.org/3ob-3-1
   DispersionCorrection D3-BJ
   Technical
    EwaldSummation Enabled=yes
    AnalyticalStressTensor yes
   End
   KSpace Quality=GammaOnly
EndEngine
eor
```
## **7.8.3 Example: Elastic tensor**

Download ElasticTensor.run

```
#! /bin/sh
# === Diamond ===
AMS_JOBNAME=Diamond $AMSBIN/ams << EOF
  Task GeometryOptimization
  Properties
      ElasticTensor Yes
  End
  System
     Atoms
        C 0.44625 0.44625 2.23125
        C 2.23125 2.23125 2.23125
        C -2.23125 -2.23125 -2.23125
```

```
(continued from previous page)
        C -0.44625 -0.44625 -2.23125C -0.44625 -2.23125 -0.44625C 1.33875 -0.44625 -0.44625
        C -2.23125 -0.44625 -0.44625C -0.44625 1.33875 -0.44625
        C -0.44625 -0.44625 1.33875
        C 1.33875 1.33875 1.33875
        C -1.33875 -1.33875 -1.33875
        C 0.44625 0.44625 -1.33875
        C 0.44625 -1.33875 0.44625
        C 2.23125 0.44625 0.44625
        C -1.33875 0.44625 0.44625
        C 0.44625 2.23125 0.44625
     End
      Lattice
        0.0 3.57 3.57
        3.57 0.0 3.57
        3.57 3.57 0.0
      End
   End
   GeometryOptimization
      OptimizeLattice Yes
      Convergence Quality=Good
   End
   Symmetry Tolerance=1e-6
   Engine DFTB
      Model DFTB
      ResourcesDir DFTB.org/mio-1-1
      KSpace
          Type Symmetric
          Symmetric KInteg=3
      End
      Technical AnalyticalStressTensor=False # Not yet supported with symmetric k-
,→space grid.
  EndEngine
EOF
# === Boron-Nitride sheet ===
# 3x3 super-cell, default k-space sampling
AMS_JOBNAME=BN_sheet $AMSBIN/ams << EOF
  Task GeometryOptimization
  Properties
      ElasticTensor Yes
  End
   System
     Atoms
        N 3.76095075 0.723795 0.0
```
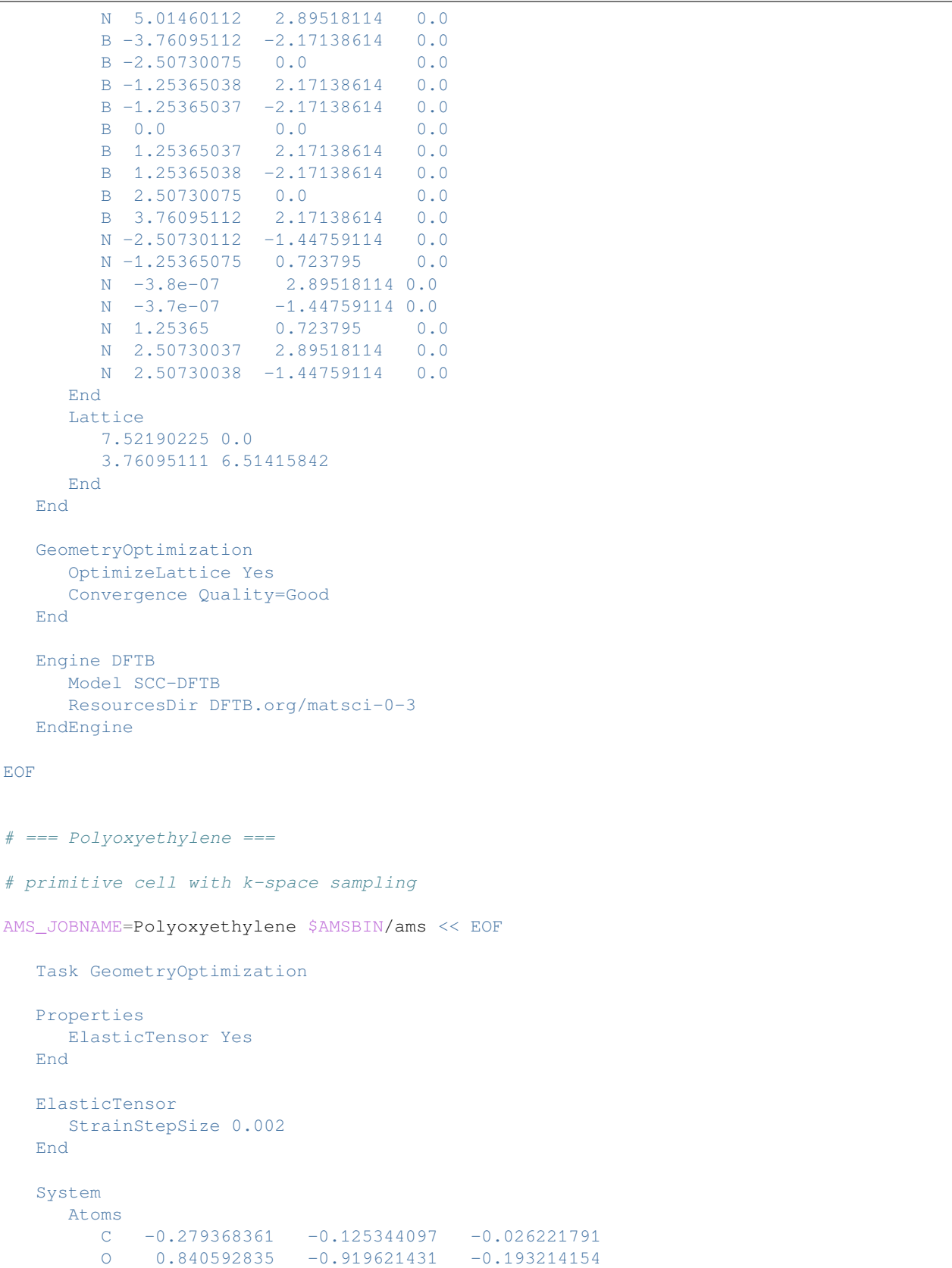

```
H -0.279527057 0.337014408 0.997733792
        H -0.281697417 0.707951120 -0.778297849
      End
      Lattice
        2.240292981
      End
  End
  GeometryOptimization
     OptimizeLattice Yes
     Convergence Quality=Good
  End
  Engine DFTB
     Model SCC-DFTB
     ResourcesDir DFTB.org/3ob-3-1
     KSpace
         Type Symmetric
         Symmetric KInteg=5
      End
     Technical AnalyticalStressTensor=False # Not yet supported with symmetric k-
,→space grid.
  EndEngine
EOF
# Note: the elastic tensor is also printed to standard output.
echo ""
echo "Extract the elastic tensor of Diamond from the rkf file:"
$AMSBIN/amsreport Diamond.results/dftb.rkf -r "AMSResults%ElasticTensor#12.4f##6"
echo ""
echo "Extract the elastic tensor of Boron-Nitride from the rkf file:"
$AMSBIN/amsreport BN sheet.results/dftb.rkf -r "AMSResults%ElasticTensor#12.4f##3"
echo ""
echo "Extract the elastic tensor of Polyoxyethylene from the rkf file:"
$AMSBIN/amsreport Polyoxyethylene.results/dftb.rkf -r "AMSResults%ElasticTensor#12.4f#
,→#1"
```
## **7.9 Molecular Dynamics**

#### **7.9.1 Example: Molecular dynamics**

Download MD\_aspirin.run

*#!/bin/sh*

\$AMSBIN/ams << eor

Task MolecularDynamics

```
(continued from previous page)
```

```
MolecularDynamics
  nSteps 3
   TimeStep 0.2
   InitialVelocities Type=zero
   Thermostat Type=berendsen BerendsenApply=local Tau=20 Temperature=1200
   Trajectory SamplingFreq=1
   Preserve CenterOfMass=true
   Print System=true
End
System
   Atoms [Bohr]
      C 1.05960877221036 -4.29661605444804 -0.634037783371545
      C = 3.70944109230336 -4.29661605444804 -0.634037783371545C = 5.01105409669631 -1.99043606903162 -0.634037783371545C 3.65522107511068 0.286575996219979 -0.625747555592921
      C 0.994311181450713 0.336536571102876 -0.603233360526924
      C = -0.284455036107599 -2.00337880211933 -0.623649959779319O -0.281193369103746 2.57767407876400 -0.596339640231410
      C = -2.98801415491818 -2.09305007828785 -0.642322341972295O -4.09533876437070 -0.211143806102700 -1.93967968350738
      C -0.320197312880997 4.26468724370209 1.32592550924302
      C 0.933554602168619 3.32259649258268 3.72681289050655
      H 5.555390692156803E-002 -6.12434199368563 -0.648191830798464
      H 4.76167074144455 -6.09597720705304 -0.642072898145812
      H 7.09553143269668 -1.96900279721371 -0.645115356938515
      H 4.71261912474754 2.08377152287689 -0.639226970852763
      O -4.22220929602639 -3.71173831148125 0.403176103305787
      H -3.05020881565447 1.05602705297610 -2.76001350141399
      O -1.32857587116215 6.31113951397156 1.15028115060619
      H 0.422139955826862 4.57364609951207 5.33966942939295
      H 3.02803425766575 3.36265301371865 3.55019154354933
      H 0.292508534546246 1.38261705197608 4.22808915708257
   End
End
Engine DFTB
  Model SCC-DFTB
  ResourcesDir Dresden
  SCC
     Iterations 200
     Converge charge=1e-7
  End
  Repulsion
     ForcePolynomial true
  End
  DispersionCorrection Auto
EndEngine
eor
```
### **7.9.2 Example: MD ethylene graphene**

Download MD\_ethylene\_graphene.run

*#! /bin/sh* \$AMSBIN/ams << eor Task MolecularDynamics MolecularDynamics nSteps 5 Timestep 0.5 InitialVelocities Type Input Values 0.00386657 0.00248442 -0.00365340  $-0.00685900$  0.00372959  $-0.00251567$  $-0.00337849$   $0.00427222$   $-0.00312621$  $-0.00262074 -0.00701592 0.00113233$ -0.00235220 0.00716892 -0.00224433  $0.00709322 -0.00478422 -0.00385799$  $0.00690609 -0.00701767 -0.00430586$  $-0.00578471 -0.00685568 0.00719495$  $0.00463927$   $0.00691165$   $-0.00160766$  $-0.00711540$  0.00707290  $-0.00186106$ -0.00289722 0.00677257 0.00703130 -0.00560551 0.00421418 0.00008108 0.00702463 0.00110754 -0.00717058  $0.00314315 -0.00368145 -0.00711784$ -0.00210798 0.00468384 0.00543764  $-0.00720273 -0.00665179 -0.00407414$ -0.00396359 0.00614417 0.00608546  $-0.00297469$   $0.00647775$   $-0.00245696$  $-0.00428470 -0.00120421 -0.00716899$  $-0.00459898 -0.00721328 -0.00287459$  $-0.05358934 -0.07103670 -0.05578240$  $0.01565046 -0.06666639 -0.04444608$  $-0.05206965 -0.08540528 0.03078936$ 0.07612262 0.08571624 -0.05223484 End End Trajectory SamplingFreq=1 Preserve Momentum false AngularMomentum false End End System Atoms C 0.01890012557 0.006154556297 -0.463984544 C 1.248840602 0.7162706363 -0.4639711139 C 1.24893317 2.136550013 -0.4641652045 C 2.478907661 2.846802734 -0.4641354681  $C -1.211067484 -2.124176808 -0.4643503578$ C 0.01889729551 -1.414034025 -0.4641656898 C 2.478882829 0.006210752849 -0.4641273211

```
C 3.708952915 0.7162947206 -0.4641642638
       C 3.708939806 2.13661872 -0.4640903058
       C 4.938979056 2.846735645 -0.4640971093
       C 1.248826397 -2.124236351 -0.4641422158
       C 2.478856391 -1.414110439 -0.4640214402
       C -2.441031711 0.006167945601 -0.4643418121
       C -1.211040211 0.7162194157 -0.4641998989
       C -1.211097135 2.136443052 -0.464194732
       C 0.01887926696 2.846648611 -0.4641145804
       C -3.671122781 -2.124300926 -0.46412142C -2.441117073 -1.414110304 -0.4642262685
       C -0.9347946789 -0.319377646 3.183251858
       C 0.2740530406 0.2112707751 3.083888257
       H 1.178725997 -0.4117555796 2.991115711
       H -1.839452684 0.3037579484 3.275246477
       H -1.095141972 -1.409988748 3.178469159
       H 0.4343907186 1.301893629 3.089576954
   End
   Lattice
       7.38 0.000000 0.0
       3.69 6.391267479 0.0
    End
End
Engine DFTB
  Model SCC-DFTB
  ResourcesDir Dresden
  Occupation Strategy=fermi Temperature=20
  KSpace
    Type Symmetric
    Symmetric KInteg=5
  End
EndEngine
eor
```
### **7.9.3 Example: MD hydrogen**

Download MD\_hydrogen.run

```
#!/bin/sh
$AMSBIN/ams << eor
Task MolecularDynamics
MolecularDynamics
   nSteps 3
    TimeStep 1
    InitialVelocities Type=Zero
    Thermostat Type=none
    Trajectory SamplingFreq=1
    Print System=true
    Preserve
```

```
Momentum false
      AngularMomentum false
   End
End
System
  Atoms [Bohr]
      H -2.0 0.0 0.0
      H 2.0 0.0 0.0
   End
End
Engine DFTB
  Model SCC-DFTB
  ResourcesDir Dresden
  DispersionCorrection Auto
EndEngine
eor
```
### **7.9.4 Example: MD hydrogen long run**

Download MD\_hydrogen\_longrun.run

```
#!/bin/sh
$AMSBIN/ams << eor
Task MolecularDynamics
MolecularDynamics
  nSteps 1000
   TimeStep 0.1
   InitialVelocities Type=zero
   Preserve Momentum=False AngularMomentum=False
   Thermostat Type=none
   Trajectory SamplingFreq=100
End
System
   Atoms [Bohr]
     H -2.0 0.0 0.0
       H 2.0 0.0 0.0
   End
End
Engine DFTB
  Model SCC-DFTB
  ResourcesDir Dresden
  Occupation Strategy=Fermi Temperature=5
  Repulsion
      forcePolynomial true
  End
  DispersionCorrection Auto
EndEngine
```
eor

### **7.9.5 Example: MD periodic**

Download MD\_periodic.run

```
#!/bin/sh
$AMSBIN/ams << eor
Task MolecularDynamics
MolecularDynamics
  nSteps 50
   TimeStep 0.5
   InitialVelocities Type=zero
   Thermostat Type=None
   Trajectory SamplingFreq=1
  Print System=true Velocities=true
   Preserve
      Momentum false
      AngularMomentum false
   End
End
System
  Atoms
     H 0.0 0.0 0.0
    H 0.0 0.0 1.4
     H 2.0 0.0 0.0
     H 2.0 0.0 1.4
     H 4.0 0.0 0.0
     H 4.0 0.0 1.4
  End
  Lattice
    0.0 5.0 5.0
     5.0 0.0 5.0
     5.0 5.0 0.0
  End
End
Engine DFTB
  ResourcesDir Dresden
  Model DFTB0
  KSpace Quality=GammaOnly
EndEngine
eor
```
## **7.10 Electronic transport, NEGF**

### **7.10.1 Example: Electronic transport with NEGF**

Download conductance.run

```
#!/bin/sh
# ==================================
# First test: Aluminum chain (DFTB0)
# ==================================
# Lead:
# =====
AMS_JOBNAME=Al_lead $AMSBIN/ams <<EOF
   Task SinglePoint
   System
       Atoms
           Al 0.0 0.0 0.0
           Al 2.83 0.0 0.0
           Al 5.66 0.0 0.0
           Al 8.49 0.0 0.0
       End
       Charge 0
       Lattice
           11.32 0.0 0.0
       End.
   End
   Engine DFTB
      ResourcesDir QUASINANO2013.1
      StoreMatrices yes
      Model DFTB0
      Occupation Strategy=Fermi Temperature=5
      KSpace
        Type Symmetric
        Symmetric KInteg=13
      End
   EndEngine
EOF
# Scattering region:
# ==================
AMS_JOBNAME=Al_scattering $AMSBIN/ams <<EOF
   Task SinglePoint
   System
       Atoms
          Al -14.15 0.0 0.0
           Al -11.32 0.0 0.0
           Al -8.49 0.0 0.0
           Al -5.66 0.0 0.0
           Al -2.83 0 0
           Al 0 0 0
```

```
Al 2.83 0 0
           Al 5.66 0.0 0.0
           Al 8.49 0.0 0.0
           Al 11.32 0.0 0.0
           Al 14.15 0.0 0.0
        End
        Charge 0
   End
   Engine DFTB
      ResourcesDir QUASINANO2013.1
      StoreMatrices yes
      Model DFTB0
      Occupation Strategy=Fermi Temperature=5
    EndEngine
EOF
# Conductance:
# ============
$AMSBIN/conductance <<EOF
   EnergyGrid min=-5 max=5 num=500
   Files
      Leads Al_lead.results/dftb.rkf
      Scattering Al_scattering.results/dftb.rkf
   End
EOF
mv ConductanceResults.kf Al_ConductanceResults.kf
echo "Extract DOS from the kf file Al_ConductanceResults.kf:"
$AMSBIN/amsreport Al_ConductanceResults.kf -r "results%dos#12.5f##1"
echo "Extract transmission from the kf file Al_ConductanceResults.kf:"
$AMSBIN/amsreport Al_ConductanceResults.kf -r "results%transmission#12.5f##1"
# ==========================================
# Second test: CO on gold chain (SCC-DFTB)
# ==========================================
# Lead:
# =====
AMS_JOBNAME=Au_lead $AMSBIN/ams <<EOF
    Task SinglePoint
   System
        Atoms
          Au 0.0 0.0 0.0
           Au 2.884996 0.0 0.0
           Au 5.769992 0.0 0.0
        End
        Charge 0
```
Lattice

(continued from previous page)

```
8.654988 0.0 0.0
       End
   End
   Engine DFTB
      Model SCC-DFTB
      ResourcesDir QUASINANO2013.1
      Occupation Strategy=Fermi Temperature=5
      StoreMatrices yes
      KSpace
       Type Symmetric
        Symmetric KInteg=13
      End
   EndEngine
EOF
# Scattering region:
# ==================
AMS_JOBNAME=Au_scattering $AMSBIN/ams <<EOF
   Task SinglePoint
   System
       Atoms
          Au -20.194972 0.0 0.0
          Au -17.309976 0.0 0.0
          Au -14.42498 0.0 0.0
          Au -11.539984 0.0 0.0
           Au -8.654988 0.0 0.0
           Au -5.769992 0.0 0.0
           Au -2.884996 0.0 0.0
           Au 0.0 0.0 0.20
           Au 2.884996 0.0 0.0
           Au 5.769992 0.0 0.0<br>
Au 6.7511
           Au 8.654988 0.0 0.0
           Au 11.539984 0.0 0.0
           O 0.0 0.0 3.12
           C 0.0 0.0 1.96
           Au 14.42498 0.0 0.0
           Au 17.309976 0.0 0.0
           Au 20.194972 0.0 0.0
       End
       Charge 0
       Lattice
           43.27494 0.0 0.0
       End
   End
   Engine DFTB
     Model SCC-DFTB
      ResourcesDir QUASINANO2013.1
      Occupation Strategy=Fermi Temperature=5
      StoreMatrices yes
   EndEngine
EOF
```

```
# Conductance:
 # ============
$AMSBIN/conductance <<EOF
   EnergyGrid min=-3.5 max=3 num=200
   Files
     Leads Au_lead.results/dftb.rkf
     Scattering Au_scattering.results/dftb.rkf
   End
EOF
mv ConductanceResults.kf Au_ConductanceResults.kf
echo "Extract DOS from the kf file Au_ConductanceResults.kf:"
$AMSBIN/amsreport Au_ConductanceResults.kf -r "results%dos#12.5f##1"
echo "Extract transmission from the kf file Au_ConductanceResults.kf:"
$AMSBIN/amsreport Au_ConductanceResults.kf -r "results%transmission#12.5f##1"
```
#### **7.10.2 Example: Charge transfer integrals Alq3 dimer**

Download TransferIntegrals\_dimer\_Alq3.run

```
#! /bin/sh
# DFTB can calculate charge transfer integrals, that are needed in
# approximate methods that model charge transport properties. The molecular
# system typically should be build from 2 fragments. In this example charge
# transfer integrals are calculated between two Alq3 molecules. First these two
# molecules are calculated.
# Next the dimer is calculated and the charge transfer integrals between the
# two Alq3 molecules are calculated.
AMS_JOBNAME=Alq3_1 "$AMSBIN/ams" << eor
Task SinglePoint
System
   Atoms
       C -1.2532452927 -4.2436531593 -5.6800115371
       C -1.6002356129 -3.628630899 -4.4625616847C -2.3166627009 -2.4309877283 -4.466594504C -2.6682692402 -1.8439166714 -5.756213841
       C -2.3561928593 -2.5170678195 -6.9843208241
        C -1.6512696758 -3.719830858 -6.9292054573C -2.6855114248 -1.7317753464 -3.3190778499C -3.3657320612 -0.5091752474 -3.4487721821C -3.6488978399 0.0190863447 -4.721744153C -6.9109250076 -0.5684531166 -11.3009872376
        C -5.5931161268 -0.1386952767 -11.1096306784C -5.0031197614 -0.304079768 -9.7837558297C -4.797153712 0.4447445829 -12.0961575197
       C -3.491952356 0.8534249078 -11.7692364116
       C -5.7470889275 -0.8818427552 -8.714163041500001
       C -1.521921939 1.464639922 -7.5667098728
        C -0.3075775491 2.1388971292 -7.6202165725
```
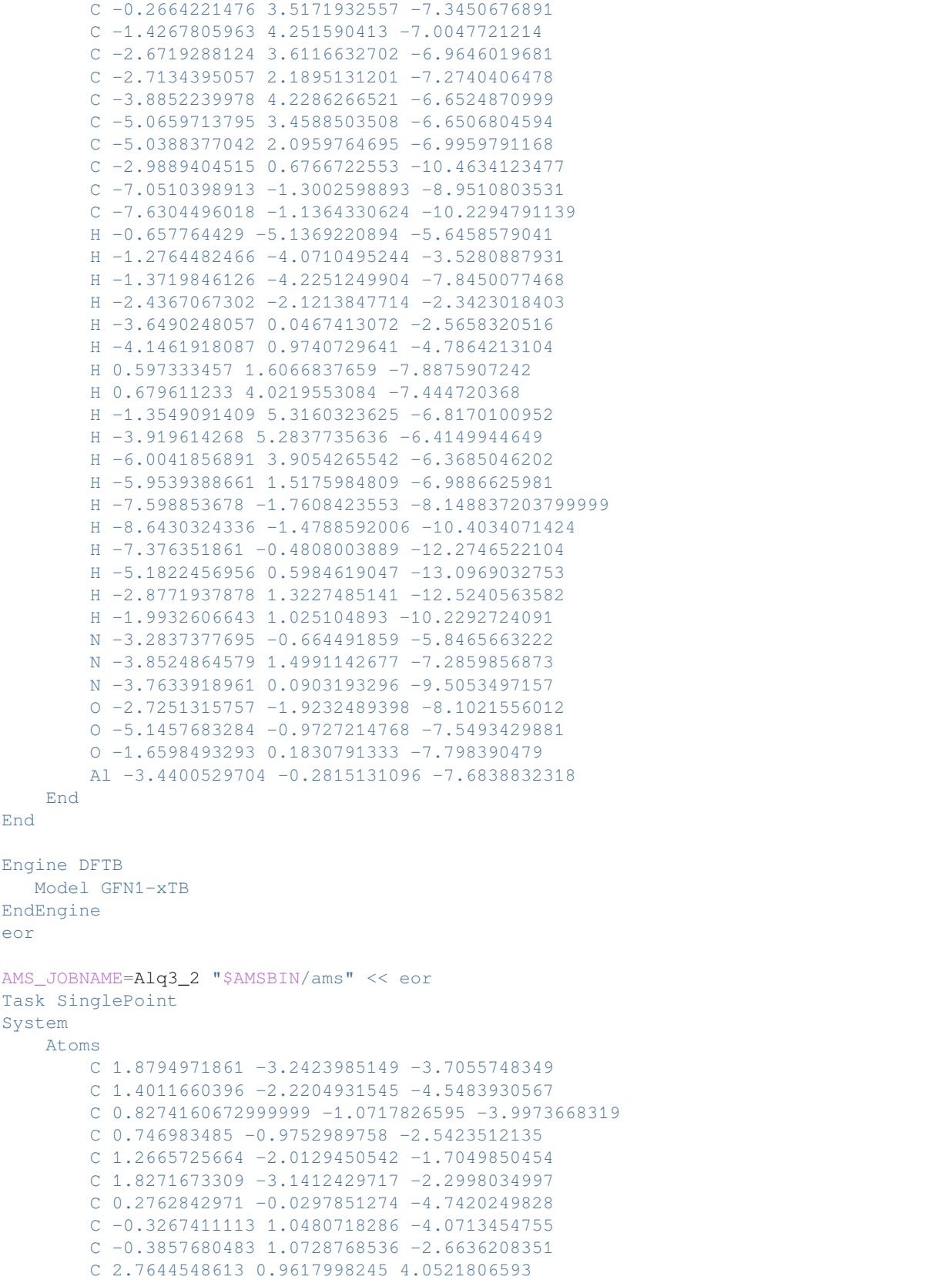

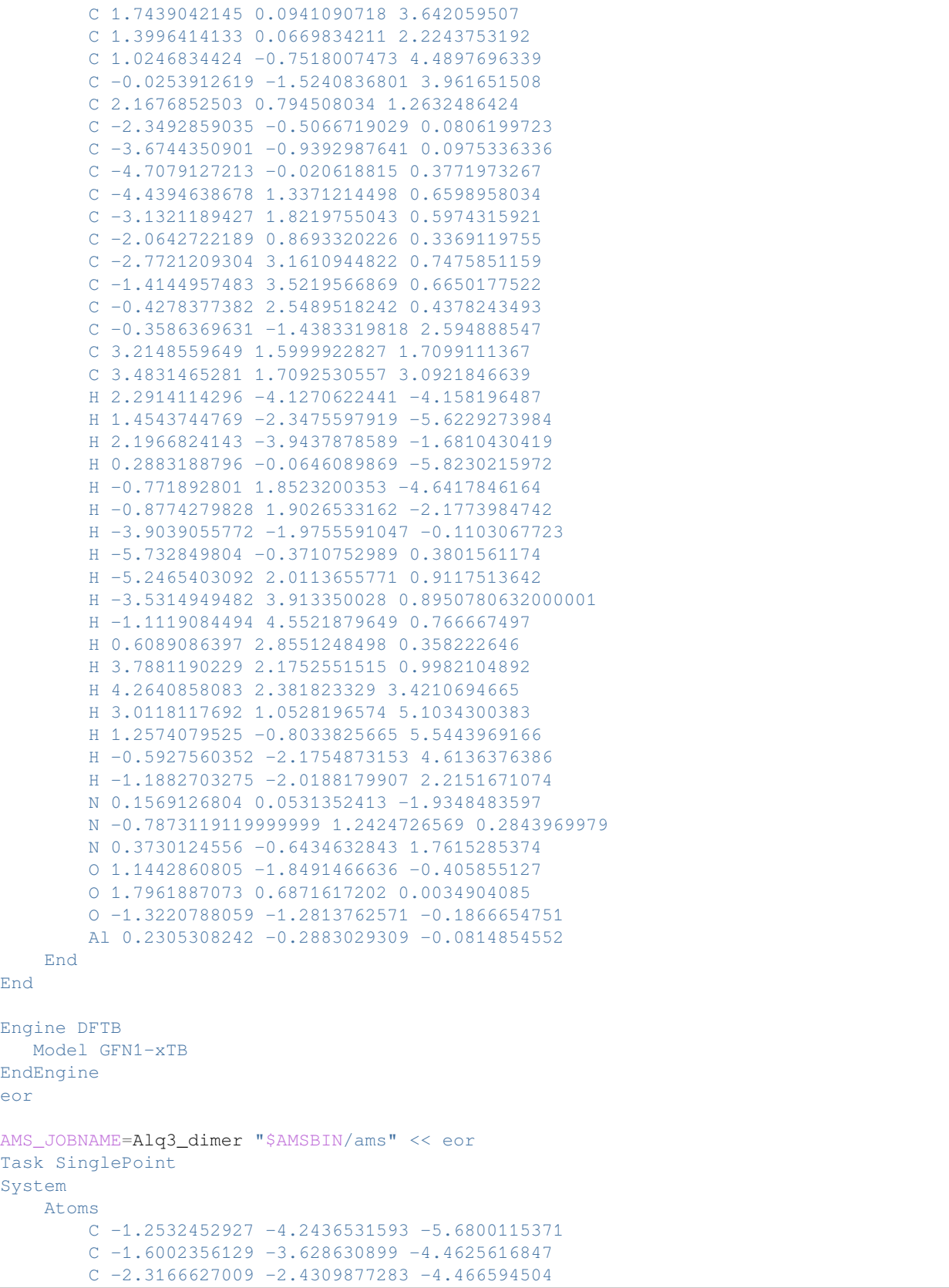

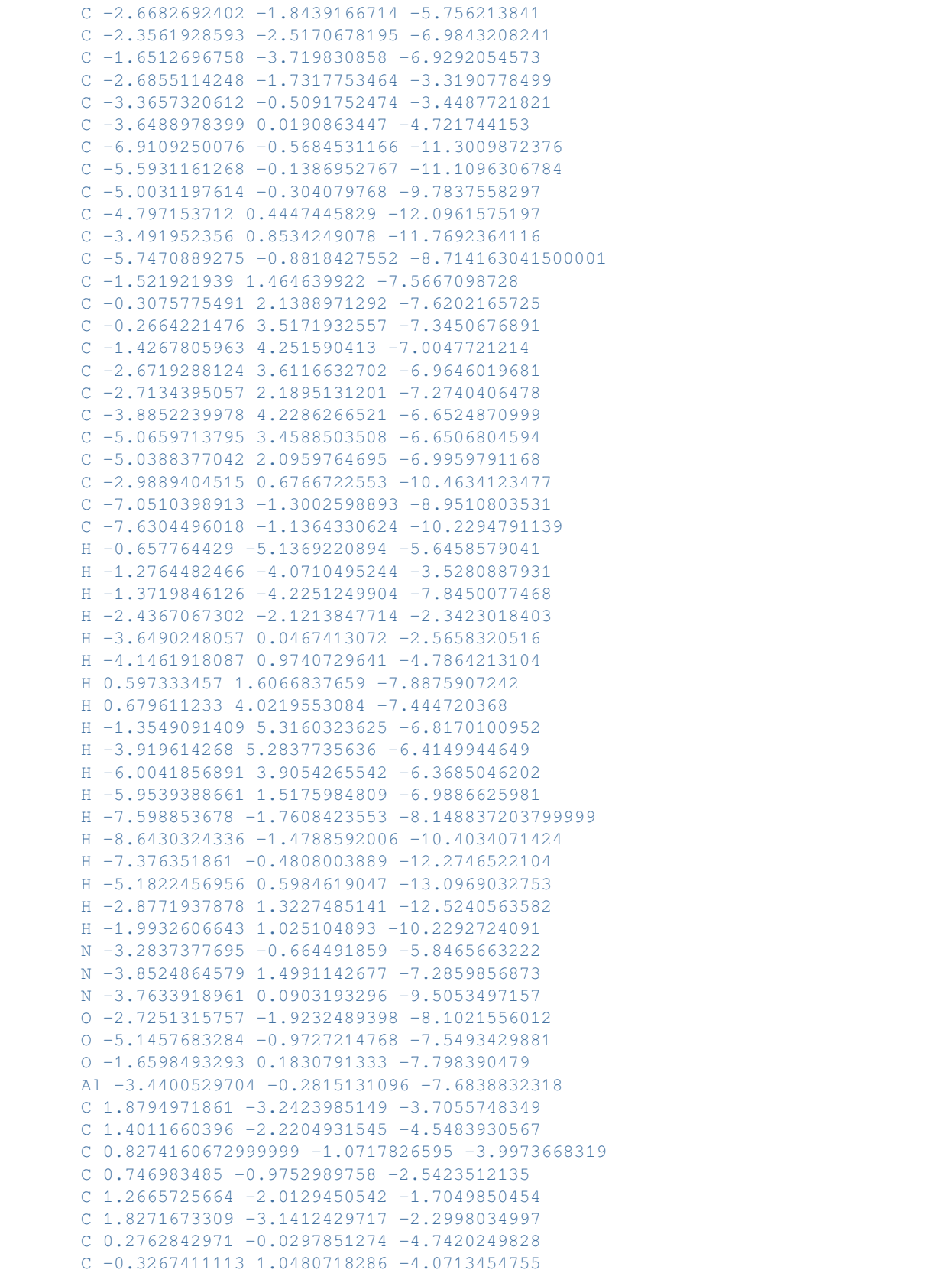

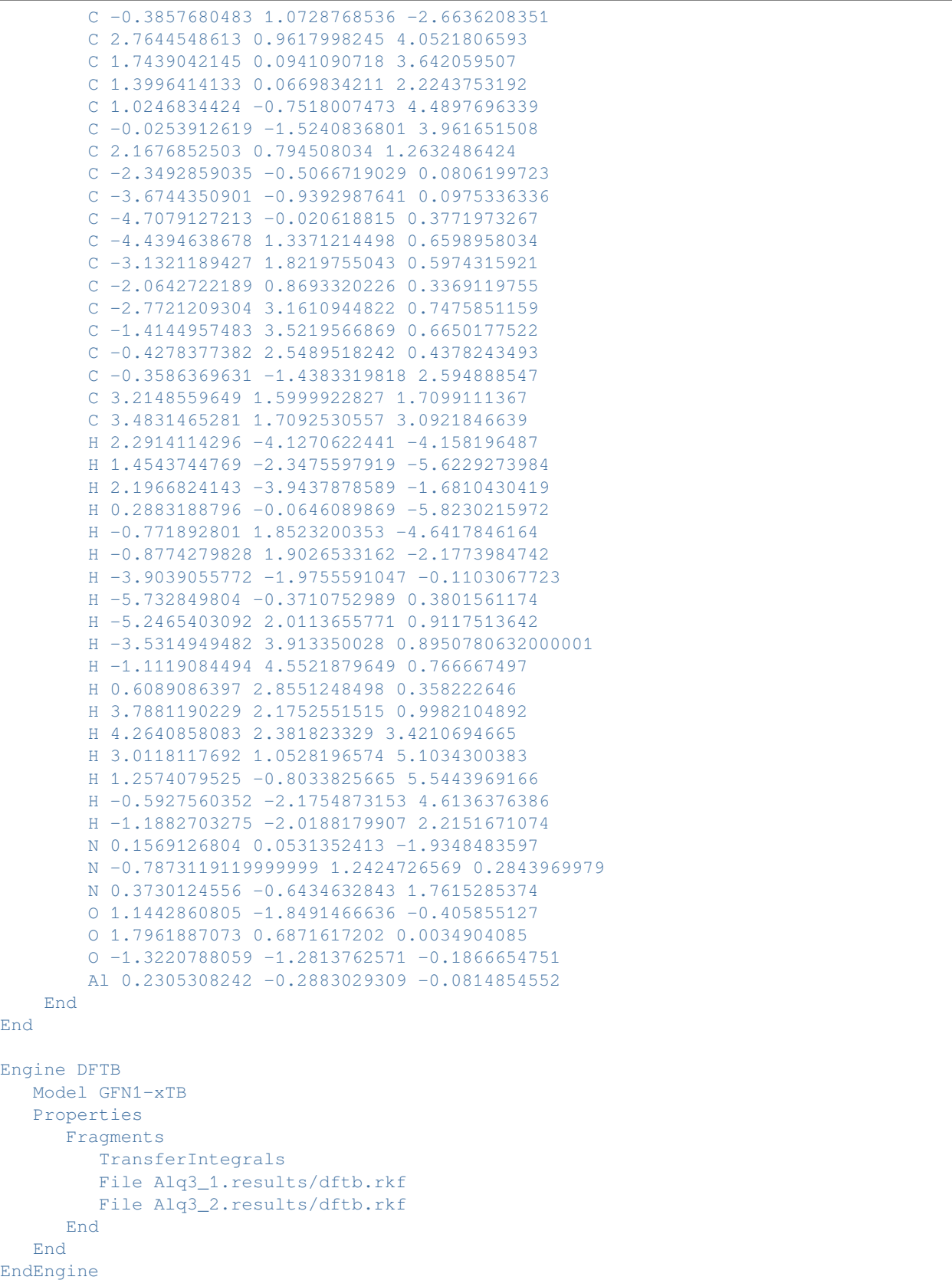

eor

# **7.11 Analysis**

### **7.11.1 Example: Bond orders**

Download SP\_bondorders.run

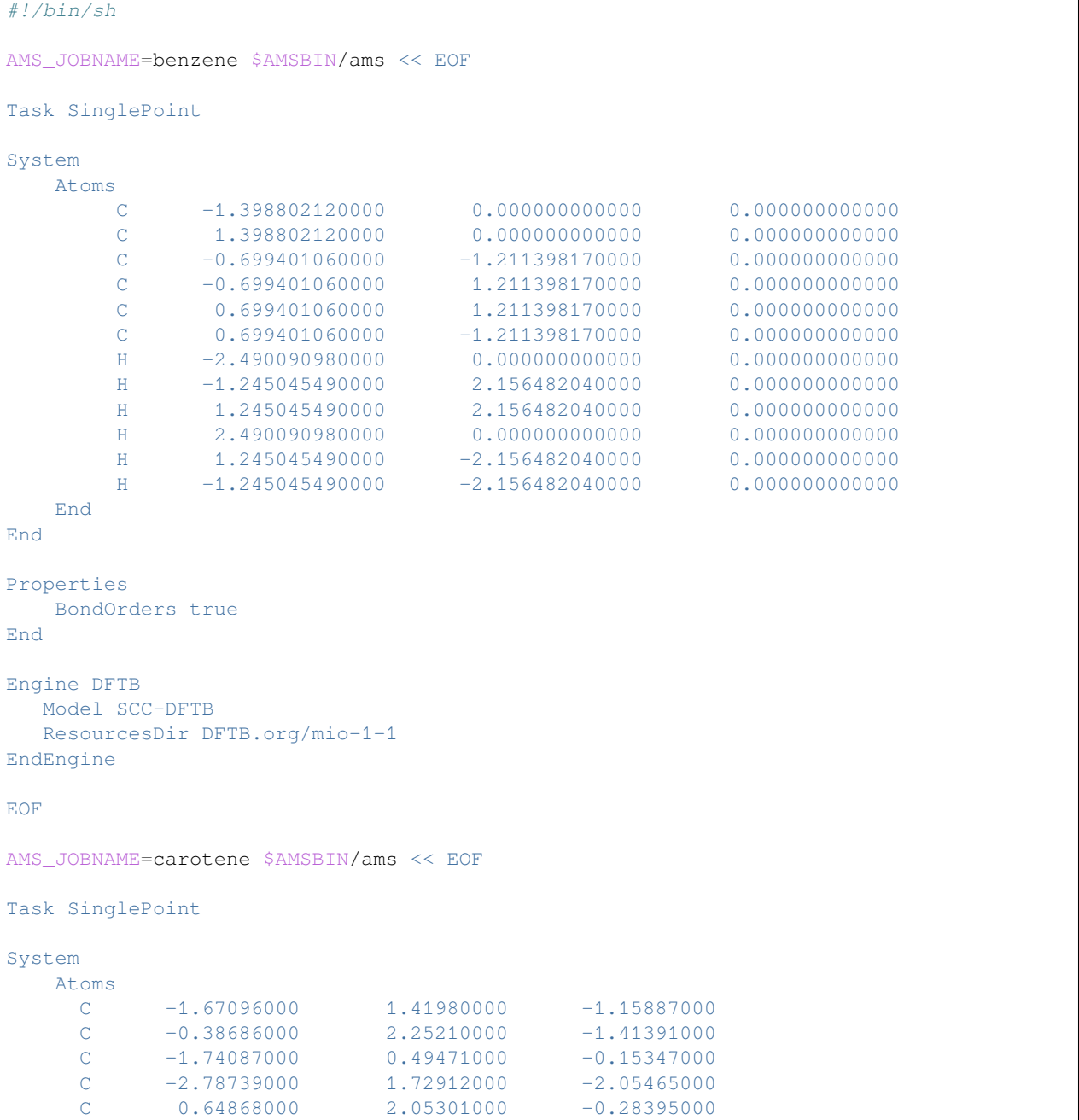

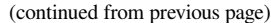

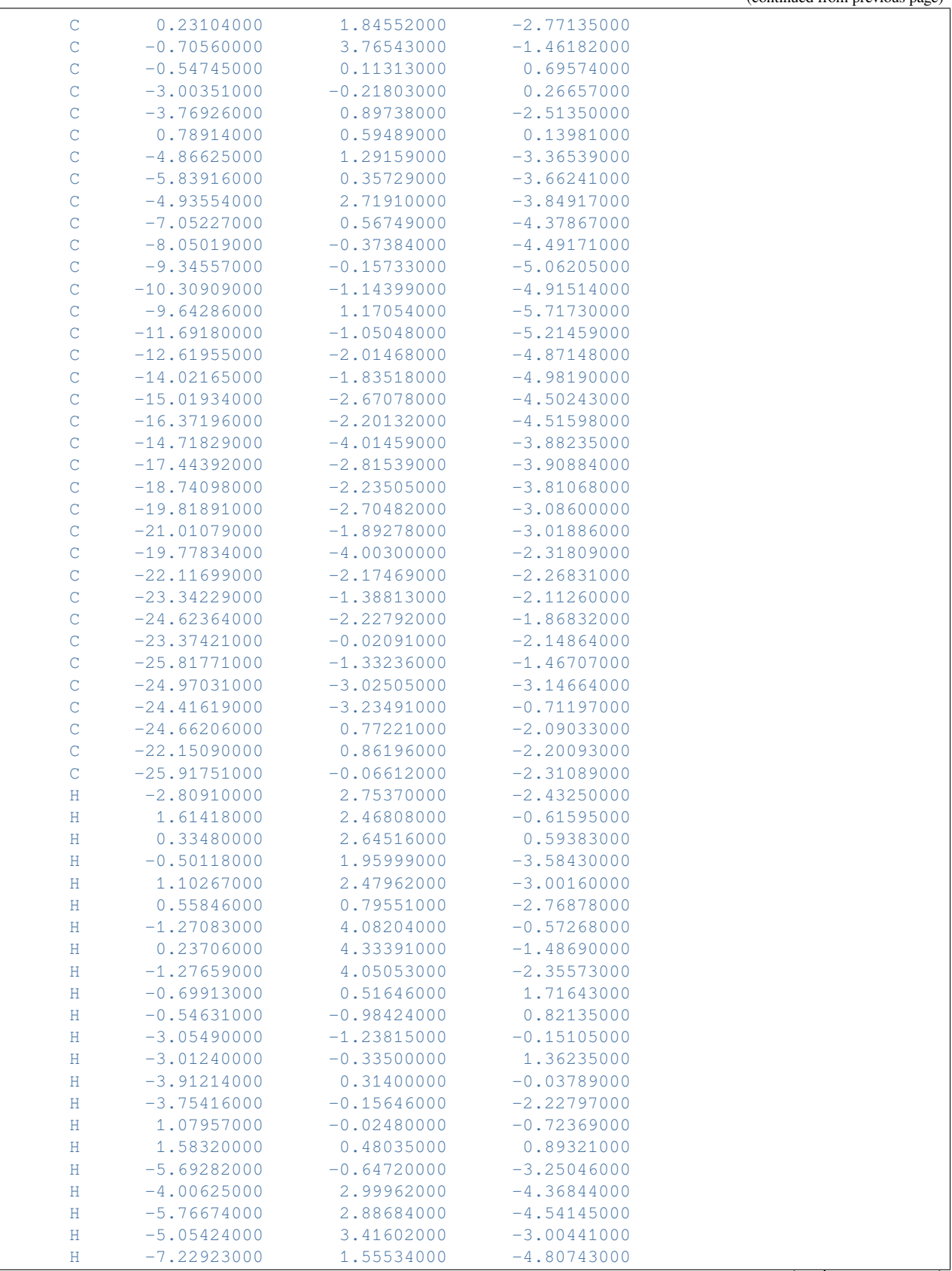

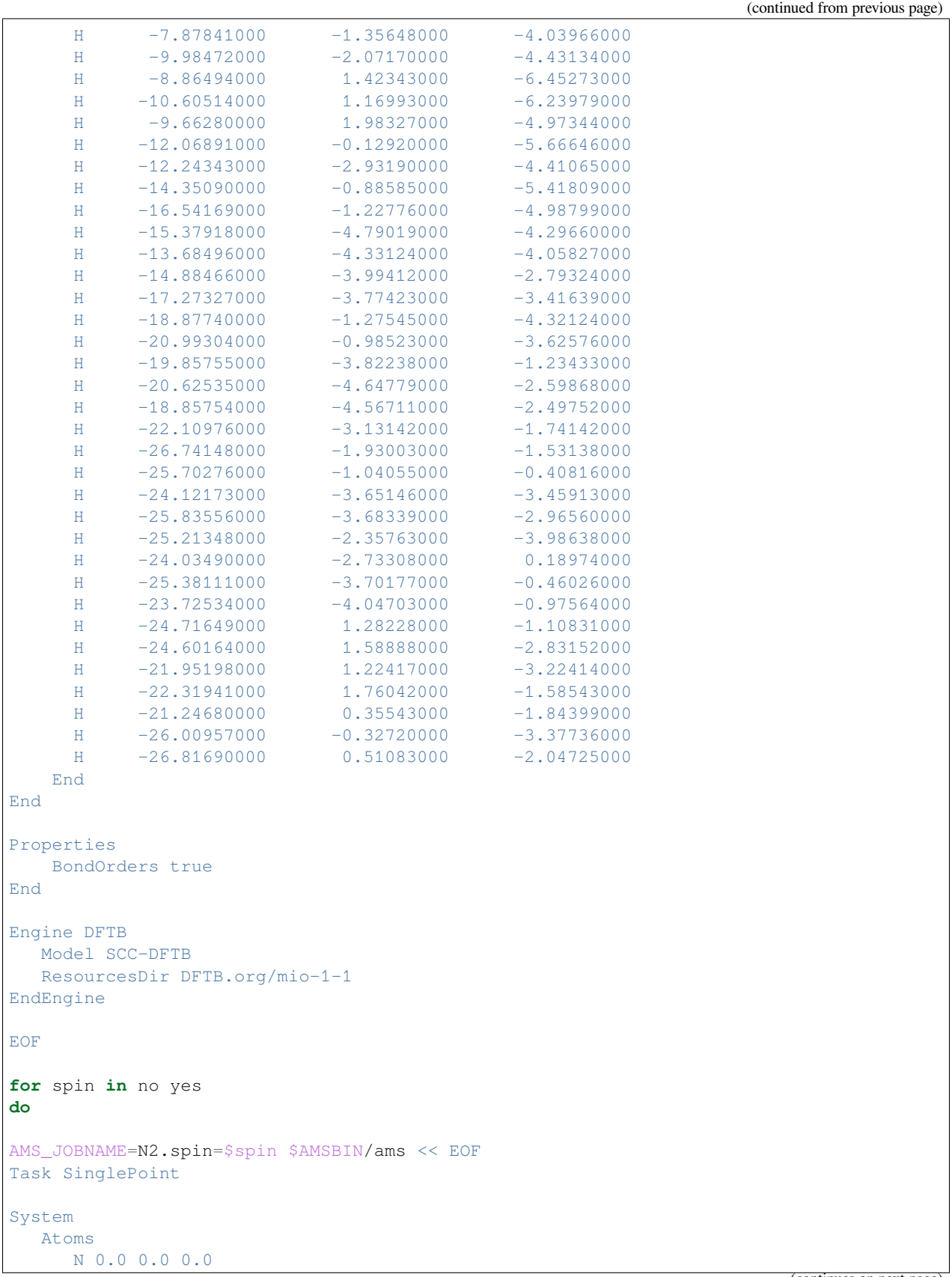

```
N 0.0 0.0 1.098
   End
End
Properties
 BondOrders true
End
Engine DFTB
  Model SCC-DFTB
  ResourcesDir DFTB.org/mio-1-1
  SCC Unrestricted=$spin
EndEngine
EOF
done
AMS_JOBNAME=O2 $AMSBIN/ams << EOF
Task SinglePoint
System
  Atoms
    O 0.0 0.0 0.0
     O 0.0 0.0 1.208
  End
End
Properties
 BondOrders true
End
Engine DFTB
  Model SCC-DFTB
  ResourcesDir DFTB.org/mio-1-1
  SCC Unrestricted=yes
EndEngine
EOF
```
### **7.11.2 Example: Fragment Orbital analysis**

Download Fragment\_Orbitals.run

```
#!/bin/sh
# An illustration of the fragment orbital analysis with DFTB
# The molecular system GC is build from 2 fragment: Guanine and Cytosine.
# An atomic Mulliken population is calculated for these two molecules.
# For these molecules the fragment orbitals are atomic.
# Next the full GC system is calculated and the fragment orbital analysis is
# calculated based on Guanine and Cytosine orbitals.
AMS_JOBNAME=Guanine $AMSBIN/ams<<eor
System
```
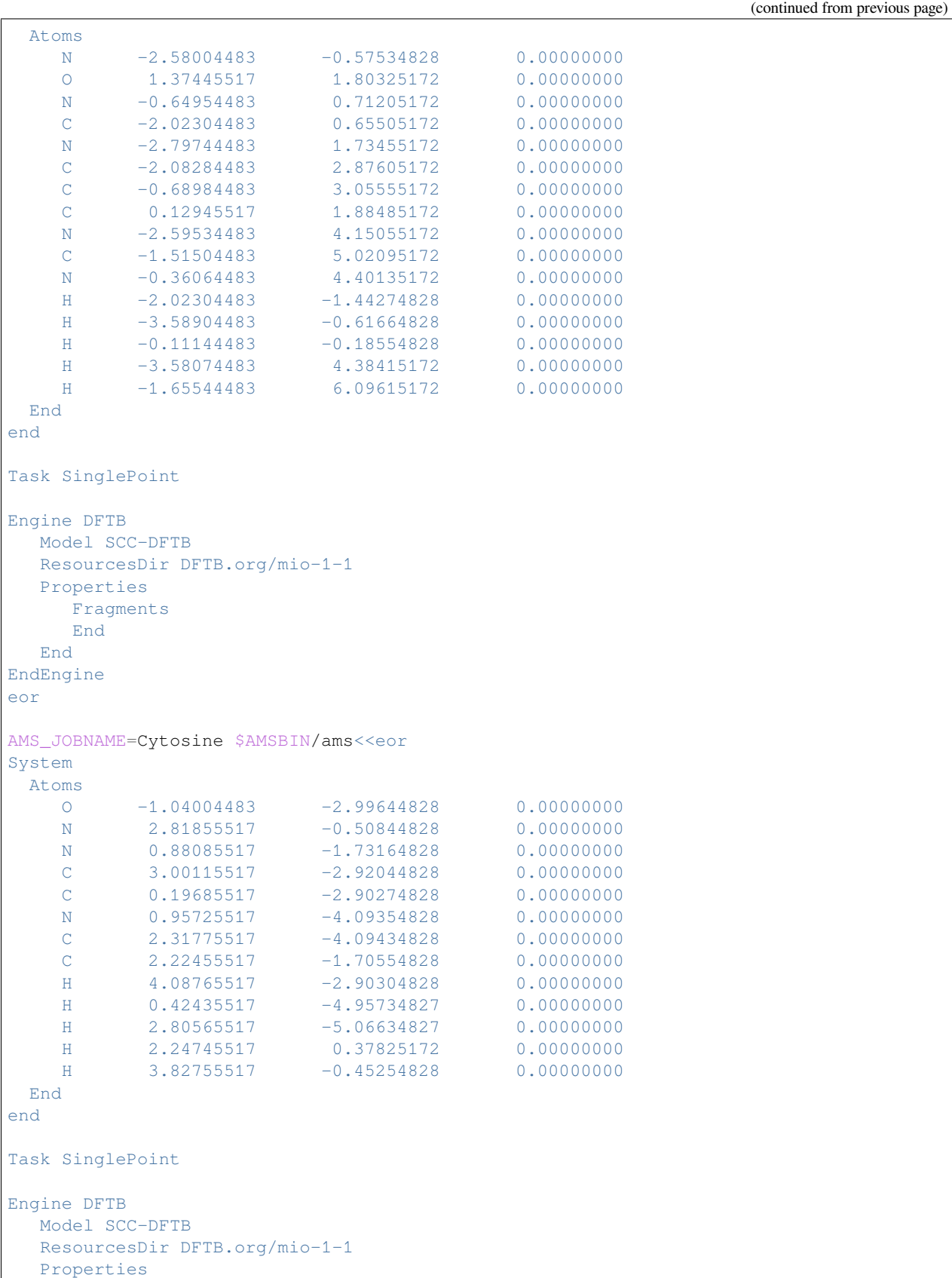

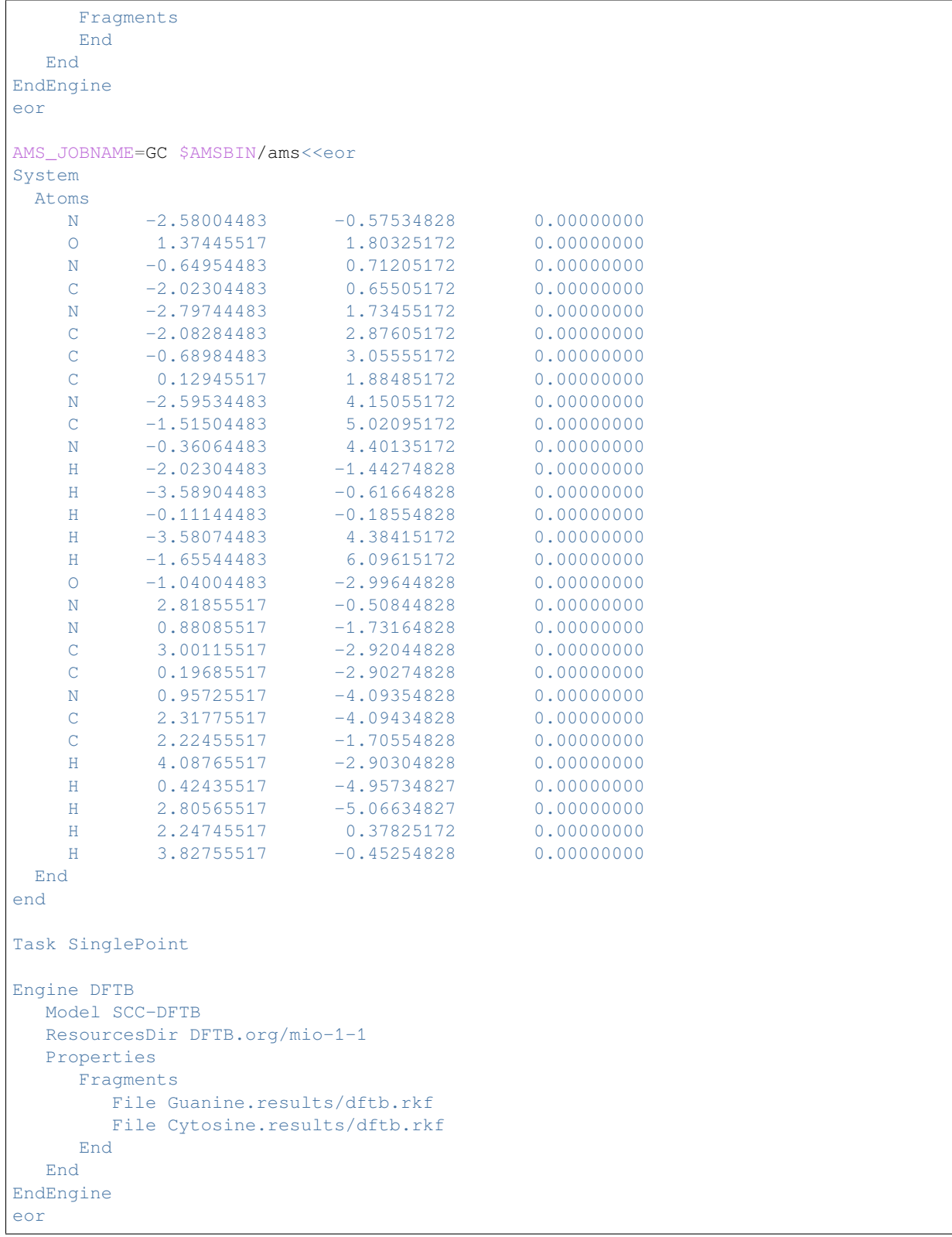

### **7.11.3 Example: 3D fields on a grid, QTAIM**

Download DFTB\_NAO.run

```
#! /bin/sh
# just to make sure that the properties are non zero at the first integration point
extend="-4.0"
export AMS_JOBNAME=Methane
$AMSBIN/ams << eor
Task SinglePoint
System
  Atoms
     C 0.000000000000 0.000000000000 0.000000000000
     H 0.863426938600 0.544775641100 0.352297349600
     H -0.335313871500 0.422758012300 -0.935542767900
     H 0.264056533600 -1.036774276000 -0.147557605600
     H -0.792169600700 0.069240623010 0.730803023900
   End
End
Engine DFTB
   ResourcesDir Demo
   Model DFTB0
EndEngine
eor
# cd Methane.results
$AMSBIN/nao << eor
Filename $AMS_JOBNAME.results/dftb.rkf
Grid
 Type Coarse
 ExtendX $extend
 ExtendY $extend
 ExtendZ $extend
end
Fields
 rho
 rho(deformation)
tau(valence)
 rho(deformation/fit)
 v(coulomb/atoms)
 v(coulomb/deformation)
 v(coulomb)
End
eor
echo ""
```

```
echo "Begin TOC of tape41 (Methane/props)"
$AMSBIN/pkf TAPE41
echo "End TOC of tape41 (Methane/props)"
rm TAPE41
# orbital plotting
$AMSBIN/nao << eor
Filename $AMS_JOBNAME.results/dftb.rkf
Grid
 Type Coarse
ExtendX $extend
ExtendY $extend
ExtendZ $extend
end
Fields
 Orbitals 1
End
eor
echo ""
echo "Begin TOC of tape41 (Methane/orbitals)"
$AMSBIN/pkf TAPE41
echo "End TOC of tape41 (Methane/orbitals)"
rm TAPE41
# export to cube format
$AMSBIN/nao << eor
Filename $AMS_JOBNAME.results/dftb.rkf
ResultFilename CUBE
Grid
 Type Coarse
ExtendX $extend
ExtendY $extend
ExtendZ $extend
end
Fields
 rho
 rho(deformation)
 tau(valence)
rho(deformation/fit)
v(coulomb/atoms)
 v(coulomb/deformation)
v(coulomb)
End
eor
```

```
echo ""
echo "Begin of cube file v(coulomb)"
head -n 12 v\(coulomb\).cube
echo "End of cube file v(coulomb)"
rm *.cube
# export single field on a .cube file
$AMSBIN/nao << eor
Filename $AMS_JOBNAME.results/dftb.rkf
ResultFilename CUBE
Grid
 Type Coarse
 ExtendX $extend
 ExtendY $extend
 ExtendZ $extend
end
Fields
rho
End
eor
echo ""
echo "Begin of cube file"
head -n 12 rho.cube
echo "End of cube file"
rm rho.cube
# the order appears to be random
export NSCM=1
$AMSBIN/nao << eor
Filename $AMS_JOBNAME.results/dftb.rkf
Grid
 Type Coarse
end
AIMCriticalPoints
gridSpacing 0.2
End
eor
echo "kf file with QTAIM"
$AMSBIN/pkf $AMS_JOBNAME.results/dftb.rkf
```

```
# cd ..
echo "same test on periodic chain"
export AMS_JOBNAME=MethaneChain
$AMSBIN/ams << eor
Task SinglePoint
System
   Atoms [Angstrom]
      C 0.0 0.0 0.0
       H 1.079999998 0 0
       H -0.35604780 0 1.019622459440336
       H -0.35604780  0.8830189521445  -0.50981122972017
       H -0.35604780 -0.8830189521445 -0.50981122972017
   End
   Lattice
       2.5 0.0 0.0
   End
End
Engine DFTB
  ResourcesDir Demo
  Model DFTB0
  UseSymmetry yes
  KSpace
    Type Symmetric
   Symmetric KInteg=3
  End
  Periodic
     BandStructure enabled=yes automatic=yes
  End
EndEngine
eor
# cd MethaneChain.results
$AMSBIN/nao << eor
Filename $AMS_JOBNAME.results/dftb.rkf
Grid
 Type Coarse
ExtendX $extend
ExtendY $extend
ExtendZ $extend
end
Fields
 rho
 rho(deformation)
```

```
tau(valence)
 rho(deformation/fit)
 v(coulomb/atoms)
 v(coulomb/deformation)
 v(coulomb)
End
eor
echo "Begin TOC of tape41 (MethaneChain/props)"
$AMSBIN/pkf TAPE41
echo "End TOC of tape41 (MethaneChain/props)"
rm TAPE41
$AMSBIN/nao << eor
Filename $AMS_JOBNAME.results/dftb.rkf
Grid
 Type Coarse
 ExtendX $extend
 ExtendY $extend
ExtendZ $extend
end
Fields
Orbital band=1 kun=3
End
eor
echo "Begin TOC of tape41 (MethaneChain/orbitals)"
$AMSBIN/pkf TAPE41
echo "End TOC of tape41 (MethaneChain/orbitals)"
rm TAPE41
# the order appears to be random
export NSCM=1
$AMSBIN/nao << eor
Filename $AMS_JOBNAME.results/dftb.rkf
Grid
 Type Coarse
end
AIMCriticalPoints
End
eor
echo "kf file with periodic QTAIM"
$AMSBIN/pkf $AMS_JOBNAME.results/dftb.rkf
```

```
cat << eor > coords.txt
1.0 0.0 0.0
0.2 0.4 0.0
eor
$AMSBIN/nao << eor
Filename $AMS_JOBNAME.results/dftb.rkf
ResultFilename result.txt
Grid
Filename coords.txt
end
Fields
v(coulomb)
End
eor
echo "Begin of result"
cat result.txt
echo "End of result"
echo "test on periodic chain with the gamma only method"
export AMS_JOBNAME=MethaneChainGamma
$AMSBIN/ams << eor
Task SinglePoint
System
   Atoms [Angstrom]
      C 0.0 0.0 0.0
       H 1.079999998 0 0
       H -0.35604780 0 1.019622459440336
       H -0.35604780  0.8830189521445  -0.50981122972017
       H -0.35604780 -0.8830189521445 -0.50981122972017
   End
   Lattice
       2.5 0.0 0.0
   End
End
Engine DFTB
  ResourcesDir Demo
  Model DFTB0
  KSpace Quality=GammaOnly
EndEngine
eor
# cd MethaneChainGamma.results
```
\$AMSBIN/nao << eor

(continued from previous page)

```
Filename $AMS_JOBNAME.results/dftb.rkf
Grid
 Type Coarse
 ExtendX $extend
 ExtendY $extend
 ExtendZ $extend
end
Fields
 rho
 rho(deformation)
tau(valence)
rho(deformation/fit)
 v(coulomb/atoms)
 v(coulomb/deformation)
v(coulomb)
End
eor
echo ""
echo "Begin TOC of tape41 (MethaneChainGamma/props)"
$AMSBIN/pkf TAPE41
echo "End TOC of tape41 (MethaneChainGamma/props)"
rm TAPE41
# ------------- test with absolute path for AIM, which writes to the file ------------
 ,→------------
export AMS_JOBNAME=Methane.again
$AMSBIN/ams << eor
Task SinglePoint
System
   Atoms
     C 0.000000000000 0.000000000000 0.000000000000
     H 0.863426938600 0.544775641100 0.352297349600
     H -0.335313871500 0.422758012300 -0.935542767900
     H 0.264056533600 -1.036774276000 -0.147557605600
     H -0.792169600700 0.069240623010 0.730803023900
   End
End
Engine DFTB
  ResourcesDir Demo
  Model DFTB0
EndEngine
eor
# the order appears to be random
```

```
export NSCM=1
base=$PWD
if test "$OS" = "Windows_NT"; then
# ignore Windows line endings
base=`pwd -W`
fi
$AMSBIN/nao << eor
Filename $base/$AMS_JOBNAME.results/dftb.rkf
Grid
 Type Coarse
end
AIMCriticalPoints
 gridSpacing 0.2
End
eor
echo "kf file with QTAIM"
$AMSBIN/pkf $AMS_JOBNAME.results/dftb.rkf
```
## **7.11.4 Example: Band structure with user-defined BZ path**

Download Li\_BZPlot.run

```
#! /bin/sh
# both the following runs follow the same path through the BZ
# first: automatic plot
AMS_JOBNAME=Li_auto $AMSBIN/ams << eor
Task SinglePoint
System
   Atoms
      Li 0.0 0.0 0.0
   End
   Lattice
       -1.745 1.745 1.745
       1.745 -1.745 1.745
       1.745 1.745 -1.745
   End
End
Engine DFTB
  ResourcesDir Demo
  Model DFTB0
```

```
KSpace
    Type Symmetric
   Symmetric KInteg=5
  End
  Periodic
      BandStructure enabled=yes automatic=yes fatbands=no
  End
EndEngine
eor
# second: user defined path
AMS_JOBNAME=Li_user $AMSBIN/ams << eor
Task SinglePoint
System
   Atoms
    Li 0.0 0.0 0.0
   End
   Lattice
       -1.745 1.745 1.745
       1.745 -1.745 1.745
       1.745 1.745 -1.745
   End
End
Engine DFTB
  ResourcesDir Demo
  Model DFTB0
  KSpace
    Type Symmetric
   Symmetric KInteg=5
  End
  Periodic
      BandStructure enabled=yes automatic=no fatbands=no
      BZPath
          Path
              0.0 0.0 0.0
              0.5 - 0.5 0.5
              0.0 0.0 0.5
              0.0 0.0 0.0
              0.25 0.25 0.25
              0.5 - 0.5 0.5
          End
          Path
              0.25 0.25 0.25
              0.0 0.0 0.5
          End
      End
  End
EndEngine
eor
# The band structure is best visualized using the BandStructure GUI module.
```

```
echo 'Extract the band_curves section from the rkf files:'
$AMSBIN/dmpkf Li_auto.results/dftb.rkf 'band_curves'
$AMSBIN/dmpkf Li_user.results/dftb.rkf 'band_curves'
echo "Done"
```
### **7.11.5 Example: NBO analyse H2O**

Download SP\_DFTBNBO.run

```
#!/bin/sh
AMS_JOBNAME=water $AMSBIN/ams << EOF
Task SinglePoint
System
  Atoms [Bohr]
    O 0.0000000000 0.0000000000 0.0000000000
    H 1.7007535125 0.0000000000 0.0000000000
     H -0.2953327481 1.6749152451 0.0000000000
  End
End
Properties
  BondOrders yes
End
Engine DFTB
 Model SCC-DFTB
  ResourcesDir DFTB.org/mio-1-1
  Properties
     NBOInput yes
  End
EndEngine
EOF
echo " "
echo " "
echo "Contents of water.results/dftb-nboInput.FILE47 ="
echo " "
cat water.results/dftb-nboInput.FILE47
$AMSBIN/gennbo6 water.results/dftb-nboInput.FILE47
echo " "
echo " "
echo "Contents of dftbnbo.37 = "
echo " "
cat dftbnbo.37
echo " "
echo " "
echo "Contents of dftbnbo.39 ="
```
echo " " cat dftbnbo.39 echo " " echo " " echo "Contents of dftbnbo.49 =" echo " " cat dftbnbo.49

## **CHAPTER**

### **EIGHT**

## **PARAMETERIZATIONS**

### <span id="page-284-0"></span>**8.1 Parameter meta-info**

There is a file named metainfo.yaml in each resources directory (see *[ResourcesDir](#page-13-0)* (page 8)), for example *DFTB.org/3ob-3-1/metainfo.yaml*, which contains information about the capabilities of a parameter set. The file is in accordance with the [YAML](http://www.yaml.org) (http://www.yaml.org) syntax convention. In older versions of AMS this file was optional and its format was slightly different. Starting with the 2017 release of ADF/AMS, the metainfo. yaml file is required to use a parameter set.

The following entries metainfo.yaml specify the capabilities of the parameter set:

- **supports: [dftb0, scc-dftb, dftb3, gfn-xtb]** A comma-separated list of model Hamiltonians for which the parameter set can be used. If the parameter set only supports a single model Hamiltonian, the enclosing [ ] can be dropped. This entry is mandatory. Without it, DFTB will refuse to use the parameter set.
- **format:** txt | txtq Specifies which format is used for the Slater-Koster files of the parameter set. Use txt for normal text files with extension .skf. txtq is used for the encrypted Slater-Koster files from the QUASINANO parameter sets. Encrypted Slater-Koster files have the extension .ske. If the format entry is not there, normal (unencrypted) text files are assumed. Note that this entry is only relevant for Slater-Koster based DFTB and not used by the extended tight-binding model Hamiltonians.
- **repulsion: no|partial|yes** Specifies whether the parameter set has repulsive potentials for all pairs of elements. Parameter sets that do not have repulsive potentials (e.g. QUASINANO2013.1) can not be used in geometry optimizations, molecular dynamics or frequency calculations. However, they can still be used in single point calculations, e.g. for UV/Vis absorption spectra of molecules or band structures of solids. Some parameter sets (e.g. DFTB.org/halorg-0-1) have most, *but not quite all* repulsive potentials. If repulsion is set to partial, DFTB will allow calculations with run-types normally requiring repulsive potentials and will only print a warning about which pairs are missing. It is then the user's responsibility to ensure that element pairs for which the repulsion is missing do not get too close during the calculation. If the repulsion entry is not found, DFTB will assume that there are repulsive potentials for all element pairs.
- **spin polarization: no | yes** Whether the parameter set supports unrestricted calculations. The default value is no.
- **orbital\_dependence: [ noldep, ldep ]** Whether the parameter set supports an atomic and/or shellresolved SCC cycle. If only one of the two is supported, the enclosing [ ] can be dropped and the default\_orbital\_dependence entry (see below) does not need to be specified. If the orbital\_dependence key is not found, DFTB assumes that the parameter set only supports atomic SCC cycles.
- **default orbital dependence: noldep|ldep The default mode for the SCC cycle.**
- **dispersion: [ uff, ulg, d2, d3-bj, d4 ]** A comma-separated list of London dispersion corrections supported by the parameter set. If only one method is supported, the enclosing [ ] can be dropped and the default\_dispersion entry (see below) does not need to be specified.

**default** dispersion: uff|ulg|d2|d3-bj|d4 The default dispersion method to be used if the user enables dispersion but does not specify a method explicitly. If the default\_dispersion entry is not found and more than one method is supported according to dispersion entry, **no** dispersion correction will be used by default. The user then has to select a dispersion method explicitly in the input file.

In addition to specifying the parameter set's capabilities, the metainfo.yaml file should also contain references to the scientific publication describing the parameter set:

```
url: http://www.scm.com
reference: |
 M. Wahiduzzaman, A. F. Oliveira, P. Philipsen, L. Zhechkov, E. van Lenthe, H. Witek,
,→ T. Heine
 "DFTB Parameters for the Periodic Table: Part 1, Electronic Structure",
 J. Chem. Theory Comput., 9, 2013, 4006-4017, DOI: 10.1021/ct4004959
short_reference: J. Chem. Theory Comput., 9, 2013, 4006-4017
```
All these entries are optional and at the moment only the reference entry is read by DFTB (and reproduced verbatim in its output). Note that the pipe symbol | is necessary to start a multiline entry (with preserved line breaks) and that the following lines have to be indented by at least one space.

## **8.2 Slater-Koster based DFTB**

The most popular parameter sets for Slater-Koster based DFTB are *[distributed with the AMS package](#page-285-0)* (page 280). Other parameter sets can easily be *[added](#page-286-0)* (page 281).

Often parameter files are designed for a specific purpose, which may be different from your application, and therefore may give not the desired accuracy. Note that parameter files coming from different parameter sets are in general not compatible with each other and should not be mixed.

Additional licenses may be required to use some of the distributed parameter sets. Please contact us at [license@scm.com](mailto:license@scm.com) for details.

#### <span id="page-285-0"></span>**8.2.1 Available parameter sets**

#### **DFTB.org**

The DFTB implementation shipped by SCM provides the most up-to-date parameter sets available on the DFTB.org website. The following sets are currently shipped:

- 3ob-3-1 (Br, C, Ca, Cl, F, H, I, K, Mg, N, Na, O, P, S, Zn): general purpose set for the DFTB3 method
- mio-1-1 (H, C, N, O, S, P): for bio and organic molecules with SCC-DFTB
- pbc-0-3  $(S_i, F, O, N, C, H, Fe)$ : for solid and surfaces
- matsci-0-3 (Al, Si, Cu, Na, Ti, Ba): for various compounds in material science

In addition, we ship the following specific purpose parameter sets:

- 3ob-freq: modified 3ob parameters for a better description of vibrational frequencies
- 3ob-hhmod: modified H-H for 3ob (for a better description of H2)
- 3ob-nhmod: modified N-H for 3ob (improves sp3-N proton affinities)
- 3ob-ophyd: modified O-P for 3ob (improves description of pentavalent phosphorus species)
- auorg  $(Au + mio)$ : for gold-thiolate compounds
- borg (B, H): boron systems (solids and molecules)
- chalc-0-1 (As + mio): for chalcogenide glasses
- halorg  $(F, Cl, Br, I + \text{mio})$ : for halogens
- hyb-0-1 (Ag, Ga, As,  $Si + mio$ ): for organic and inorganic hybrid systems
- magsil (Mg, Si, O, H, Mg): for chrisotyle nanotubes
- miomod-hh: contains a modified parameter set for H2
- miomod-nh: contains a modified parameter set fo N-H to improve N-H binding energies
- siband (Si, O, H): electronic parameters for accurate silicon and silicon dioxide band structures
- tiorg-0-1 (Ti + mio): for Ti bulk, TiO2 bulk, TiO2 surfaces, and TiO2 with organic molecules
- trans3d-0-1 (Sc, Ti, Fe, Co, Ni + mio): transition metal elements for biological systems
- znorg-0-1 (Zn + mio): for Zn bulk, ZnO bulk, ZnO surfaces, and ZnO with organic molecules

We recommend to visit the [DFTB.org](http://www.dftb.org) (http://www.dftb.org) web site for more detailed information about each set. We are committed to shipping all DFTB.org parameter sets in their latest version. If you miss one of the DFTB.org parameter sets in our distribution, please contact us at [support@scm.com](mailto:support@scm.com). Please note that our implementation of DFTB currently does not support parameter sets containing f-functions, such as the "rare" set.

#### **QUASINANO**

The *[QUASINANO2013.1](#page-293-0)* (page 288) set of DFTB parameter files available in the AMS package is designed by Mohammad Wahiduzzaman et al. contains parameters for a large part of the periodic table (no f-elements). Note that the QUASI-NANO2013.1 set only contains the electronic part of the interaction, so that only the spectrum for a given geometry can be calculated, but no total energy, and thus also no forces. These parameters can be used in TD-DFTB calculations, for example.

The *[QUASINANO2015](#page-293-1)* (page 288) parameter set extends the QUASINANO2013.1 parameter set, and includes terms that are needed to compute the total energy and its gradient.

#### **Dresden**

The so called Dresden set of DFTB parameter files available in the AMS package were designed by J. Frenzel, A.F. Oliveira, N. Jardillier, T. Heine, and G. Seifert, mainly at the Technische Universität in Dresden, Germany, see also some *[additional information about the generation of these parameter files](#page-293-2)* (page 288). These parameter files are kept in the directory \$AMSHOME/atomicdata/DFTB/Dresden.

### <span id="page-286-0"></span>**8.2.2 Files in the resources directory**

This section contains a technical description of all the files and their formats which together constitute a DFTB parameter set. The parameter sets *[distributed with the AMS package](#page-285-0)* (page 280) are ready to be used out-of-the box, and no knowledge about their format should be necessary to run DFTB calculations. However, users who want to use their own DFTB parameters with our implementation, will need to package them in a way that is understood by it.

DFTB parameter sets in the AMS package have up to four components: The *[Slater-Koster files](#page-287-0)* (page 282), the *[metainfo.yaml file](#page-284-0)* (page 279) and the optionally some *[additional .yaml files](#page-287-1)* (page 282) as well as *[binary .rkf files con](#page-288-0)[taining the basis functions](#page-288-0)* (page 283).

#### <span id="page-287-0"></span>**Slater-Koster files**

Most of the data constituting a DFTB parameter set is contained in the so called Slater-Koster files. These are typically text files with the file extension .skf. For legal reasons, some parameter sets that are shipped with AMS the Slater-Koster files are encrypted though, in which case their file extension is .ske.

There is generally a Slater-Koster file per **pair of elements** supported by the parameter set, e.g. for a set supporting the four elements C,H,O,N there will be 16 Slater-Koster files in total. The Slater-Koster file names contain the symbols of the elements, e.g. C-H.skf, H-O.skf and C-C.skf. Note that files for both element orders, e.g. C-H.skf and H-C.skf, are needed and differ in general. The Slater-Koster files contain the matrix elements of the Hamiltonian operator and the overlap between between basis functions centered on two atoms, tabulated for different distances. They also contain a description of a repulsive potential between the two atoms. Furthermore the one element Slater-Koster files (like  $H-H$ . sk f and  $C-C$ . sk f) contain some information about the individual atom, e.g. orbital energies of the atomic orbitals. A [detailed description](http://www.dftb.org/fileadmin/DFTB/public/misc/slakoformat.pdf) (http://www.dftb.org/fileadmin/DFTB/public/misc/slakoformat.pdf) of the Slater-Koster file format can be found at [DFTB.org](http://www.dftb.org) (http://www.dftb.org).

#### <span id="page-287-1"></span>**Additional .yaml files**

The [Slater-Koster file format](http://www.dftb.org/fileadmin/DFTB/public/misc/slakoformat.pdf) (http://www.dftb.org/fileadmin/DFTB/public/misc/slakoformat.pdf) is relatively old and very inflexible. Over the years extensions of the DFTB method (e.g. spin-polarization, DFTB3, dispersion corrections) have been developed that require parameters which do not have a place in the Slater-Koster files. In the AMS implementation of DFTB, these parameters are stored in additional .yaml files in the resources directory of the parameter set: The additional\_parameters.yaml file as well as per element .yaml files, e.g. H.yaml and C.yaml.

The additional\_parameters.yaml file contains anything that applies to the entire parameter set and does not depend on the individual elements. At the moment this is:

- **grimme\_d3bj\_params: s6 s8 a1 a2** The fitting parameters for Grimme's D3-BJ dispersion correction. This entry is mandatory if the metainfo.yaml file lists D3-BJ as a supported dispersion correction method.
- **grimme\_d4\_params: s6 s8 a1 a2** The fitting parameters for Grimme's D4 dispersion correction. This entry is mandatory if the metainfo.  $y$  aml file lists D4 as a supported dispersion correction method.
- **zeta Hcorr: zeta** A single number zeta used in the HX-damping usually applied in DFTB3 calculations.

The per element . yaml files may contain the following entries:

- **hubbard: U\_atom** The atomic Hubbard parameter used in a normal, atomic SCC cycle is specified in the element's .yaml file as the hubbard entry. It is quite surprising that such a commonly used parameter does not have its place in the Slater-Koster files, which only hold the shell-dependent Hubbard parameters. For atomic SCC cycles it is common practice to use the Hubbard parameter of the s-shell as the atomic Hubbard parameter, even though the two values are not strictly related. For consistency with other DFTB implementations, AMS DFTB will do the same if the atomic Hubbard parameter is not found in the element's . yaml file. However, it will also notify the user about this potentially questionable behavior.
- **hubbard\_derivative: dUdq** The derivative of the the atomic hubbard parameter with respect to the atomic charge. This is information is required to perform DFTB3 calculations.
- **magnetic\_hubbard and magnetic\_hubbard\_ldep** The magnetic Hubbard parameters (often abbreviated W in the literature). These are required for unrestricted calculations and TD-DFTB singlet-triplet excitations. Depending on whether the parameter set allows atomic and/or shell resolved SCC cycles, the magnetic Hubbard parameter is given as a single number and/or a small matrix:

```
magnetic_hubbard: W_atom
magnetic_hubbard_ldep: >
   W_ss W_sp
    W_ps W_pp
```
The size of the matrix is determined by the number of basis functions on the element. Note that the  $>$  is essential to start a multiline entry (in which line breaks are ignored).

#### **Basis function information in .rkf files**

Many parameter sets additionally have per element . rkf files in the resources directory, e.g. H.rkf and C.rkf. These binary files, which can be opened in the GUI with KFBrowser, contain information about the basis functions used to calculate the matrix elements in the Slater-Koster files. While this information is not needed to perform the DFTB calculation itself, it is used by the GUI in order to visualize properties like molecular orbitals or densities in AMSview.

## **8.3 Extended tight-binding (xTB)**

The AMS package comes with the GFN1-xTB parameterization of the extended tight-binding Hamiltonian. This is the parameterization published in the original article on GFN1-xTB, which is optimized for accurate geometries, frequencies and non-covalent interactions.

In contrast to Slater-Koster based DFTB, the extended tight-binding (xTB) method does not store precalculated matrix elements in Slater-Koster files. Instead there is a parameter file which contains information about the basis functions themselves, which is used to calculate matrix elements at run-time. The entire parameterization of GFN1-xTB is stored in simple text files found in \$AMSHOME/atomicdata/DFTB/GFN1-xTB. Expert users can copy this directory, modify the parameterization to their needs, and use the *[ResourcesDir](#page-13-0)* (page 8) keyword to load their modified parameterization.

- **elements.xtbpar** Contains most the element specific parameters, e.g. the Hubbard parameters and their derivative, as well as the parameters used for the repulsive potential.
- **basis.xtbpar** Contains the definition of the used basis functions. Note that one can add or remove basis functions for an element by adding or deleting lines in this file, as long as there is at most one set of basis functions per angular momentum for each element. For example one can not have two sets of p-functions with a different main quantum number on an atom. (The only exception here is hydrogen, which has both a 1s and 2s function. Hydrogen is treated in a special way in the GFN1-xTB implementation in AMS, which allows this. However, one should not change the hydrogen basis by editing the basis.xtbpar file. DFTB will refuse to run if this is done.)
- **atomic\_configurations.xtbpar** Contains the electron configurations of the isolated atoms.
- **electronegativity.xtbpar** Contains the Pauling electronegativities for all elements.
- **globals.xtbpar** Contains the global parameters of the method, see Table 2 of the GFN1-xTB article.
- **metals.xtbpar** This file defines which elements are considered metals. (The coordination induced scaling of the atomic energy levels is only used for nonmetals.)

## **CHAPTER**

# **REQUIRED CITATIONS**

When you publish results in the scientific literature that were obtained with programs of the package, you are required to include references to the program package with the appropriate release number, and a few key publications.

In addition to these general references, references to special features are mandatory, in case you have used them.

# **9.1 General references**

- **For calculations with the Density Functional Tight Binding (DFTB) engine:** AMS DFTB 2023.1, SCM, Theoretical Chemistry, Vrije Universiteit, Amsterdam, The Netherlands, <http://www.scm.com>. Optionally, you may add the following list of authors and contributors: R. Rüger, A. Yakovlev, P. Philipsen, S. Borini, P. Melix, A.F. Oliveira, M. Franchini, T. van Vuren, T. Soini, M. de Reus, M. Ghorbani Asl, T. Q. Teodoro, D. McCormack, S. Patchkovskii, T. Heine.
- **For TD-DFTB, cite:** R. Rüger, E. van Lenthe, Y. Lu, J. Frenzel, T. Heine, and L. Visscher, *Efficient Calculation of Electronic Absorption Spectra by Means of Intensity-Selected Time-Dependent Density Functional Tight Binding*, [J.](https://doi.org/10.1021/ct500838h) [Chem. Theory Comp., 2015, 11 \(1\), pp 157-167](https://doi.org/10.1021/ct500838h) (https://doi.org/10.1021/ct500838h).
- **For DFTB-NEGF, cite:** Mahdi Ghorbani-Asl *Electronic transport through two-dimensional transition-metal chalcogenides*, [PhD Thesis \(2014\)](https://opus.jacobs-university.de/frontdoor/index/index/docId/478) (https://opus.jacobs-university.de/frontdoor/index/index/docId/478)

# **9.2 Parameter references**

If you use one of the included parameter sets you must also add the proper reference for it.

- **QUASINANO2015** A.F. Oliveira, P. Philipsen, T. Heine. *DFTB Parameters for the Periodic Table, Part 2: Energies and Energy Gradients from Hydrogen to Calcium*, [Journal of Chemical Theory and Computation 11 \(11\), pp 5209–5218](https://doi.org/10.1021/acs.jctc.5b00702) [\(2015\)](https://doi.org/10.1021/acs.jctc.5b00702) (https://doi.org/10.1021/acs.jctc.5b00702)
- **QUASINANO2013.1** M. Wahiduzzaman, A.F. Oliveira, P.H.T. Philipsen, L. Zhechkov, E. van Lenthe, H.A. Witek, T. Heine, *DFTB Parameters for the Periodic Table: Part 1, Electronic Structure*, [Journal of Chemical Theory and](https://doi.org/10.1021/ct4004959) [Computation 9, 4006 \(2013\)](https://doi.org/10.1021/ct4004959) (https://doi.org/10.1021/ct4004959)
- **Dresden (same origin as matsci-0-3 parameters in DFTB.org)** J. Frenzel, A. F. Oliveira, N. Jardillier, T. Heine, G. Seifert, *Semi-relativistic, self-consistent charge Slater-Koster tables for density-functional based tight-binding (DFTB) for materials science simulations*, TU-Dresden 2004-2009\*\*

J. Frenzel, A. F. Oliveira, H. A. Duarte, T. Heine, G. Seifert, *Structural and electronic properties of bulk gibbsite and gibbsite surfaces*, [Z. Anorg. Allg. Chem. 631, 1267-1271 \(2005\)](https://doi.org/10.1002/chin.200529002) (https://doi.org/10.1002/chin.200529002)

L. Guimaraes, A. N. Enyashin, J. Frenzel, T. Heine, H. A. Duarte, G. Seifert, *Imogolite Nanotubes: Stability, electronic and mechanical properties*, [Nano 1, 362-368 \(2007\)](https://doi.org/10.1021/nn700184k) (https://doi.org/10.1021/nn700184k)

R. Luschtinetz, A. F. Oliveira, J. Frenzel, J. Joswig, G. Seifert, H. A. Duarte, *Adsorption of phosphonic and ethylphosphonic acid on aluminum oxide surfaces*, [Surf. Sci. 602, 1347-1359 \(2008\)](https://doi.org/10.1016/j.susc.2008.01.035) (https://doi.org/10.1016/j.susc.2008.01.035)

R. Luschtinetz, J. Frenzel, T. Milek, G. Seifert *Adsorption of phosphonic acid at the TiO2 anatase (101) and rutile (110) surface*, [J. Phys. Chem. C 113, 5730-5740 \(2009\)](https://doi.org/10.1021/jp8110343) (https://doi.org/10.1021/jp8110343)

- **DFTB.org** Required citations for the various DFTB.org parameter sets can be found on the official DFTB webpage: [DFTB.org](http://www.dftb.org) (http://www.dftb.org).
- **GFN1-xTB** S. Grimme, C. Bannwarth, P. Shushkov, *A Robust and Accurate Tight-Binding Quantum Chemical Method for Structures, Vibrational Frequencies, and Noncovalent Interactions of Large Molecular Systems Parametrized for All spd-Block Elements (Z = 1-86)*, [J. Chem. Theory Comput., 2017, 13 \(5\), pp 1989–2009](https://doi.org/10.1021/acs.jctc.7b00118) (https://doi.org/10.1021/acs.jctc.7b00118)

## **CHAPTER**

# **REFERENCES**

# **10.1 Slater-Koster based DFTB**

## **10.1.1 General Description**

D. Porezag, T. Frauenheim, T. Köhler, G. Seifert, R. Kaschner, *Construction of tight-binding-like potentials on the basis of density-functional theory: Application to carbon*, [Phys. Rev. B 51, 12947-12957 \(1995\)](https://doi.org/10.1103/PhysRevB.51.12947) (https://doi.org/10.1103/PhysRevB.51.12947)

G. Seifert, D. Porezag, T. Frauenheim, *Calculations of molecules, clusters, and solids with a simplified LCAO-DFT-LDA scheme*, [Int. J. Quantum Chem. 58, 185-192 \(1996\)](https://doi.org/10.1002/(SICI)1097-461X(1996)58:2%3C185::AID-QUA7%3E3.0.CO;2-U) (https://doi.org/10.1002/(SICI)1097- 461X(1996)58:2%3C185::AID-QUA7%3E3.0.CO;2-U)

M. Elstner, D. Porezag, G. Jungnickel, J. Elsner, M. Haugk, T. Frauenheim, S. Suhai, and G. Seifert, *Self-consistent charge density functional tight-binding method for simulation of complex material properties*, [Physical Review B 58, 7260 \(1998\)](http://link.aps.org/doi/10.1103/PhysRevB.58.7260) (http://link.aps.org/doi/10.1103/PhysRevB.58.7260)

T. Frauenheim, G. Seifert, M. Elstner, Z. Hajnal, G. Jungnickel, D. Porezag, S. Suhai, and R. Scholz, *A selfconsistent charge density-functional based tight-binding method for predictive materials simulations in physics, chemistry and biology*, [Physica Status Solidi \(b\) 217, 41 \(2000\)](http://onlinelibrary.wiley.com/doi/10.1002/(SICI)1521-3951(200001)217:1%3C41::AID-PSSB41%3E3.0.CO;2-V/abstract) (http://onlinelibrary.wiley.com/doi/10.1002/(SICI)1521- 3951(200001)217:1%3C41::AID-PSSB41%3E3.0.CO;2-V/abstract)

M. Elstner, T. Frauenheim, E. Kaxiras, G. Seifert, and S. Suhai, *A self-consistent charge densityfunctional based tight-binding scheme for large biomolecules*, [Physica Status Solidi \(b\) 217, 357 \(2000\)](http://onlinelibrary.wiley.com/doi/10.1002/(SICI)1521-3951(200001)217:1%3C357::AID-PSSB357%3E3.0.CO;2-J/abstract) (http://onlinelibrary.wiley.com/doi/10.1002/(SICI)1521-3951(200001)217:1%3C357::AID-PSSB357%3E3.0.CO;2- J/abstract)

C. Koehler, G. Seifert, U. Gerstmann, M. Elstner, H. Overhof, and T. Frauenheim, *Approximate density-functional calculations of spin densities in large molecular systems and complex solids*, [Physical Chemistry Chemical Physics 3, 5109](http://www.rsc.org/publishing/journals/CP/article.asp?doi=b105782k) [\(2001\)](http://www.rsc.org/publishing/journals/CP/article.asp?doi=b105782k) (http://www.rsc.org/publishing/journals/CP/article.asp?doi=b105782k)

T. Frauenheim, G. Seifert, M. Elstner, T. Niehaus, C. Kohler, M. Armkreutz, M. Sternberg, Z. Hajnal, A. di Carlo, and S. Suhai, *Atomistic Simulations of complex materials: ground and excited state properties*, [Journal of Physics: Condensed](http://www.iop.org/EJ/abstract/0953-8984/14/11/313) [Matter 14, 3015 \(2002\)](http://www.iop.org/EJ/abstract/0953-8984/14/11/313) (http://www.iop.org/EJ/abstract/0953-8984/14/11/313)

M. Gaus, Q. Cui, and M. Elstner, *DFTB3: Extension of the Self-Consistent-Charge Density-Functional Tight-Binding Method (SCC-DFTB)*, [Journal of Chemical Theory and Computation 7, 931 \(2011\)](http://pubs.acs.org/doi/abs/10.1021/ct100684s) (http://pubs.acs.org/doi/abs/10.1021/ct100684s)

T. A. Niehaus, S. Suhai, F. Della Sala, P. Lugli, M. Elstner, G. Seifert, and Th. Frauenheim, *Tightbinding approach to time-dependent density-functional response theory*, [Phys. Rev. B 63, 085108 \(2001\)](https://doi.org/10.1103/PhysRevB.63.085108) (https://doi.org/10.1103/PhysRevB.63.085108)

D. Heringer, T. A. Niehaus, M. Wanko, Th. Frauenheim *Analytical excited state forces for the time-dependent densityfunctional tight-binding method*, [J. Comput. Chem., 28: 2589-2601](https://doi.org/10.1002/jcc.20697) (https://doi.org/10.1002/jcc.20697)

## **10.1.2 Parameter sets**

## **QUASINANO2013.1**

The DFTB parameter files in \$AMSHOME/atomicdata/DFTB/QUASINANO2013.1 are distributed with the AMS package. These are parameters only for the electronic part of the DFTB method that covers almost the complete periodic table (no f-elements). No forces can be calculated. These parameters can be used in TDDFTB calculations, for example.

M. Wahiduzzaman, A.F. Oliveira, P.H.T. Philipsen, L. Zhechkov, E. van Lenthe, H.A. Witek, T. Heine, *DFTB Parameters for the Periodic Table: Part 1, Electronic Structure*, [Journal of Chemical Theory and Computation 9, 4006 \(2013\)](https://doi.org/10.1021/ct4004959) (https://doi.org/10.1021/ct4004959)

## **10.1.3 QUASINANO2015**

The DFTB parameter files in \$AMSHOME/atomicdata/DFTB/QUASINANO2015 are distributed with the AMS package. The QUASINANO2015 parameter set extends the QUASINANO2013.1 parameter set, and includes terms that are needed to compute the total energy and its gradient.

A. F. Oliveira, P. Philipsen, T. Heine. *DFTB Parameters for the Periodic Table, Part 2: Energies and Energy Gradients from Hydrogen to Calcium*, [Journal of Chemical Theory and Computation 11 \(11\), pp 5209–5218 \(2015\)](https://doi.org/10.1021/acs.jctc.5b00702) (https://doi.org/10.1021/acs.jctc.5b00702)

## **10.1.4 Dresden**

The DFTB parameter files in \$AMSHOME/atomicdata/DFTB/Dresden are distributed with the AMS package. For more detailed information, see also the README file in the directory \$AMSHOME/atomicdata/DFTB/Dresden.

General reference for the construction of all integral tables in \$AMSHOME/atomicdata/DFTB/Dresden: J. Frenzel, A. F. Oliveira, N. Jardillier, T. Heine, and G. Seifert, *Semi-relativistic, self-consistent charge Slater-Koster tables for densityfunctional based tight-binding (DFTB) for materials science simulations*, TU-Dresden 2004-2009.

For construction and application of integral tables for Al-O-H: J. Frenzel, A. F. Oliveira, H. A. Duarte, T. Heine, and G. Seifert, *Structural and electronic properties of bulk gibbsite and gibbsite, surfaces*, [Zeitschrift fr Anorganische und](https://doi.org/10.1002/zaac.200500051) [Allgemeine Chemie 631, 1267 \(2005\)](https://doi.org/10.1002/zaac.200500051) (https://doi.org/10.1002/zaac.200500051)

For construction and application of integral tables for Al-Si-O-H: L. Guimares, A. N. Enyashin, J. Frenzel, T. Heine, H. A. Duarte, and G. Seifert, *Imogolite Nanotubes: Stability, electronic and mechanical properties*, [Nano 1, 362 \(2007\)](https://doi.org/10.1021/nn700184k) (https://doi.org/10.1021/nn700184k)

For construction and application of integral tables for Al-O-P-C-H: R. Luschtinetz, A. F. Oliveira, J. Frenzel, J. Joswig, G. Seifert, and H. A. Duarte, *Adsorption of phosphonic and ethylphosphonic acid on aluminum oxide surfaces*, [Surface](https://doi.org/10.1016/j.susc.2008.01.035) [Science 602, 1347 \(2008\)](https://doi.org/10.1016/j.susc.2008.01.035) (https://doi.org/10.1016/j.susc.2008.01.035)

For construction and application of integral tables for Ti-O-P-C-H: R. Luschtinetz, J. Frenzel, T. Milek, and G. Seifert, *Adsorption of phosphonic acid at the TiO2 anatase (101) and rutile (110) surface*, [Journal of Physical Chemistry C 113,](https://doi.org/10.1021/jp8110343) [5730 \(2009\)](https://doi.org/10.1021/jp8110343) (https://doi.org/10.1021/jp8110343)

## **10.1.5 DFTB.org**

For detailed information please visit the official DFTB webpage: [www.dftb.org](http://www.dftb.org/parameters/) (http://www.dftb.org/parameters/). Detailed references of each specific parameter set are available in the corresponding *metainfo.yaml* file.

# **10.2 Extended tight-binding (xTB)**

S. Grimme, C. Bannwarth, P. Shushkov, *A Robust and Accurate Tight-Binding Quantum Chemical Method for Structures, Vibrational Frequencies, and Noncovalent Interactions of Large Molecular Systems Parametrized for All spd-Block Elements (Z = 1-86)*, [J. Chem. Theory Comput., 2017, 13 \(5\), pp 1989–2009](https://doi.org/10.1021/acs.jctc.7b00118) (https://doi.org/10.1021/acs.jctc.7b00118)

# **10.3 External programs and Libraries**

[Click here](../Ref_third_party/index.html) for the list of programs and/or libraries used in the AMS package. On some platforms optimized libraries have been used and/or vendor specific MPI implementations.

## **CHAPTER**

## **ELEVEN**

## **KEYWORDS**

# **11.1 Links to manual entries**

## **conductance:**

- *[EnergyGrid](#page-48-0)* (page 43)
- *[Files](#page-49-0)* (page 44)

## **dftb:**

- *[DispersionCorrection](#page-13-1)* (page 8)
- *[KSpace](#page-27-0)* (page 22)
- *[Model](#page-13-2)* (page 8)
- *[Occupation](#page-18-0)* (page 13)
- *[Periodic](#page-32-0)* (page 27)
- *[Properties](#page-36-0)* (page 31)
- *[ResourcesDir](#page-13-0)* (page 8)

• *[Technical](#page-49-1)* (page 44)

- *[SCC](#page-15-0)* (page 10)
- *[Solvation](#page-14-0)* (page 9)
- *[StoreMatrices](#page-31-0)* (page 26)
- *[Technical](#page-29-0)* (page 24)
- *[UnpairedElectrons](#page-18-1)* (page 13)
- *[XTBConfig](#page-28-0)* (page 23)

# **11.2 Summary of all keywords**

## **DispersionCorrection**

**Type** Multiple Choice

**Default value** None

**Options** [None, Auto, UFF, ULG, D2, D3-BJ, D4]

**GUI name** Dispersion

**Description** This key is used to specify an empirical dispersion model. Please refer to the DFTB documentation for details on the different methods.

By default no dispersion correction will be applied. Setting this to auto applies the dispersion correction recommended in the DFTB parameter set's metainfo file. Note that the D3-BJ dispersion correction is enabled by default when using the GFN1-xTB model Hamiltonian, but can be disabled manually by setting this keyword to None.

## **KSpace**

## **Type** Block

**Description** Options for the k-space integration (i.e. the grid used to sample the Brillouin zone).

## **Quality**

**Type** Multiple Choice

**Default value** Normal

**Options** [GammaOnly, Basic, Normal, Good, VeryGood, Excellent]

## **GUI name** K-space

**Description** Select the quality of the K-space grid used to sample the Brillouin Zone. If 'GammaOnly', only one point (the gamma point) will be used.

For the other options, the actual number of K points generated depends on the size of the unit cell. The larger the real space cell, the fewer K points will be generated.

The CPU-time and accuracy strongly depend on this option.

## **Regular**

**Type** Block

**Description** Options for the regular k-space integration grid.

#### **NumberOfPoints**

**Type** Integer List

**Description** Use a regular grid with the specified number of k-points along each reciprocal lattice vector.

For 1D periodic systems you should specify only one number, for 2D systems two numbers, and for 3D systems three numbers.

## **Symmetric**

**Type** Block

**Description** Options for the symmetric k-space integration grid.

#### **KInteg**

**Type** Integer

**GUI name** Accuracy

**Description** Specify the accuracy for the Symmetric method.

1: absolutely minimal (only the G-point is used) 2: linear tetrahedron method, coarsest spacing 3: quadratic tetrahedron method, coarsest spacing 4,6,… (even): linear tetrahedron method 5,7…. (odd): quadratic method

The tetrahedron method is usually by far inferior.

## **Type**

**Type** Multiple Choice

**Default value** Regular

**Options** [Regular, Symmetric]

**GUI name** K-space grid type

**Description** The type of k-space integration grid used to sample the Brillouin zone (BZ) used.

'Regular': simple regular grid.

'Symmetric': symmetric grid for the irreducible wedge of the first BZ (useful when highsymmetry points in the BZ are needed to capture the correct physics of the system, graphene being a notable example).

**Model**

**Type** Multiple Choice

**Default value** GFN1-xTB

**Options** [DFTB, SCC-DFTB, DFTB3, GFN1-xTB, NonSCC-GFN1-xTB]

**Description** Selects the Hamiltonian used in the DFTB calculation: - DFTB/DFTB0/DFTB1 for classic DFTB without a self-consistent charge cycle - SCC-DFTB/DFTB2 with a self-consistency loop for the Mulliken charges - DFTB3 for additional third-order contributions. - GFN1-xTB for Grimme's extended tight-binding model in the GFN1 version. - NonSCC-GFN1-xTB for a less accurate but faster version of GFN1-xTB without a self-consistency cycle

The choice has to be supported by the selected parameter set.

#### **Occupation**

**Type** Block

**Description** Configures the details of how the molecular orbitals are occupied with electrons.

## **KT**

**Type** Float

**Unit** Hartree

**Description** (KT) Boltmann constant times temperature, used for electronic temperature with strategy is auto. The default value is the default value for Temperature\*3.166815423e-6. This key and Temperature are mutually exlusive.

#### **NumBoltz**

**Type** Integer

#### **Default value** 10

**Description** The electronic temperature is done with a Riemann Stieltjes numerical integration, between zero and one occupation. This defines the number of points to be used.

#### **Strategy**

**Type** Multiple Choice

**Default value** Auto

**Options** [Auto, Aufbau, Fermi]

**GUI name** Occupation

**Description** This optional key allows to specify the fill strategy to use for the molecular orbitals.

Can either be 'Aufbau' for simply filling the energetically lowest orbitals, or 'Fermi' for a smeared out Fermi-Dirac occupation. By default the occupation strategy is determined automatically, based on the other settings (such as the number of unpaired electrons).

## **Temperature**

**Type** Float

**Default value** 300.0

**Unit** Kelvin

**GUI name** Fermi temperature

**Description** The Fermi temperature used for the Fermi-Dirac distribution. Ignored in case of aufbau occupations.

## **Periodic**

**Type** Block

**Description** Block that sets various details of the calculation only relevant for periodic systems.

## **BZPath**

**Type** Block

**Description** If [BandStructure%Automatic] is disabled, DFTB will compute the band structure for the user-defined path in the [BZPath] block. You should define the vertices of your path in fractional coordinates (with respect to the reciprocal lattice vectors) in the [Path] sub-block. If you want to make a jump in your path, you need to specify a new [Path] sub-block.

#### **Path**

**Type** Non-standard block

**Recurring** True

**Description** A section of a k space path.

#### **BandStructure**

**Type** Block

**Description** Options for band structure plotting. This has no effect on the calculated energy. [Warning: The band structure is only computed in case of k-space sampling, i.e. it is not computed for Gamma-only calculations (see: Periodic%KSpace).]

#### **Automatic**

**Type** Bool

**Default value** Yes

**GUI name** Automatic generate path

**Description** Generate and use the standard path through the Brillouin zone.

If not, use the user defined path (set via Custom path in the GUI, or with the Periodic%BZPath keyword in the run script).

#### **DeltaK**

**Type** Float

**Default value** 0.1

**Unit** 1/Bohr

**GUI name** Interpolation delta-K

**Description** Step size in reciprocal space for band structure interpolation. Using a smaller number will produce smoother band curves at an increased computational time.

#### **Enabled**

**Type** Bool

**Default value** Yes

**GUI name** Calculate band structure

**Description** Whether or not to calculate the band structure.

### **FatBands**

**Type** Bool

**Default value** Yes

**GUI name** Calculate fatbands

**Description** Control the computation of the fat bands (only when the bandstructure is calculated).

The fat bands are the periodic equivalent of the Mulliken population analysis. The definition of the fat bands can be found in the Band Documentation.

#### **UseSymmetry**

**Type** Bool

**Default value** Yes

**Description** If set, only the irreducible wedge of the Wigner-Seitz cell is sampled. If not, the whole (inversion-unique) Wigner-Seitz cell is sampled.

#### **DOS**

**Type** Block

**Description** The subkeys of [DOS] allow to customize the calculation of the density of states.

#### **EMax**

**Type** Float

**Default value** 0.75

**Unit** Hartree

**Description** Upper end of the energy interval in which the density of states is calculated.

#### **EMin**

**Type** Float

**Default value** -0.75

**Unit** Hartree

**Description** Lower end of the energy interval in which the density of states is calculated.

## **Enabled**

**Type** Bool

**Default value** Yes

**GUI name** Calculate DOS

**Description** Whether or not to calculate the DOS. Note that the DOS will always be calculated when also the band structure is calculated.

#### **NSteps**

**Type** Integer

**Default value** 300

**Description** The number of energy intervals between [EMin] and [EMax] for which the density of states is calculated.

#### **EffectiveMass**

#### **Type** Block

**Description** In a semi-conductor, the mobility of electrons and holes is related to the curvature of the bands at the top of the valence band and the bottom of the conduction band.

With the effective mass option, this curvature is obtained by numerical differentiation.

The estimation is done with the specified step size, and twice the specified step size, and both results are printed to give a hint on the accuracy. By far the most convenient way to use this key is without specifying any options.

## **Enabled**

**Type** Bool

**Default value** No

**GUI name** Effective mass

**Description** In a semi-conductor, the mobility of electrons and holes is related to the curvature of the bands at the top of the valence band and the bottom of the conduction band.

With the effective mass option, this curvature is obtained by numerical differentiation.

The estimation is done with the specified step size, and twice the specified step size, and both results are printed to give a hint on the accuracy. By far the most convenient way to use this key is without specifying any options.

### **KPointCoord**

**Type** Float List

**Unit** 1/Bohr

**Recurring** True

**GUI name** At K-point

**Description** Coordinate of the k-points for which you would like to compute the effective mass.

#### **NumAbove**

**Type** Integer

**Default value** 1

**GUI name** Include N bands above

**Description** Number of bands to take into account above the Fermi level.

#### **NumBelow**

**Type** Integer

**Default value** 1

**GUI name** Include N bands below

**Description** Number of bands to take into account below the Fermi level.

#### **StepSize**

**Type** Float

**Default value** 0.001

**Description** Size of the step taken in reciprocal space to perform the numerical differentiation

#### **Properties**

#### **Type** Block

**Description** DFTB can calculate various properties of the simulated system. This block configures which properties will be calculated.

#### **Excitations**

#### **Type** Block

**Description** Contains all options related to the calculation of excited states, either as simple single orbitals transitions or from a TD-DFTB calculation.

#### **SingleOrbTrans**

#### **Type** Block

**Description** The simplest approximation to the true excitations are the single orbital transitions (sometimes called Kohn-Sham transitions), that is transitions where a single electron is excited from an occupied Kohn-Sham orbital into a virtual orbital. The calculation of these transitions is configured in this section. Note that the SingleOrbTrans section is optional even though the single orbital transitions are also needed for TD-DFTB calculations. If the section is not present all single orbital transitions will still be calculated and used in a subsequent TD-DFTB calculation, but no output will be produced.

#### **Enabled**

**Type** Bool

**Default value** No

**GUI name** Single orbital transisitions: Calculate

**Description** Calculate the single orbital transitions.

#### **Filter**

**Type** Block

**Description** This section allows to remove single orbital transitions based on certain criteria. All filters are disabled by default.

#### **OSMin**

**Type** Float

**GUI name** Minimum oscillator strength

**Description** Removes single orbital transitions with an oscillator strength smaller than this threshold.

A typical value to start (if used at all) would be 1.0e-3.

### **dEMax**

**Type** Float

**Unit** Hartree

**Description** Removes single orbital transitions with an orbital energy difference larger than this threshold.

## **dEMin**

**Type** Float

**Unit** Hartree

**Description** Removes single orbital transitions with an orbital energy difference smaller than this threshold.

#### **PrintLowest**

**Type** Integer

**Default value** 10

**Description** The number of single orbital transitions that are printed to the screen and written to disk.

If not a TD-DFTB calculation, the default is to print the 10 lowest single orbital transitions.

In case of a TD-DFTB calculation it is assumed that the single orbital transitions are only used as an input for TD-DFTB and nothing will be printed unless PrintLowest is specified explicitly.

### **TDDFTB**

### **Type** Block

**Description** Calculations with time-dependent DFTB can be configured in the TDDFTB section and should in general give better results than the raw single orbital transitions. TD-DFTB calculates the excitations in the basis of the single orbital transitions, whose calculation is configured in the SingleOrbTrans section. Using a filter in SingleOrbTrans can therefore be used to reduce the size of the basis for TD-DFTB. One possible application of this is to accelerate the calculation of electronic absorption spectra by removing single orbital transitions with small oscillator strengths from the basis. Note that the entire TDDFTB section is optional. If no TDDFTB section is found, the behavior depends on the existence of the SingleOrb-Trans section: If no SingleOrbTrans section is found (the Excitations section is completely empty then) a TD-DFTB calculation with default parameters will be performed. If only the SingleOrbTrans section is present no TD-DFTB calculation will be done.

## **Calc**

**Type** Multiple Choice

**Default value** None

**Options** [None, Singlet, Triplet]

**GUI name** Type of excitations

**Description** Specifies the multiplicity of the excitations to be calculated.

#### **DavidsonConfig**

**Type** Block

**Description** This section contains a number of keywords that can be used to override various internals of the Davidson eigensolver. The default values should generally be fine.

#### **ATCharges**

**Type** Multiple Choice

**Default value** Precalc

**Options** [Precalc, OnTheFly]

**GUI name** Transition charges

**Description** Select whether the atomic transition charges are precalculated in advance or reevaluated during the iterations of the Davidson solver.

Precalculating the charges will improve the performance, but requires additional storage.

The default is to precalculate the atomic transition charges, but the precalculation may be disabled if not not enough memory is available.

#### **SafetyMargin**

**Type** Integer

**Default value** 4

**Description** The number of eigenvectors the Davidson method will calculate in addition to the ones requested by the user. With the Davidson eigensolver it is generally a good idea to calculate a few more eigenvectors than needed, as depending on the initial guess for the eigenvectors it can happen that the found ones are not exactly the lowest ones. This problem is especially prominent if one wants to calculate only a small number of excitations for a symmetric molecule, where the initial guesses for the eigenvectors might have the wrong symmetry. Note that the additionally calculated excitations will neither be written to the result file nor be visible in the output.

#### **Tolerance**

**Type** Float

**Default value** 1e-09

**Description** Convergence criterion for the norm of the residual.

#### **Diagonalization**

**Type** Multiple Choice

**Default value** Auto

**Options** [Auto, Davidson, Exact]

**GUI name** Method

**Description** Select the method used to solve the TD-DFTB eigenvalue equation.

The most straightforward procedure is a direct diagonalization of the matrix from which the excitation energies and oscillator strengths are obtained. Since the matrix grows quickly with system size (number of used single orbital transitions squared), this option is possible only for small molecules.

The alternative is the iterative Davidson method, which finds a few of the lowest excitations within an error tolerance without ever storing the full matrix.

The default is to make this decision automatically based on the system size and the requested number of excitations.

#### **Lowest**

**Type** Integer

**Default value** 10

**GUI name** Number of excitations

**Description** Specifies the number of excitations that are calculated.

Note that in case of the exact diagonalization all excitations are calculated, but only the lowest ones are printed to screen and written to the output file.

Also note that if limited both by number and by energy, (lowest and upto), DFTB will always use whatever results in the smaller number of calculated excitations.

## **Print**

**Type** String

**Description** Specifies whether to print details on the contribution of the individual single orbital transitions to the calculated excitations.

#### **ScaleKernel**

**Type** Float

**Default value** 1.0

**Unit** None

**Description** Set the scaling parameter of the response kernel.

A scaling approach can be used to identify plasmons in molecules. While single-particle excitations are only slightly affected by scaling of the response kernel, plasmonic excitations are sensitive to variations in the scaling parameter. Default no scaling is used (scaling  $parameter = 1.0$ 

**UpTo**

**Type** Float

**Unit** Hartree

**GUI name** Excitations up to

**Description** Set the maximum excitation energy.

Attempts to calculate all excitations up to a given energy by calculating a number of excitations equal to the number of single orbital transitions in this window. This is only approximately correct, so one should always add some safety margin.

Note that if limited both by number and by energy, (lowest and upto), DFTB will always use whatever results in the smaller number of calculated excitations.

## **TDDFTBGradients**

#### **Type** Block

**Description** This block configures the calculation of analytical gradients for the TD-DFTB excitation energies, which allows the optimization of excited state geometries and the calculation of vibrational frequencies in excited states (see J. Comput. Chem., 28: 2589-2601). If the gradients are calculated, they will automatically be used for geometry optimizations or vibrational frequency calculations, if the corresponding Task is selected and only 1 excitation is selected. Vibrationally resolved UV/Vis spectroscopy (Franck-Condon Factors) can be calculated in combination with the FCF program or using the Vibrational Analysis Tools in AMS. See the ADF documentation on Vibrationally resolved electronic spectra or the AMS documentation for the Vibrational Analysis Tools.

## **Eigenfollow**

**Type** Bool

**Default value** No

**GUI name** Follow initial excitation

**Description** If this option is set, DFTB uses the transition density in atomic orbital basis to follow the initially selected excited state during a geometry optimization. This is useful if excited state potential energy surfaces cross each other and you want to follow the surface you started on.

#### **Excitation**

**Type** Integer List

**GUI name** Excitation number

**Description** Select which excited states to calculate the gradients for.

Gradients can only be calculated for an excited states that has been calculated using TD-DFTB. Make sure that enough excitations are calculated.

## **Fragments**

**Type** Block

**Description** Fragment files

#### **Analysis**

**Type** Bool

**Default value** Yes

**GUI name** Fragment analysis

**Description** Mulliken population analysis in terms of fragment orbitals.

## **EMax**

**Type** Float

**Default value** 0.25

**Unit** Hartree

**Description** Upper end of the energy interval for which the orbitals are analyzed.

#### **Emin**

**Type** Float

**Default value** -0.75

**Unit** Hartree

**Description** Lower end of the energy interval for which the orbitals are analyzed.

## **File**

**Type** String

**Recurring** True

**Description** Path (either absolute or relative) of fragment file

#### **TIDegeneracyThreshold**

**Type** Float

**Default value** 0.1

**Unit** eV

**Description** If the orbital energy of the fragment MO is within this threshold with fragment HOMO or LUMO energy, then this fragment MO is included in the calculation of the transfer integrals. Relevant in case there is (near) degeneracy.

## **TransferIntegrals**

**Type** Bool

**Default value** No

**GUI name** Charge transfer integrals

**Description** Calculate the charge transfer integrals, spatial overlap integrals and site energies.

Charge transfer integrals can be used in models that calculate transport properties.

## **NBOInput**

**Type** Bool

## **Default value** No

**Description** Whether or not an input file for the NBO program is written to disk as nboInput.FILE47. The input file follows the FILE47 format as described in the NBO6 manual available on nbo6.chem.wisc.edu. By default, only the calculation of the natural bond orbitals and the natural localized molecular orbitals is enabled, but the nboInput.FILE47 file can be edited by hand to enable other analysis models. Please refer to the NBO6 manual for details.

## **RESPONSE**

**Type** Block

**Description** Linear response module to compute electric (complex) polarizabilities

#### **Frequencies**

**Type** Float List

**Default value** [0.0]

**Unit** eV

**Description** List of frequencies of incident light

#### **LifeTime**

**Type** Float

**Unit** Hartree

**Description** Phenomenological damping

## **Solver**

**Type** Block

**Description** Solver details for CPKS

## **Algorithm**

**Type** Multiple Choice

**Default value** EXACT

**Options** [EXACT, ITER]

**Description** Choice of solver for CPKS

## **Debug**

**Type** Bool

**Default value** No

**Description** Print technical information from solver

## **NumIt**

**Type** Integer **Default value** 100 **Description** Maximum number of iterations (ITER solver only) **RMSE Type** Float **Default value** 1e-06 **Description** Threshold for convergence (ITER solver only)

## **QMFQ**

**Type** Block

**Description** Block input key for QM/FQ(FMu).

## **AtomType**

**Type** Block

**Recurring** True

**Description** Definition of atomic types in MM environment

## **Alpha**

**Type** Float

**Description** Polarizability of FQFMU atom

## **Charge**

**Type** Float

**Description** MM fixed charge (non-polarizable only)

## **Chi**

**Type** Float

**Description** Electronegativity of FQ atom

## **Eta**

**Type** Float

**Description** Chemical Hardness of FQ atom

## **Symbol**

**Type** String

**Description** Symbol associated with atom type

## **Coords**

**Type** Non-standard block

**Description** Coordinates and fragment information (FQ only)

## **Forcefield**

**Type** Multiple Choice **Default value** FQ

**Options** [FQ, FQFMU, NOPOL]

**Description** Version of the FQ family of polarizable forcefields

#### **Frozen**

**Type** Bool

**Default value** No

**Description** Expert option. Do not introduce polarization effect in response calculations.

#### **Kernel**

**Type** Multiple Choice

**Default value** OHNO

**Options** [OHNO, COUL, GAUS]

**Description** Expert option. KERNEL can be used to choose the functional form of the chargecharge interaction kernel between MM atoms. Recommended is to use the default OHNO. The COUL screening is the standard Coulomb interaction 1/r. The OHNO choice introduce the Ohno functional (see [K. Ohno, Theoret. Chim. Acta 2, 219 (1964)]), which depends on a parameter n that is set equal to 2. Finally, the GAUS screening models each FQ charge by means of a spherical Gaussian-type distribution, and the interaction kernel is obtained accordingly. For QM/FQFMU only GAUS SCREEN is implemented.

## **MolCharge**

**Type** Float

**Default value** 0.0

**Description** Total charge of each fragment (FQ only)

## **Repulsion**

**Type** Block

**Description** Configures various details of the repulsive potential.

#### **ResourcesDir**

**Type** String

**Description** The directory containing the parameter files. The path can be absolute or relative. Relative paths starting with ./ are considered relative to the directory in which the calculation is started, otherwise they are considered relative to \$AMSRESOURCES/DFTB. This key is required for the Slater-Koster based DFTB models, but optional for xTB.

## **SCC**

#### **Type** Block

**Description** This optional section configures various details of the self-consistent charge cycle. If the model Hamiltonian does not need a self-consistent solution (e.g. plain DFTB0), none of this information is used and the entire section will be ignored.

## **AdaptiveMixing**

**Type** Bool

## **Default value** Yes

**Description** Change the mixing parameter based on the monitored energy. A significant increase of energy will strongly reduce the mixing. Then it will slowly grow back to the SCC%Mixing value.

#### **AlwaysClaimConvergence**

**Type** Bool

**Default value** No

**Description** Even if the SCC does not converge, claim convergence.

#### **Converge**

**Type** Block

**Description** Controls the convergence criteria of the SCC cycle.

#### **Charge**

**Type** Float

**Default value** 1e-08

**GUI name** Charge convergence

**Description** The maximum change in atomic charges between subsequent SCC iterations. If the charges change less, the SCC cycle is considered converged.

#### **Norm**

**Type** Multiple Choice

**Default value** L-Infinity

**Options** [L2, L-Infinity]

**Description** The LInfinity norm is the more stringent choice. The L2 norm is directly what is optimized by the DIIS procedure, it is scaled by the extra constant factor 2/sqrt(nAtoms).

### **DIIS**

**Type** Block

**Description** Parameters influencing the DIIS self-consistency method

## **Enabled**

**Type** Bool

**Default value** Yes

**Description** If not enabled simple mixing without DIIS acceleration will be used.

#### **MaxSamples**

**Type** Integer

**Default value** 20

**Description** Specifies the maximum number of samples considered during the direct inversion of iteration of subspace (DIIS) extrapolation of the atomic charges during the SCC iterations. A smaller number of samples potentially leads to a more aggressive convergence acceleration, while a larger number often guarantees a more stable iteration. Due to often occurring linear dependencies within the set of sample vectors, the maximum number of samples is reached only in very rare cases.

#### **MaximumCoefficient**

**Type** Float

**Default value** 10.0

**Description** When the diis expansion coefficients exceed this threshold, the solution is rejected. The vector space is too crowded. The oldest vector is discarded, and the expansion is reevaluated.

#### **MinSamples**

**Type** Integer

**Default value** -1

**Description** When bigger than one, this affects the shrinking of the DIIS space on linear depence. It will not reduce to a smaller space than MinSamples unless there is extreme dependency.

#### **MixingFactor**

**Type** Float

## **Default value** 0.15

**Description** The parameter used to mix the DIIS linear combination of previously sampled atomic charge vectors with an analogous linear combination of charge vectors resulting from population analysis combination. It can assume real values between 0 and 1.

## **HXDamping**

**Type** Bool

**Description** This option activates the DFTB3 style damping for H-X bonds. Note that this is always enabled if the DFTB%Model key is set to DFTB3. Not used with xTB.

#### **InheritMixFromPreviousResult**

**Type** Bool

#### **Default value** No

**Description** For some run types, such as GeometryOptimization, a previous result is available. By using the charges from the previous geometry a better initial guess for the SCC procedure may be obtained. Also the last mix factor from the previous result can be loaded, possibly speeding up the SCC.

#### **Iterations**

**Type** Integer

#### **Default value** 500

**Description** Allows to specify the maximum number of SCC iterations. The default should suffice for most standard calculations.

Convergence issues may arise due to the use of the Aufbau occupations for systems with small HOMO-LUMO gaps. In this case the use of a Fermi broadening strategy may improve convergence.

Choosing a smaller mixing parameter (see DFTB%SCC%Mixing) may also help with convergence issues: it often provides a more stable but slower way to converge the SCC cycle.

#### **Method**

**Type** Multiple Choice

**Default value** MultiStepper

**Options** [DIIS, MultiStepper]

**Description** The DIIS option is the old method. The MultiStepper is much more flexible and is controlled by the SCFMultiSolver block

#### **MinimumAdaptiveMixingFactor**

**Type** Float

**Default value** 0.003

**Description** In case of AdaptiveMixing the lower bound for the MixingFactor.

## **MultiStepperPresetPath**

**Type** String

**Default value** DFTB/default2023.inc

**Description** Name of file containing a SCFMultiStepper key block. This will be used if no Explicit SCFMultiStepper block is in the input, and Method=MultiStepper. If the path is not absolute, it is relative to \$AMSHOME/data/presets/multi\_stepper'

## **OrbitalDependent**

**Type** Bool

**Description** Activates or disables orbital resolved calculations. If this key is absent the recommended settings from the parameter file's metainfo.

#### **SCFMultiStepper**

**Type** Block

**Description** To solve the self-consistent problem multiple steppers can be tried during stints using the ones that give the best progress.

#### **AlwaysChangeStepper**

**Type** Bool

**Default value** No

**Description** When the progress is fine there is no reason to change the stepper. In practice this is always set to true, because also the Stepper%ExpectedSlope can be used to achieve similar behavior.

#### **ErrorGrowthAbortFactor**

**Type** Float

## **Default value** 1000.0

**Description** Abort stint when the error grows too much, compared to the error at the start of the stint.

#### **FractionalStepFactor**

**Type** Float

**Default value** -1.0

**Description** Multiply the step by this factor. If smaller than zero this is not used.

## **MinStintCyclesForAbort**

**Type** Integer

#### **Default value** 0

**Description** Look at ErrorGrowthAbortFactor only when a number of steps has been completed since the start of the stint. A value of 0 means always.

#### **Stepper**

**Type** Block

**Recurring** True

**Description** ??

## **AbortSlope**

**Type** Float

**Default value** 100.0

**Description** If the slope (at the end of a stint) is larger than this: abort the stepper

## **DIISStepper**

**Type** Block

**Description** DIIS stepper

#### **EDIISAlpha**

**Type** Float

**Default value** 0.01

**Description** The extra energy vector is weighed by this factor. .

## **MaxCoefficient**

**Type** Float

**Default value** 20.0

**Description** The largest allowed value of the expansion coefficients. If exceed the number of vectors is reduces until the criterion is met.

## **MaxVectors**

**Type** Integer

**Default value** 10

**Description** Maximum number of previous densities to be used (size of the history).

#### **MinVectors**

**Type** Integer

**Default value** -1

**Description** Try to prevent to make nVectors shrink below this value, by allowing for significantly larger coefficents.

## **Mix**

**Type** Float

**Default value** 0.2

**Description** Also known as greed. It determines the amount of output density to be used. May be changed by the MixAdapter.

#### **ErrorGrowthAbortFactor**

**Type** Float

**Default value** -1.0

**Description** Abort stint when the error grows too much, compared to the error at the start of the stint. Overides global ErrorGrowthAbortFactor when set to a value  $> 0$ 

#### **ExpectedSlope**

**Type** Float

**Default value** -100.0

**Description** If the slope of the total SCF is better than this keep on going.

## **FractionalStepFactor**

**Type** Float

**Default value** -1.0

**Description** Multiply the step by this factor. If smaller than zero this is not used.

#### **MaxInitialError**

**Type** Float

**Description** Only use the stepper when error is smaller than this.

#### **MaxIterationNumber**

**Type** Integer

#### **Default value** -1

**Description** Stepper will only be active for iterations smaller than this number. (Negative value means: Ignore this option)

#### **MaxStintNumber**

**Type** Integer

**Default value** -1

**Description** Stepper will only be active for stints smaller than this number. (Negative value means: Ignore this option)

#### **MinInitialError**

**Type** Float

**Description** Only use the stepper when error is larger than this.

#### **MinIterationNumber**

**Type** Integer

**Default value** -1

**Description** Stepper will only be active for iterations larger than this number.

#### **MinStintCyclesForAbort**

**Type** Integer

#### **Default value** 0

**Description** Look at ErrorGrowthAbortFactor only when a number of steps has been completed since the start of the stint. A value of 0 means always. Overides global value.

## **MinStintNumber**

**Type** Integer

**Default value** -1

**Description** Stepper will only be active for stints larger than this number.

#### **MixAdapter**

**Type** Block

**Description** Generic mix adapter

## **ErrorGrowthPanicFactor**

**Type** Float

**Default value** 10.0

**Description** When the error increases more than this factor, this mix is reduced a lot.

## **GrowthFactor**

**Type** Float

**Default value** 1.1

**Description** When the mix is considered too low it is multiplied by this factor. Otherwise it is divided by it.

#### **MaxMix**

**Type** Float

**Default value** 0.3

**Description** Do not grow the mix above this value.

### **MinMix**

**Type** Float

**Default value** 0.1

**Description** Do not shrink the mix below this value.

#### **NTrialMixFactors**

**Type** Integer

**Default value** 3

**Description** Only used with Type=Trial. Must be an odd number.

#### **TrialMode**

**Type** Multiple Choice

**Default value** CurrentMixCentered

**Options** [CurrentMixCentered, FullRange]

**Description** How are the NTrialMixFactors chosen?

#### **Type**

**Type** Multiple Choice

**Default value** Error

**Options** [Error, Energy, UnpredictedStep, Trial]

**Description** Adapt the mix factor based on the observed progress (slope).

## **MixStepper**

**Type** Block

**Description** Simple mixing stepper, only using the previous (in/out) denstity.

## **Mix**

**Type** Float

**Default value** 0.1

**Description** ???.

#### **MultiSecantStepper**

**Type** Block

**Description** Multi secant stepper.

## **MaxCoefficient**

**Type** Float

**Default value** 20.0

**Description** ???.

## **MaxVectors**

**Type** Integer

**Default value** 10

**Description** ???.

## **Mix**

**Type** Float

**Default value** 0.2

**Description** ???.

#### **Variant**

**Type** Multiple Choice

**Default value** MSB2

**Options** [MSB1, MSB2, MSR1, MSR1s]

**Description** There are several version of the Multi secant method.

## **StintLength**

**Type** Integer

**Description** Override global StintLength.

#### **StintLength**

**Type** Integer

**Default value** 10

**Description** A stepper is active during a number of SCF cycles, called a stint.

#### **UsePreviousStintForErrorGrowthAbort**

#### **Type** Bool

## **Default value** No

**Description** The error is normally checked against the first error of the stint. With this option that will be the one from the previous stint, if performed with the same stepper.

## **Unrestricted**

**Type** Bool

**Default value** No

**Description** Enables spin unrestricted calculations.

Only collinear spin polarization is supported, see Theor Chem Acc (2016) 135: 232, for details.

Must be supported by the chosen parameter set. Not yet compatible with DFTB3, k-space sampling periodic calculations or the xTB models.

#### **Solvation**

#### **Type** Block

**Description** Generalized Born solvation model with Solvent Accessible Surface Area (GBSA).

#### **GSolvState**

**Type** Multiple Choice

**Default value** Gas1MSolvent1M

**Options** [Gas1BarSolvent, Gas1MSolvent1M, Gas1BarSolvent1M]

**Description** Reference state for solvation free energy shift.

#### **Solvent**

**Type** Multiple Choice

## **Default value** None

**Options** [None, Acetone, Acetonitrile, CHCl3, CS2, DMSO, Ether, H2O, Methanol, THF, Toluene]

**Description** Solvent used in the GBSA implicit solvation model.

## **SurfaceGrid**

**Type** Multiple Choice

**Default value** 230

**Options** [230, 974, 2030, 5810]

**Description** Number of angular grid points for the construction of the solvent accessible surface area. Usually the default number of grid point suffices, but in case of suspicious behaviors you can increase the number of points.

#### **Temperature**

**Type** Float **Default value** 298.15 **Unit** Kelvin

**Description** The temperature used when calculating the solvation free energy shift. Only used for 'Gas1BarSolvent' and 'Gas1BarSolvent1M' GSolvState options.

#### **UseGSASA**

**Type** Bool

**Default value** Yes

**GUI name** Solvation Free Energy

**Description** Include shift term and G(SASA) terms in the energy and gradient.

## **StoreMatrices**

**Type** Bool

**Default value** No

**Description** Determines whether the Hamiltonian and overlap matrices are stored in the binary result file.

#### **StoreOrbitals**

**Type** Bool

#### **Default value** Yes

**Description** Determines whether the orbitial coefficients are stored in the binary result file. They are needed for displaying orbitals and densities in amsview.

## **Technical**

#### **Type** Block

**Description** This optional section is about technical aspects of the program that should not concern the normal user.

#### **AnalyticalStressTensor**

**Type** Bool

#### **Default value** Yes

**Description** Whether to compute the stress tensor analytically. Note: This can only be used together with Ewald summation as it will give (slightly) wrong results with Madelung screening.

#### **EwaldSummation**

**Type** Block

**Description** Configures the details of the Ewald summation of the Coulomb interaction.

#### **CellRangeFactor**

**Type** Float

**Default value** 2.0

**Description** Smaller values will make the Ewald summation less accurate but faster.

#### **Enabled**

**Type** Bool

**Default value** Yes

**Description** Whether to use Ewald summation for the long-range part of the Coulomb interaction. Otherwise screening is used.

#### **Tolerance**

#### **Type** Float

**Default value** 1e-10

**Description** Larger values will make the Ewald summation less accurate but faster.

#### **MatricesViaFullMaxSize**

**Type** Integer

## **Default value** 2047

**Description** Matrices smaller than this size are constructed via a full matrix. This is faster, but uses more memory in the construction.

#### **Parallel**

**Type** Block

**Description** Calculation of the orbitals in several k-points is trivially parallel.

## **nCoresPerGroup**

**Type** Integer

**Description** Number of cores in each working group.

#### **nGroups**

**Type** Integer

**Description** Total number of processor groups. This is the number of tasks that will be executed in parallel.

#### **nNodesPerGroup**

**Type** Integer

**GUI name** Cores per task

**Description** Number of nodes in each group. This option should only be used on homogeneous compute clusters, where all used compute nodes have the same number of processor cores.

#### **ReuseKSpaceConfig**

**Type** Bool

#### **Default value** Yes

**Description** Keep the number of k-points constant during a lattice optimization. Otherwise the PES might display jumps, because the number of points depends on the lattice vector sizes. If this option is on it will always use the number of k-points that was used from a previous result.

## **Screening**

**Type** Block

**Description** For SCC-DFTB in periodic systems the Coulomb interaction can (instead of using Ewald summation) be screened with a Fermi-Dirac like function defined as  $S(r)=1/(exp((r-\lambda))$ r\_madel)/d\_madel)+1). This section allows to change some details of the screening procedure. Note that Coulomb screening is only used if the Ewald summation is disabled.

#### **dMadel**

**Type** Float

**Unit** Bohr

**Description** Sets the smoothness of the screening function. The default is 1/10 of [rMadel].

#### **rMadel**

**Type** Float

**Unit** Bohr

**Description** Sets the range of the screening function. The default is 2x the norm of the longest lattice vector.

## **UseGeneralizedDiagonalization**

**Type** Bool

**Default value** Yes

**Description** Whether or not to use generalized diagonalization. Does not affect the results, but might be faster or slower.

## **UnpairedElectrons**

**Type** Integer

**Default value** 0

**GUI name** Spin polarization

**Description** This specifies the number of unpaired electrons (not the multiplicity!).

This number will then be used in the orbital-filling strategy. Has to be compatible with the total number of electrons, meaning it must be an even number if the total number of electrons is even and odd if the total number is odd. Must be an integer value.

Note that this does not activate spin polarization, it only affects the filling of the orbitals.

#### **XTBConfig**

**Type** Block

**Description** This block allows for minor tweaking.

## **SlaterRadialThreshold**

**Type** Float

**Default value** 1e-05

**Description** Threshold determining the range of the basis functions. Using a larger threshold will speed up the calculation, but will also make the results less accurate.

#### **useXBTerm**

**Type** Bool

#### **Default value** No

**Description** Whether to use the Halogen bonding (XB) term. This is not advised as it has a noncontinuous PES.

## **TWELVE**

## **FAQ**

## **12.1 Which DFTB parameters are available?**

The DFTB module in the Amsterdam Modeling Suite ships with the following parameters:

- [GFN1-xTB](https://doi.org/10.1021/acs.jctc.7b00118) (https://doi.org/10.1021/acs.jctc.7b00118): extended Tight Binding parameters for elements H-Rn (all spd elements). Can be used for all properties.
- [Quasinano 2013](http://dx.doi.org/10.1021/ct4004959) (http://dx.doi.org/10.1021/ct4004959): electronic parameters for H-Po, La, Th. Enabling electronic properties like band structures, DOS, UV/VIS, NEGF
- [Quasinano 2015](http://dx.doi.org/10.1021/acs.jctc.5b00702) (http://dx.doi.org/10.1021/acs.jctc.5b00702): + repulsive parameters for H-Ca, Br. Enabling geometry optimization, IR spectra, MD.
- Dresden parameters: C, H, O, N, P, S, Al, Si, Ti, Cu, Na, see **\$ADFHOME/atomicdata/DFTB/Dresden/README**
- [DFTB.org](http://www.dftb.org/) (http://www.dftb.org/) parameters (see Readme or dftb.org website for latest info). Encrypted parameters may also be evaluated during trial
- Dispersion corrections available (Grimme's D2 & D3(BJ), London, UFF)

See the *[documentation on the available DFTB parameter sets](#page-285-0)* (page 280).

# **12.2 Can I use Grimme's D3(BJ) dispersion corrections?**

Yes, with DFTB3 and either the Quasinano or the DFTB.org 3ob parameters sets. With other DFTB methods and parameter sets you can use D2, London (ULG) or UFF dispersion.

# **12.3 Do you have the extended Tight-Binding (xTB) parameters?**

We have implemented Grimme's first GFN-xTB method (GFN1-xTB). The second set (GFN2-xTB) usually does not improve accuracy much and has not yet been implemented.

# **12.4 Can I include electric fields?**

Yes.

# **12.5 Can I study 1D periodic systems like carbon nanotubes?**

Yes, DFTB can be applied to 0D systems (molecules), 1D systems (polymers, nanotubes), 2D systems (surfaces), and 3D systems (bulk).

For 1D and 2D systems we have proper periodic boundary conditions. So you do not need to work with large unit cells and slab-gap approximations.

All DFTB parameters can be used for all periodicity.
## **INDEX**

# A

AMS driver, [4,](#page-9-0) [5](#page-10-0) Atomic charges, [5](#page-10-0) Atoms, [5](#page-10-0)

## B

Band structure, [27](#page-32-0) Bond orders, [5](#page-10-0) Bulk modulus, [36](#page-41-0)

# C

Charge, [5](#page-10-0) charge transport properties, [45](#page-50-0) Coordinates, [5](#page-10-0)

## D

Dipole Gradients, [5](#page-10-0) Dipole Moment, [5](#page-10-0) Dispersion correction, [8](#page-13-0)

## E

Elastic tensor, [5,](#page-10-0) [36](#page-41-0) electron mobility, [45](#page-50-0) Electronic transport, [39](#page-44-0) Entropy, [35](#page-40-0)

### F

Fat bands, [27](#page-32-0) fluorescence, [36](#page-41-0) Franck-Condon factors, [36](#page-41-0) Free energy, [35](#page-40-0) Frequencies, [35](#page-40-0)

## G

GBSA, [9](#page-14-0) GCMC (*Grand Canonical Monte Carlo*), [5](#page-10-0) Geometry, [5](#page-10-0) Geometry Optimization, [5](#page-10-0) GFN-xTB, [7](#page-12-0)

## H

Hessian, [5,](#page-10-0) [35](#page-40-0)

hole mobility, [45](#page-50-0) Homogeneous Electric Field, [5](#page-10-0)

#### I

Infrared (IR) spectra / Normal Modes, [5](#page-10-0) Internal energy, [35](#page-40-0) IRC (*Intrinsic Reaction Coordinate*), [5](#page-10-0) Isotopes, [5](#page-10-0)

### K

k-space integration, [22](#page-27-0)

#### L

Lattice Vectors, [5](#page-10-0) Linear Transit, [5](#page-10-0)

#### M

Molecular Dynamics, [5](#page-10-0) Molecules detection, [5](#page-10-0)

#### N

NEB (*Nudged Elastic Band*), [5](#page-10-0) NEGF, [39](#page-44-0) Normal modes, [35](#page-40-0) Nuclear Gradients / Forces, [5](#page-10-0)

### P

PES, [5](#page-10-0) PES point character, [5](#page-10-0) PESScan (*Potential Energy Surface Scan*), [5](#page-10-0) Phonons, [5,](#page-10-0) [35](#page-40-0) phosphorescence, [36](#page-41-0) Point Charges, [5](#page-10-0) Potential Energy Surface, [5](#page-10-0)

## S

Self consistent charges, [10](#page-15-0) Shear modulus, [36](#page-41-0) Single Point, [5](#page-10-0) Slater-Koster based DFTB, [7](#page-12-0) Solvation model, [9](#page-14-0) Specific heat, [35](#page-40-0)

Stress tensor, [5](#page-10-0)

### T

Task, [5](#page-10-0) Thermodynamic properties, [5](#page-10-0), [35](#page-40-0) Transition State Search, [5](#page-10-0)

### V

VCD (*Vibrational Circular Dichroism*), [5](#page-10-0) Vibrational Analysis, [5](#page-10-0) vibrationally resolved electronic spectra, [36](#page-41-0)

# X

xTB, [7](#page-12-0) xyz, [5](#page-10-0)

## Y

Young modulus, [36](#page-41-0)

# Z

Zero-point energy, [35](#page-40-0)